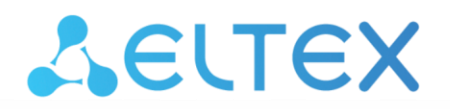

Комплексные решения для построения сетей

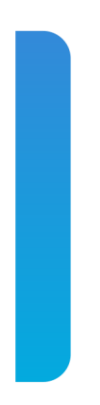

# **Коммутаторы уровня доступа, индустриальные коммутаторы**

# **MES14xx, MES24xx, MES3708P**

**Руководство по эксплуатации, версия ПО 10.3.1**

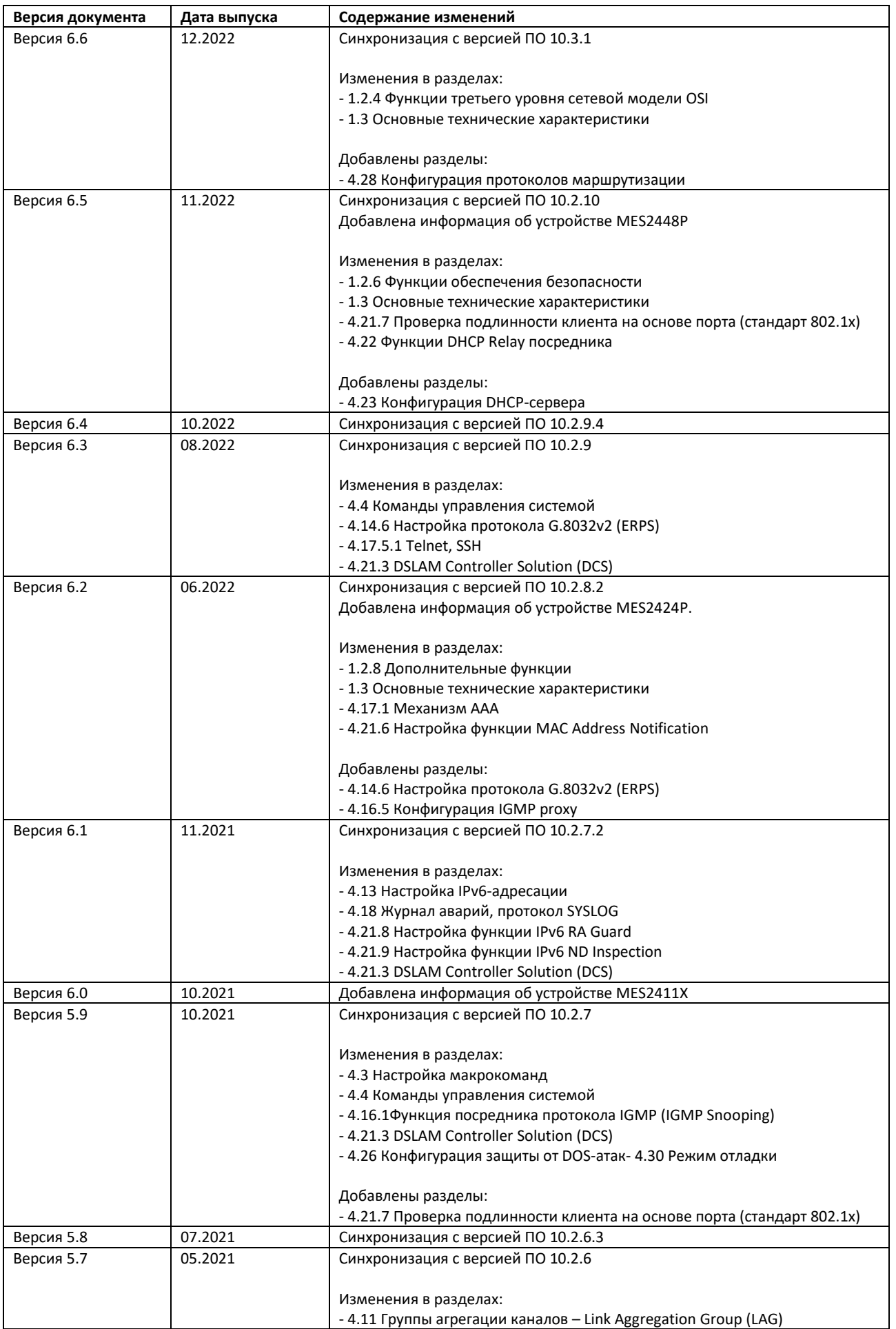

# AGLTEX

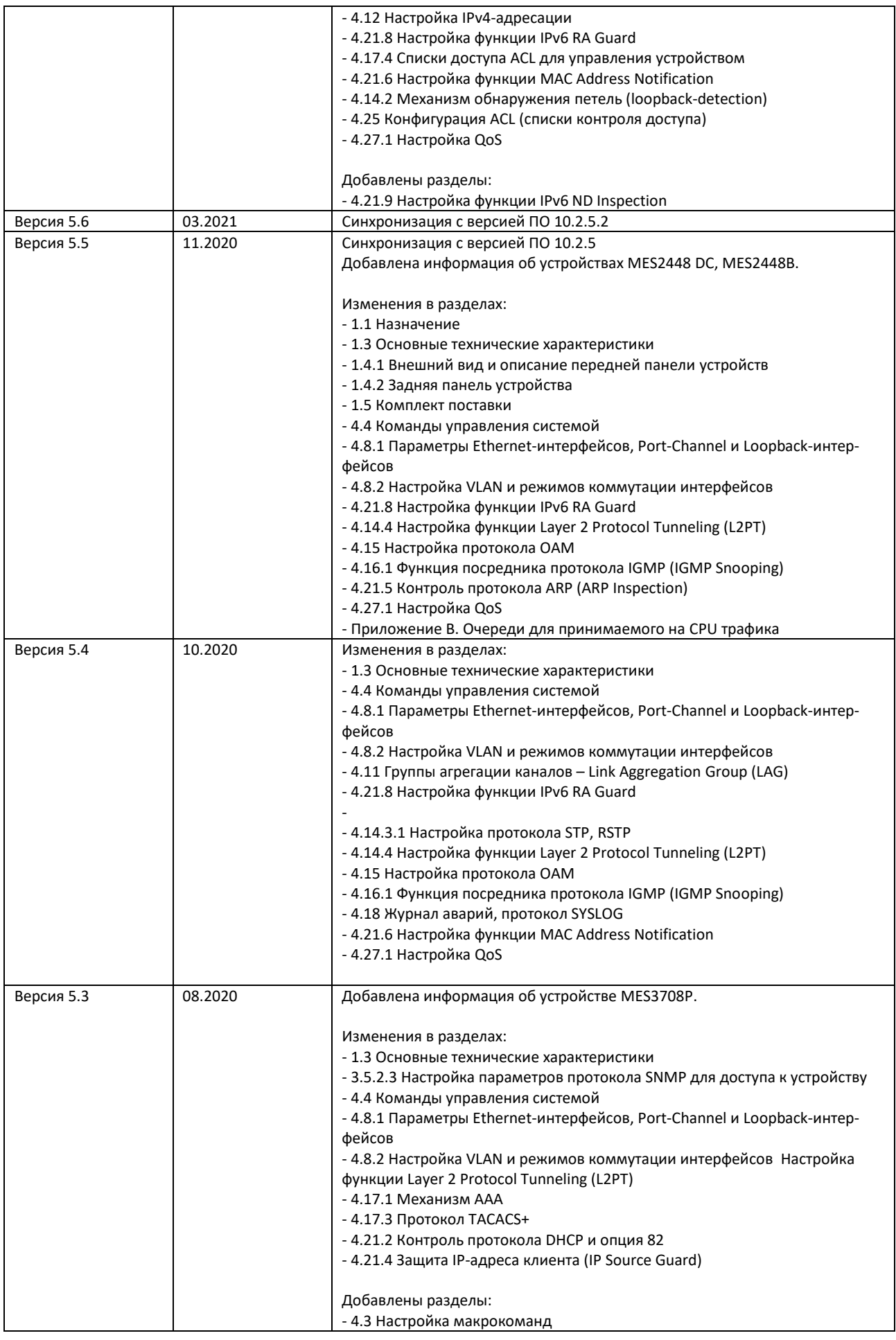

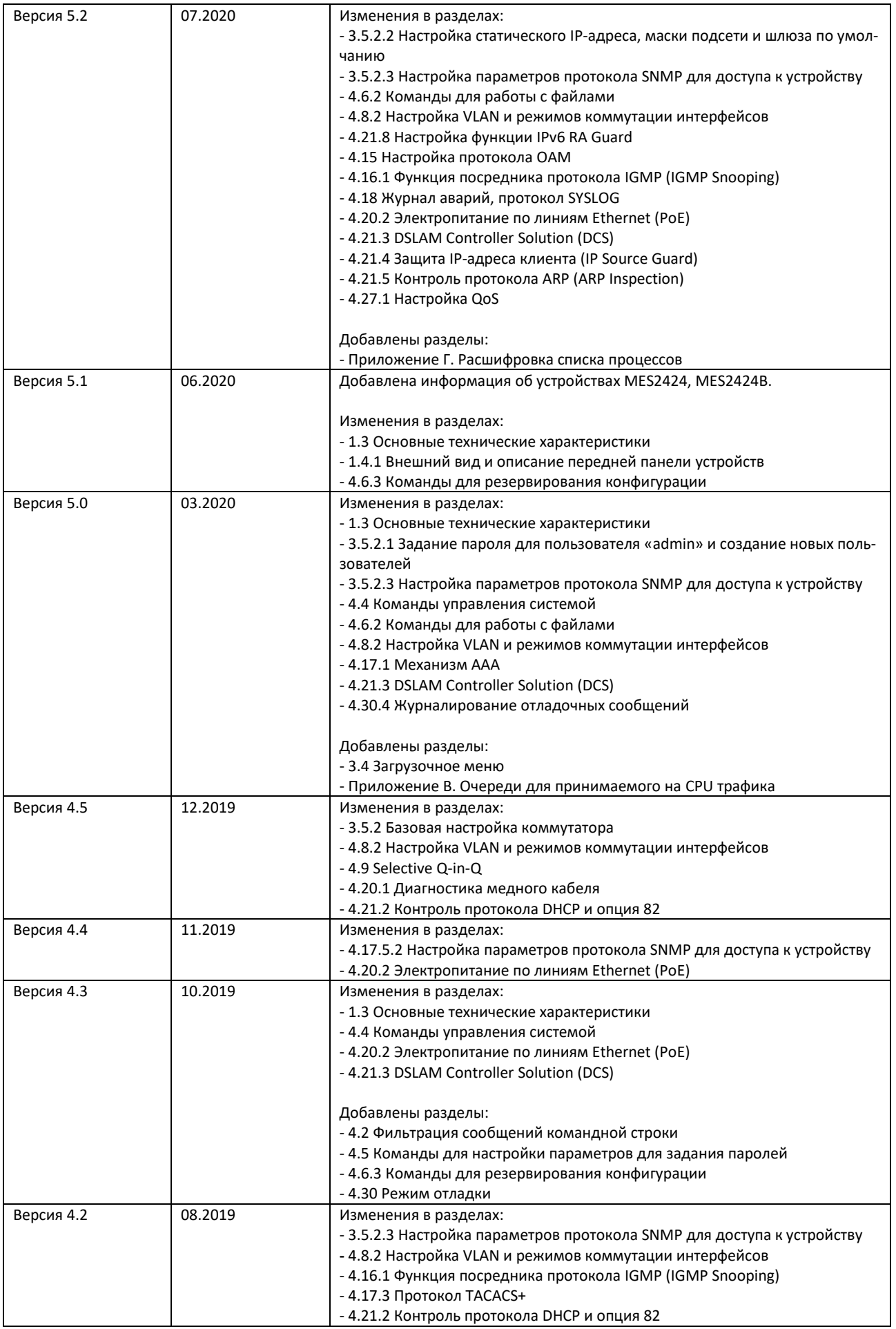

# ACLTEX

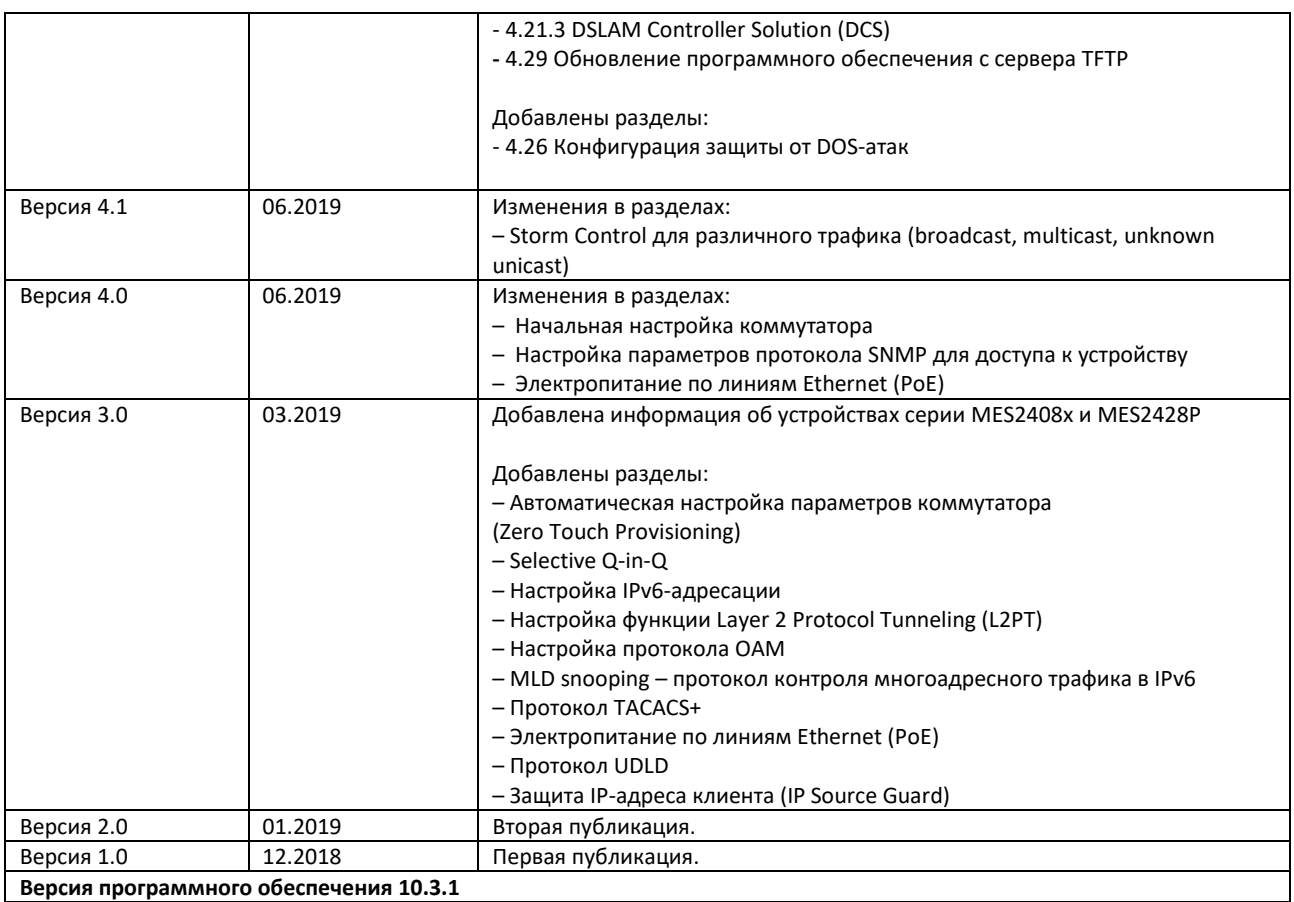

# СОДЕРЖАНИЕ

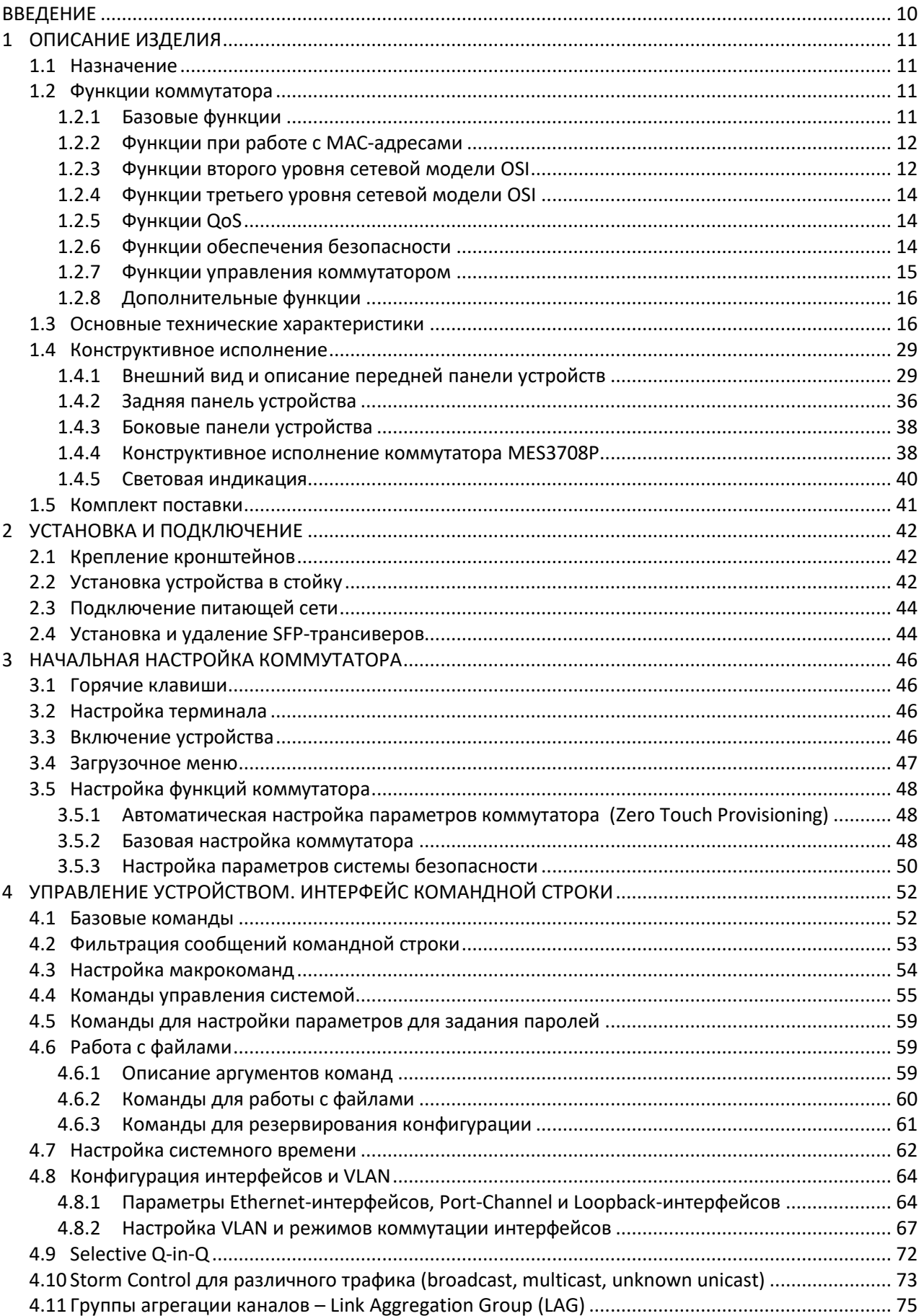

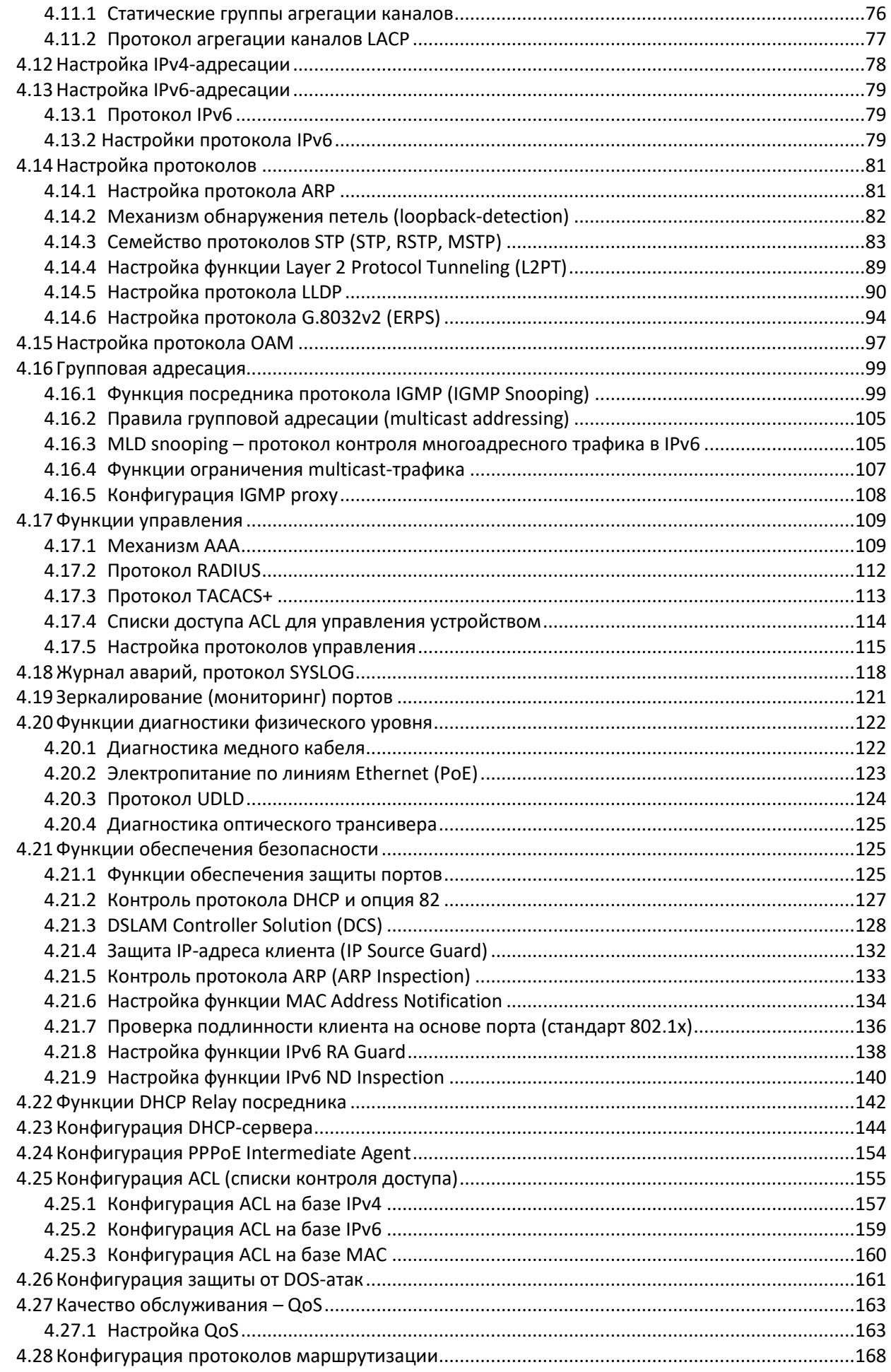

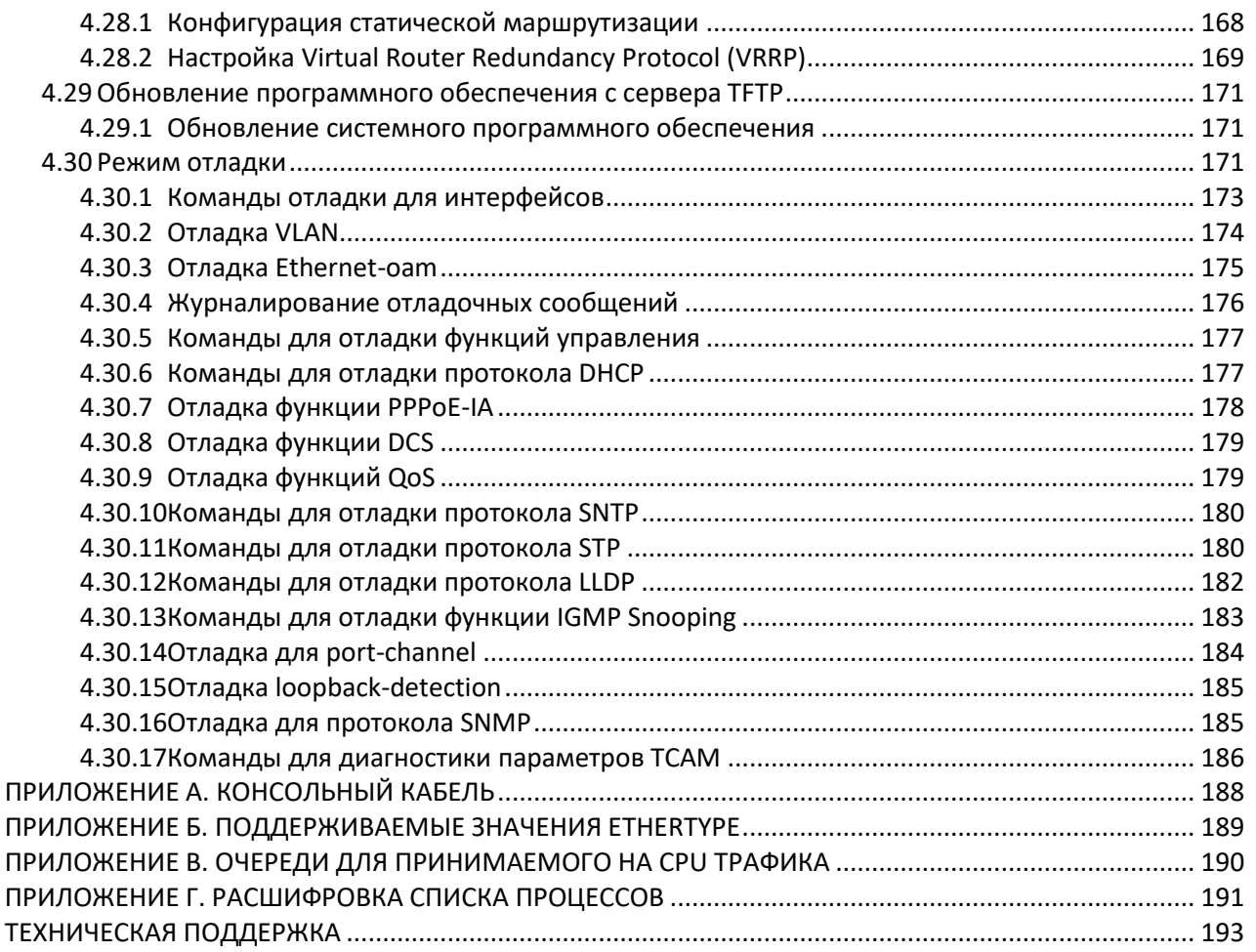

### **УСЛОВНЫЕ ОБОЗНАЧЕНИЯ**

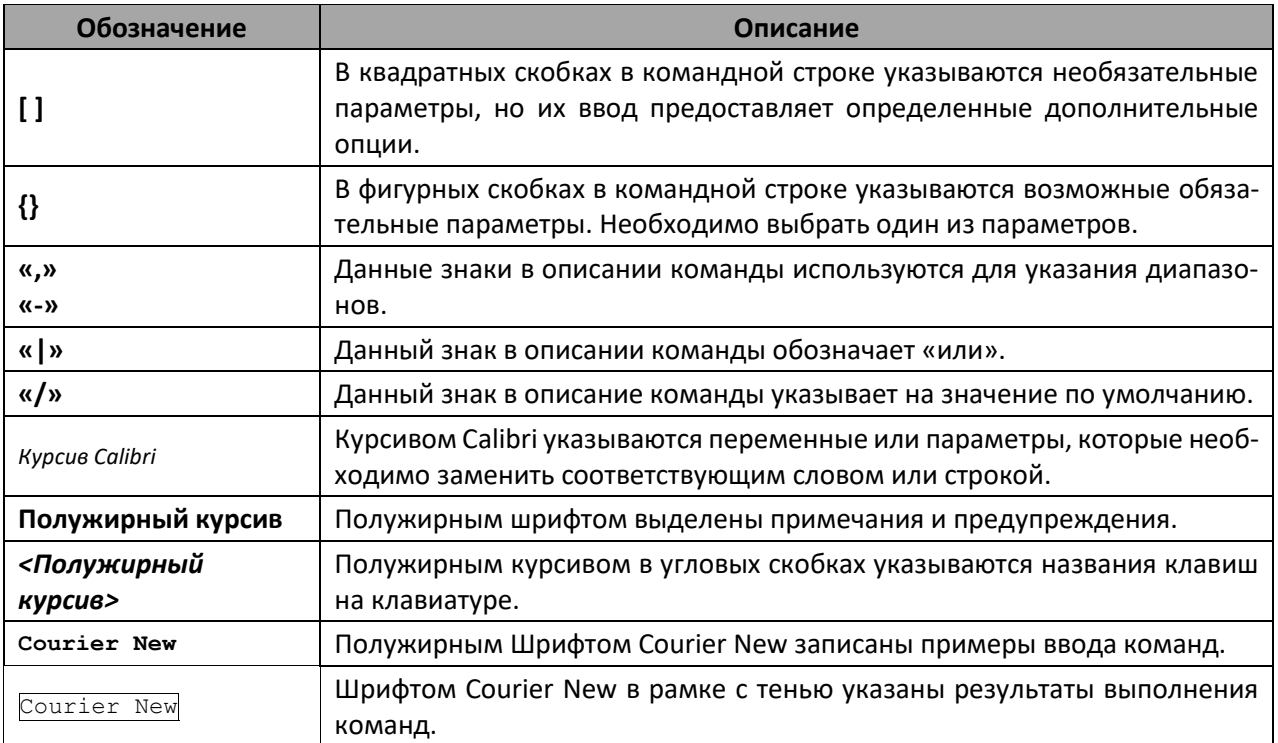

### **ПРИМЕЧАНИЯ И ПРЕДУПРЕЖДЕНИЯ**

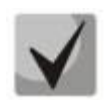

**Примечания содержат важную информацию, советы или рекомендации по использованию и настройке устройства.**

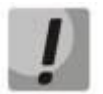

**Предупреждения информируют пользователя о ситуациях, которые могут нанести вред устройству или человеку, привести к некорректной работе устройства или потере данных.**

# <span id="page-9-0"></span>**ВВЕДЕНИЕ**

В последние годы наблюдается тенденция к осуществлению масштабных проектов по построению сетей связи в соответствии с концепцией NGN. Одной из основных задач при реализации крупных мультисервисных сетей является создание надежных и высокопроизводительных транспортных сетей, которые являются опорными в многослойной архитектуре сетей следующего поколения.

Для достижения высоких скоростей широко применяются технологии передачи информации Gigabit Ethernet (GE). Передача информации на высоких скоростях, особенно в сетях крупного масштаба, подразумевает выбор такой топологии сети, которая позволяет гибко осуществлять распределение высокоскоростных потоков.

Коммутаторы серий MES24xx, MES14xx и MES3708P могут использоваться на сетях крупных предприятий и предприятий малого и среднего бизнеса (SMB), в операторских сетях. Они обеспечивают высокую производительность, гибкость, безопасность, многоуровневое качество обслуживания (QoS).

Промышленный коммутатор MES3708P предназначен для размещения внутри опор освещения (или других) с диаметром внутренней полости не менее 185 мм, а также организации защищенных отказоустойчивых сетей передачи данных на объектах, где необходимо выполнение требований по обеспечению устойчивости к воздействиям различного вида: температурным, механическим и другим.

В настоящем руководстве изложены назначение, технические характеристики, рекомендации по начальной настройке, синтаксис команд для конфигурации, мониторинга и обновления программного обеспечения коммутатора.

# <span id="page-10-1"></span>**1 ОПИСАНИЕ ИЗДЕЛИЯ**

### **1.1 Назначение**

<span id="page-10-0"></span>Устройства серий MES14xx и MES24xx являются управляемыми коммутаторами, выполняющими свои коммутационные функции на канальном и сетевом уровнях модели OSI.

Сетевые коммутаторы MES1428 имеют в своём составе 24 электрических порта Fast Ethernet и 4 оптических порта Gigabit Ethernet для установки SFP-трансиверов (Combo-порты).

Сетевые коммутаторы MES2408x имеют в своём составе 8 электрических портов Gigabit Ethernet и 2 оптических порта Gigabit Ethernet для установки SFP-трансиверов.

Сетевые коммутаторы MES2411X имеют в своём составе 8 электрических портов Gigabit Ethernet и 11 оптических портов TenGigabit Ethernet для установки SFP+-трансиверов.

Сетевые коммутаторы MES2428x имеют в своём составе 24 электрических порта Gigabit Ethernet и 4 оптических порта Gigabit Ethernet для установки SFP-трансиверов (Combo-порты).

Сетевые коммутаторы MES2424x имеют в своём составе 24 электрических порта Gigabit Ethernet и 4 оптических порта TenGigabit Ethernet для установки SFP+-трансиверов.

Сетевые коммутаторы MES2448 DC, MES2448B, MES2448P имеют в своём составе 48 электрических портов Gigabit Ethernet и 4 оптических порта TenGigabit Ethernet для установки SFP+ трансиверов.

<span id="page-10-2"></span>Сетевые коммутаторы MES3708P имеют в своём составе 8 электрических портов Gigabit Ethernet и 2 оптических порта Gigabit Ethernet для установки SFP-трансиверов.

### **1.2 Функции коммутатора**

#### <span id="page-10-3"></span>*1.2.1 Базовые функции*

В таблице [1](#page-10-4) приведен список базовых функций устройств, доступных для администрирования.

| Защита от                           | Блокировка возникает в случаях перегрузки выходных портов устройства трафи-                                                                                                    |
|-------------------------------------|----------------------------------------------------------------------------------------------------|
| блокировки очереди                  | ком от нескольких входных портов. Это приводит к задержкам передачи данных                                                                                                    |
| (HOL)                               | и потере пакетов.                                                                                                    |
| Поддержка                           | Способность поддерживать передачу сверхдлинных кадров, что позволяет пе-                                                                                                    |
| сверхдлинных кадров                 | редавать данные меньшим числом пакетов. Это снижает объем служебной ин-                                                                                                    |
| (Jumbo frames)                      | формации, время обработки и перерывы.                                                                                                    |
| Управление потоком<br>(IEEE 802.3X) | Управление потоком позволяет соединять низкоскоростное устройство с высо-<br>коскоростным. Для предотвращения переполнения буфера низкоскоростное<br>устройство имеет возможность отправлять пакет PAUSE, тем самым информируя<br>высокоскоростное устройство о необходимости сделать паузу при передаче па-<br>кетов. |

<span id="page-10-4"></span>Таблица 1 – Базовые функции устройства

# <span id="page-11-0"></span>*1.2.2 Функции при работе с MAC-адресами*

В таблице [2](#page-11-2) приведены функции устройств при работе с MAC-адресами.

<span id="page-11-2"></span>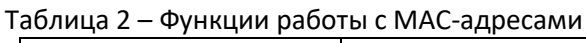

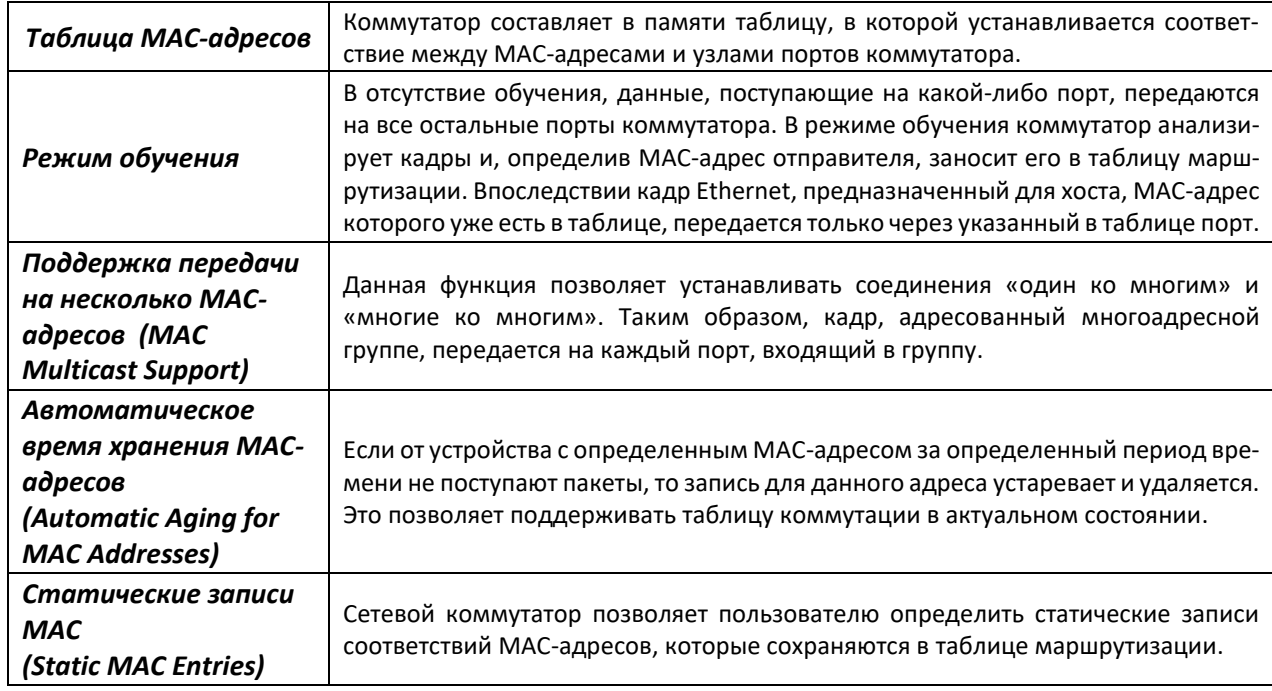

#### <span id="page-11-1"></span>*1.2.3 Функции второго уровня сетевой модели OSI*

В таблице [3](#page-11-3) приведены функции и особенности второго уровня (уровень 2 OSI).

<span id="page-11-3"></span>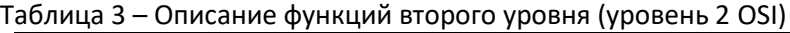

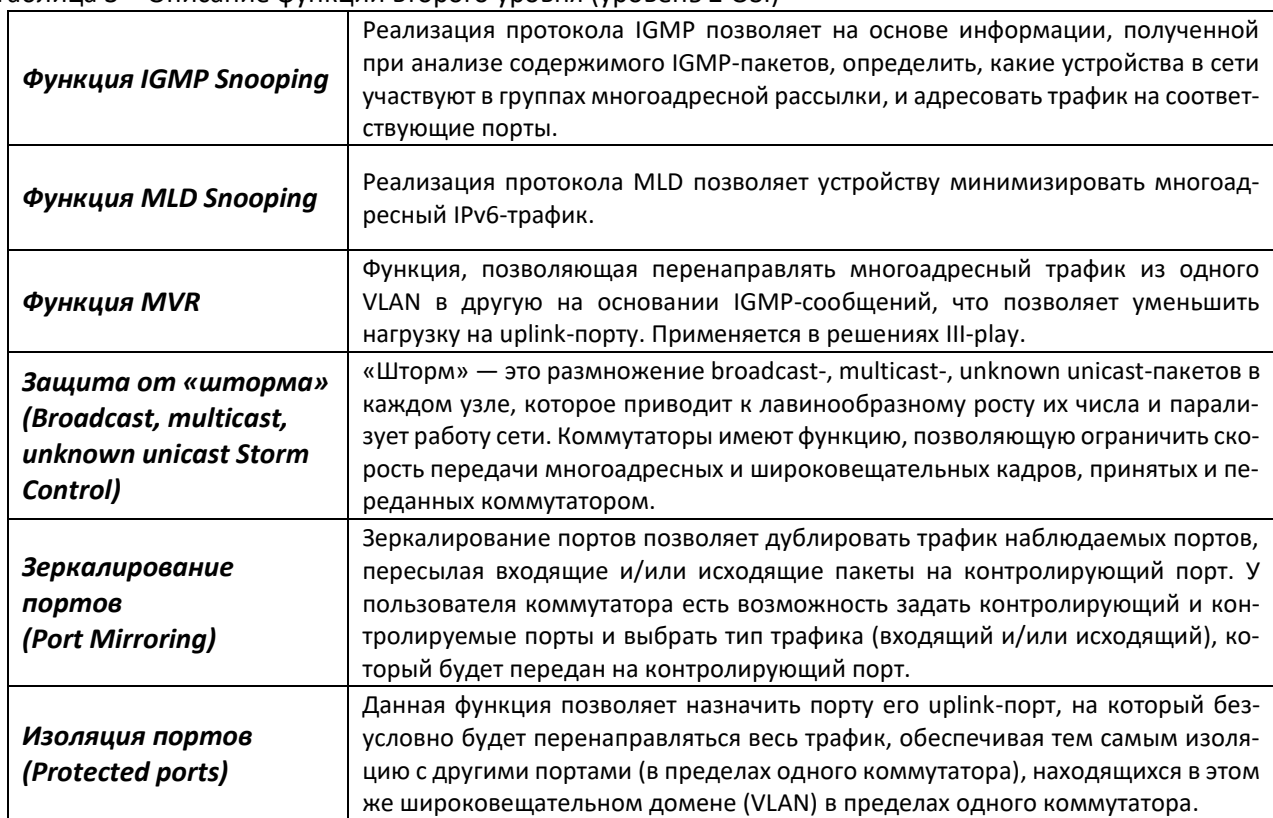

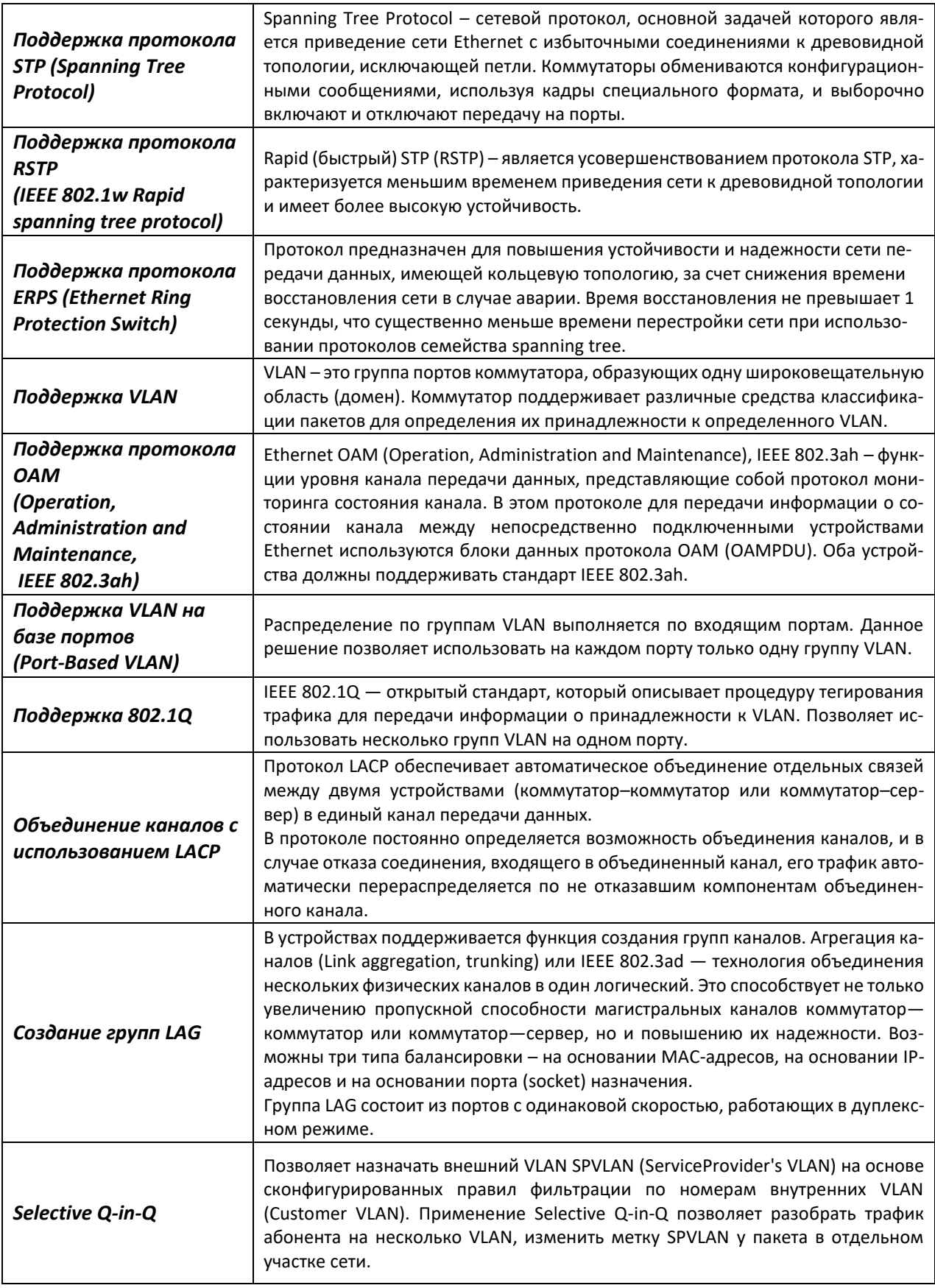

# <span id="page-13-0"></span>1.2.4 Функции третьего уровня сетевой модели OSI

В таблице 4 приведены функции третьего уровня (уровень 3 OSI).

| Статические IP-<br>маршруты                                                    | Администратор коммутатора имеет возможность добавлять и удалять статиче-<br>ские записи в таблицу маршрутизации.                                                                                                    |
|--------------------------------------------------------------------------------|----------------------------------------------------------------------------------------------------|
| Клиенты BootP и<br><b>DHCP</b> (Dynamic Host<br><b>Configuration Protocol)</b> | способны<br>Устройства<br>получать<br>IP-адрес<br>автоматически<br>протоколу<br>по<br>BootP/DHCP.                                                                                                    |
| Протокол ARP<br>(Address Resolution<br>Protocol)                               | ARP – протокол сопоставления IP-адреса и физического адреса устройства. Соот-<br>ветствие устанавливается на основе анализа ответа от узла сети, адрес узла за-<br>прашивается в широковещательном пакете.                                                                                |
| Функция IGMP proxy                                                             | IGMP Proxy — функция упрощенной маршрутизации многоадресных данных<br>между сетями. Для управления маршрутизацией используется протокол IGMP.                                                                                                    |
| Протокол VRRP                                                                  | Протокол VRRP предназначен для резервирования маршрутизаторов, выполня-<br>ющих роль шлюза по умолчанию. Это достигается путём объединения IP-интер-<br>фейсов группы маршрутизаторов в один виртуальный, который будет использо-<br>ваться как шлюз по умолчанию для компьютеров в сети. |

<span id="page-13-3"></span>Таблица 4 – Описание функций третьего уровня (Layer 3)

#### <span id="page-13-2"></span>1.2.5 Функции QoS

В таблице 5 приведены основные функции качества обслуживания (Quality of Service).

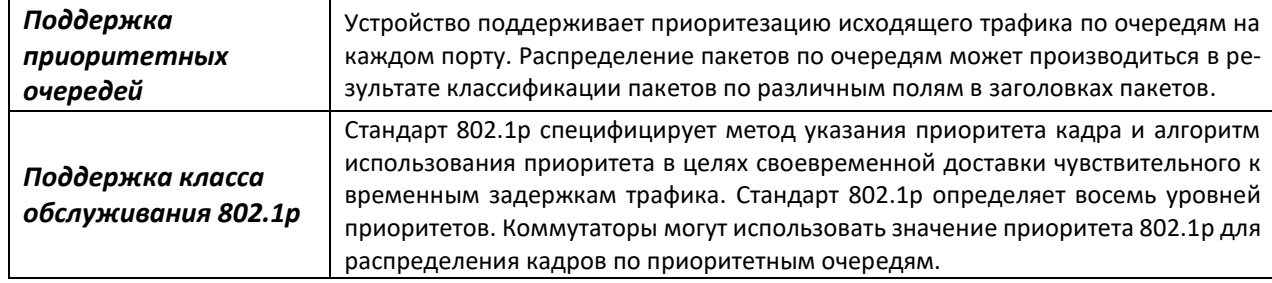

Таблица 5 - Основные функции качества обслуживания

### <span id="page-13-1"></span>1.2.6 Функции обеспечения безопасности

Таблица 6 - Функции обеспечения безопасности

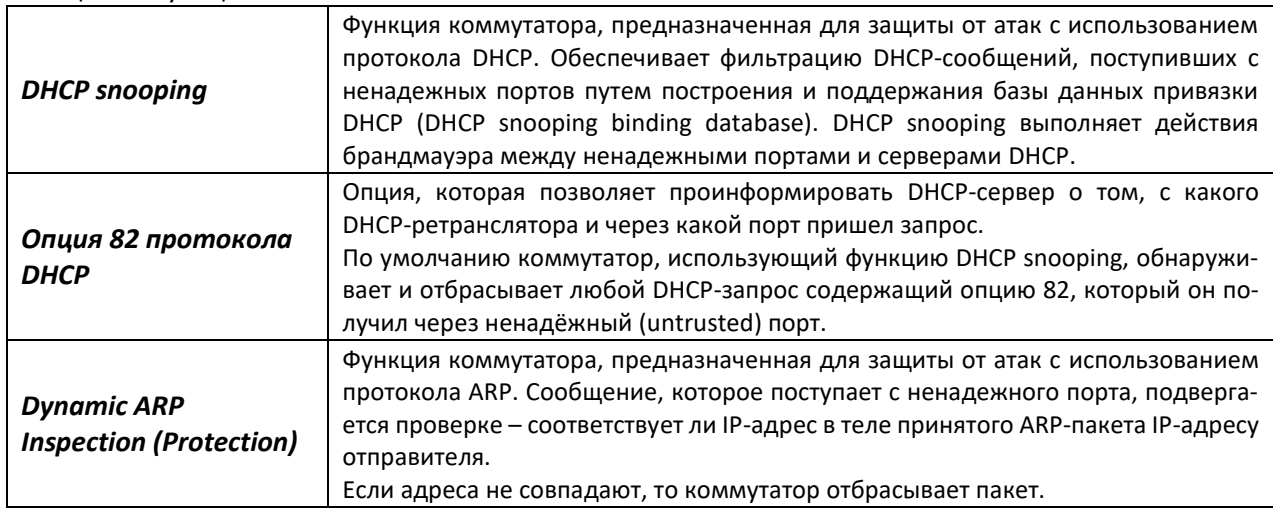

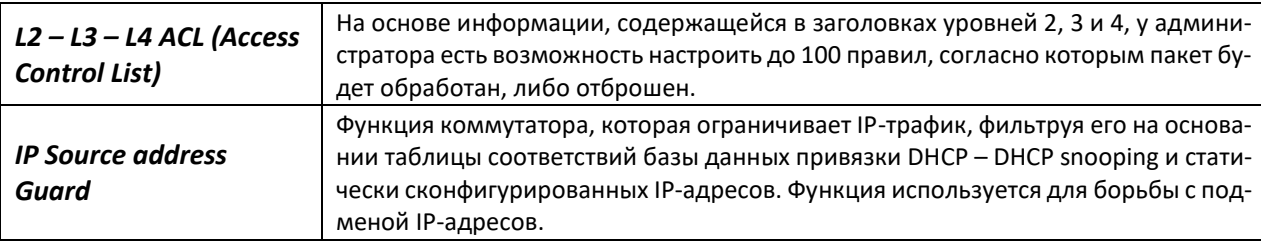

# <span id="page-14-0"></span>1.2.7 Функции управления коммутатором

Таблица 7 – Основные функции управления коммутаторами

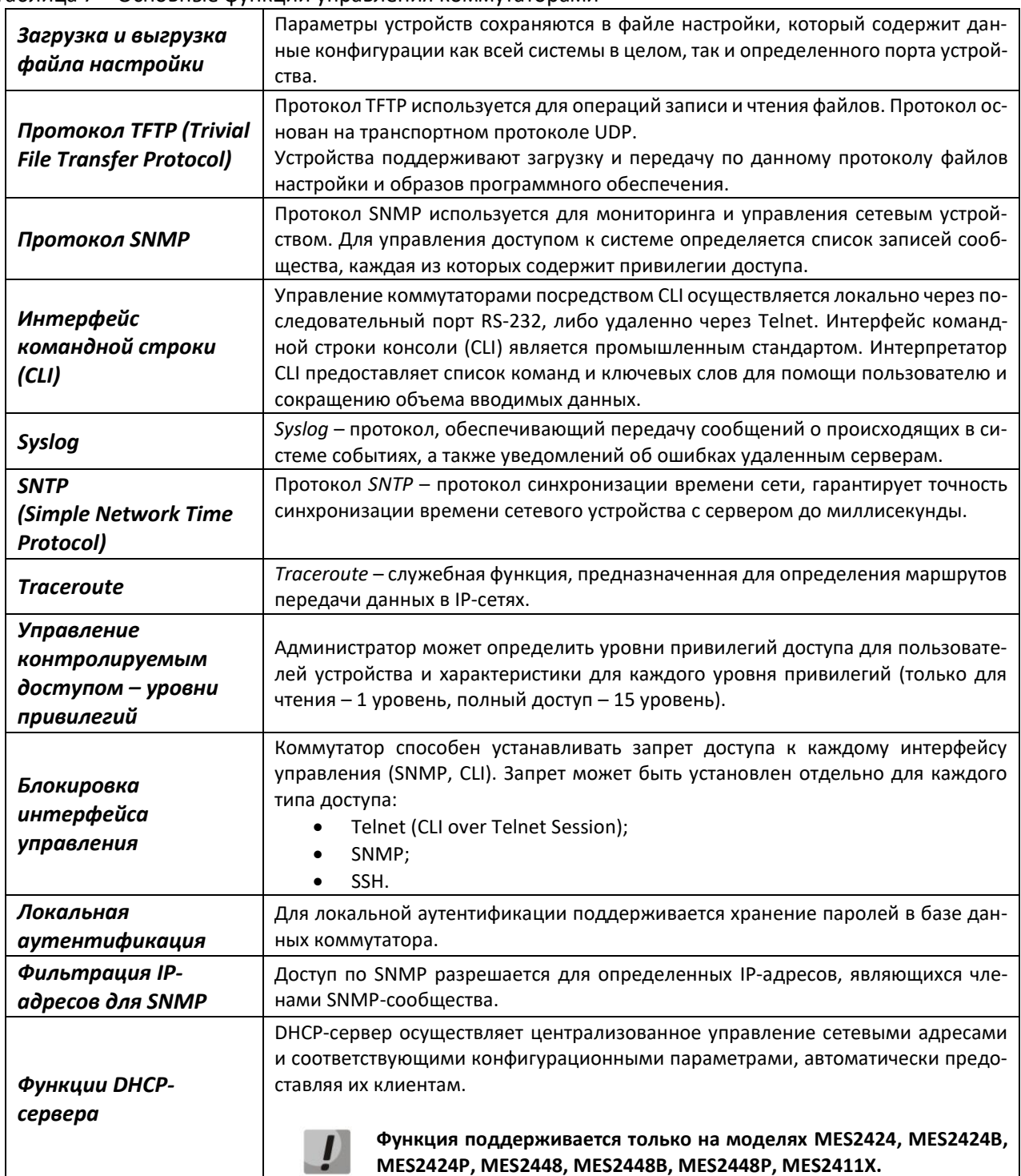

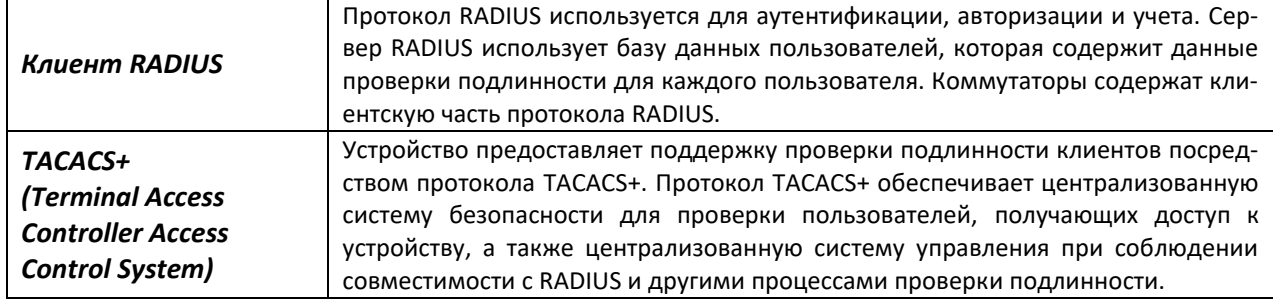

# <span id="page-15-1"></span>1.2.8 Дополнительные функции

В таблице 8 приведены дополнительные функции устройства.

| Виртуальное                 | Сетевые коммутаторы имеют в своём составе программные и аппаратные сред-                                                                                                    |  |
|-----------------------------|----------------------------------------------------------------------------------------------------|--|
| тестирование кабеля         | ства, позволяющие выполнять функции виртуального тестера кабеля – VCT. Те-                                                                                                    |  |
| (VCT)                       | стер позволяет определить состояние медного кабеля связи.                                                                                                    |  |
| Диагностика                 | Устройство позволяет тестировать оптический трансивер. При тестировании от-                                                                                                    |  |
| оптического                 | слеживаются такие параметры, как ток и напряжение питания, температура                                                                                                    |  |
| трансивера                  | трансивера. Для реализации требуется поддержка этих функций в трансивере.                                                                                                    |  |
| <b>UDLD</b> (Unidirectional | Протокол второго уровня, созданный для автоматического обнаружения потери                                                                                                    |  |
| <b>Link Detection)</b>      | двухсторонней коммуникации на оптических линиях связи.                                                                                                    |  |
| Соответствие                | Коммутатор обладает всеми необходимыми характеристиками для работы с<br>протоколами MMS, GOOSE, SV:<br>Малая величина задержки GOOSE-сообщения при передаче;<br>Умение распознавать Ethertype GOOSE-сообщения;                                        |  |
| стандарту МЭК<br>61850      | Умение работать с тегом виртуальной сети и тегом приоритета IEEE<br>$\bullet$<br>802.1Q GOOSE-сообщения;<br>Поддержка передачи multicast-сообщений и возможность работы с<br>$\bullet$<br>определенным стандартом МЭК 61850 диапазоном групп вещания. |  |

<span id="page-15-2"></span>Таблица 8 - Дополнительные функции устройства

# 1.3 Основные технические характеристики

<span id="page-15-0"></span>Основные технические параметры коммутаторов приведены в таблице 9.

#### <span id="page-15-3"></span>Таблица 9 – Основные технические характеристики

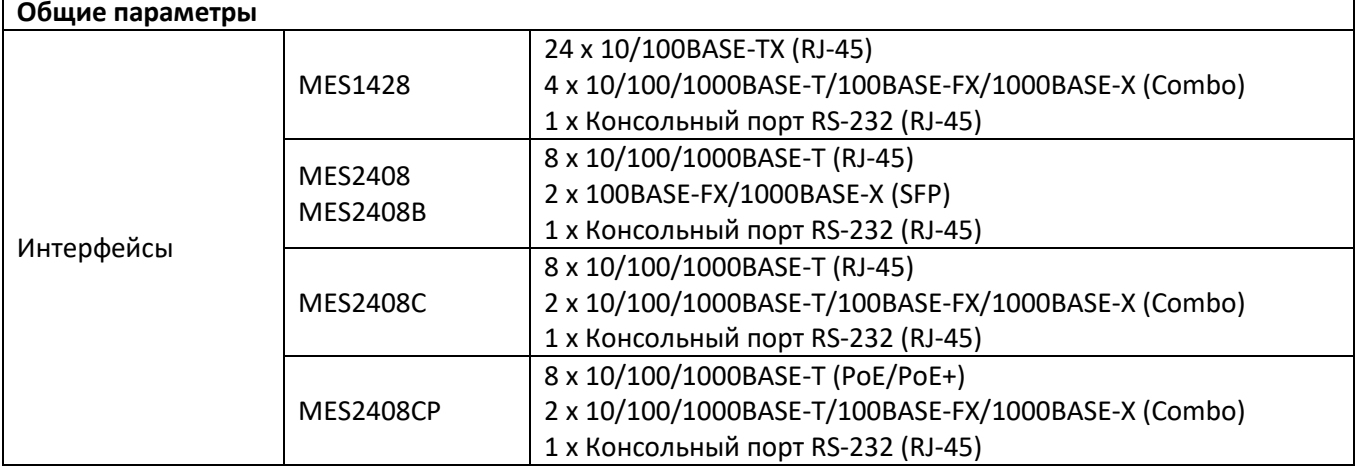

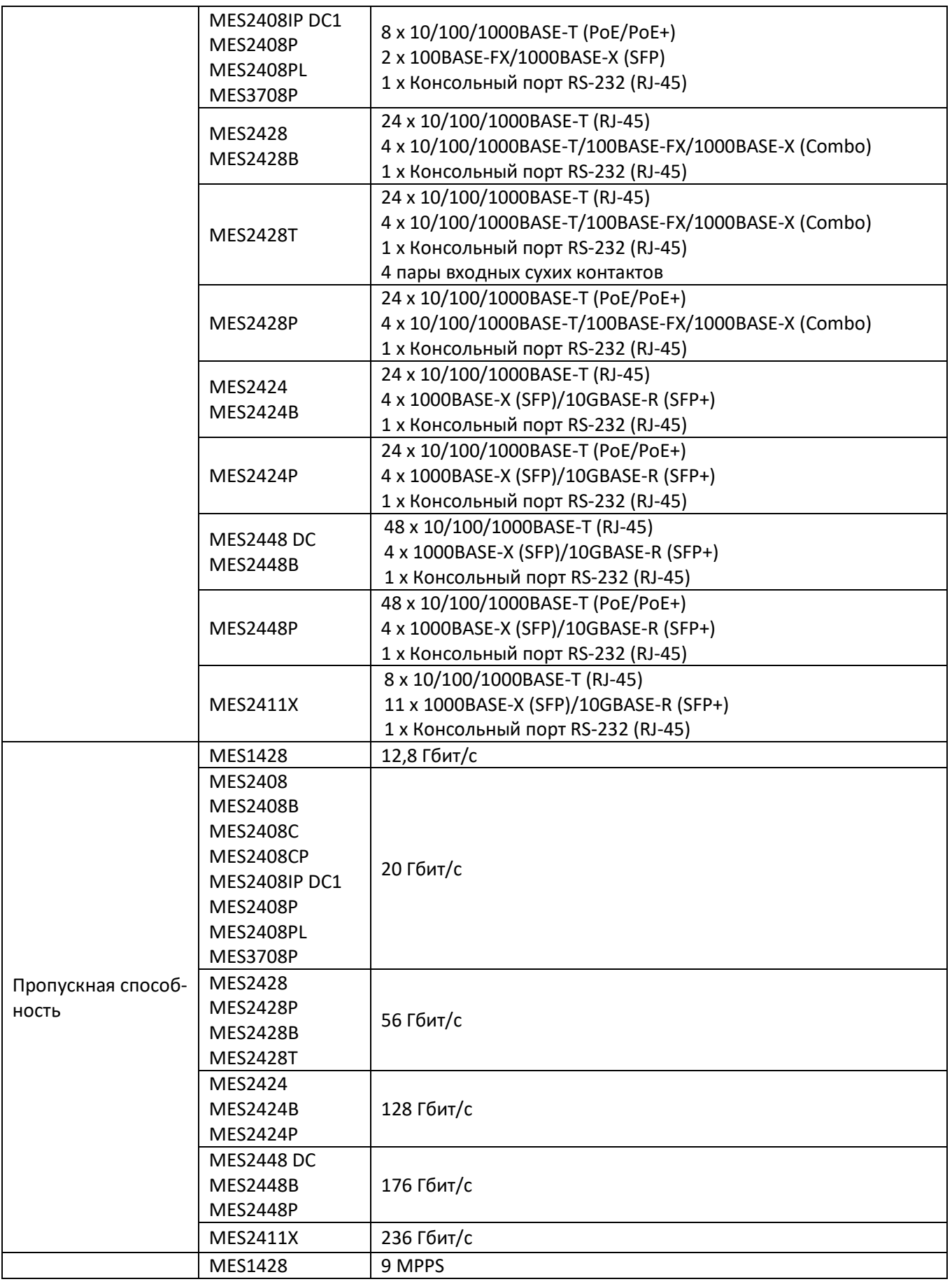

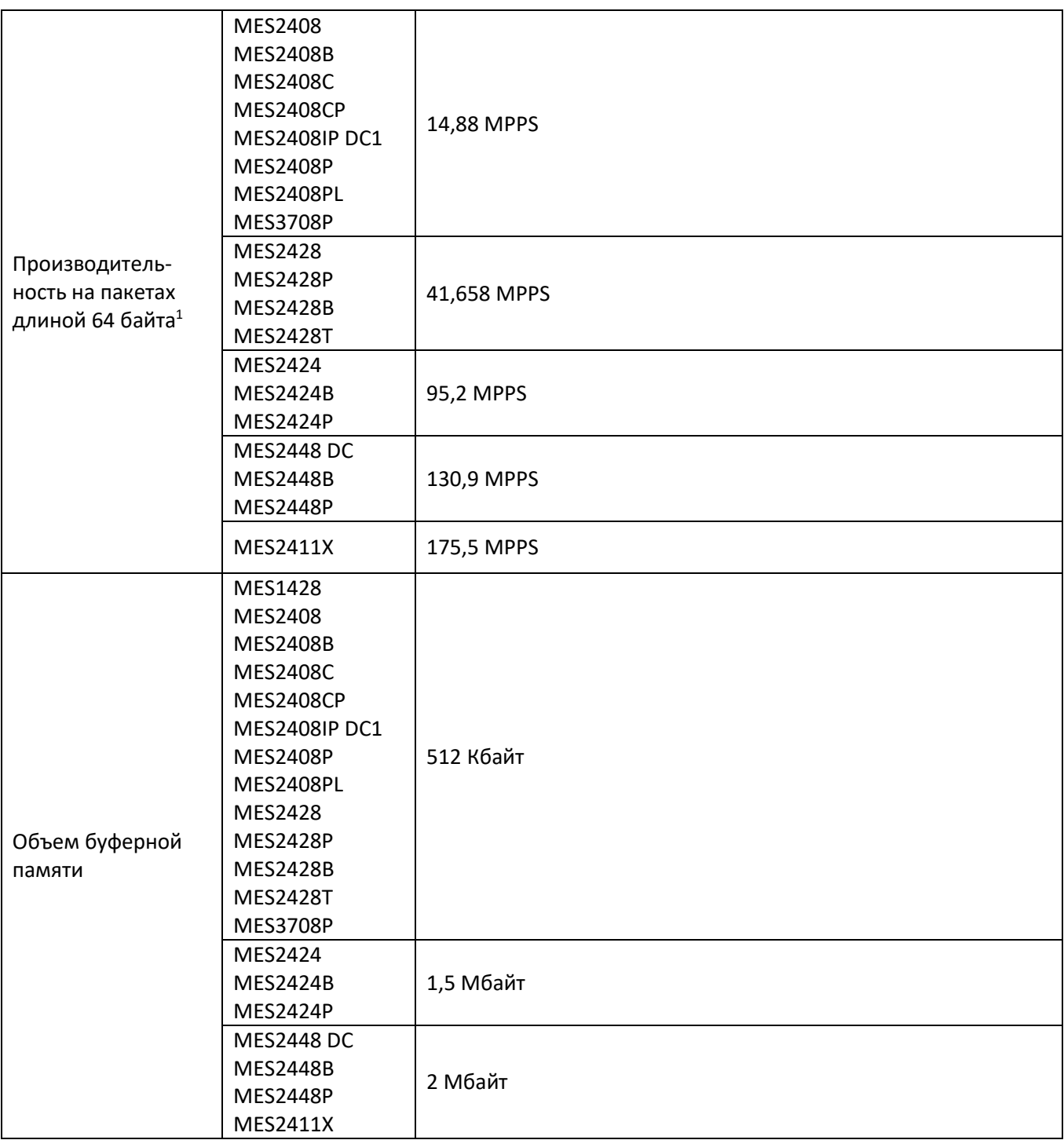

 $\overline{a}$ 

 $^1$ Значения указаны для односторонней передачи

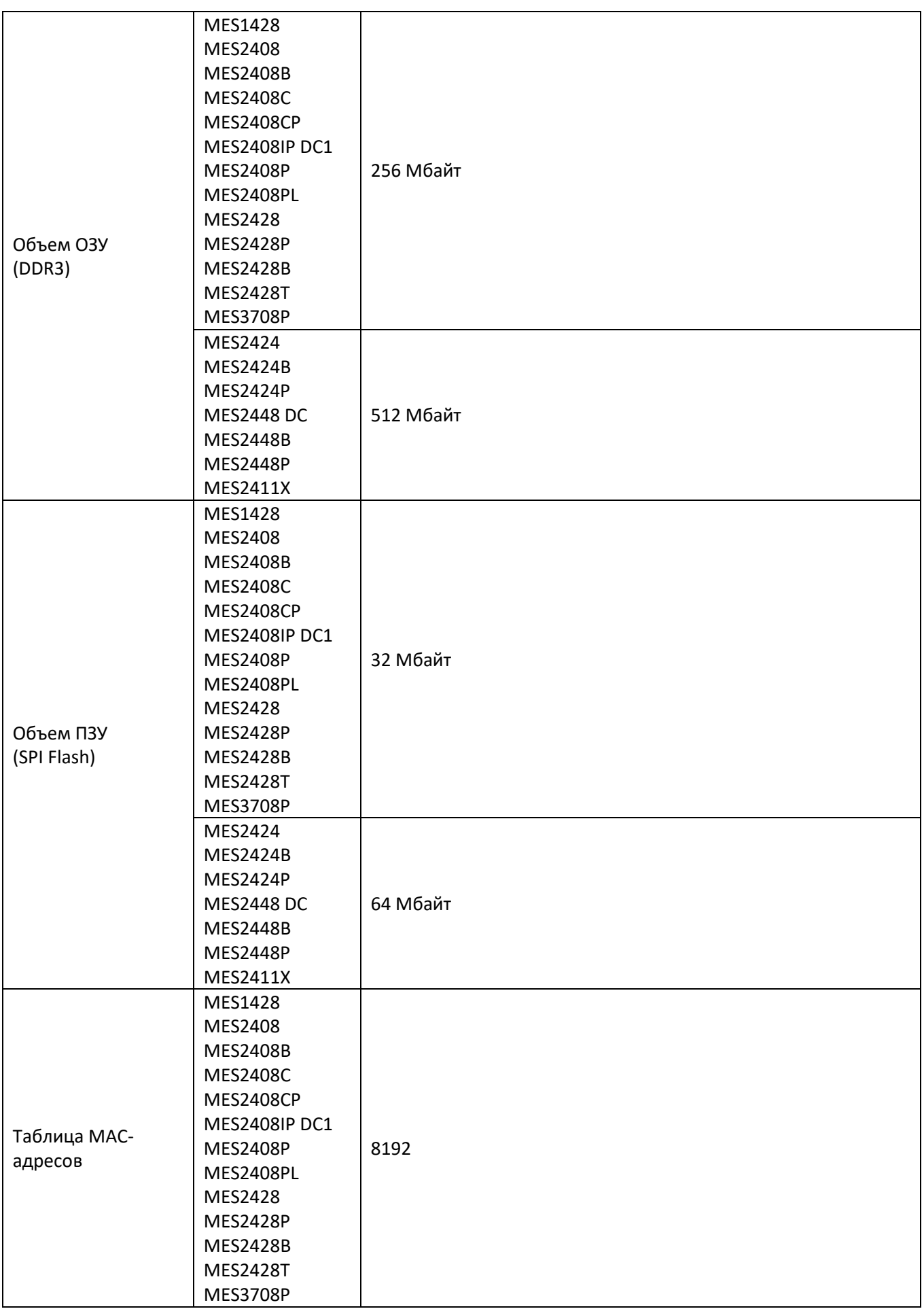

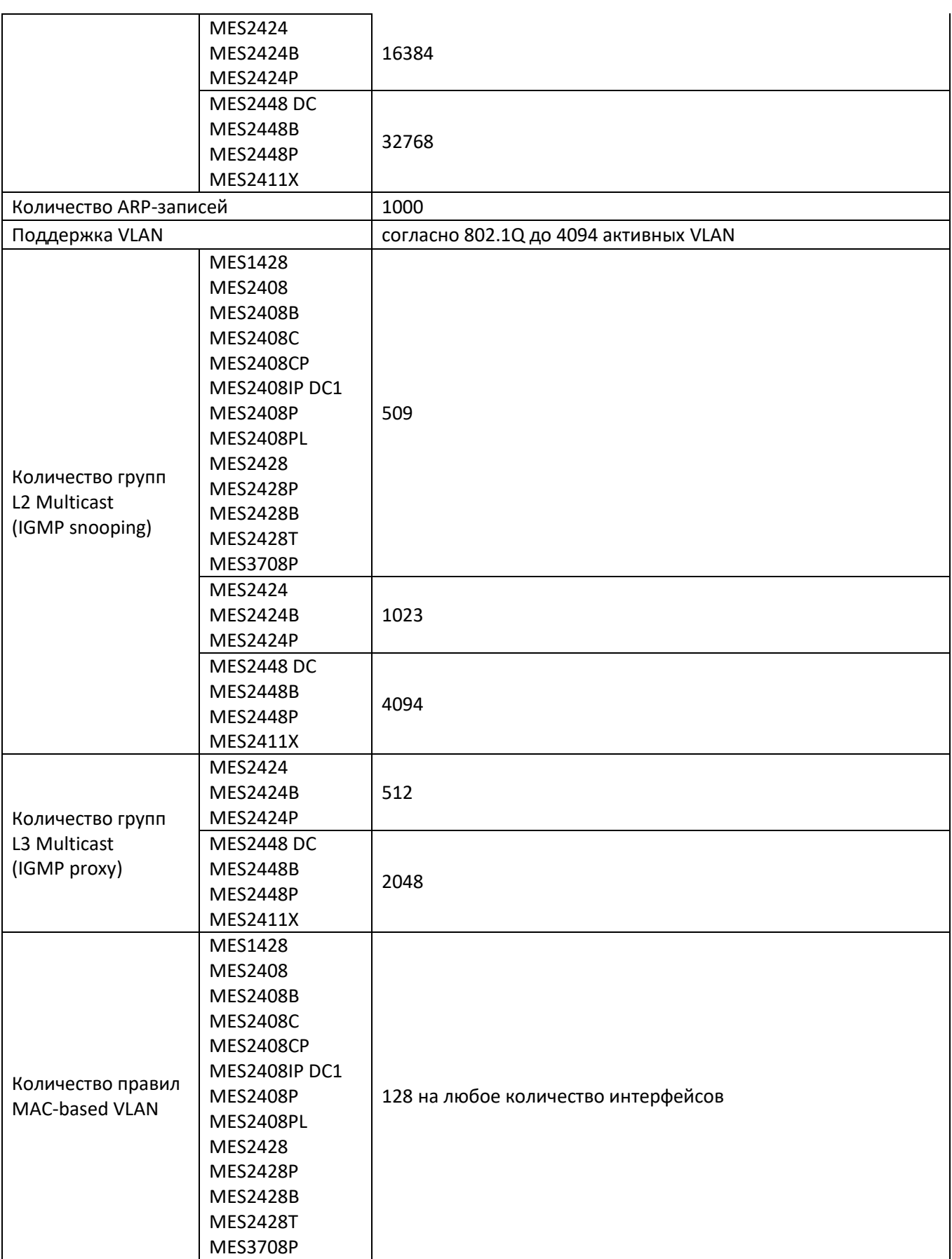

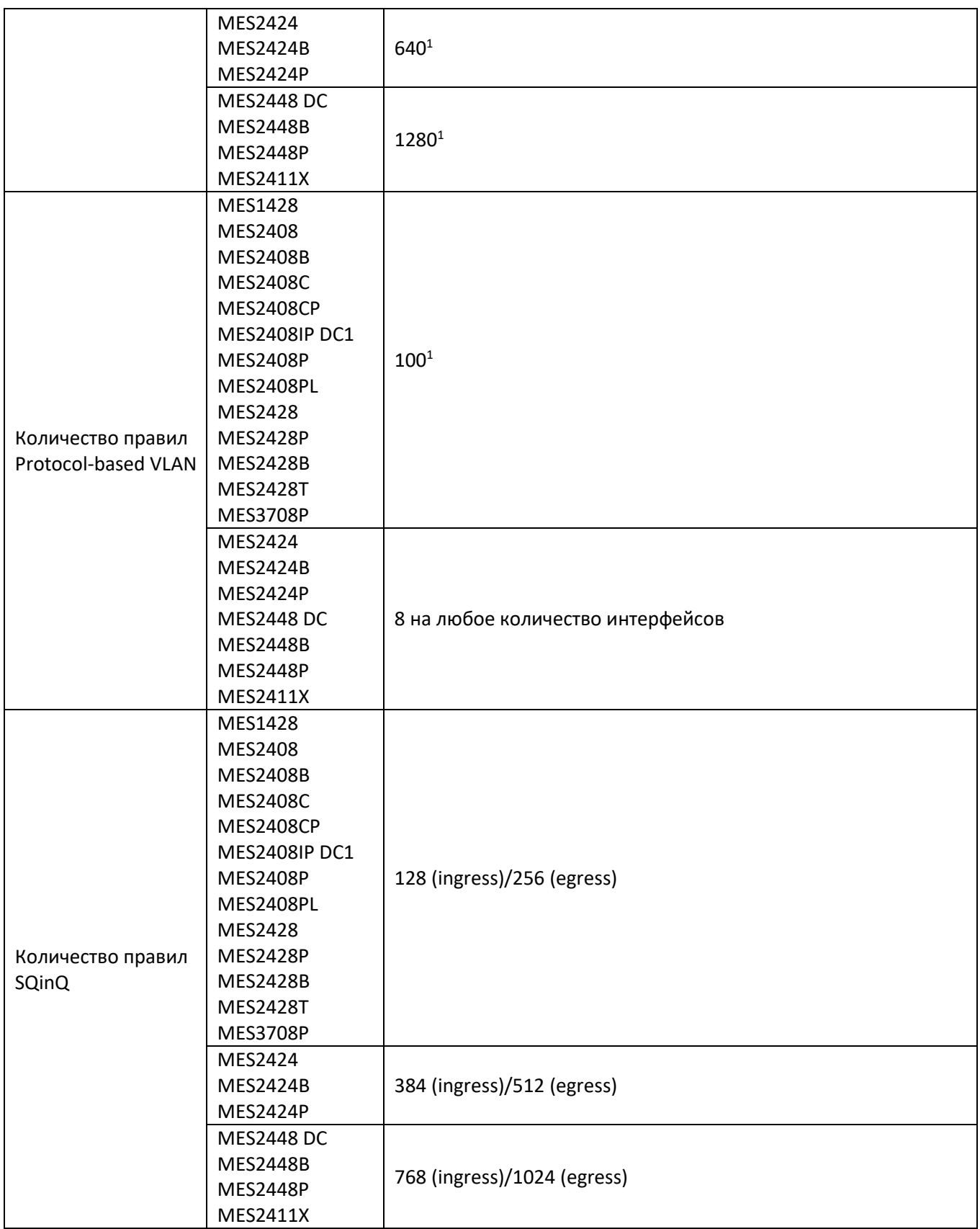

 $\overline{a}$ 

 $^{\rm 1}$  Добавление правила на каждый порт расходует аппаратные ресурсы общего пула.

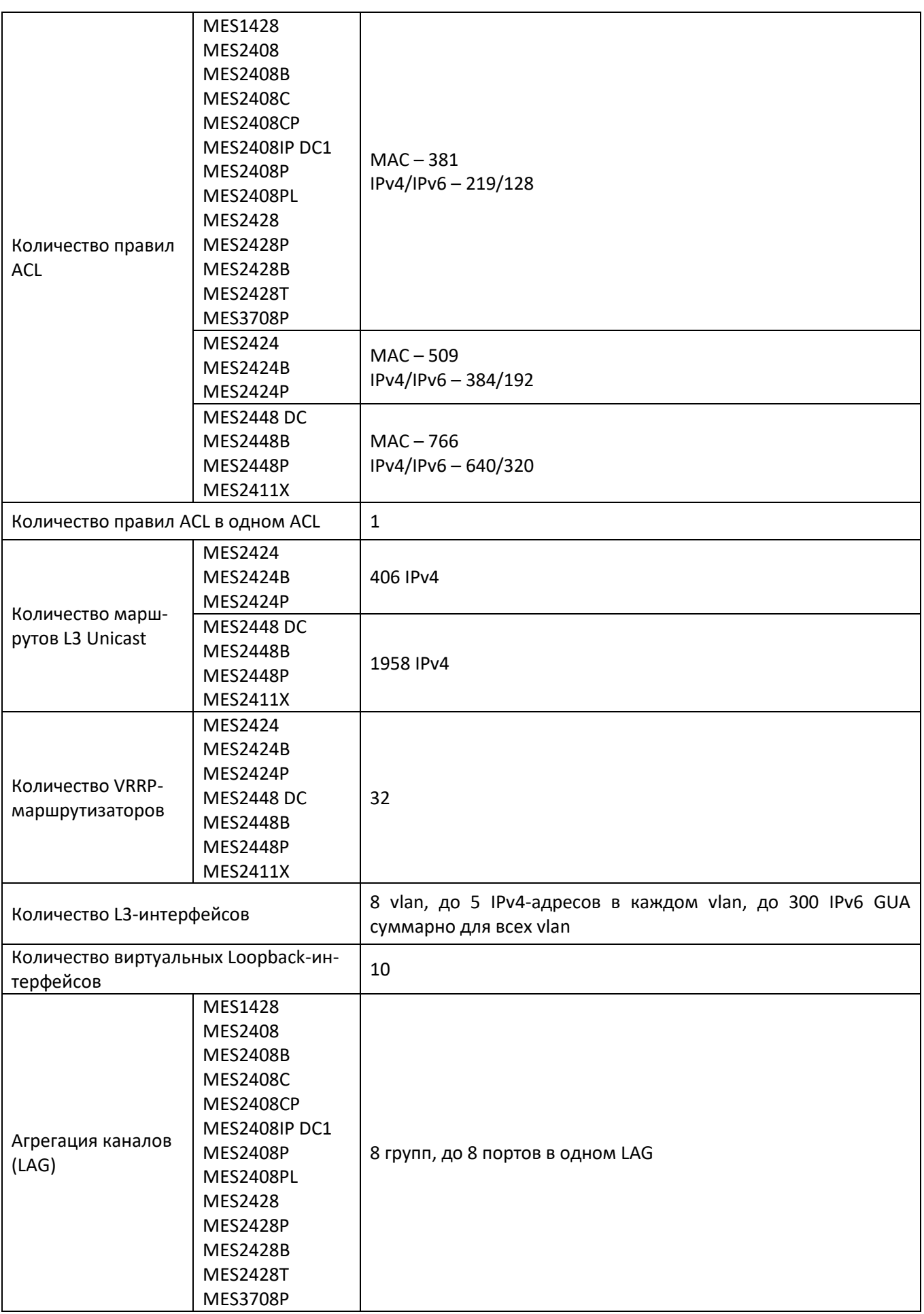

<span id="page-22-0"></span>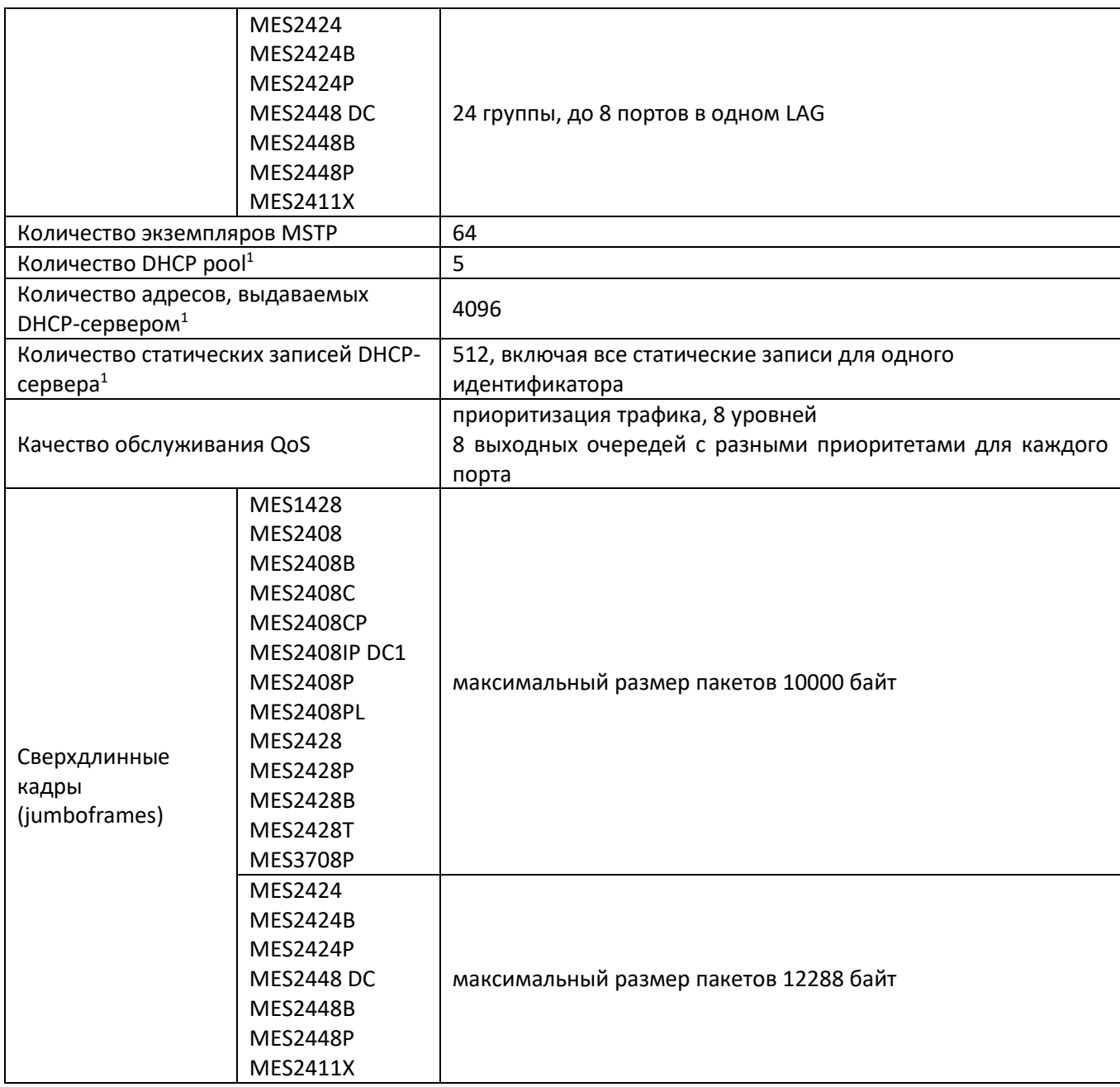

 $\overline{a}$ 

 $^{\text{\tiny{1}}}$  Функция поддерживается только на моделях MES2424, MES2424B, MES2424P, MES2448, MES2448B, MES2448P, MES2411X.

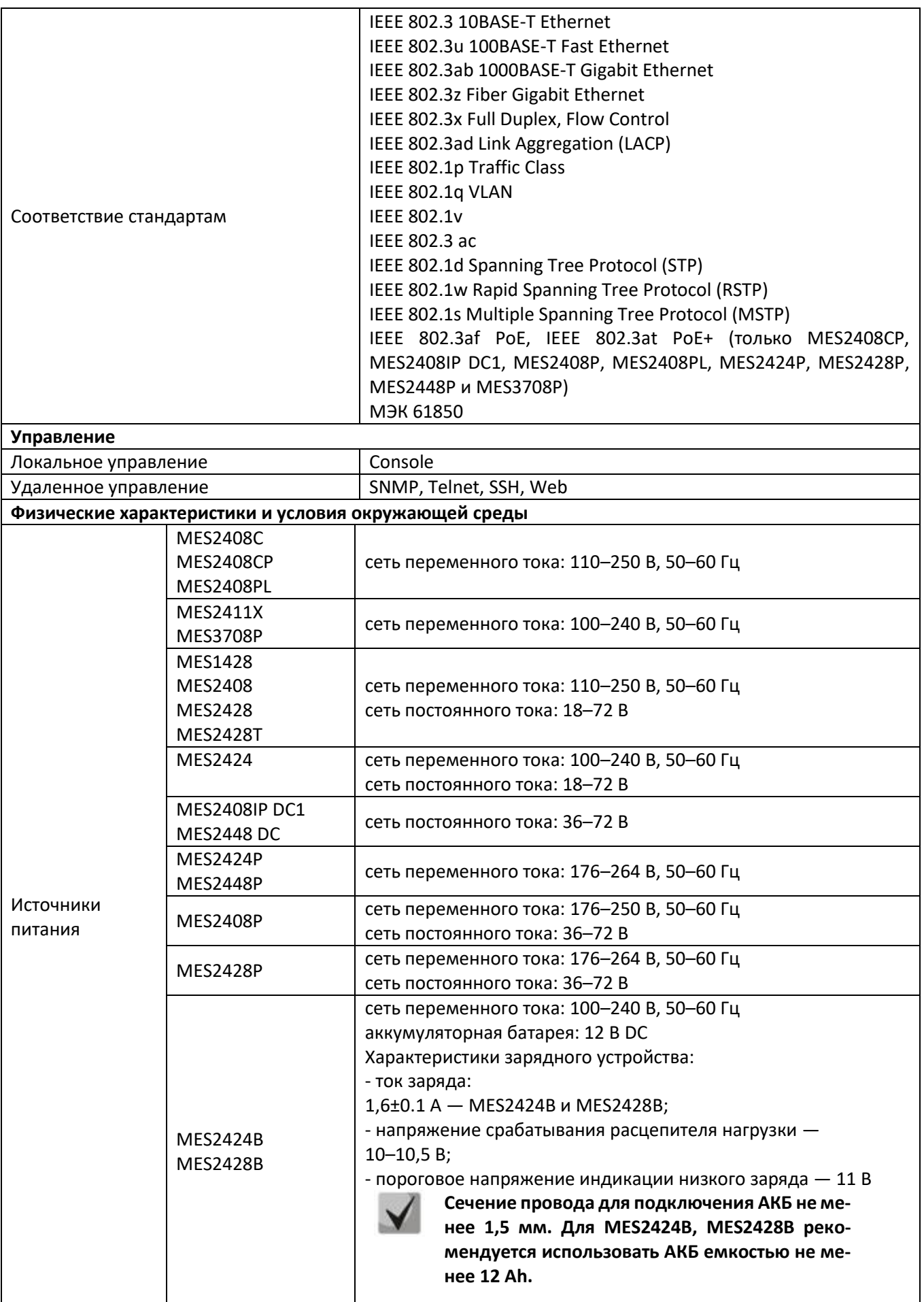

# ACLTEX

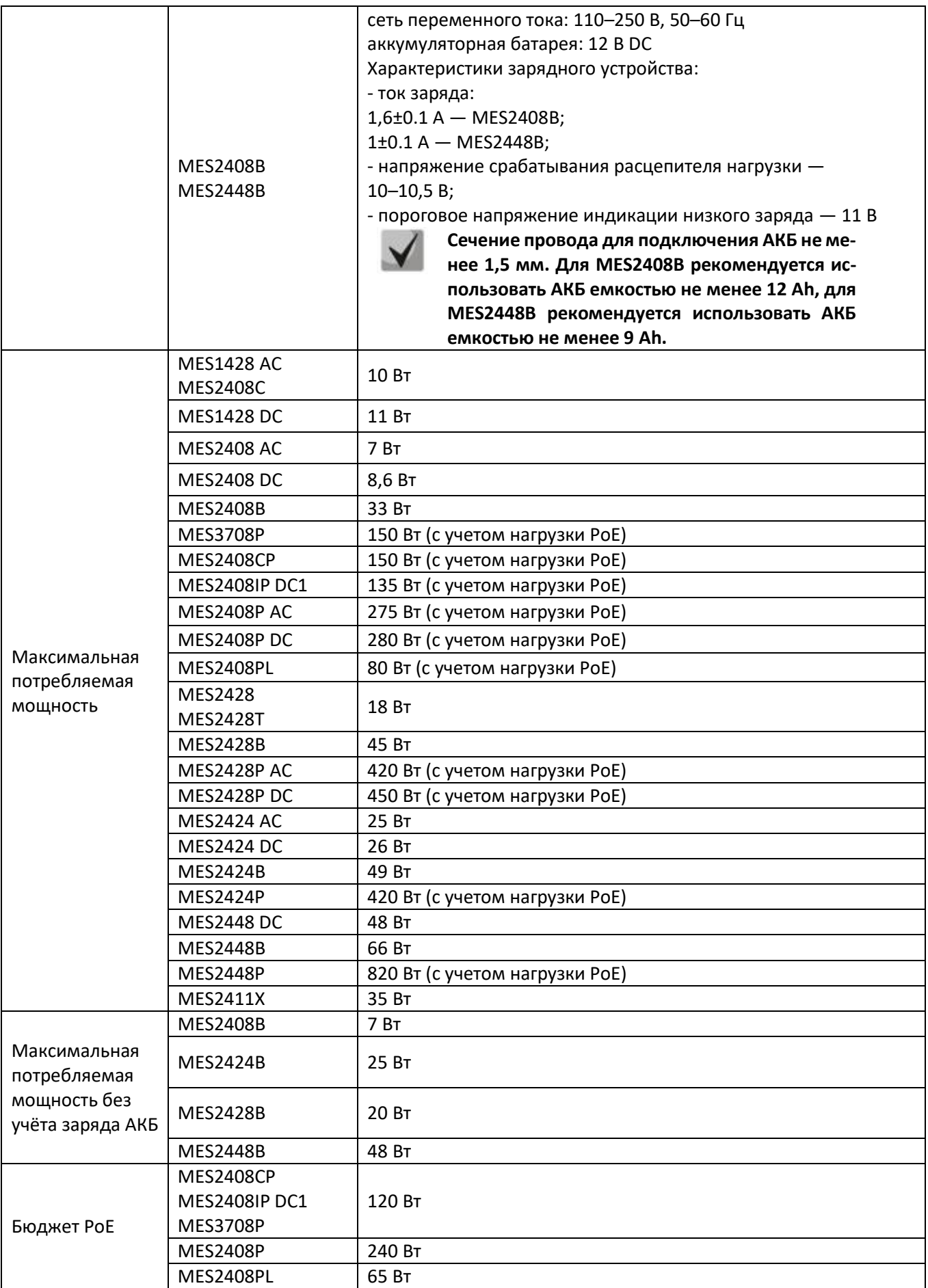

# ACLTEX

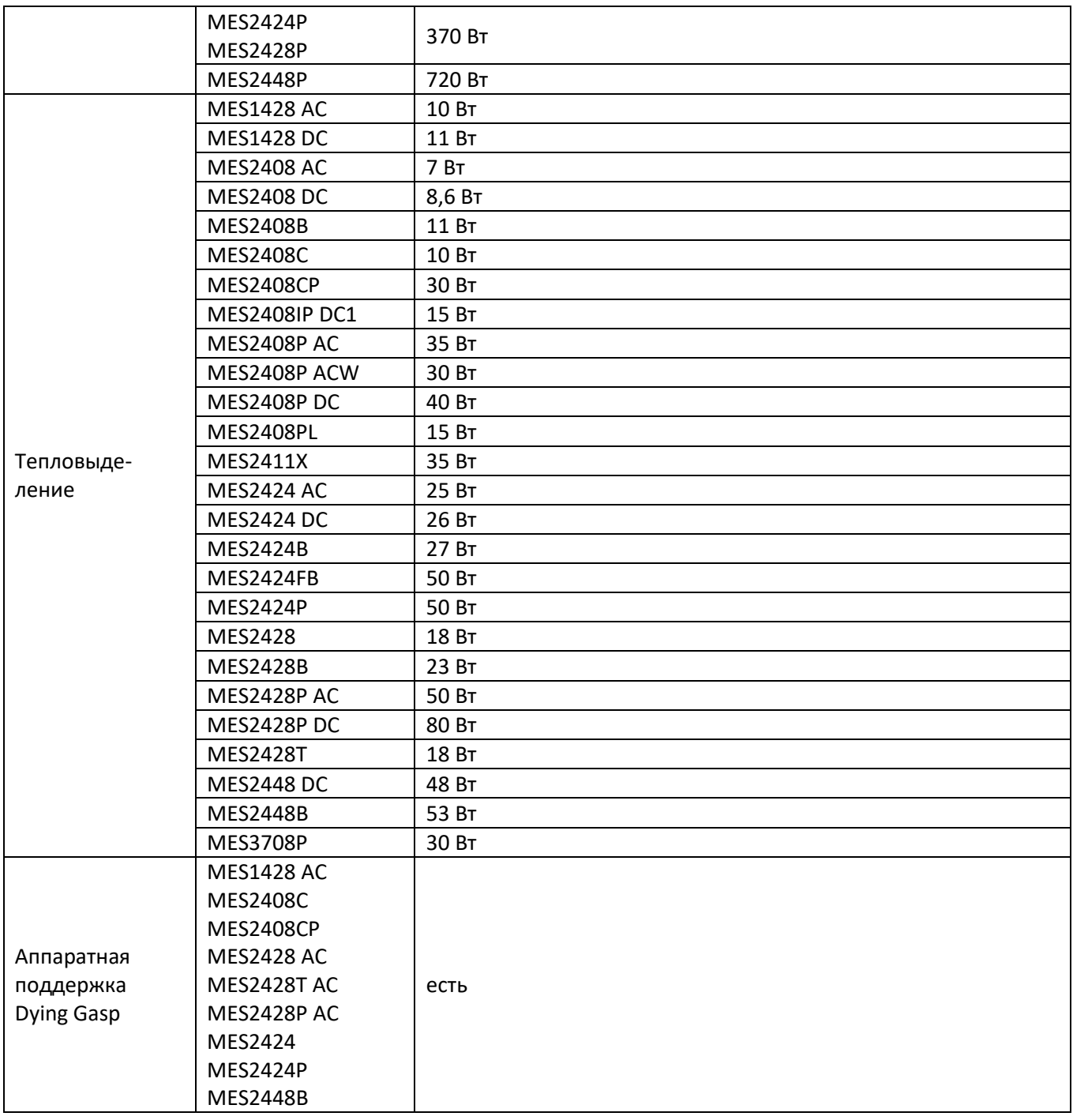

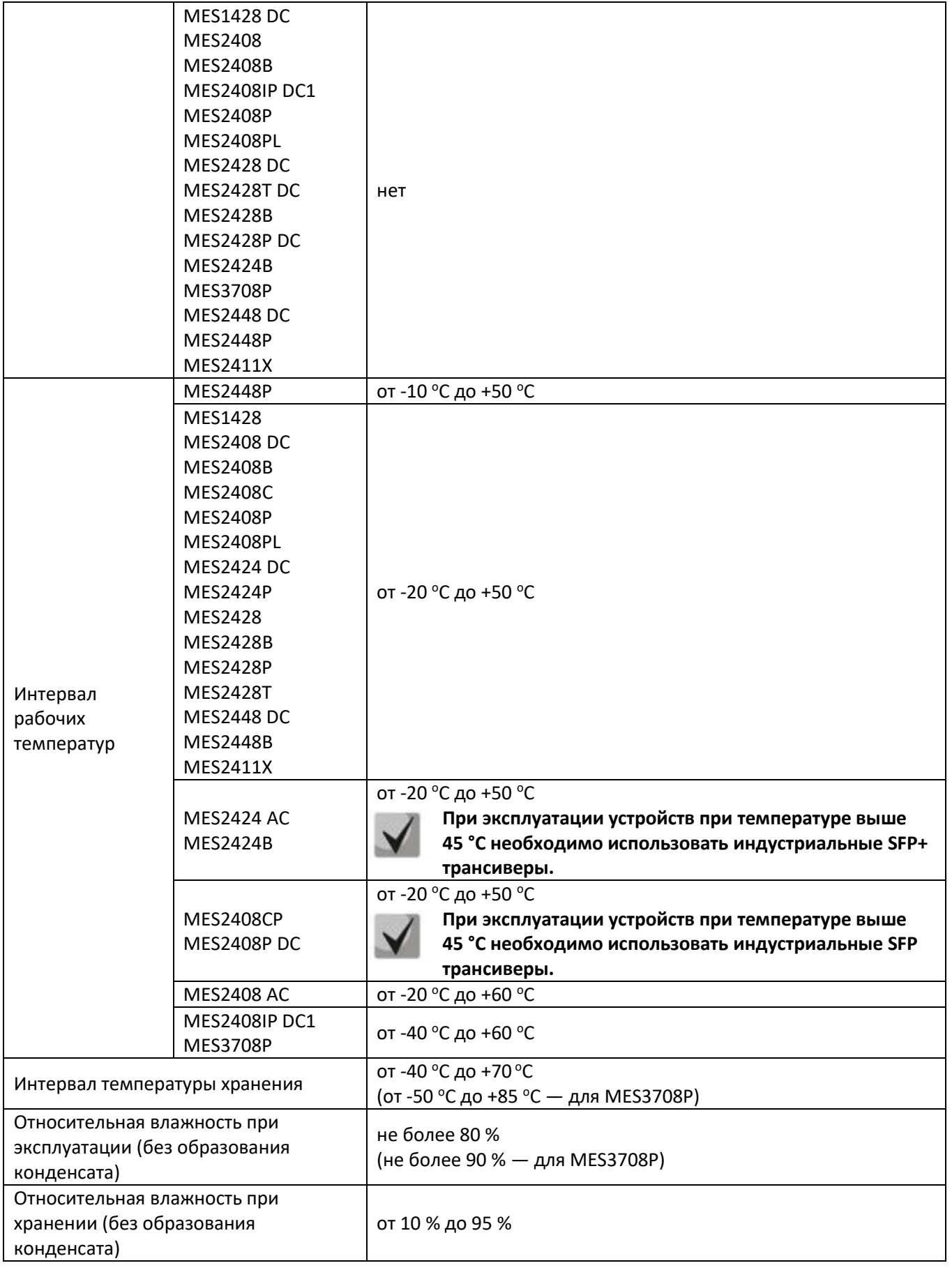

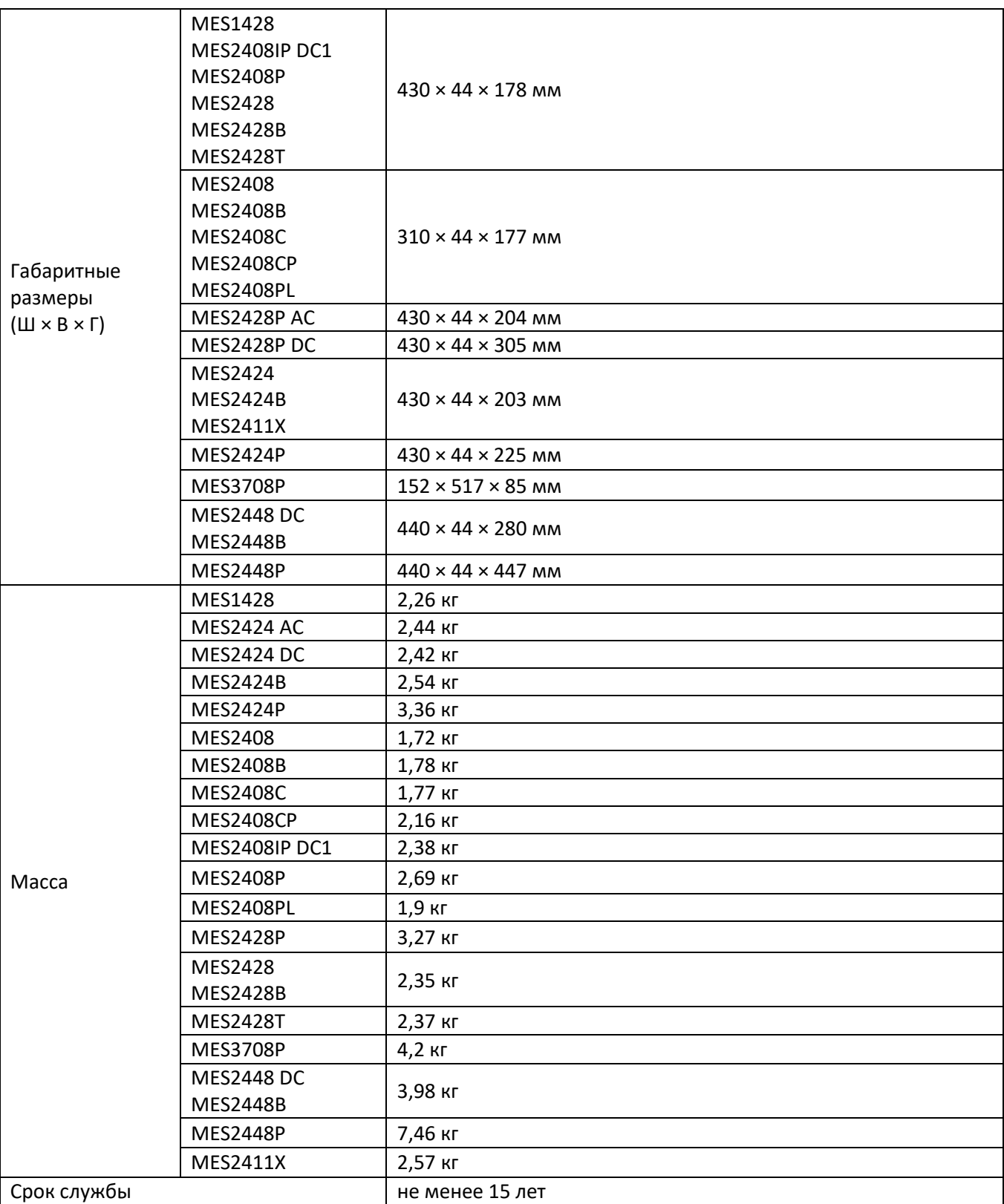

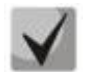

**Тип питания устройства определяется при заказе.**

# **1.4 Конструктивное исполнение**

<span id="page-28-1"></span>В данном разделе описано конструктивное исполнение устройств. Представлены изображения передней, задней и боковых панелей устройства, описаны разъемы, светодиодные индикаторы и органы управления.

Ethernet-коммутаторы серий MES14xx и MES24xx выполнены в металлическом корпусе с возможностью установки в 19" каркас, высота корпуса 1U.

Промышленный Ethernet-коммутатор MES3708P выполнен в металлическом корпусе с возможностью подвешивания на штангу толщиной не более 8 мм. Степень защиты корпуса IP55.

# <span id="page-28-0"></span>*1.4.1 Внешний вид и описание передней панели устройств*

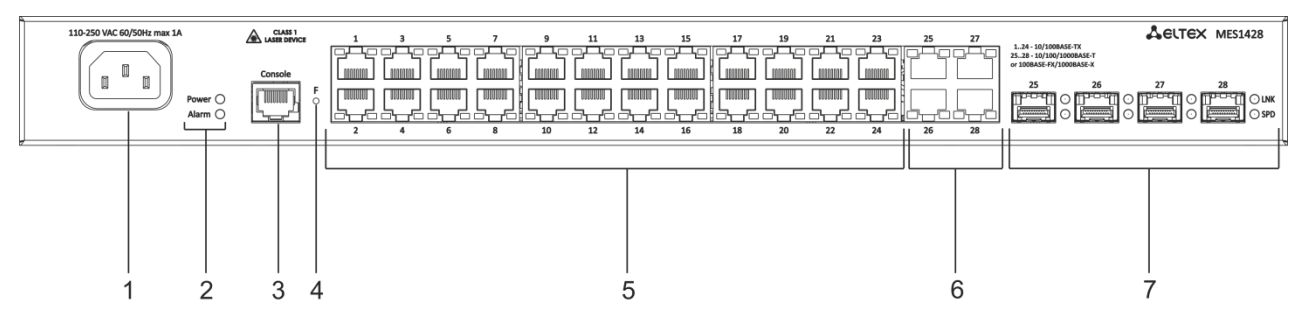

Внешний вид передней панели MES1428 показан на рисунке [1.](#page-28-2)

Рисунок 1 – Передняя панель MES1428

<span id="page-28-2"></span>В таблице 10 приведен перечень разъемов, светодиодных индикаторов и органов управления, расположенных на передней панели коммутатора.

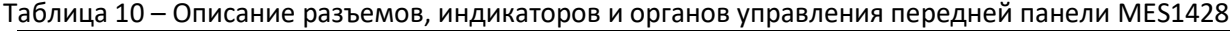

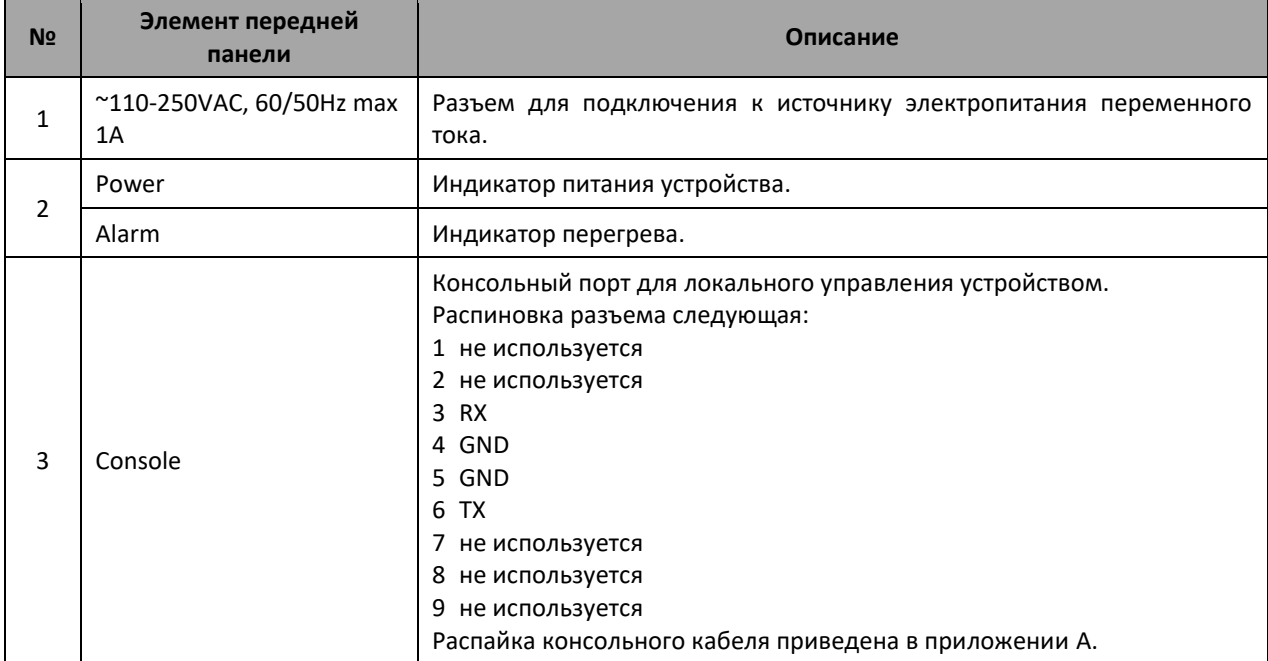

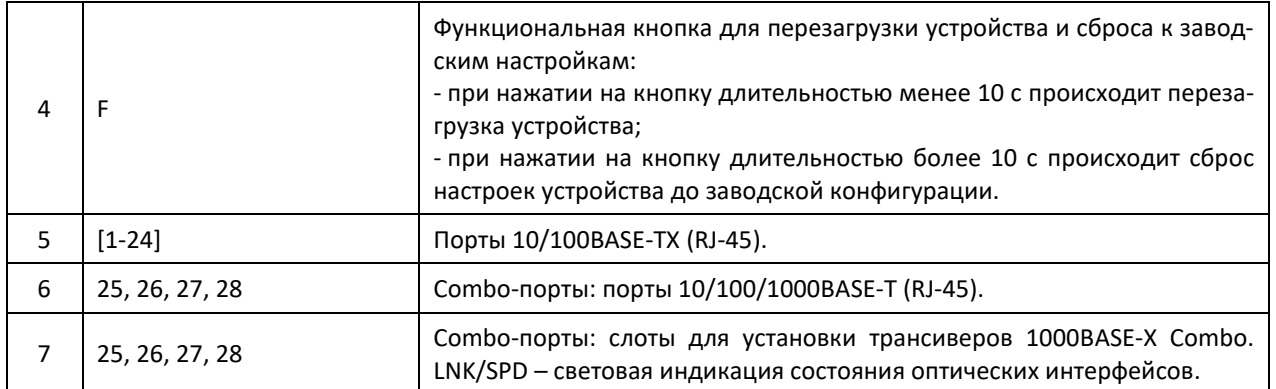

Внешний вид передней панели устройств серии MES2408 показан на рисунках [2](#page-29-0)–[10.](#page-30-0)

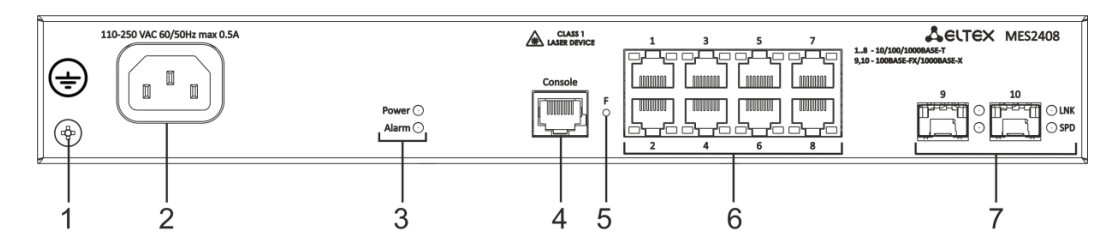

Рисунок 2 – Передняя панель MES2408 AC

<span id="page-29-0"></span>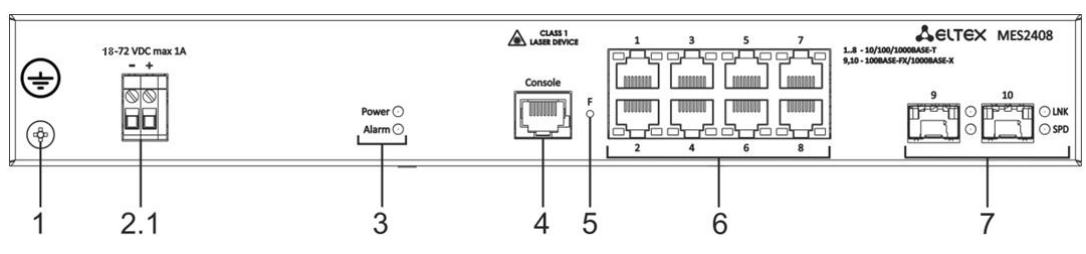

Рисунок 3 – Передняя панель MES2408 DC

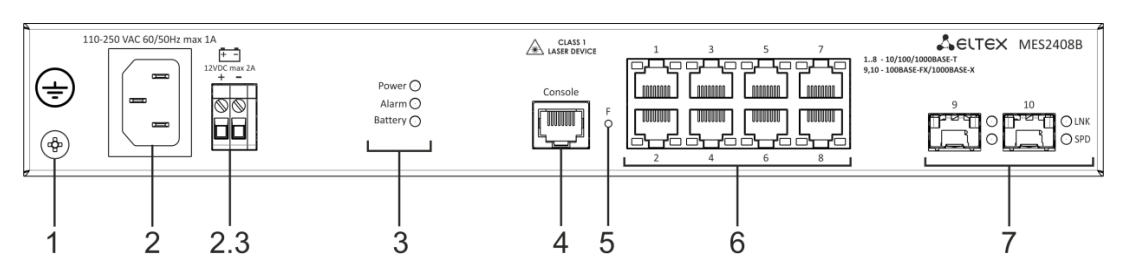

Рисунок 4 – Передняя панель MES2408B

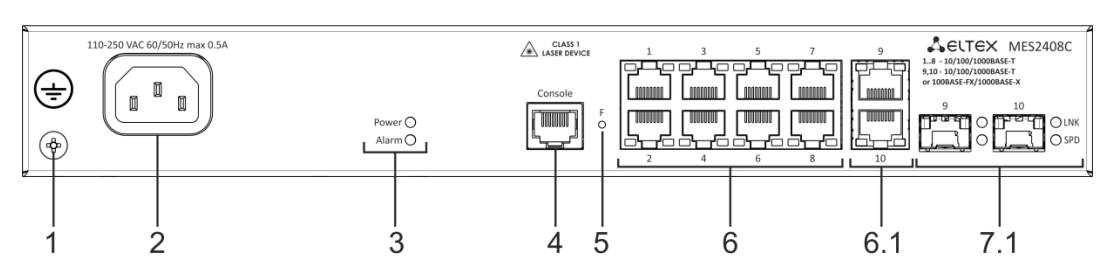

Рисунок 5 – Передняя панель MES2408C

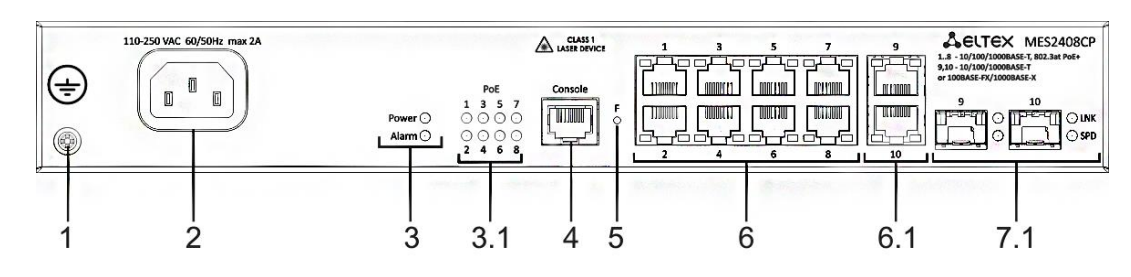

Рисунок 6 – Передняя панель MES2408CP

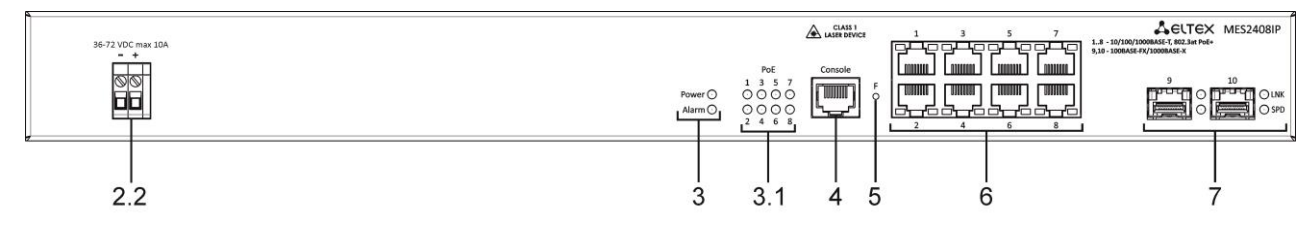

Рисунок 7 – Передняя панель MES2408IP DC1

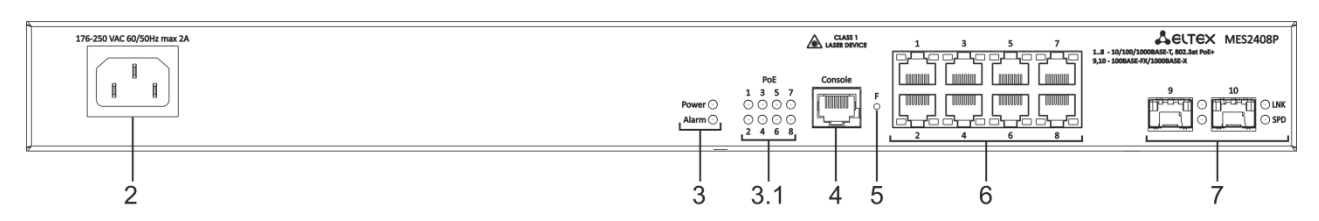

Рисунок 8 – Передняя панель MES2408P AC

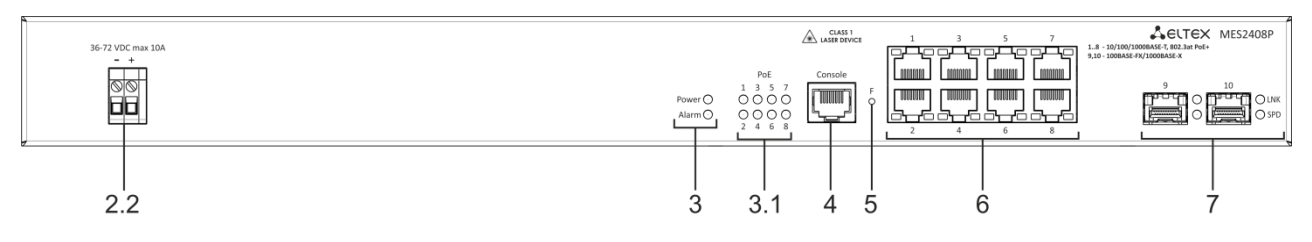

Рисунок 9 – Передняя панель MES2408P DC

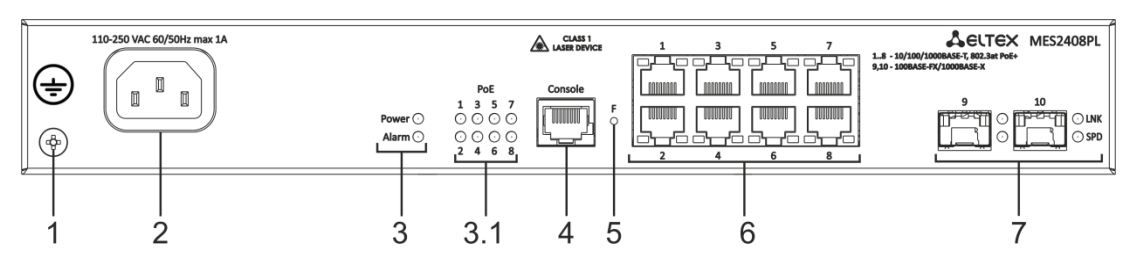

Рисунок 10 – Передняя панель MES2408PL

<span id="page-30-0"></span>В таблице 11 приведен перечень разъемов, светодиодных индикаторов и органов управления, расположенных на передней панели коммутаторов серии MES2408.

Таблица 11 — Описание разъемов, индикаторов и органов управления передней панели коммутаторов серии MES2408

| N <sub>2</sub> | Элемент передней панели        | Описание                                                               |
|----------------|--------------------------------|------------------------------------------------------------------------|
|                | Клемма заземления              | Клемма для заземления устройства.                                      |
|                | ~110-250VAC, 60/50Hz max<br>1Α | Разъем для подключения к источнику электропитания переменного<br>тока. |

# **A** ELTEX

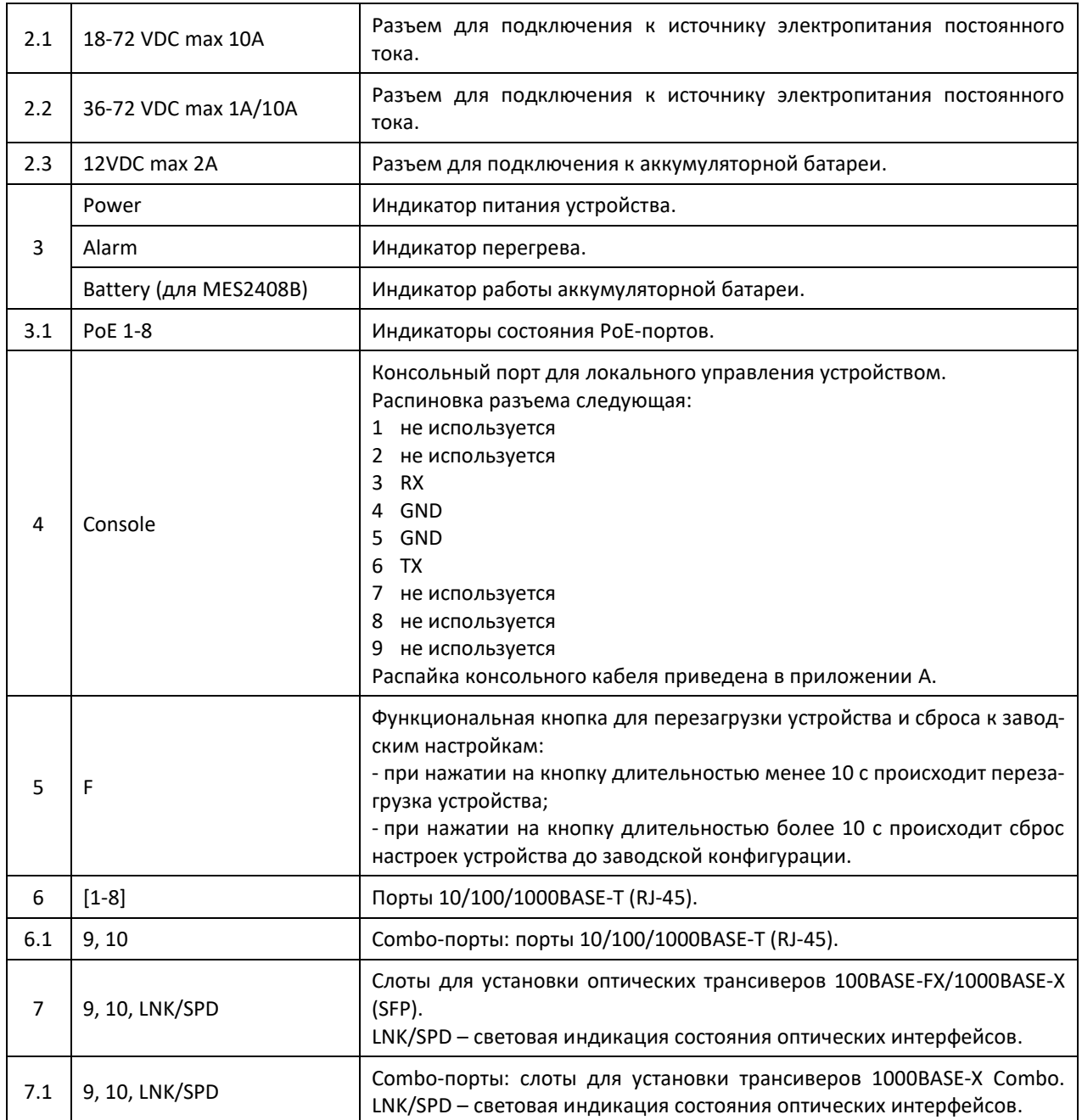

### Внешний вид передней панели устройств серии MES2428 показан на рисунках [11](#page-31-0)–[16.](#page-32-0)

<span id="page-31-0"></span>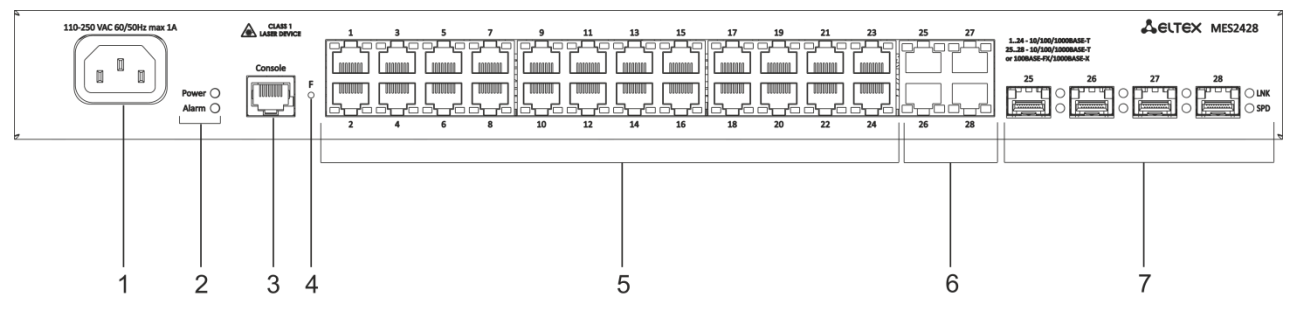

Рисунок 11 – Передняя панель MES2428 AC

# eltex

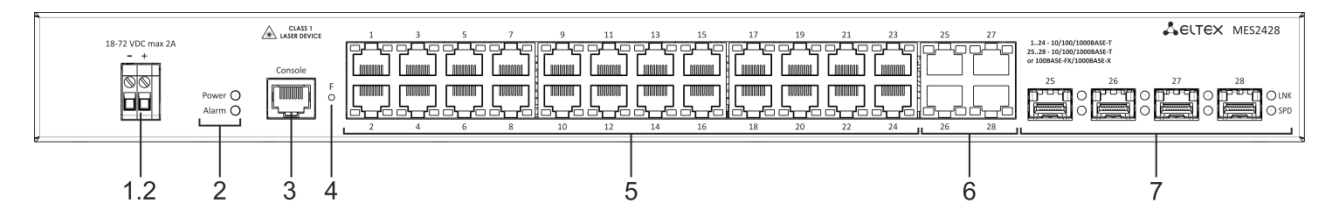

Рисунок 12 – Передняя панель MES2428 DC

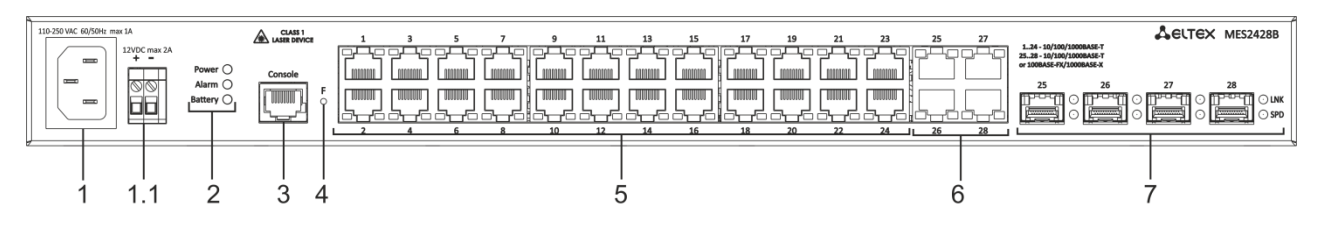

### Рисунок 13 – Передняя панель MES2428B

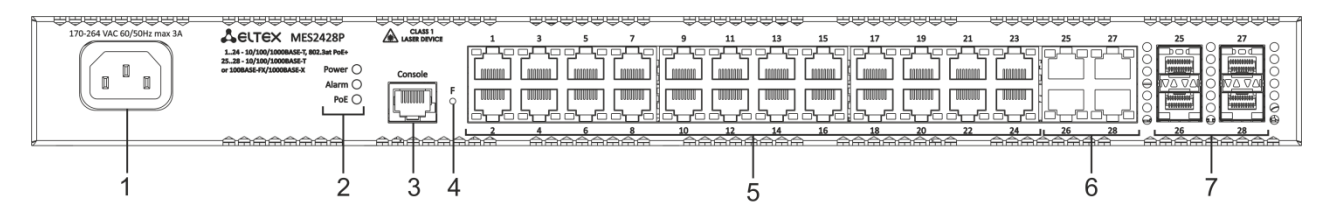

Рисунок 14 – Передняя панель MES2428P AC

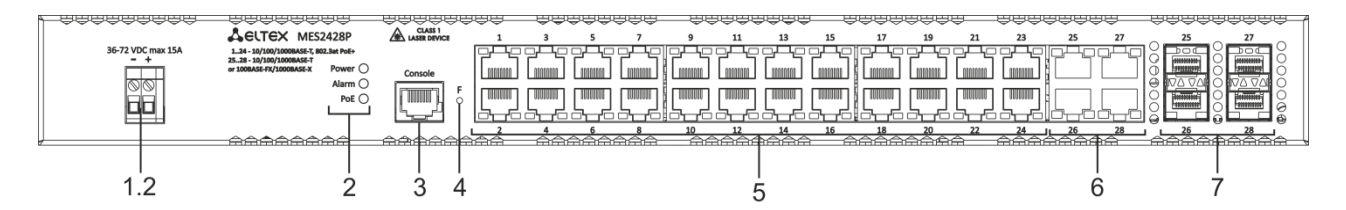

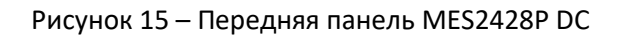

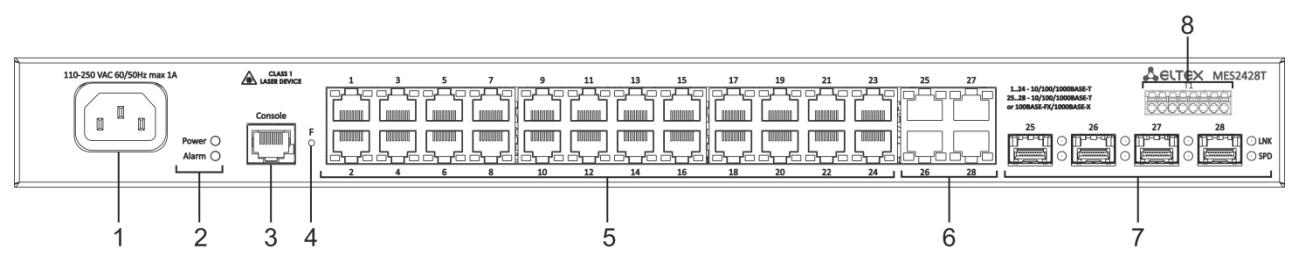

Рисунок 16 – Передняя панель MES2428T

<span id="page-32-0"></span>В таблице 12 приведен перечень разъемов, светодиодных индикаторов и органов управления, расположенных на передней панели коммутаторов серии MES2428.

Таблица 12 — Описание разъемов, индикаторов и органов управления передней панели коммутаторов серии MES2428

| N <sub>2</sub> | Элемент передней<br>панели                                                      | Описание                                                               |
|----------------|---------------------------------------------------------------------------------|------------------------------------------------------------------------|
|                | ~110-250VAC, 60/50Hz max<br>1A<br>(170-264 VAC 60/50 Hz max<br>ЗА для MES2428P) | Разъем для подключения к источнику электропитания переменного<br>тока. |

# $\triangle$  eltex

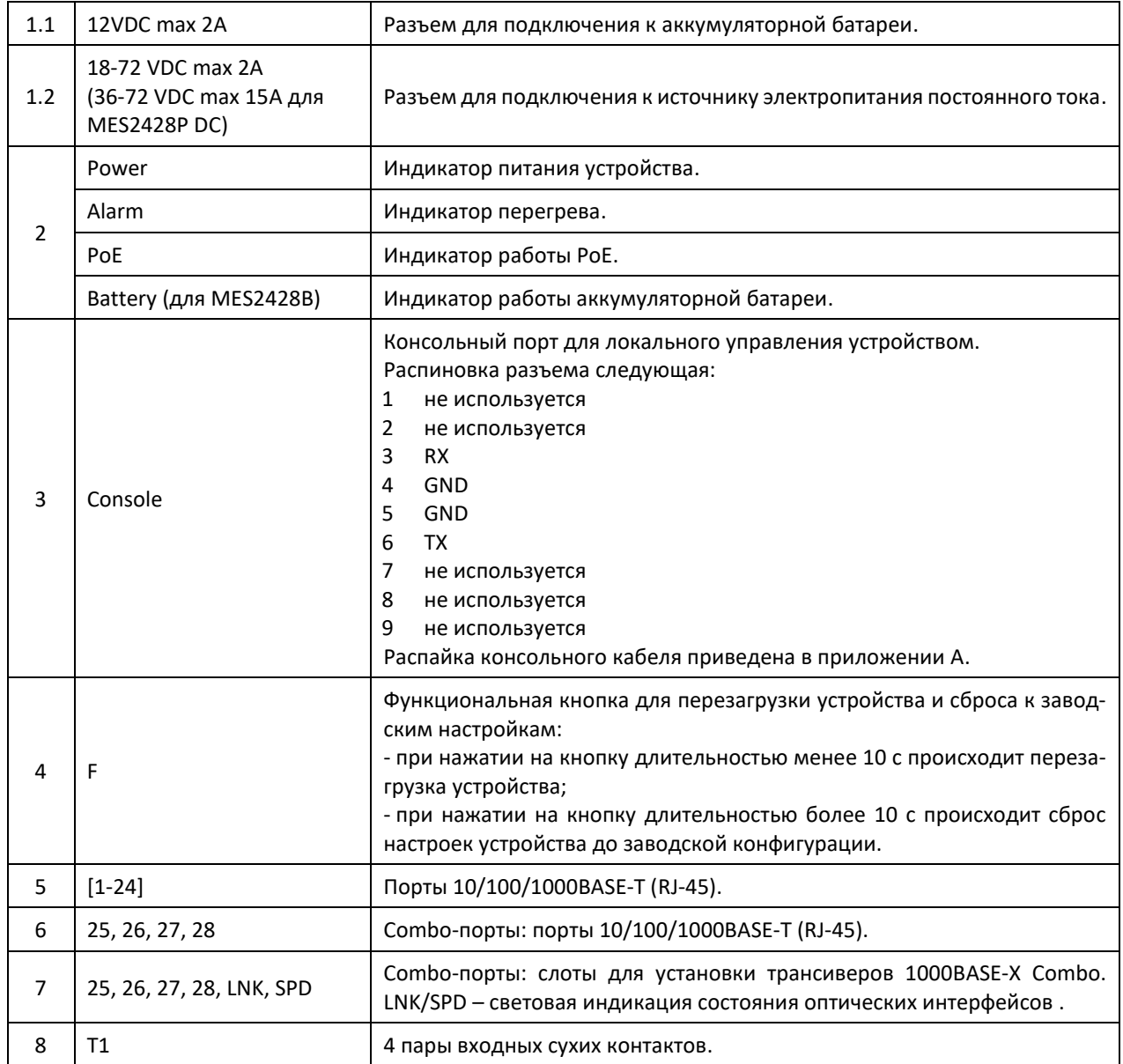

Внешний вид передней панели устройств MES2424, MES2424B, MES2424P, MES2448 DC, MES2448B, MES2448P, MES2411X показан на рисунках [17](#page-33-0)–[23.](#page-34-0)

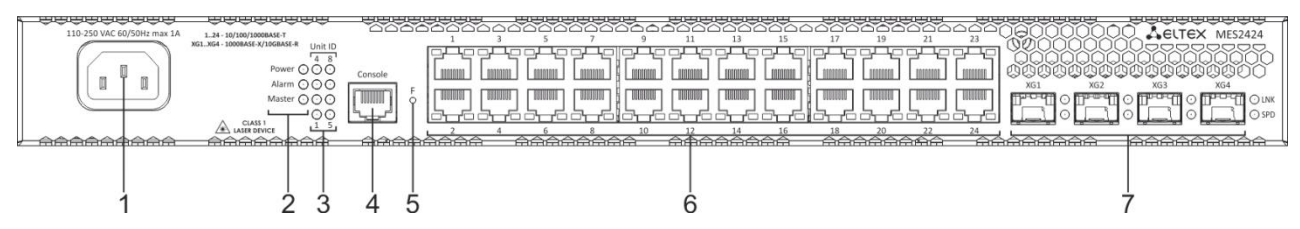

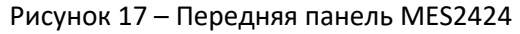

<span id="page-33-0"></span>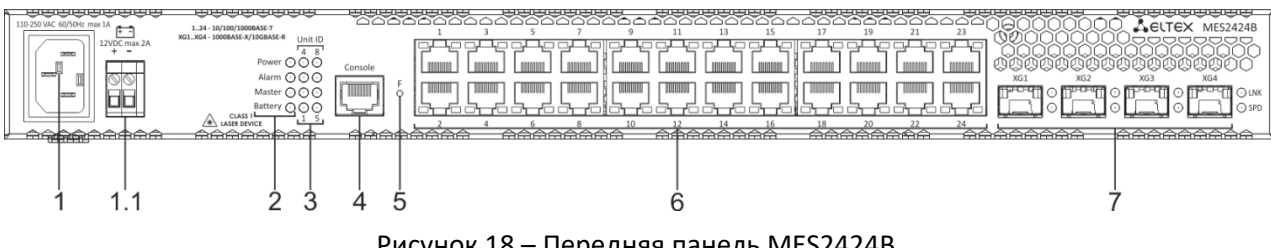

Рисунок 18 – Передняя панель MES2424B

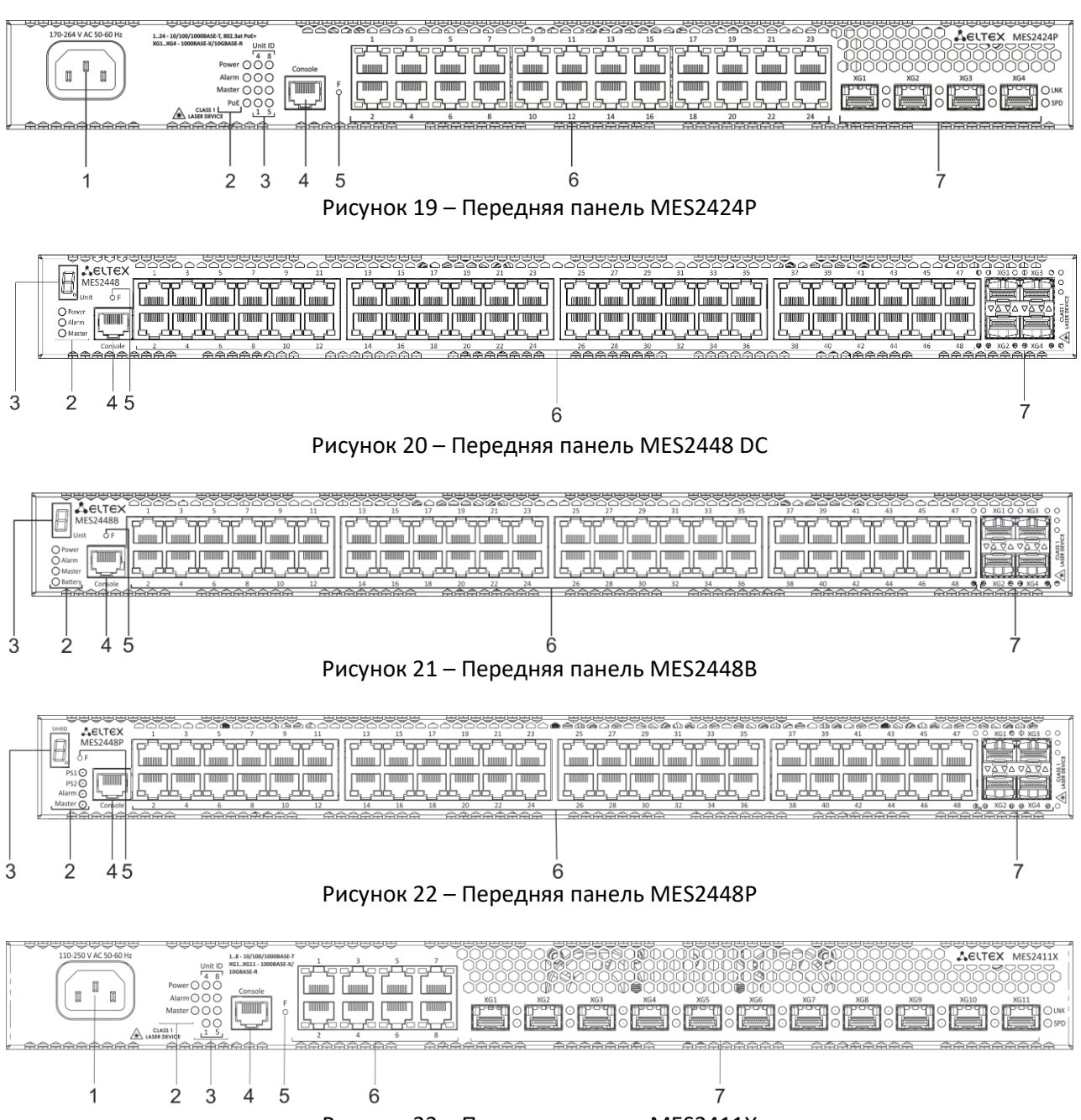

Рисунок 23 – Передняя панель MES2411X

<span id="page-34-0"></span>В таблице 13 приведен перечень разъемов, светодиодных индикаторов и органов управления, расположенных на передней панели коммутаторов MES2424, MES2424B, MES2424P, MES2448 DC, MES2448B, MES2448P, MES2411X.

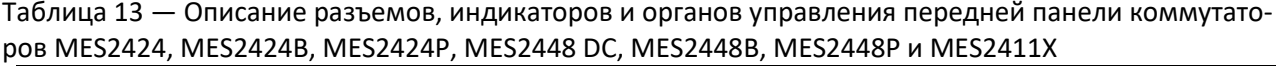

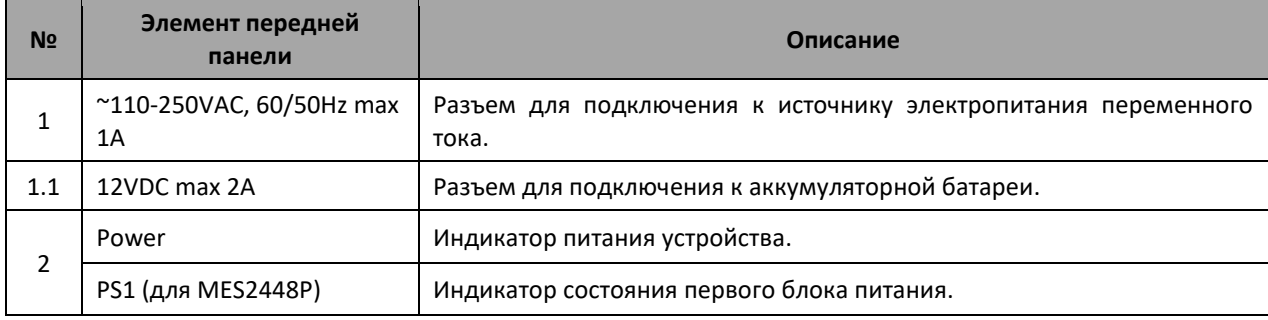

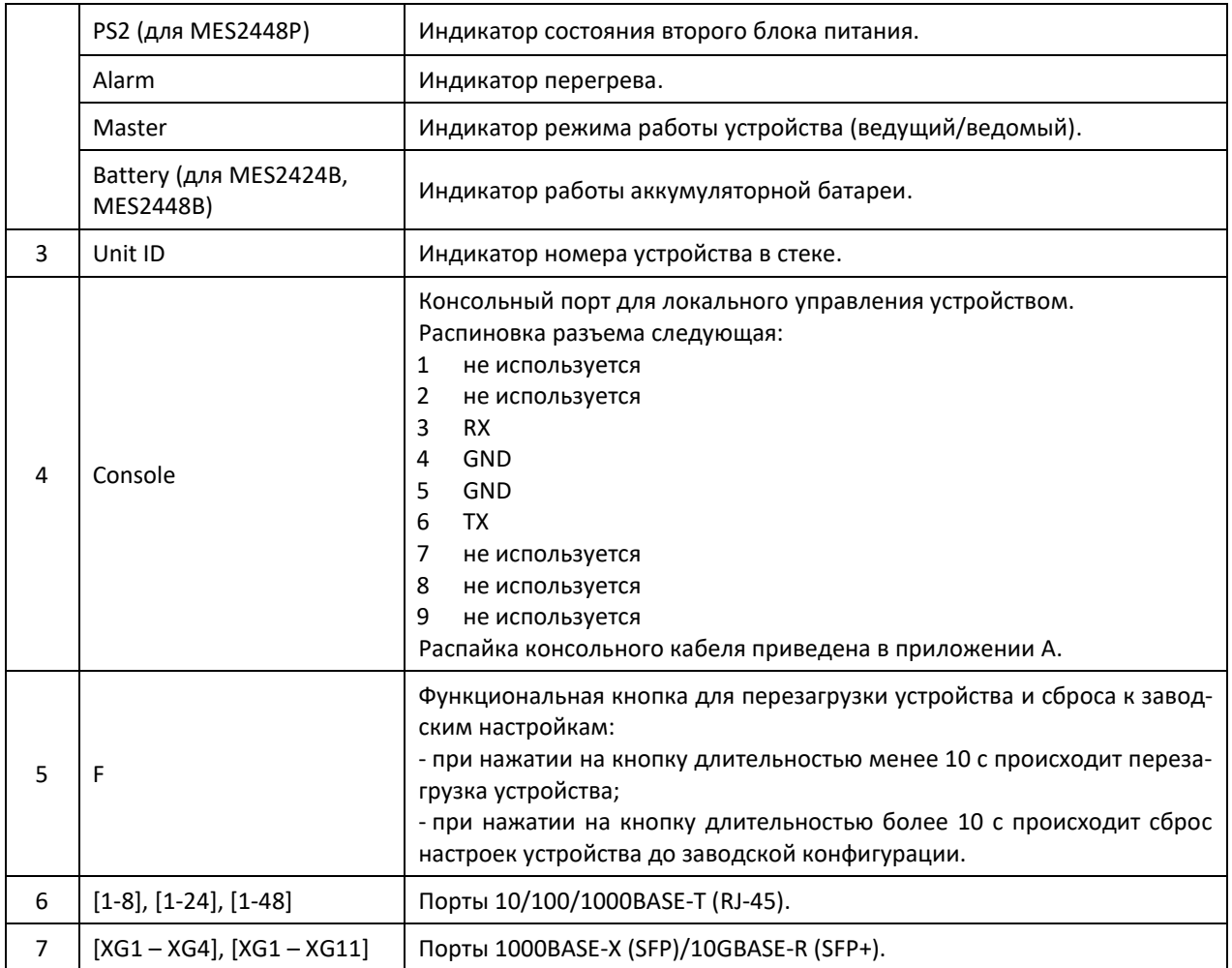

### <span id="page-35-0"></span>*1.4.2 Задняя панель устройства*

Внешний вид задней панели коммутаторов MES14xx и MES24x приведен на рисунка[х ниже](#page-35-1).

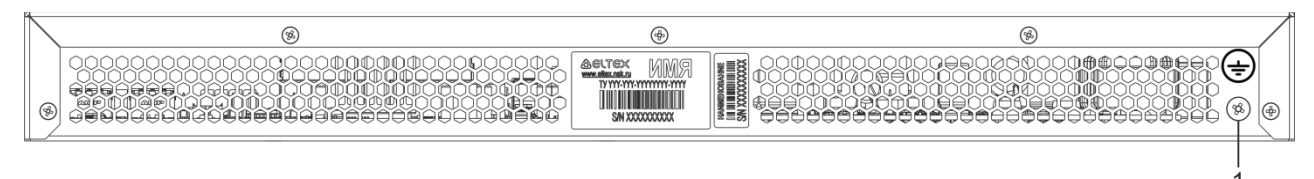

<span id="page-35-1"></span>Рисунок 24 – Задняя панель MES1428, MES2428, MES2428T, MES2428B, MES2408IP DC1, MES2408P, MES2424 и MES2424B

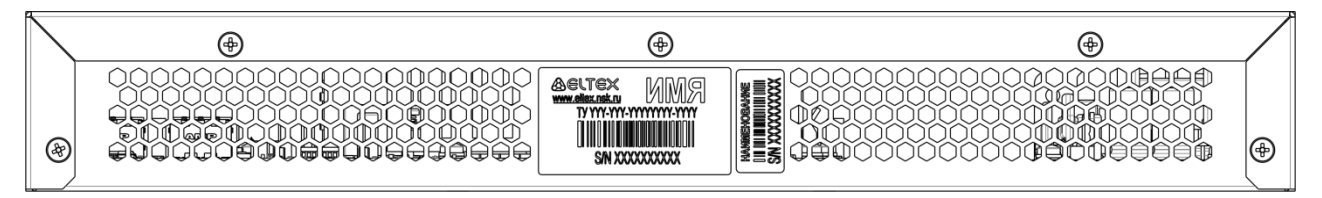

Рисунок 25 – Задняя панель MES2408, MES2408B, MES2408C, MES2408CP, MES2408PL
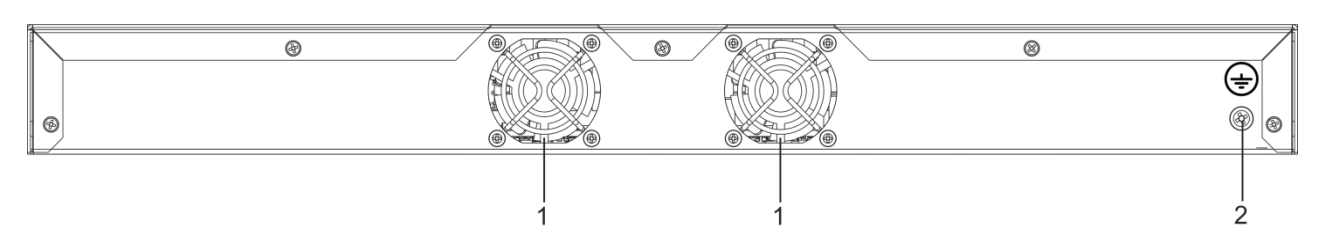

Рисунок 26 – Задняя панель MES2424P, MES2428P

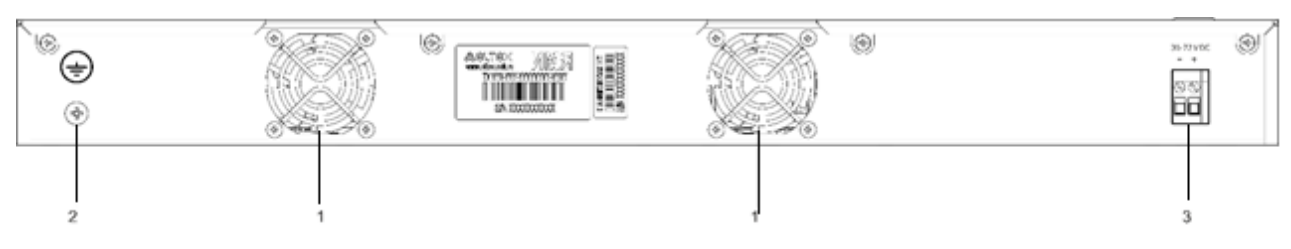

### Рисунок 27 – Задняя панель MES2448 DC

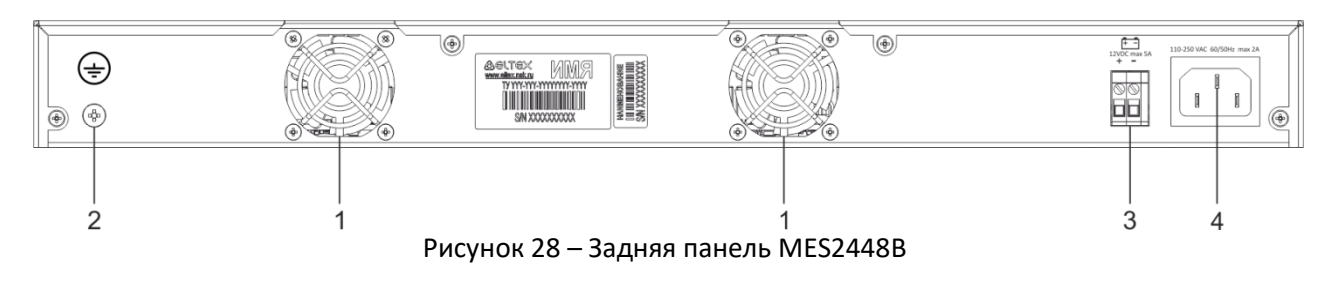

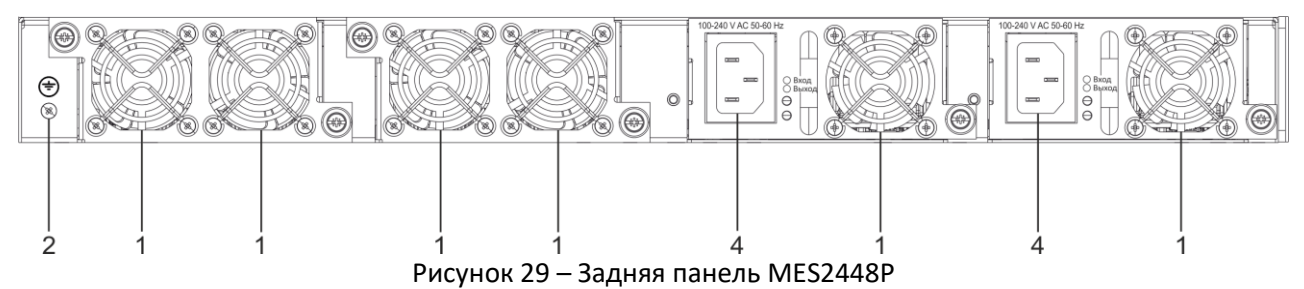

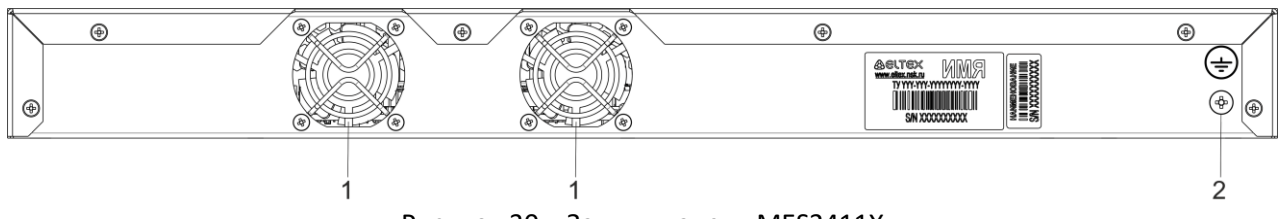

Рисунок 30 – Задняя панель MES2411X

В таблицах 14 и [15](#page-36-0) приведен перечень разъемов, расположенных на задней панели коммутаторов.

Таблица 14 — Описание разъемов задней панели коммутаторов MES1428, MES2428, MES2428T, MES2428B, MES2408IP DC1, MES2408P**,** MES2424 и MES2424B

<span id="page-36-0"></span>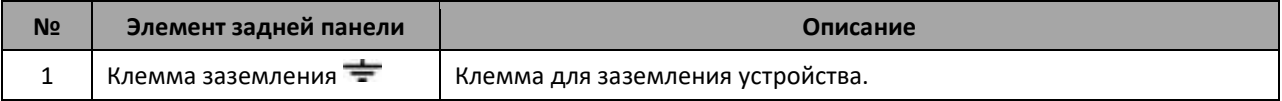

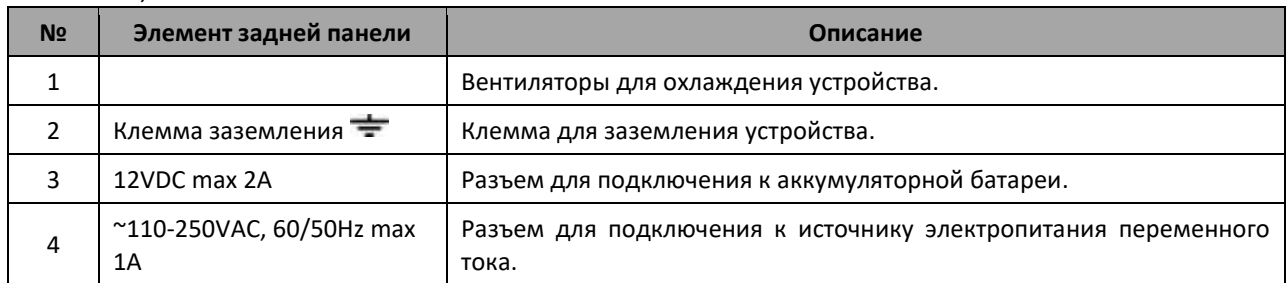

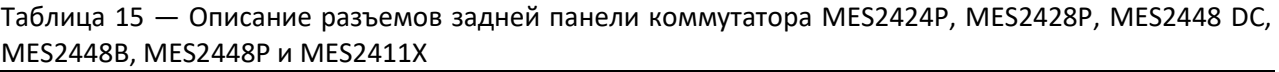

### *1.4.3 Боковые панели устройства*

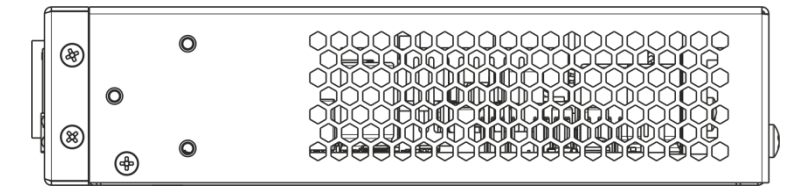

Рисунок 31 – Правая боковая панель Ethernet-коммутаторов

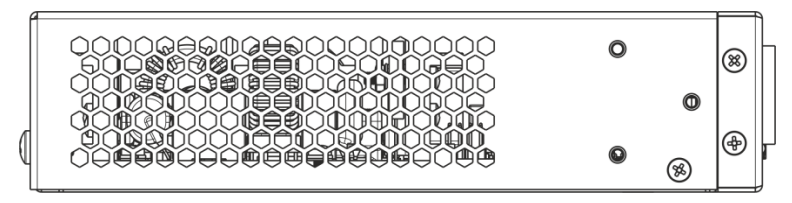

Рисунок 32 – Левая боковая панель Ethernet-коммутаторов

На боковых панелях устройства расположены вентиляционные решетки, которые служат для отвода тепла. Не закрывайте вентиляционные отверстия посторонними предметами. Это может привести к перегреву компонентов устройства и вызвать нарушения в его работе. Рекомендации по установке устройства расположены в разделе «Установка и подключение».

### *1.4.4 Конструктивное исполнение коммутатора MES3708P*

В данном разделе описано конструктивное исполнение Ethernet-коммутатора MES3708P.

Устройство состоит из основной платы, платы блока питания и модулей защиты портов Ethernet 10/100/1000BASE-T от перенапряжений. Платы расположены в металлическом корпусе.

Для крепления устройства на корпусе предусмотрен металлический крюк. Крепление подвесное, на штангу толщиной не более 8 мм. Подключение питания и сетевых интерфейсов производится к разъемам, расположенным внутри корпуса. Вывод проводов наружу выполняется через предназначенные для этого отверстия в корпусе.

На рисунке [33](#page-38-0) показаны основные компоненты и разъемы MES3708P.

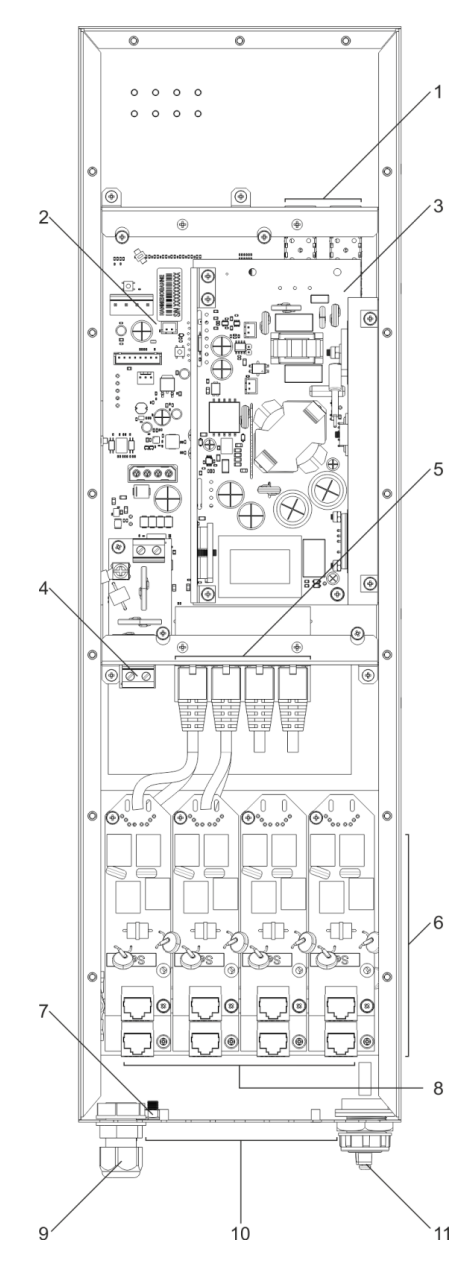

Рисунок 33 – Основные компоненты и разъемы MES3708P

<span id="page-38-0"></span>В таблице 16 приведено описание основных компонентов и разъемов MES3708P.

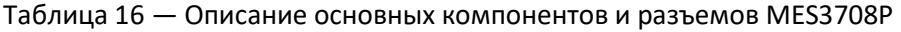

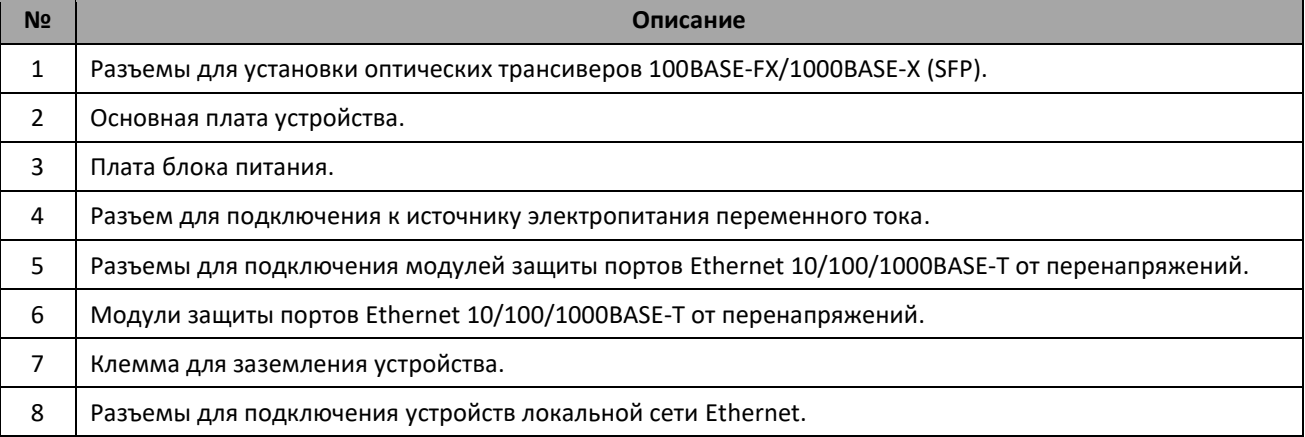

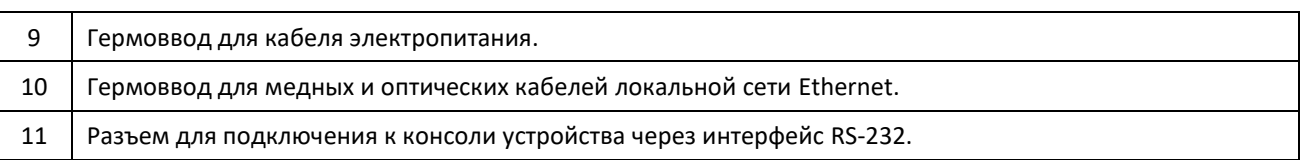

### *1.4.5 Световая индикация*

<span id="page-39-0"></span>Состояние интерфейсов Ethernet индицируется двумя светодиодными индикаторами, *LINK/ACT* зеленого цвета и *SPEED* янтарного цвета. Расположение светодиодов показано на рисунках [34,](#page-39-0) [35.](#page-39-1)

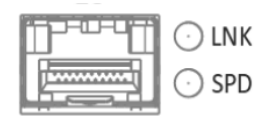

Рисунок 34 – Внешний вид разъема SFP

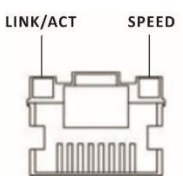

Рисунок 35 – Внешний вид разъема RJ-45

#### <span id="page-39-1"></span>Таблица 17 — Световая индикация состояния Ethernet-портов 10/100/1000BASE-T

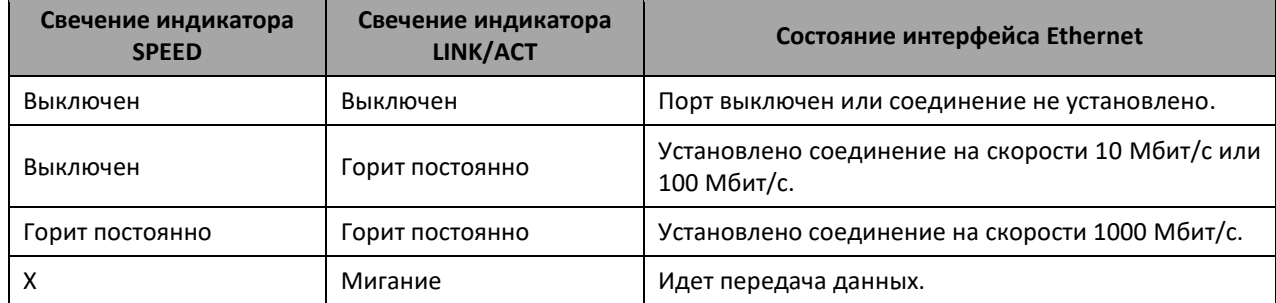

Системные индикаторы (Power, Alarm) служат для определения состояния работы узлов коммутаторов серии MES14xx, MES24xx.

Таблица 18 — Световая индикация системных индикаторов

| Название<br>индикатора | Функция<br>индикатора                             | Состояние индикатора                 | Состояние устройства                                  |
|------------------------|---------------------------------------------------|--------------------------------------|-------------------------------------------------------|
| Power                  | Состояние<br><b>ИСТОЧНИКОВ</b><br>питания         | Выключен                             | Питание выключено.                                    |
|                        |                                                   | Зеленый, горит постоянно             | Питание включено, нормальная<br>работа устройства.    |
|                        |                                                   | Зеленый, мерцает                     | Самотестирование устройства при<br>старте (POST).     |
| Alarm                  | Состояние<br>устройства                           | Не горит                             | Нормальная работа устройства.                         |
|                        |                                                   | Красный, горит постоянно             | Перегрев.                                             |
| PoE                    | Индикатор<br>состояния РоЕ-<br>портов             | Зеленый, горит постоянно             | Подключен потребитель РоЕ (горит                      |
|                        |                                                   |                                      | индикатор, соответствующий порту).                    |
|                        |                                                   | Красный, горит постоянно<br>Выключен | Ошибка РоЕ на порту.<br>Потребитель РоЕ не подключен. |
| Master                 | Признак<br>ведущего<br>устройства<br>при работе в | Зеленый, горит постоянно             | Устройство является «мастером»<br>Стека.              |
|                        |                                                   | Выключен                             | Устройство не является «мастером» в                   |
|                        |                                                   |                                      | стеке или не задан режим                              |
|                        | стеке                                             |                                      | стекирования.                                         |

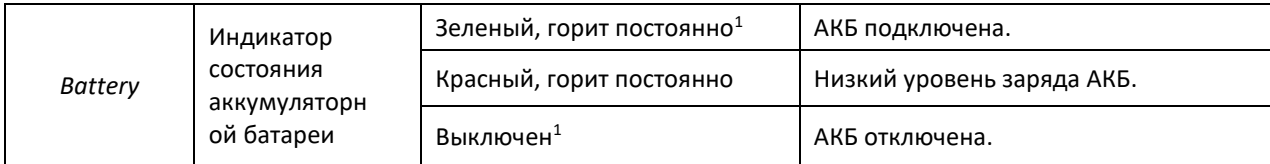

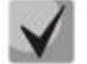

 $\overline{a}$ 

<span id="page-40-0"></span>**Если индикатор Alarm и индикатор РоЕ одновременно горят красным цветом, – это сигнализирует о критической ошибке РоЕ.**

### **1.5 Комплект поставки**

В базовый комплект поставки входят:

- Ethernet-коммутатор;
- Комплект крепежа в стойку;
- Шнур питания Евровилка-С13, 1.8м (для моделей с AC-питанием);
- Шнур питания ПВС 2х1.5, 2м (для моделей с DC-питанием);
- Памятка о документации;
- Сертификат соответствия;
- Паспорт.

По заказу покупателя в комплект поставки опционально могут быть включены:

- Руководство по эксплуатации на CD-диске;
- Консольный кабель;
- SFP/SFP+ трансиверы.

 $1$  При подключении АКБ возможна задержка смены индикации до 5 минут

## **2 УСТАНОВКА И ПОДКЛЮЧЕНИЕ**

В данном разделе описаны процедуры установки оборудования в стойку и подключения к питающей сети.

### **2.1 Крепление кронштейнов**

В комплект поставки устройства входят кронштейны для установки в стойку и винты для крепления кронштейнов к корпусу устройства. Для установки кронштейнов:

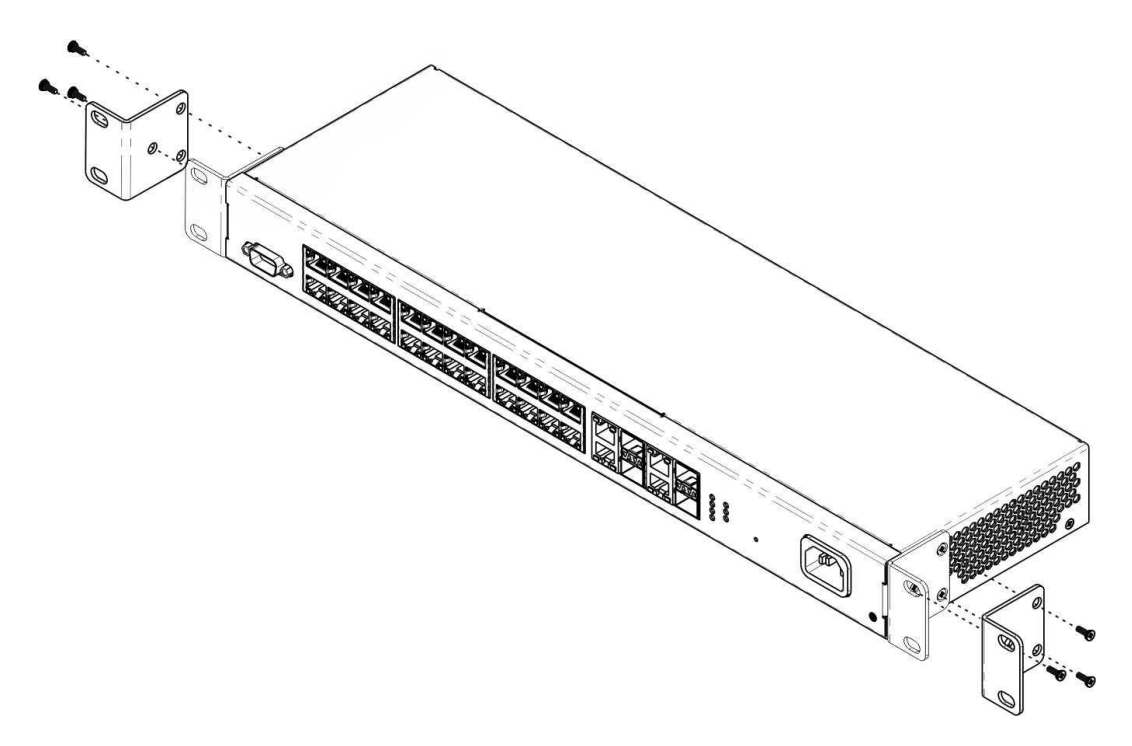

Рисунок 36 – Крепление кронштейнов

- 1. Совместите четыре отверстия для винтов на кронштейне с такими же отверстиями на боковой панели устройства.
- 2. С помощью отвертки прикрепите кронштейн винтами к корпусу.
- 3. Повторите действия 1, 2 для второго кронштейна.

### **2.2 Установка устройства в стойку**

Для установки устройства в стойку:

- 1. Приложите устройство к вертикальным направляющим стойки.
- 2. Совместите отверстия кронштейнов с отверстиями на направляющих стойки. Используйте отверстия в направляющих на одном уровне с обеих сторон стойки, для того чтобы устройство располагалось горизонтально.
- 3. С помощью отвертки прикрепите коммутатор к стойке винтами.

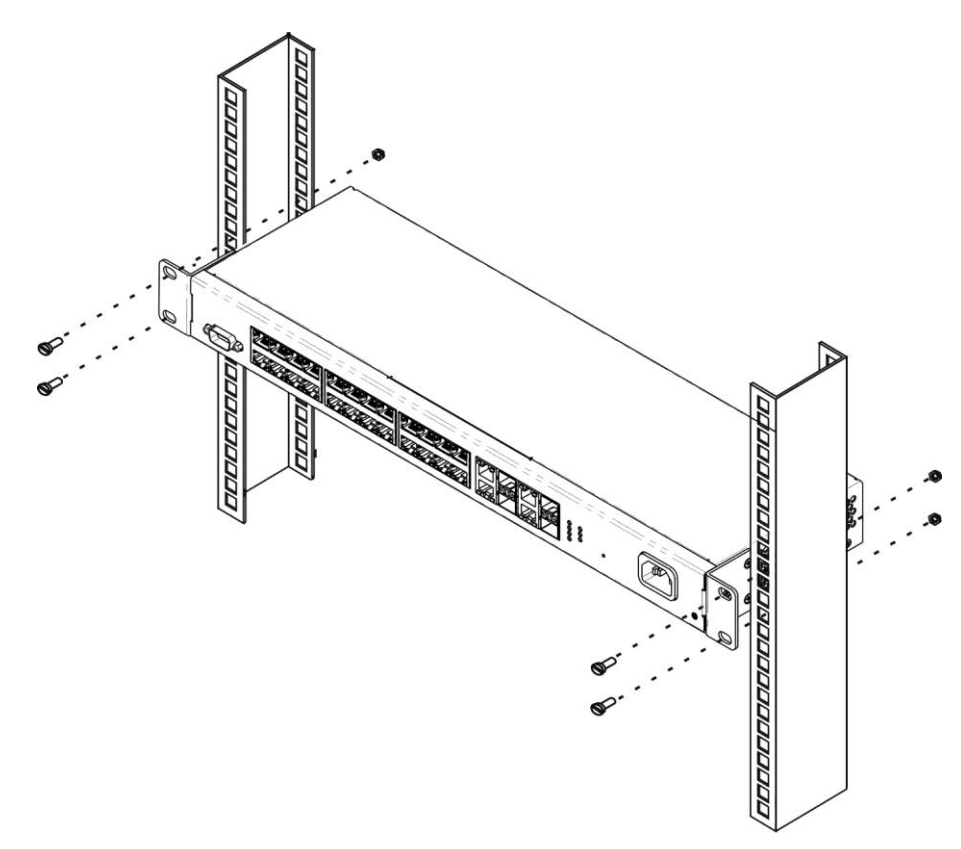

Рисунок 37 – Установка устройства в стойку

На рисунке [38](#page-42-0) приведен пример размещения коммутаторов MES14xx и MES24xx в стойке.

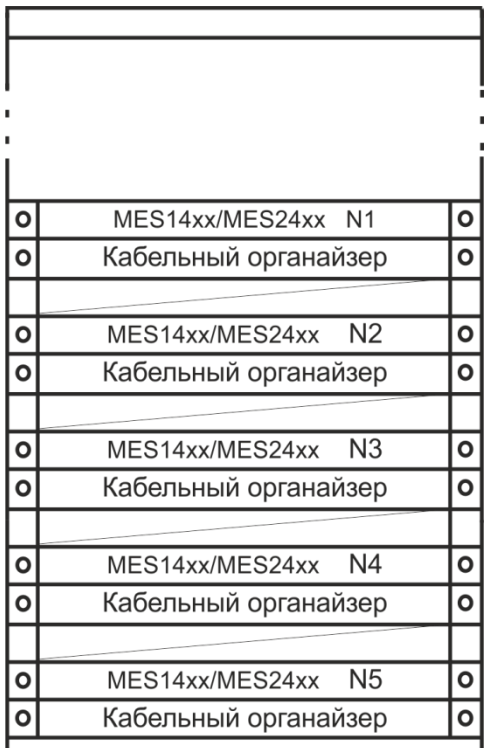

Рисунок 38 – Размещение коммутаторов MES14xx и MES24xx в стойке

<span id="page-42-0"></span>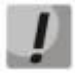

**Не закрывайте вентиляционные отверстия, а также вентиляторы, расположенные на задней панели, посторонними предметами во избежание перегрева компонентов коммутатора и нарушения его работы.**

### **2.3 Подключение питающей сети**

1. Прежде, чем к устройству будет подключена питающая сеть, необходимо заземлить корпус устройства. Заземление необходимо выполнять изолированным многожильным проводом. Устройство заземления и сечение заземляющего провода должны соответствовать требованиями ПУЭ.

**Подключение должно осуществляться квалифицированным специалистом.**

- 2. Если предполагается подключение компьютера или иного оборудования к консольному порту коммутатора, это оборудование также должно быть надежно заземлено.
- 3. Подключите к устройству кабель питания. В зависимости от комплектации устройства, питание может осуществляться от сети переменного тока, либо от сети постоянного тока. При подключении сети переменного тока следует использовать кабель, входящий в комплект устройства. Для подключения к сети постоянного тока используйте провод сечением не менее  $1 \text{ mm}^2$ .

**Во избежание возникновения короткого замыкания при подключении к сети постоянного тока рекомендуется произвести зачистку провода на длину 9 мм.**

- **Цепь питания постоянным током должна содержать устройство отключения питания с физическим разъединением соединения (выключатель, разъем, контактор, автоматический выключатель и т.п.).**
	- 4. Включите питание устройства и убедитесь в отсутствии аварий по состоянию индикаторов на передней панели.

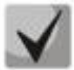

**Для подключения к MES3708P питающей сети необходимо снять крышку устройства, открутив отверткой 18 винтов, расположенных по краям.**

### **2.4 Установка и удаление SFP-трансиверов**

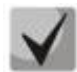

**Установка оптических модулей может производиться как при выключенном, так и при включенном устройстве.**

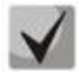

**Рекомендуется раздельное подключение SFP-трансивера и оптического патч-корда в слот.**

1. Вставьте верхний SFP-модуль в слот открытой частью разъема вниз, а нижний SFP-модуль открытой частью разъема вверх.

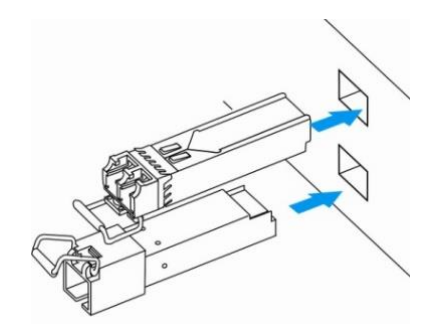

Рисунок 39 – Установка SFP-трансиверов

2. Надавите на модуль. Когда он встанет на место, вы услышите характерный щелчок.

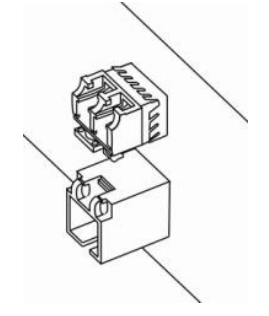

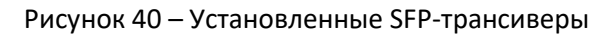

Для удаления трансивера:

1. Откройте защелку модуля.

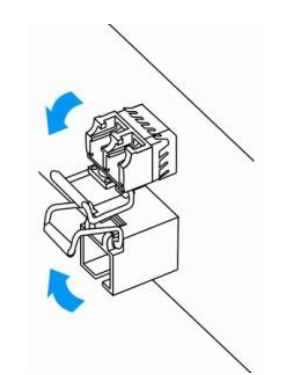

Рисунок 41 – Открытие защелки SFP-трансиверов

2. Извлеките модуль из слота.

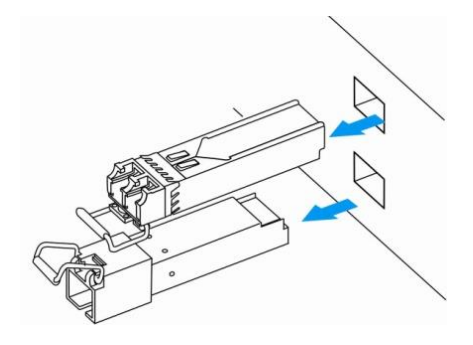

Рисунок 42 – Извлечение SFP-трансиверов

#### НАЧАЛЬНАЯ НАСТРОЙКА КОММУТАТОРА  $\overline{\mathbf{3}}$

### 3.1 Горячие клавиши

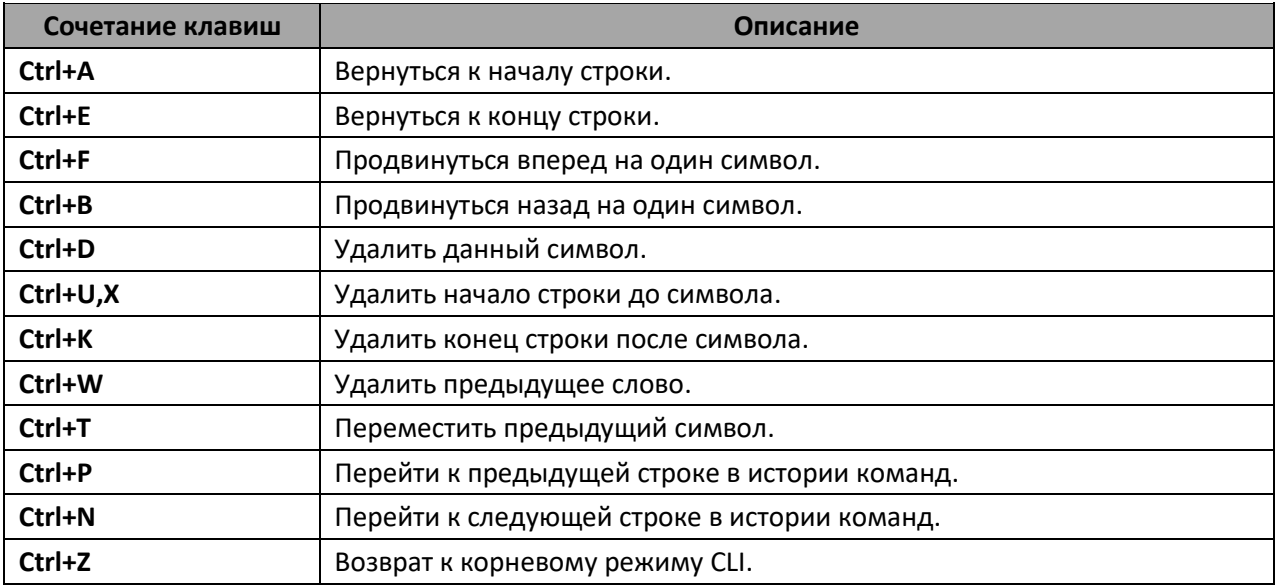

### 3.2 Настройка терминала

<span id="page-45-0"></span>На компьютере запустить программу эмуляции терминала (HyperTerminal, TeraTerm, Minicom) и произвести следующие настройки:

- выбрать соответствующий последовательный порт;
- установить скорость передачи данных 115200 бод;
- задать формат данных: 8 бит данных, 1 стоповый бит, без контроля четности;
- отключить аппаратное и программное управление потоком данных;
- задать режим эмуляции терминала VT100 (многие терминальные программы используют данный режим эмуляции терминала в качестве режима по умолчанию).

#### $3.3$ Включение устройства

Установить соединение консоли коммутатора (порт «console») с разъемом последовательного интерфейса компьютера, на котором установлено программное обеспечение эмуляции терминала.

Включить устройство. При каждом включении коммутатора запускается процесс инициализации устройства, после которой необходимо пройти процедуру авторизации для дальнейшей работы с коммутатором:

```
ISS login:admin
Password: ***** (admin)
console#
```
#### $3.4$ Загрузочное меню

Для входа в загрузочное меню следует подключиться к устройству через интерфейс RS-232, перезагрузить устройство и ввести пароль для загрузочного меню в течение 3-х секунд после появления строк:

```
U-Boot 2011.12. (2.1.5.67086) (Feb 18 2019 - 06:43:17)
CPU: 500MHz LXB: 200MHz MEM: 300MHz
DRAM: 256 MB
SPI-F: 1x32 MBLoading 65536B env. variables from offset 0x110000
chip index=
             23Switch Model: MES2428 board (Port Count: 28)
**********************
                                    . . . . . . . . . .
                   ***********
Now External 8218B
Now Internal PHY
   * * * * * * * * * * * *
             ************************************
Now External 8218B
Now External 8214FC
Net: Net Initialization Skipped
Autobootin 3 seconds..
```

$$
\left\lfloor \iota \right\rfloor
$$

Пароль от загрузочного меню по умолчанию для всех устройств «eltex».

#### Вид загрузочного меню:

```
Startup Menu
[1] Restore Factory Defaults
[2] Boot password
[3] Password Recovery Procedure
[4] Image menu
[5] Serial bandwidth
Enter your choice or press 'ESC' to exit:
```
#### Таблица 19 — Функции интерфейса загрузочного меню

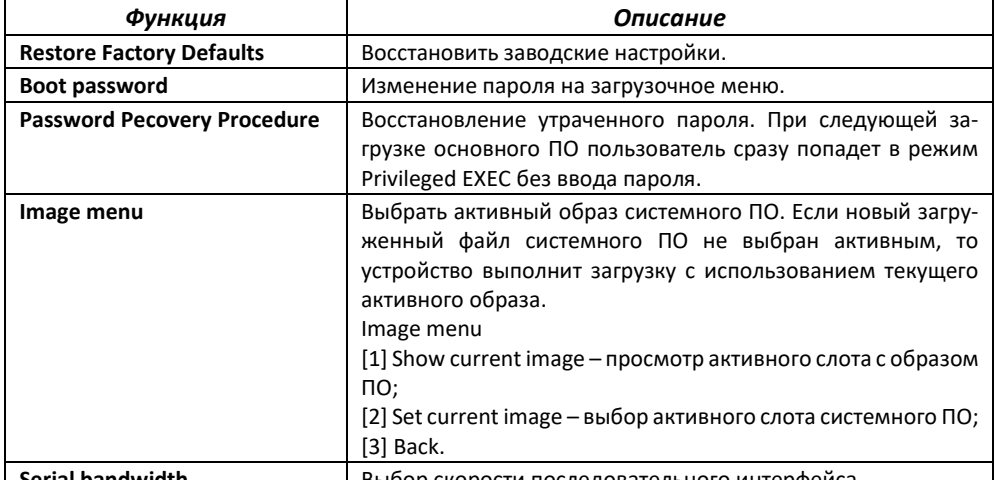

 $\mid$  Serial bandwidth Выбор скорости последовательного интерфейса.

Для выхода из загрузочного меню и продолжения загрузки основного образа ПО необходимо нажать <Esc>.

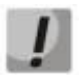

#### Если в течение 1 минуты не выбран ни один из пунктов меню, загрузка устройства продолжится.

#### $3.5$ Настройка функций коммутатора

Функции по начальному конфигурированию устройства можно разделить на два типа:

- Базовая настройка включает в себя определение базовых функций конфигурации и настройку динамических IP-адресов.
- Настройка параметров системы безопасности включает управление системой безопасности на основе механизма ААА (Authentication, Authorization, Accounting).

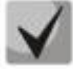

При перезагрузке устройства все несохраненные данные будут утеряны. Для сохранения любых внесенных изменений в настройку коммутатора используется следующая команда:

console# write startup-config

## 3.5.1 Автоматическая настройка параметров коммутатора (Zero Touch Provisioning)

В целях автоматизации управления коммутатором на устройстве поддержана функция ZTP (Zero Touch Provisioning). Данная функция позволяет получить настройку некоторых опций от DHCPсервера на этапе подключения устройства. По умолчанию ZTP включен автоматически.

#### Команды режима глобальной конфигурации

Вид запроса командной строки режима глобальной конфигурации:

console(config)#

#### Таблица 20 - Команды режима глобальной конфигурации

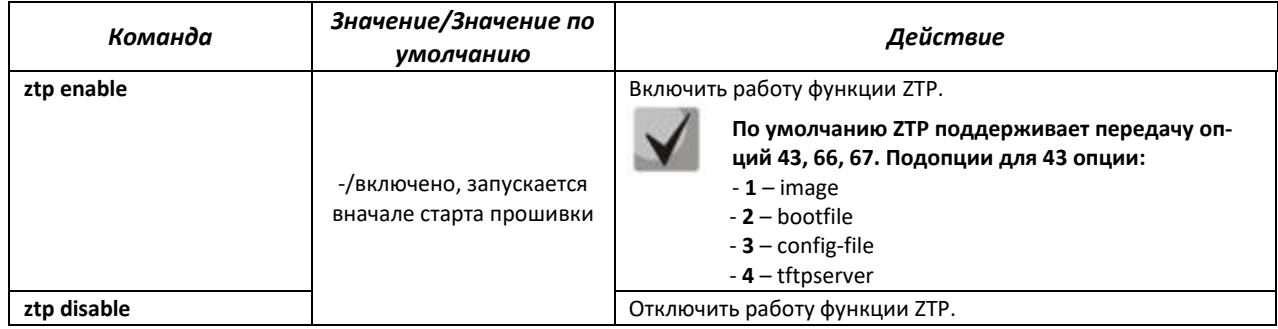

#### 3.5.2 Базовая настройка коммутатора

Для начала конфигурации устройства необходимо подключить устройство к компьютеру через последовательный порт. Запустить на компьютере программу эмуляции терминала согласно пункту 3.2 «Настройка терминала».

Во время начальной настройки можно определить интерфейс, который будет использоваться для подключения к устройству удаленно.

Базовая настройка включает следующее:

- 1. Задание пароля для пользователя «admin» (с уровнем привилегий 15).
- 2. Создание новых пользователей.
- 3. Настройка статического IP-адреса, маски подсети и шлюза по умолчанию.
- 4. Настройка параметров протокола SNMP.

#### 3.5.2.1 Задание пароля для пользователя «admin» и создание новых пользователей

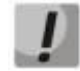

Для обеспечения защищенного входа в систему необходимо назначить пароль привилегированному пользователю «admin».

Имя пользователя и пароль вводится при входе в систему во время сеансов администрирования устройства. Для создания нового пользователя системы или настройки любого из параметров - имени пользователя, пароля, уровня привилегий, используются команды:

```
console# configure terminal
console (config) # username name password password privilege \{1-15\}
```
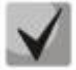

Уровень привилегий с 1 по 14 разрешает доступ к устройству, но запрещает настройку. Уровень привилегий 15 разрешает как доступ, так и настройку устройства.

Пример команд для задания пользователю «admin» пароля «Eltex\_1» и создания пользователя «operator» с паролем «Pass 2» и уровнем привилегий 1:

```
console# configure terminal
console(config)# username admin password Eltex 1
console (config)# username operator password Pass 2 privilege 1
console (config)# exit
console#
```
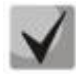

Информация о локальных учетных записях хранится в энергонезависимой памяти и может быть очищена командой 'delete startup-config'.

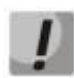

Необходимо брать в кавычки имена учетных записей и пароли, содержащие спецсимволы.

#### 3.5.2.2 Настройка статического IP-адреса, маски подсети и шлюза по умолчанию

Для возможности управления коммутатором из сети необходимо назначить устройству IPадрес, маску подсети и, в случае управления из другой сети, шлюз по умолчанию. IP-адрес можно назначить любому интерфейсу - VLAN, физическому порту, группе портов (по умолчанию на интерфейсе VLAN 1 назначен IP-адрес 192.168.1.239, маска 255.255.255.0). IP-адрес шлюза должен принадлежать к той же подсети, что и один из IP-интерфейсов устройства.

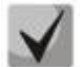

IP-адрес 192.168.1.239 существует до тех пор, пока на любом интерфейсе статически или по DHCP не создан другой IP-адрес. При этом на interface vlan 1 должен быть включен dhcp-клиент.

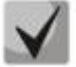

При удалении всех IP-адресов коммутатора доступ к нему будет осуществляться по IPадресу 192.168.1.239/24. При этом на interface vlan 1 должен быть включен dhcp-клиeht.

#### Пример команд настройки IP-адреса для интерфейса VLAN 1

Параметры интерфейса:

```
IP-адрес, назначаемый для интерфейса VLAN 1 - 192.168.16.144
Маска подсети - 255.255.255.0
IP-адрес шлюза по-умолчанию - 192.168.1.1
```

```
console# configure terminal
console(config)# interface vlan 1
```
console (config-if)  $\sharp$  ip address 192.168.16.144 255.255.255.0  $console (config-if)$ # exit console (config) #ip route 0.0.0.0 0.0.0.0 192.168.16.1

Для того чтобы убедиться, что адрес был назначен интерфейсу, введите команду:

```
console# show ip interface
```

```
vlan1 is up, line protocol is up
Internet Address is 192, 168, 16, 144/24
Broadcast Address 192.168.16.255
Vlan counters disabled
```
#### 3.5.2.3 Настройка параметров протокола SNMP для доступа к устройству

Коммутаторы позволяют настроить работу протокола SNMP для удаленного мониторинга и управления устройством. Устройство поддерживает протоколы версий SNMPv1, SNMPv2, SNMPv3.

Для возможности администрирования устройства посредством протокола SNMP, необходимо создать хотя бы одну строку сообщества.

В качестве примера будем использовать версию snmpv2c. Создадим пользователя USER, принадлежащего группе GROUP. Данный пользователь должен иметь возможность использовать community NETMAN, которой присвоим индекс 1. Группе GROUP будет разрешен доступ на чтение/запись/получение snmp-trap по объектам, принадлежащим viewiso. Объекты, для которых разрешена отправка трапов, должны принадлежать тег-листу TAG, отправляться на группу адресов ADDR, в которую входит IP-адрес 192.168.1.1. Параметры отправки указываются в targetparam TRAPS, определяемом для пользователя USER.

```
console (config) #snmp user USER
console (config) #snmp community index 1 name NETMAN security USER
console (config) #snmp group GROUP user USER security-model v2c
console (config) #snmp access GROUP v2c read iso write iso notify iso
console (config) #snmp view iso 1 included
console (config) #snmp targetaddr ADDR param TRAPS 192.168.1.1 taglist TAG
console (config) #snmp targetparams TRAPS user USER security-model v2c
message-processing v2cconsole (config) #snmp notify USER tag TAG type Trap
```
#### 3.5.3 Настройка параметров системы безопасности

Для обеспечения безопасности системы используется механизм ААА (аутентификация, авторизация, учет). Для шифрования данных используется механизм SSH.

- Authentication (аутентификация) сопоставление запроса существующей учётной записи в системе безопасности.
- Authorization (авторизация, проверка уровня доступа) сопоставление учётной записи в системе (прошедшей аутентификацию) и определённых полномочий.
- Accounting (учёт) слежение за потреблением ресурсов пользователем.

```
При использовании настроек устройства по умолчанию имя пользователя - admin,
пароль - admin.
```
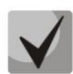

**Пользователь по умолчанию (admin/admin) существует до тех пор, пока не создан любой другой пользователь с уровнем привилегий 15.**

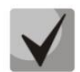

**Всегда должен существовать пользователь с уровнем привилегий 15.**

#### *3.5.3.1 Настройка доступа до серверов RADIUS и TACACS+*

Для использования Radius и TACACS+ серверов необходимо выполнить следующуие настройки на коммутаторе:

- Настроить IP-адрес сервера;
- Настроить ключ доступа, заданный для настраеваемого сервера (при наличии).

#### *Пример команд для настройки RADIUS и TACACS+ серверов:*

```
console# configure terminal
console(config)# radius-server host 192.168.16.3 key KEY
console(config)# tacacs-server host 192.168.16.3 key KEY
```
#### *3.5.3.2 Настройка AAA для разных протоколов управления*

Настроить список ААА по умолчанию. Список ААА по умолчанию применяется ко всем линиям (console, telnet, SSH), если для указанной линии не указано иного. В приведенном примере для линии console доступ будет осуществляться только через локальную базу данных.

#### *Пример команд для настройки ААА:*

console(config)# **aaa authentication default radius tacacs local** console(config)# a**aa authentication user-defined** *cons* **local** console(config)# **line console** console(config-line)# **aaa authentication login** *cons* console(config-line)# **aaa authentication enable** *cons*

## **4 УПРАВЛЕНИЕ УСТРОЙСТВОМ. ИНТЕРФЕЙС КОМАНДНОЙ СТРОКИ**

Для конфигурации настроек коммутатора используется несколько режимов. В каждом режиме доступен определенный список команд. Ввод символа «?» служит для просмотра набора команд, доступных в каждом из режимов.

Для перехода из одного режима в другой используются специальные команды. Перечень существующих режимов и команд входа в режим:

*Командный режим (EXEC),* данный режим доступен сразу после успешной загрузки коммутатора и ввода имени пользователя и пароля (для непривилегированного пользователя). Приглашение системы в этом режиме состоит из имени устройства (host name) и символа ">".

console>

*Привилегированный командный режим (privileged EXEC)*, данный режим доступен сразу после успешной загрузки коммутатора, ввода имени пользователя и пароля. Приглашение системы в этом режиме состоит из имени устройства (host name) и символа "#".

#### console#

*Режим глобальной конфигурации (global configuration)*, данный режим предназначен для задания общих настроек коммутатора. Команды режима глобальной конфигурации доступны из любого подрежима конфигурации. Вход в режим осуществляется командой **configure terminal**.

```
console# configure terminal
console(config)#
```
*Режим конфигурации терминала (line configuration)*, данный режим предназначен для конфигурации, связанной с работой терминала. Вход в режим осуществляется из режима глобальной конфигурации командой **line console**.

```
console(config)# line console 
console(config-line)#
```
### **4.1 Базовые команды**

#### *Команды режима EXEC*

Запрос командной строки в режиме EXEC имеет следующий вид:

console>

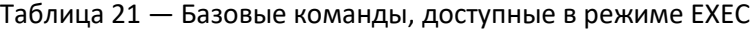

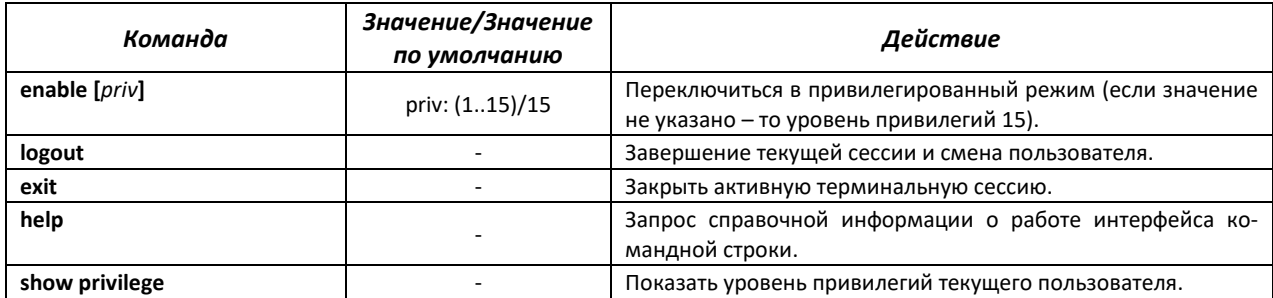

#### *Команды режима Privileged EXEC*

Запрос командной строки имеет следующий вид:

console#

#### Таблица 22 — Базовые команды, доступные в режиме Privileged EXEC

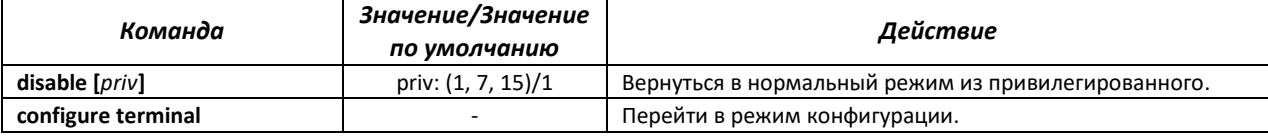

#### *Команды, доступные во всех режимах конфигурации*

Запрос командной строки имеет один из следующих видов:

```
console#
console(config)# 
console(config-line)#
```
#### Таблица 23 — Базовые команды, доступные во всех режимах конфигурации

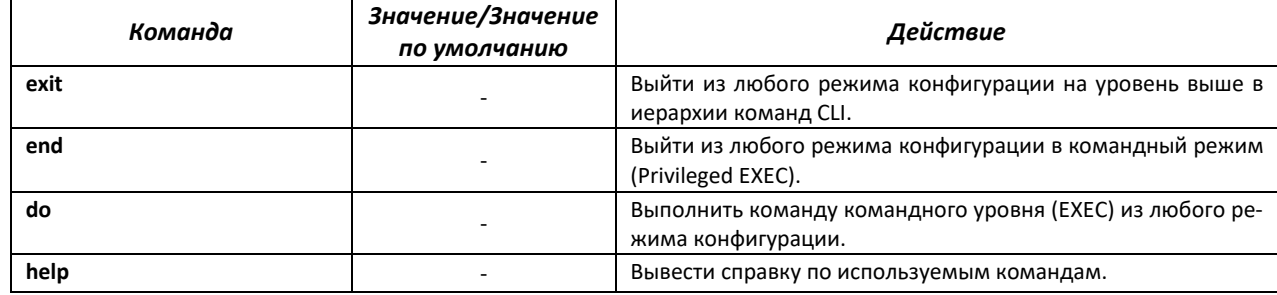

### **4.2 Фильтрация сообщений командной строки**

Фильтрация сообщений позволяет уменьшить объем отображаемых данных в ответ на запросы пользователя и облегчить поиск необходимой информации. Для фильтрации требуется добавить в конец командной строки символ «|» и использовать одну из опций фильтрации, перечисленных в таблице 26. Фильтрация работает только для show-команд.

#### *Команды режима Privileged EXEC*

Запрос командной строки имеет следующий вид:

console#

### Таблица 24 — Базовые команды, доступные в режиме Privileged EXEC

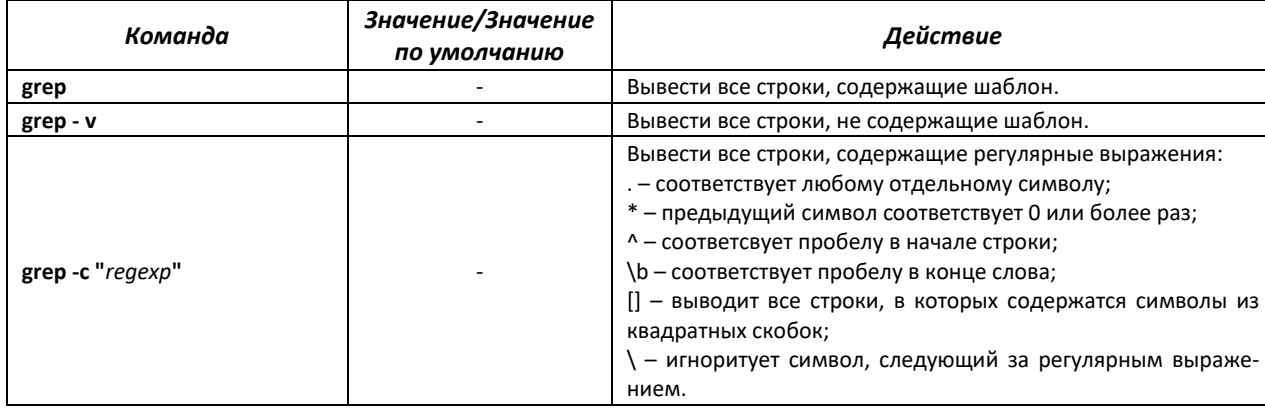

### **4.3 Настройка макрокоманд**

Данная функция позволяет создавать унифицированные наборы команд – макросы, которые можно впоследствии применять в процессе конфигурации. Максимальное количество макросов – 15.

### *Команды режима глобальной конфигурации*

Вид запроса командной строки режима глобальной конфигурации:

console(config)#

#### Таблица 25 — Команды режима глобальной конфигурации

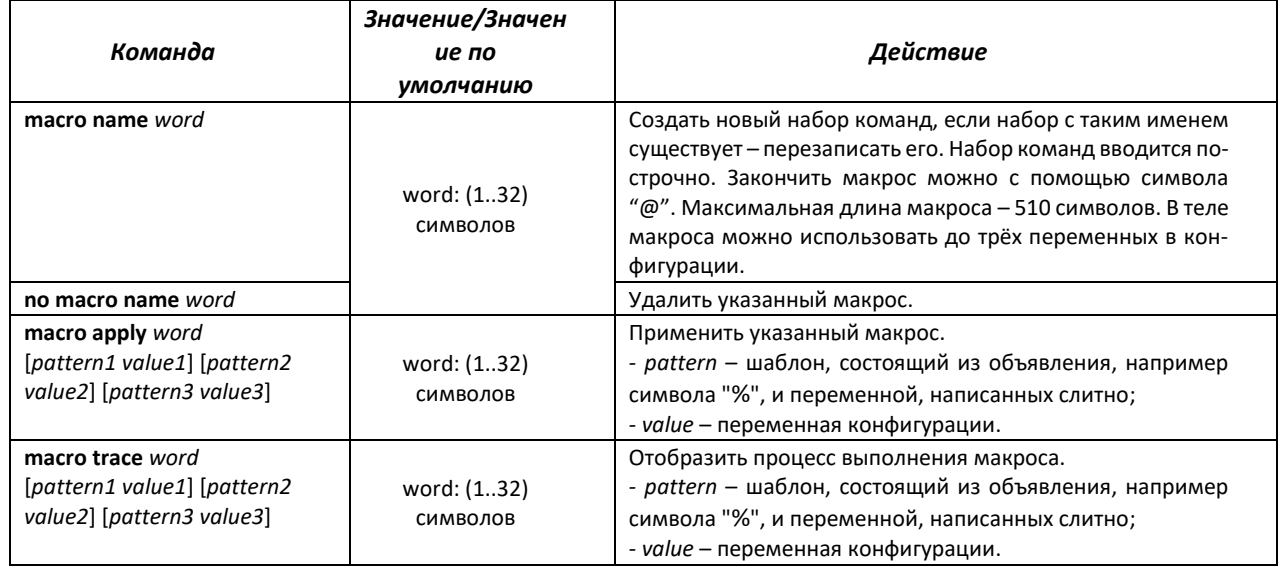

#### *Команды режима EXEC*

Вид запроса командной строки режима EXEC:

console#

#### Таблица 26 — Команды режима EXEC

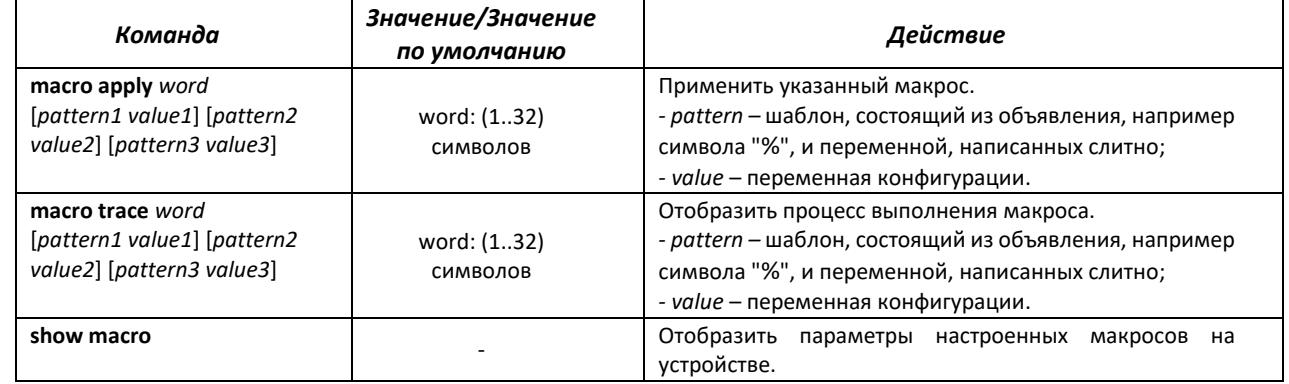

#### *Команды режима конфигурации интерфейса*

#### Вид запроса командной строки режима конфигурации интерфейса:

console(config-if)#

#### Таблица 27 — Команды режима конфигурации интерфейса

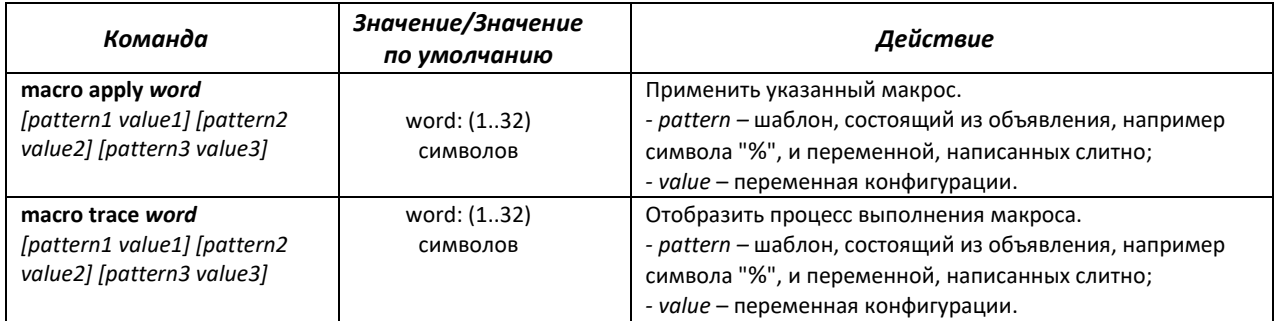

#### Пример использования макрокоманд:

```
console (config) #macro name 1234
Enter macro commands, one per line. End with symbol '@'.
\text{conf } tinterface gi0/%1
switchport mode access
switchport access vlan %2
description %3
G
console#macro apply 1234 %1 6 %2 10 %3 "gi0/6"
```
### 4.4 Команды управления системой

#### <u>Команды режима ЕХЕС</u>

Вид запроса командной строки режима ЕХЕС:

console>

#### Таблица 28 — Команды управления системой в режиме EXEC

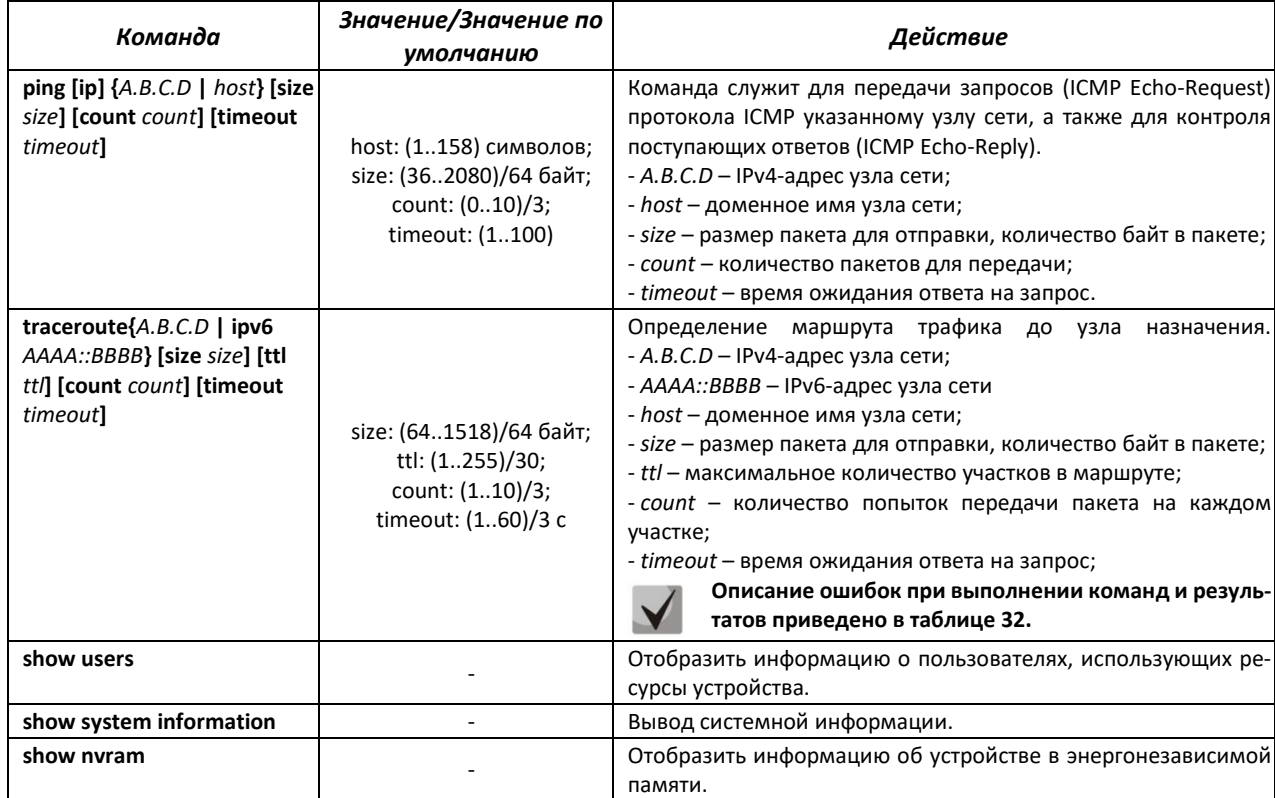

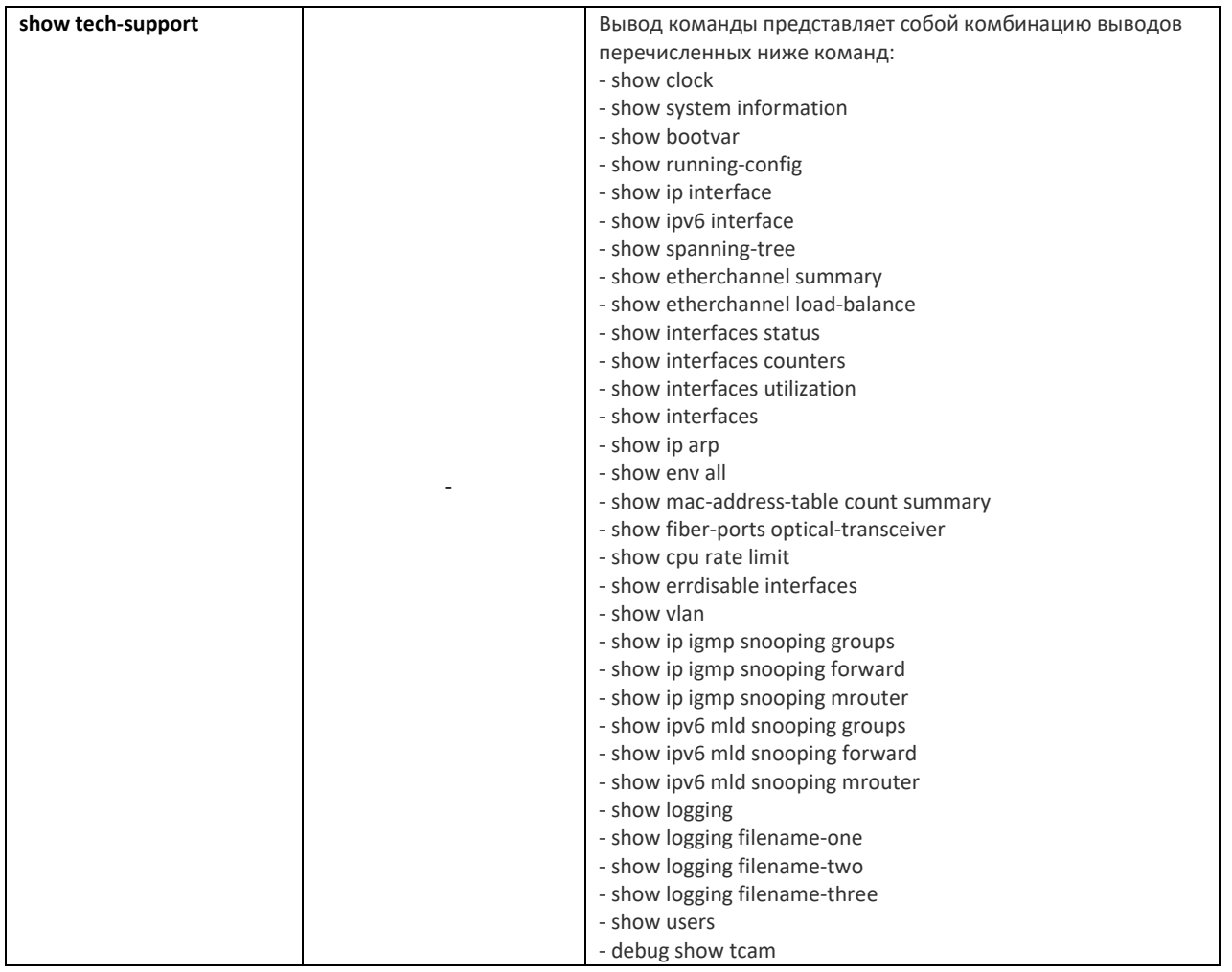

### *Команды режима Privileged EXEC*

Запрос командной строки в режиме Privileged EXEC имеет следующий вид:

console#

### Таблица 29 — Команды управления системой в режиме Privileged EXEC

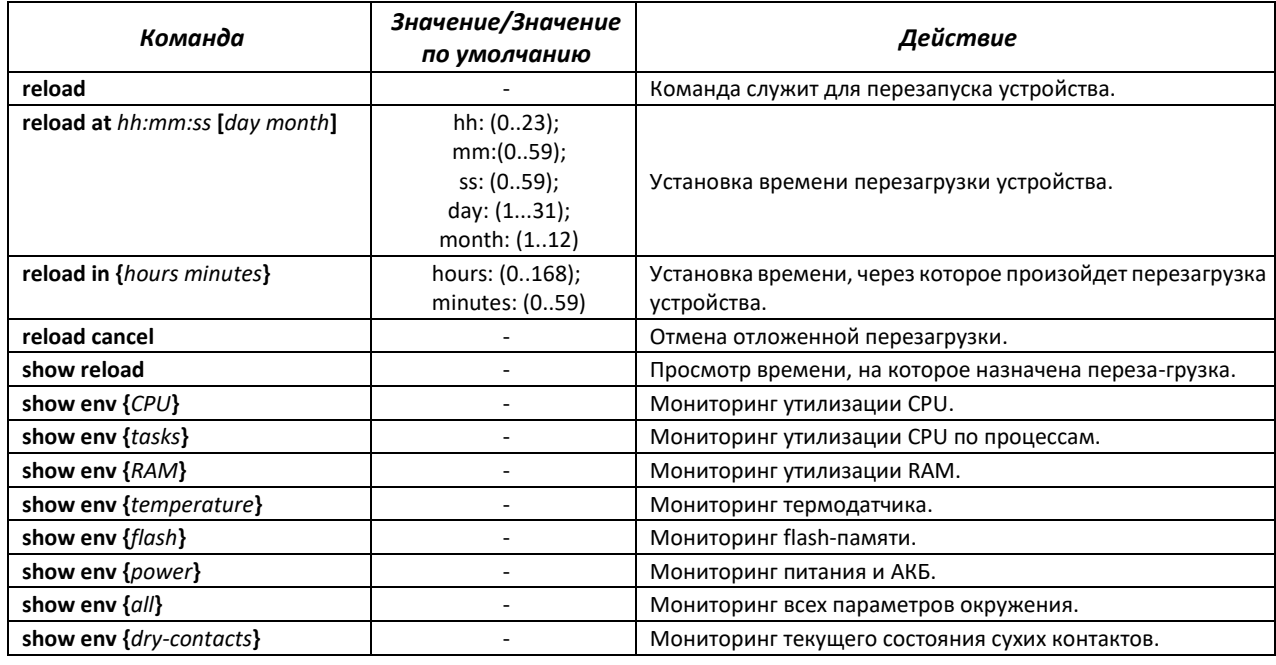

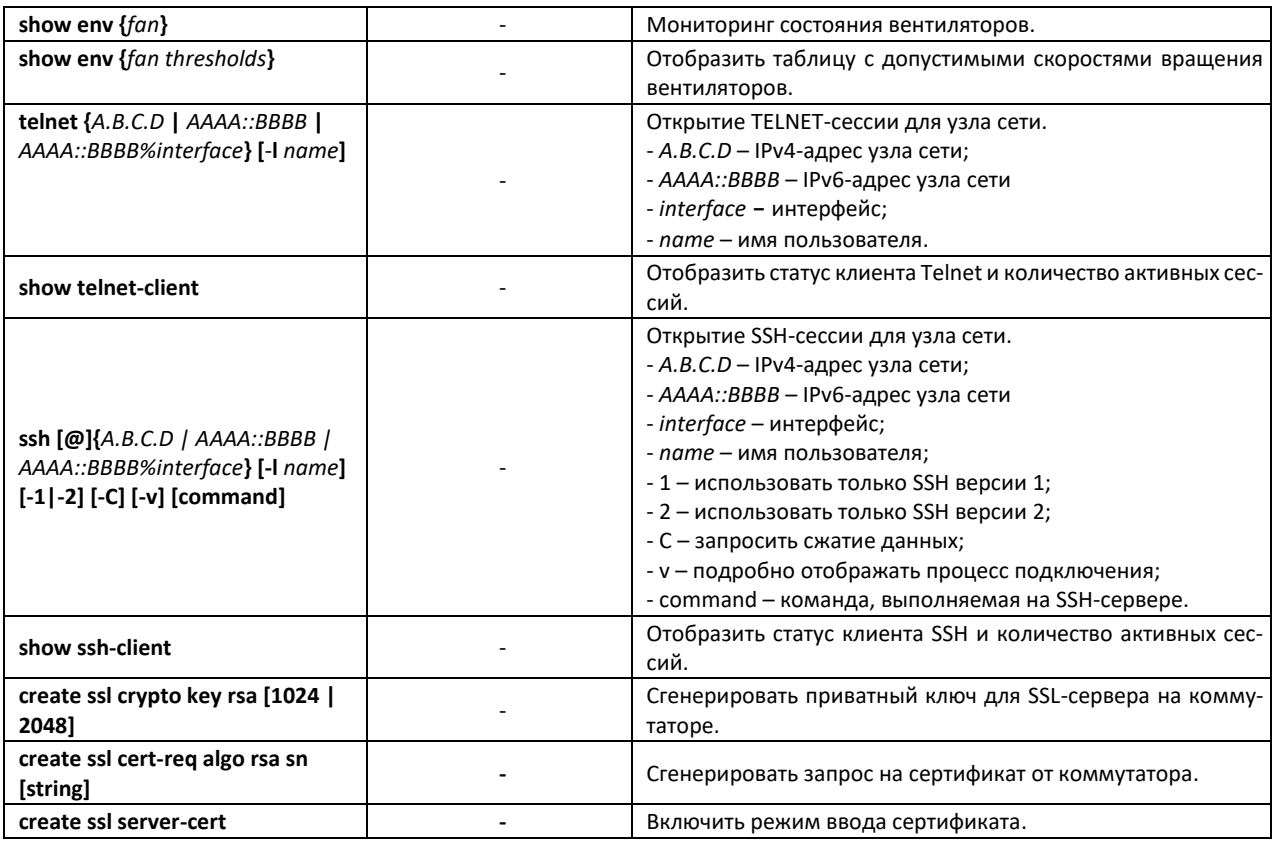

При выполнении команды *traceroute* могут произойти ошибки, описание ошибок приведено в таблице [30.](#page-56-0)

<span id="page-56-0"></span>Таблица 30 — Ошибки при выполнении команды *traceroute*

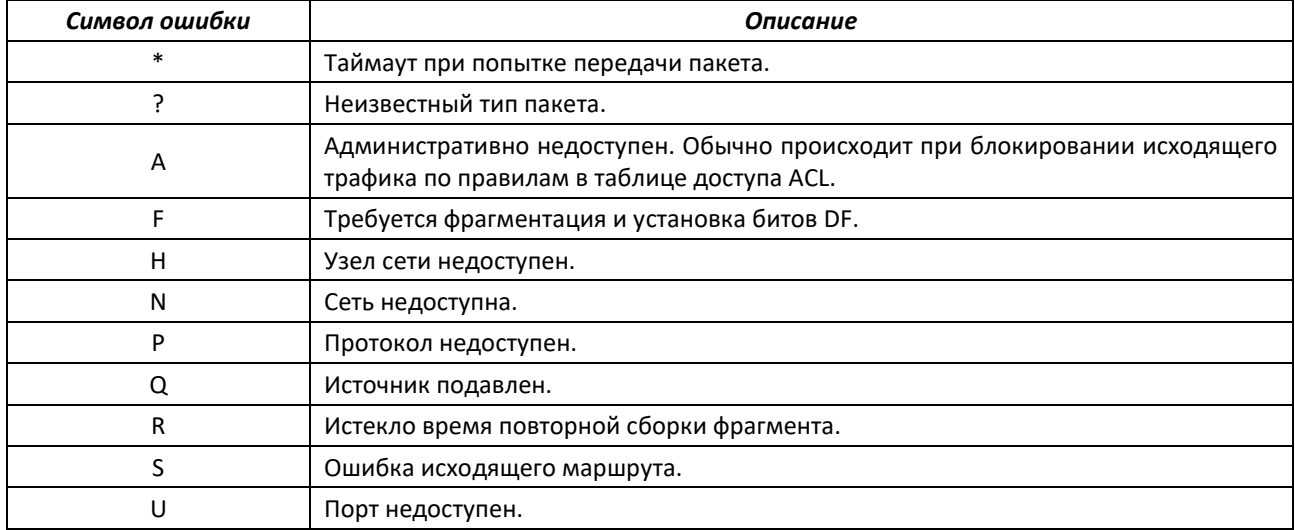

### *Команды режима глобальной конфигурации*

Запрос командной строки в режиме глобальной конфигурации имеет следующий вид:

console(config)#

#### Таблица 31 — Команды управления системой в режиме глобальной конфигурации

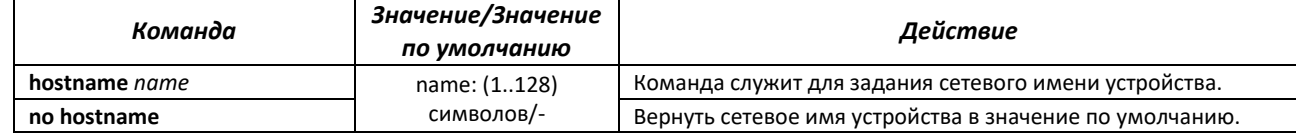

# ACLTEX

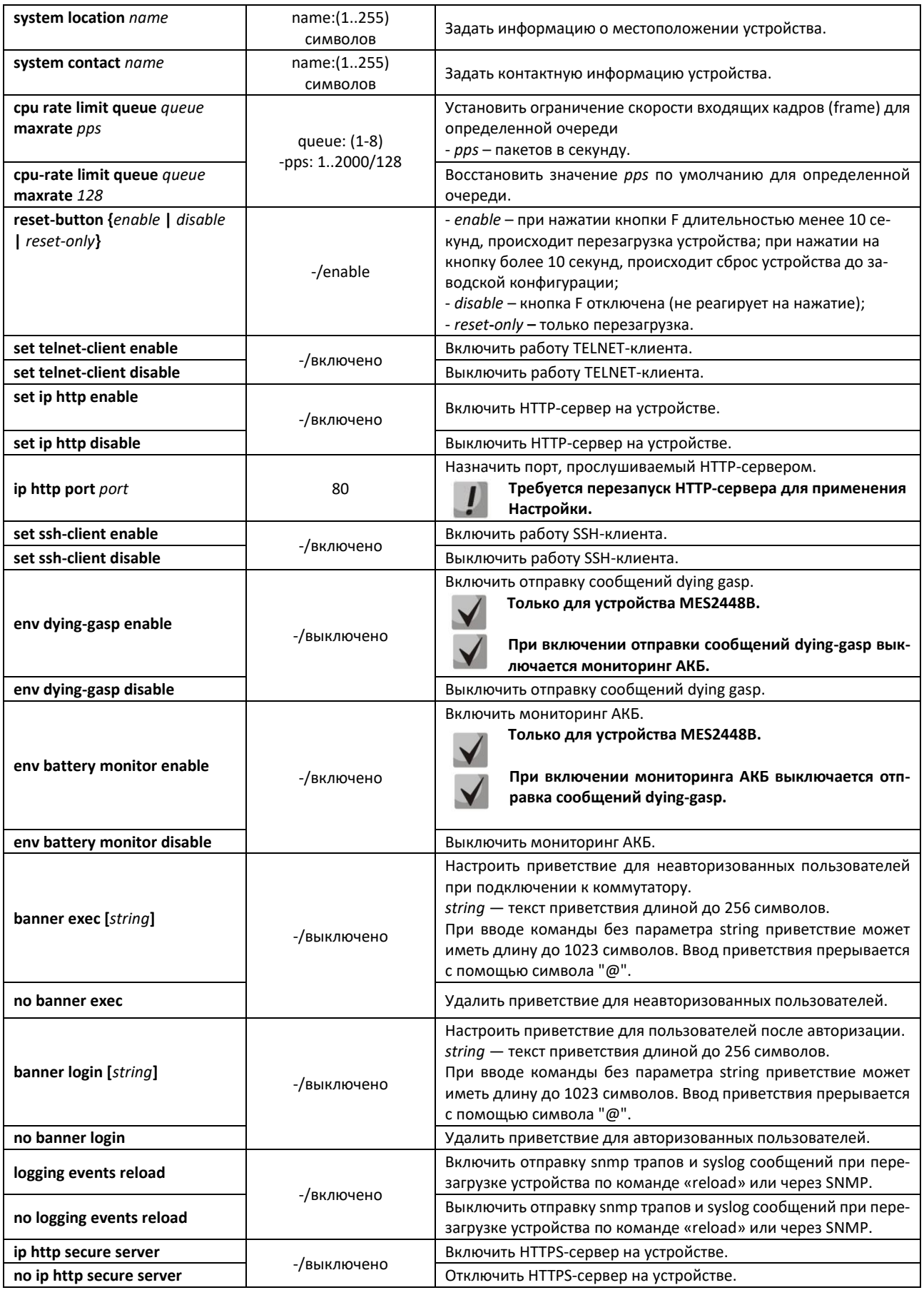

Таблица 32 — Команды режимa Privileged EXEC

| Команда                       | Значение/Значение<br>по умолчанию | Действие                                                         |
|-------------------------------|-----------------------------------|------------------------------------------------------------------|
| clear cpu rate limit counters |                                   | Очистить счетчики rate limit на CPU.                             |
| show cpu rate limit           |                                   | Отображение счетчиков rate limit на CPU.                         |
| set cli pagination on         | -/on                              | Включить постраничный вывод конфигурации.                        |
| set cli pagination off        |                                   | Отключить постраничный вывод конфигурации.                       |
| set cli prompt on             | -/on                              | Включить подтверждение перед выполнением некоторых ко-<br>манд.  |
| set cli prompt off            |                                   | Отключить подтверждение перед выполнением некоторых ко-<br>манд. |

### **4.5 Команды для настройки параметров для задания паролей**

Данный раздел предназначен для настройки задания паролей для пользователей.

#### *Команды режима глобальной конфигурации*

Запрос командной строки в режиме глобальной конфигурации имеет следующий вид:

console(config)#

#### Таблица 33 — Команды управления системой в режиме глобальной конфигурации

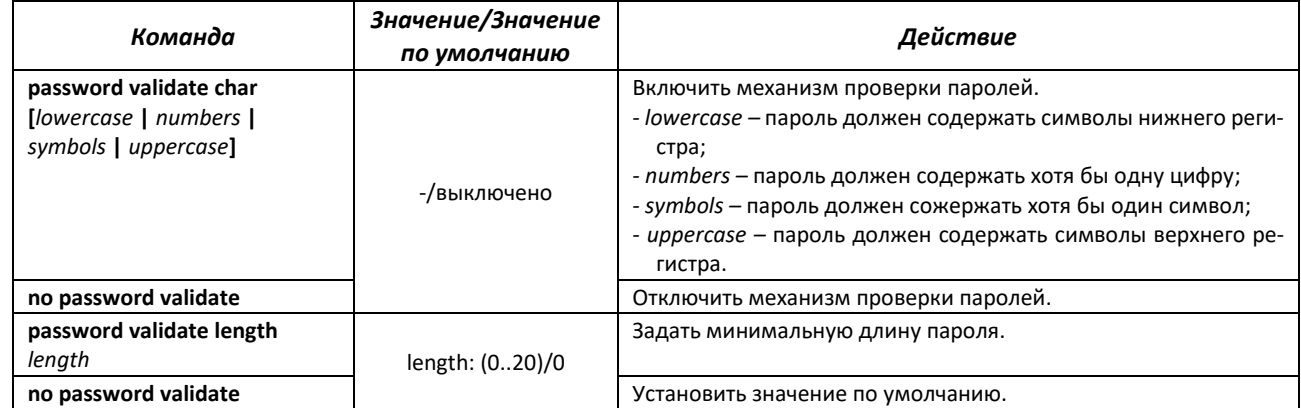

Запрос командной строки в режиме Privileged EXEC имеет следующий вид:

console#

Таблица 34 — Команды для работы с файлами в режиме Privileged EXEC

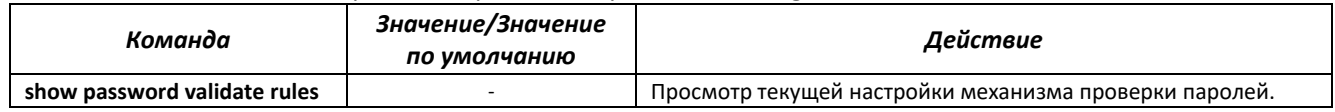

### **4.6 Работа с файлами**

### *4.6.1 Описание аргументов команд*

При осуществлении операций над файлами, в качестве аргументов команд выступают адреса URL – определители местонахождения ресурса. Описание ключевых слов, используемых в операциях, приведено в таблице 37.

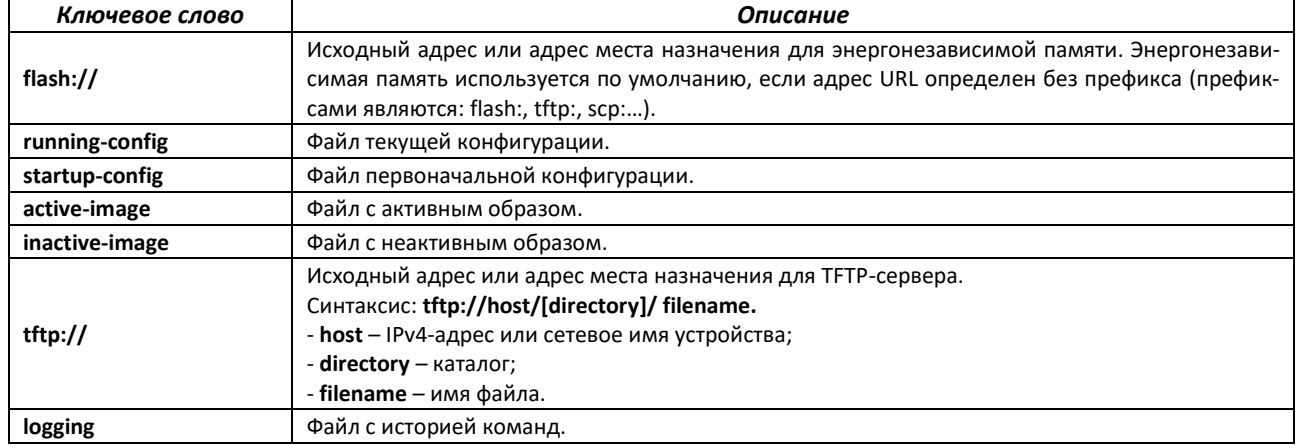

#### Таблица 35 — Список ключевых слов и их описание

### 4.6.2 Команды для работы с файлами

Запрос командной строки в режиме Privileged EXEC имеет следующий вид:

console#

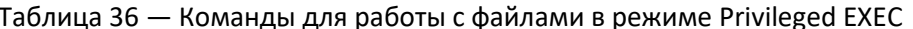

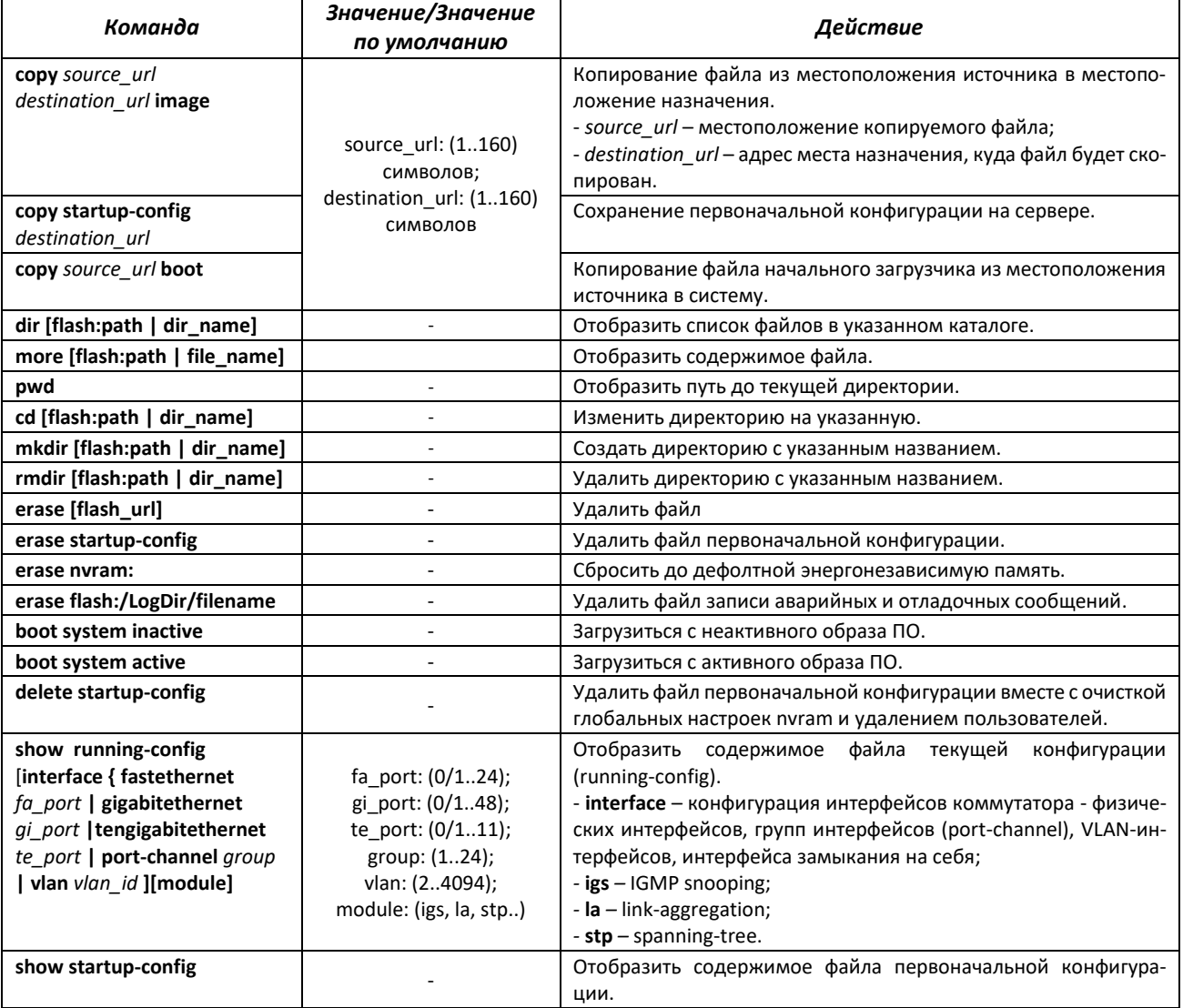

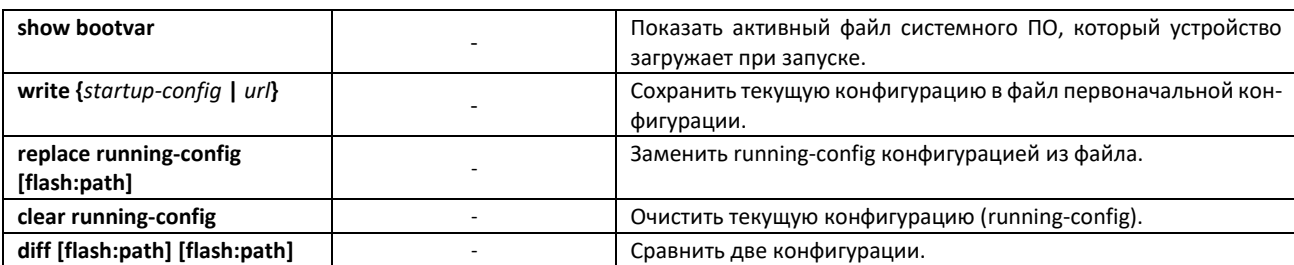

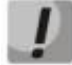

### Сервер ТFTP не может быть адресом источником и адресом назначения для одной команды копирования.

Просмотр активного и неактивного образа досутпен из u-boot. Для этого в командной строке uboot необходимо ввести:

MES2428# bootimg print

Команда для смены активного образа из u-boot:

MES2428# bootimg inactive

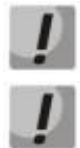

Команда «bootimg inactive» применяется без ожидания подтверждения.

При загрузке файла конфигурации с удаленного сервера в «startup-config» в начале файла необходимо добавить строку с символом «!». Файл конфигурации должен иметь расширение «.conf».

### 4.6.3 Команды для резервирования конфигурации

В данном разделе описаны команды, позволяющие резервировать конфигурацию на сервер. Для резервирования конфигурации необходимо указать адрес сервера.

#### Команды режима глобальной конфигурации

Вид запроса командной строки в режиме глобальной конфигурации:

console(config)#

Таблица 37 — Команды режима глобальной конфигурации

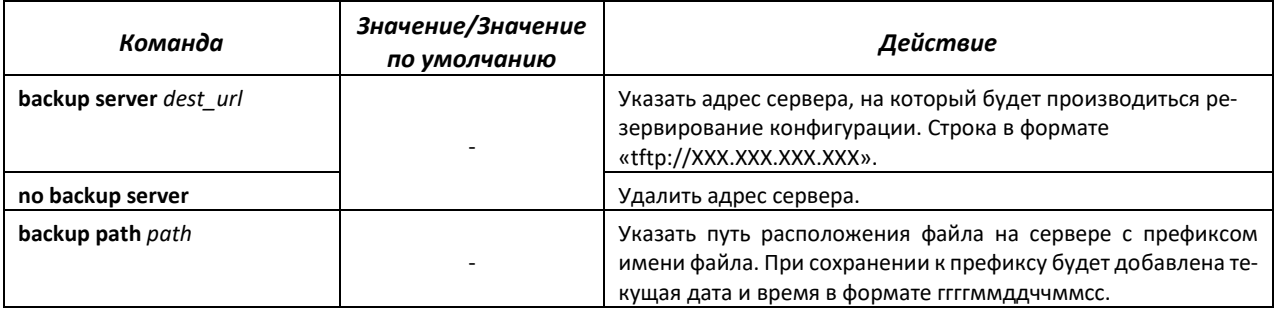

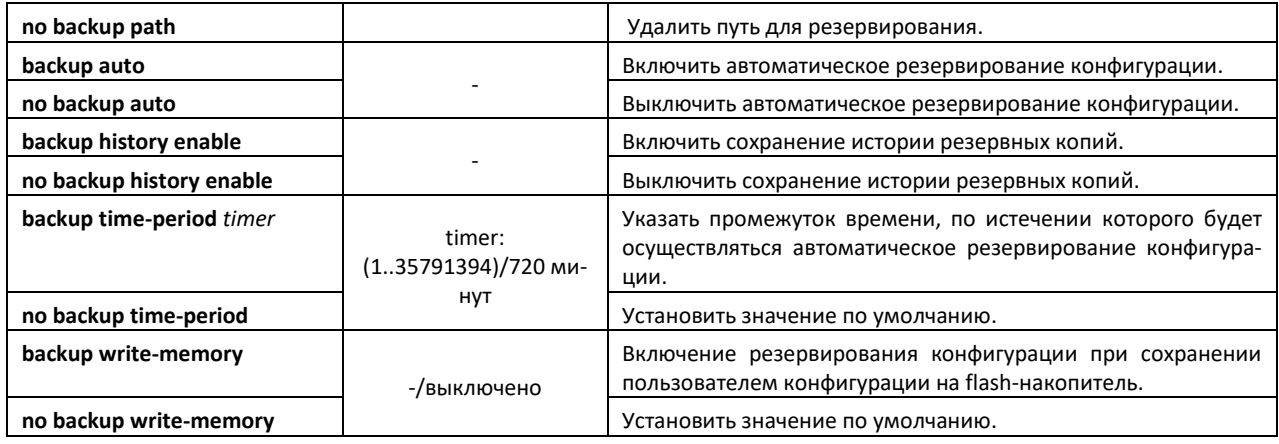

### *Команды режима Privileged EXEC*

Запрос командной строки в режиме Privileged EXEC имеет следующий вид:

console#

Таблица 38 — Команды режима Privileged EXEC

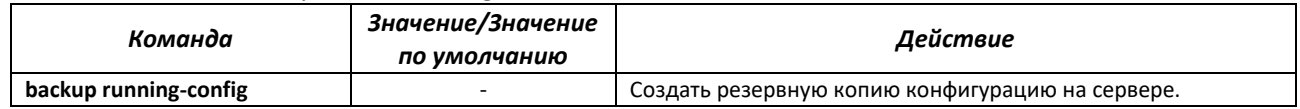

### **4.7 Настройка системного времени**

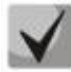

**По умолчанию автоматический переход на летнее время осуществляется в соответствии со стандартами США и Европы. В конфигурации могут быть заданы любые дата и время для перехода на летнее время и обратно.**

#### *Команды режима Privileged EXEC*

Запрос командной строки в режиме Privileged EXEC имеет следующий вид:

console#

#### Таблица 39 — Команды настройки системного времени в режиме Privileged EXEC

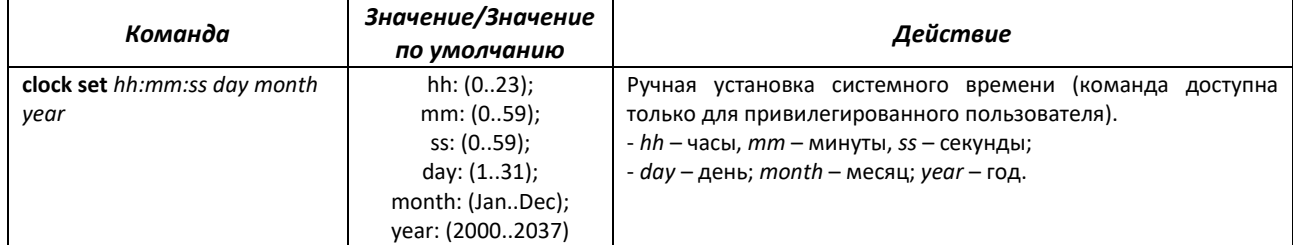

#### *Команды режима EXEC*

#### Запрос командной строки в режиме EXEC имеет следующий вид:

console#

Таблица 40 - Команды режима Privileged EXEC

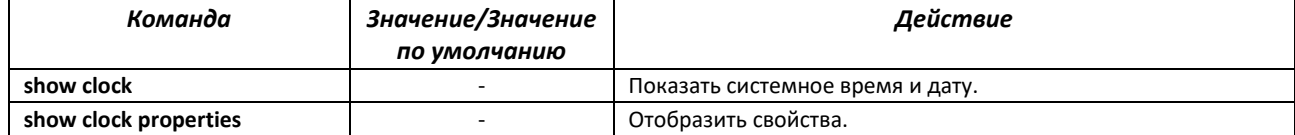

#### Команды режима глобальной конфигурации

Запрос командной строки в режиме глобальной конфигурации имеет следующий вид:

console(config)#

Таблица 41 - Список команд для настройки системного времени в режиме глобальной конфигура-ЦИИ

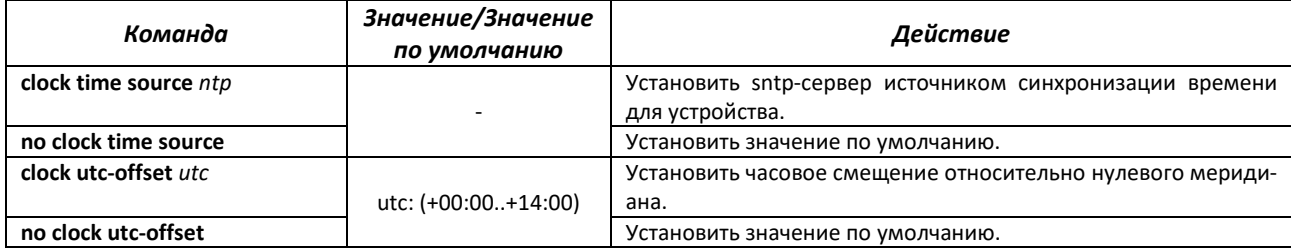

#### <u>Команды режима конфигурации SNTP</u>

Для перехода в режим конфигурации SNTP необходимо использовать команду:

console(config)#sntp

Запрос командной строки в режиме конфигурации интерфейса имеет следующий вид:

console(config-sntp)#

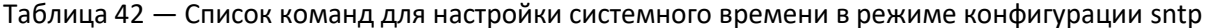

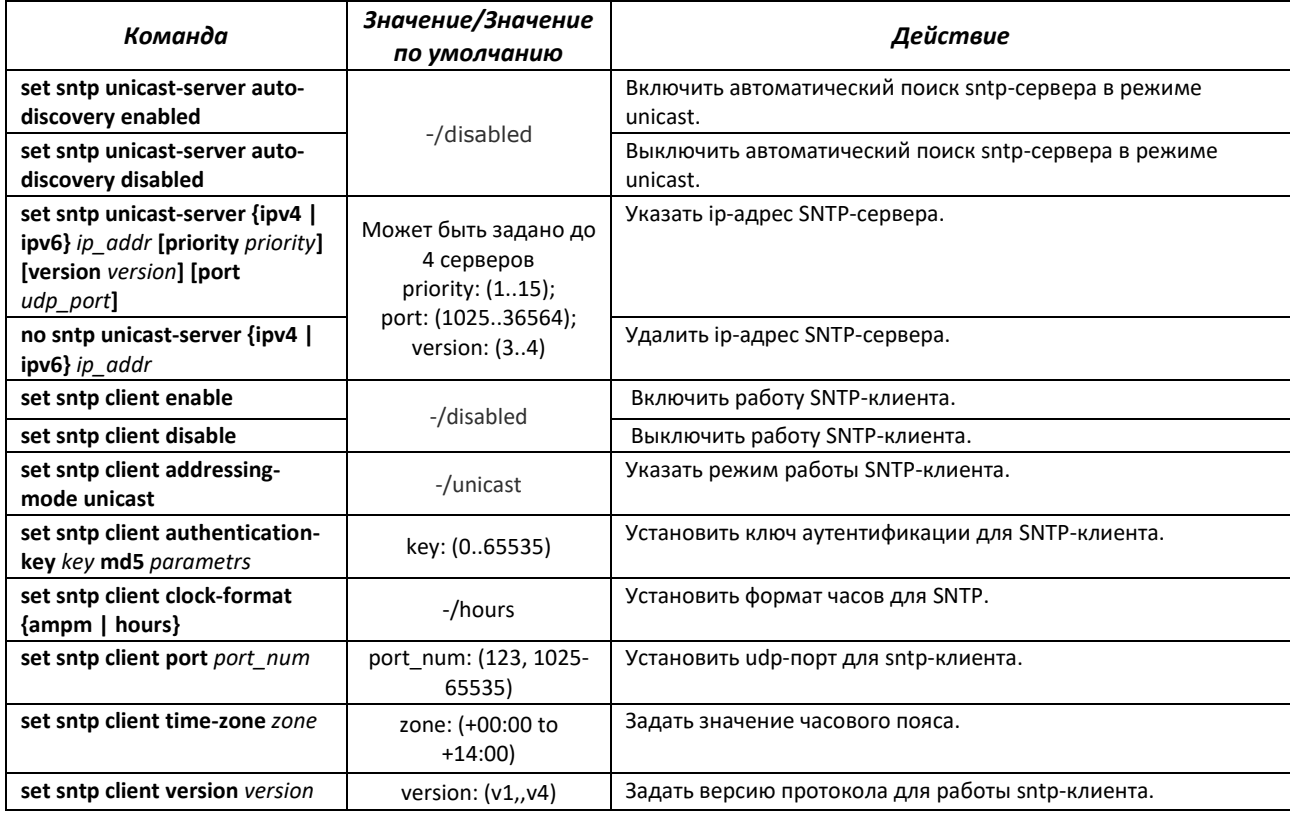

Таблица 43 — Команды режима Privileged EXEC

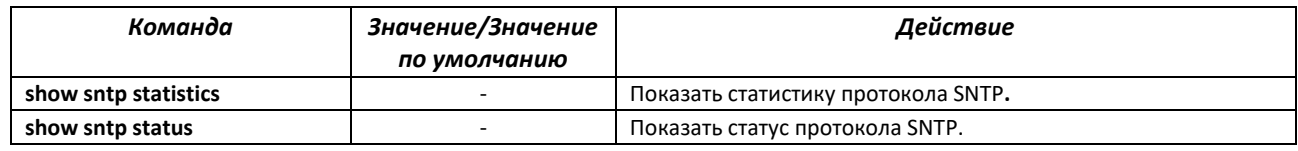

#### *Команды режима Privileged EXEC*

Вид запроса командной строки в режиме Privileged EXEC:

console#

*Пример настройки SNTP-клиента для сервера 192.168.1.1:*

```
console(config)# sntp 
console(config-sntp)# set sntp client enabled 
console(config-sntp)# set sntp client addressing-mode unicast
console(config-sntp)# set sntp unicast-server ipv4 192.168.1.1
console(config-sntp)# exit
console(config)#clock time source ntp
```
### **4.8 Конфигурация интерфейсов и VLAN**

### *4.8.1 Параметры Ethernet-интерфейсов, Port-Channel и Loopback-интерфейсов*

*Команды режима конфигурации интерфейса (диапазона интерфейсов)*

```
console# configure terminal
console(config)# interface { fastethernet fa_port | gigabitethernet 
gi_port |tengigabitethernet te_port | port-channel group | range {…} | 
loopback loopback_id } 
console(config-if)#
```
Данный режим доступен из режима конфигурации и предназначен для задания параметров конфигурации интерфейса (порта коммутатора или группы портов, работающих в режиме разделения нагрузки) либо диапазона интерфейсов.

Выбор интерфейса осуществляется при помощи команд приведённых в таблице [44:](#page-63-0)

<span id="page-63-0"></span>Таблица 44 — Команды выбора интерфейса для MES14xx, MES24xx, MES3708P

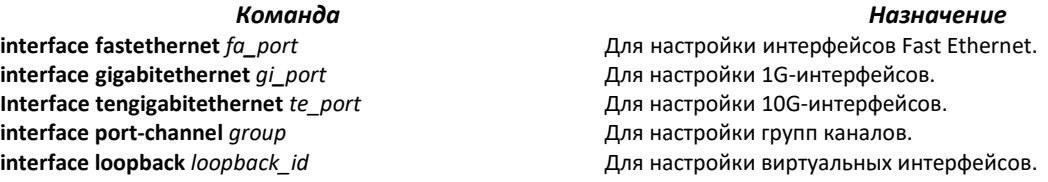

где:

- *fa\_port* порядковый номер 100МВ-интерфейса, задается в виде: 0/1;
- *gi\_port* порядковый номер 1G-интерфейса, задается в виде: 0/1;
- *te\_port* порядковый номер 10G-интерфейса, задается в виде 0/1;
- *group* порядковый номер группы, общее количество согласно таблице [9](#page-15-0) (строка «Агрегация каналов (LAG)»);
- *loopback\_id* порядковый номер виртуального интерфейса, общее количество согласно таблице [9](#page-15-0) (строка «Количество виртуальных Loopback-интерфейсов»).

Команды, введенные в режиме конфигурации интерфейса, применяются к выбранному интерфейсу.

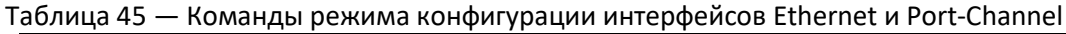

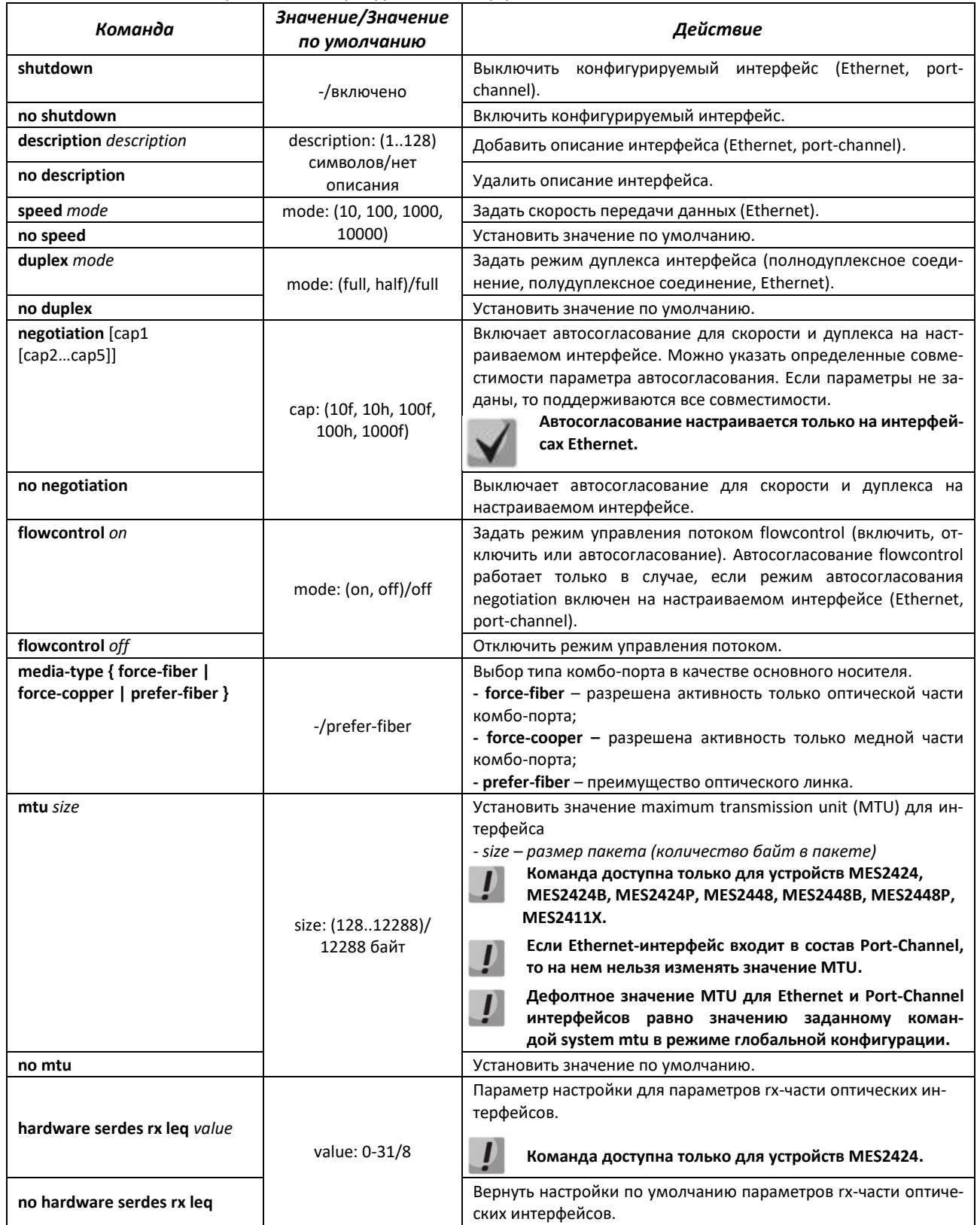

## *Команды режима глобальной конфигурации*

#### Вид запроса командной строки в режиме глобальной конфигурации:

console(config)#

#### Таблица 46 — Команды режима глобальной конфигурации

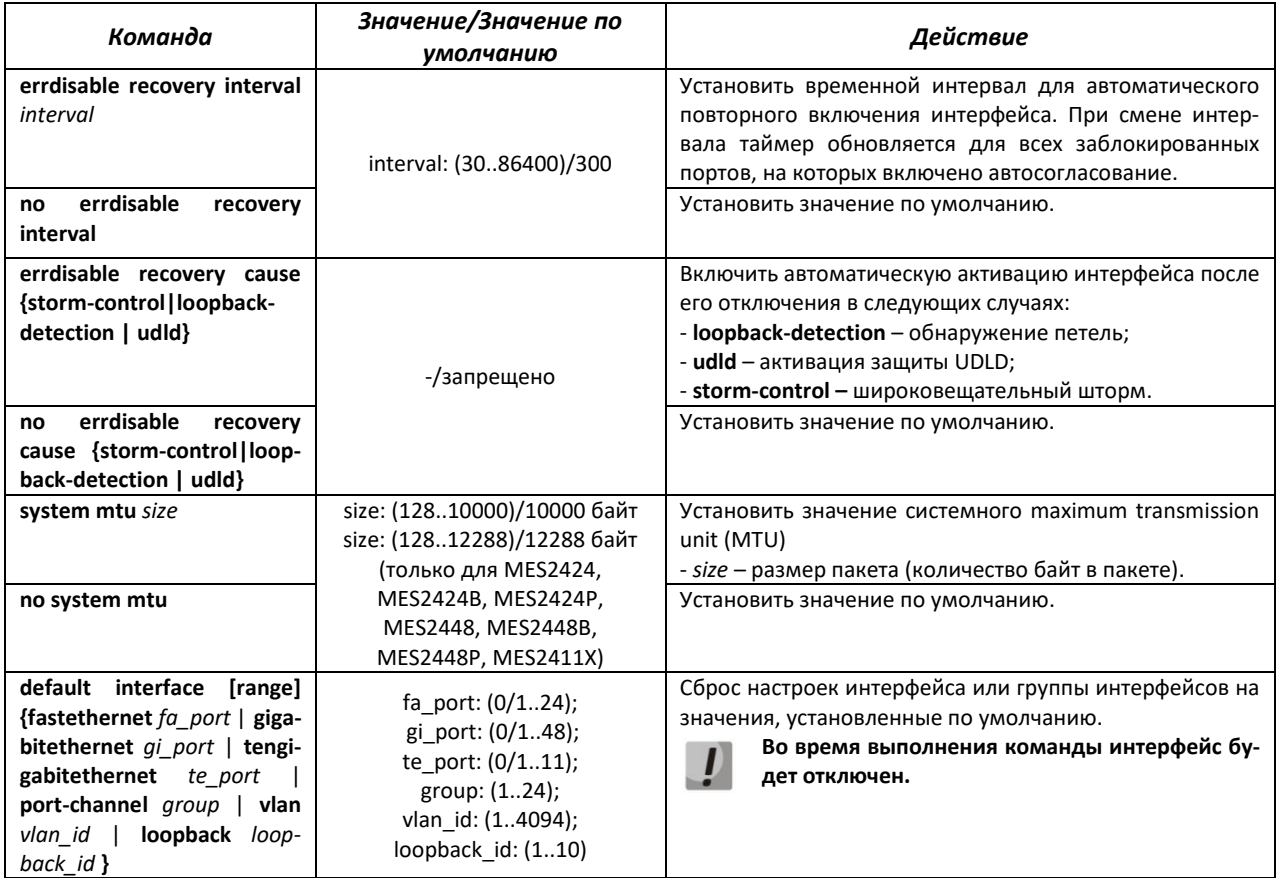

#### *Команды режима EXEC*

#### Вид запроса командной строки в режиме EXEC:

console#

#### Таблица 47 — Команды режима EXEC

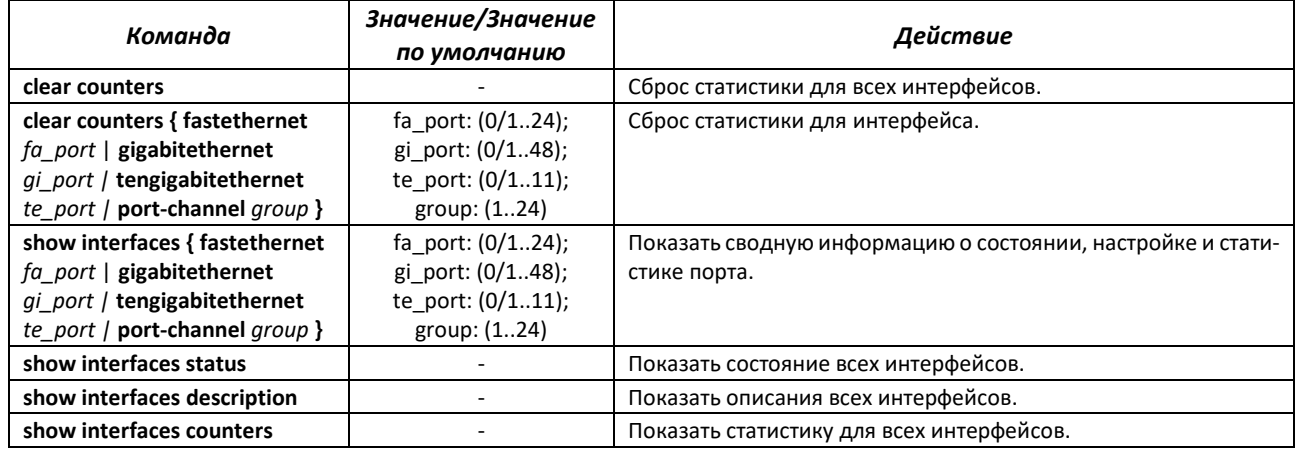

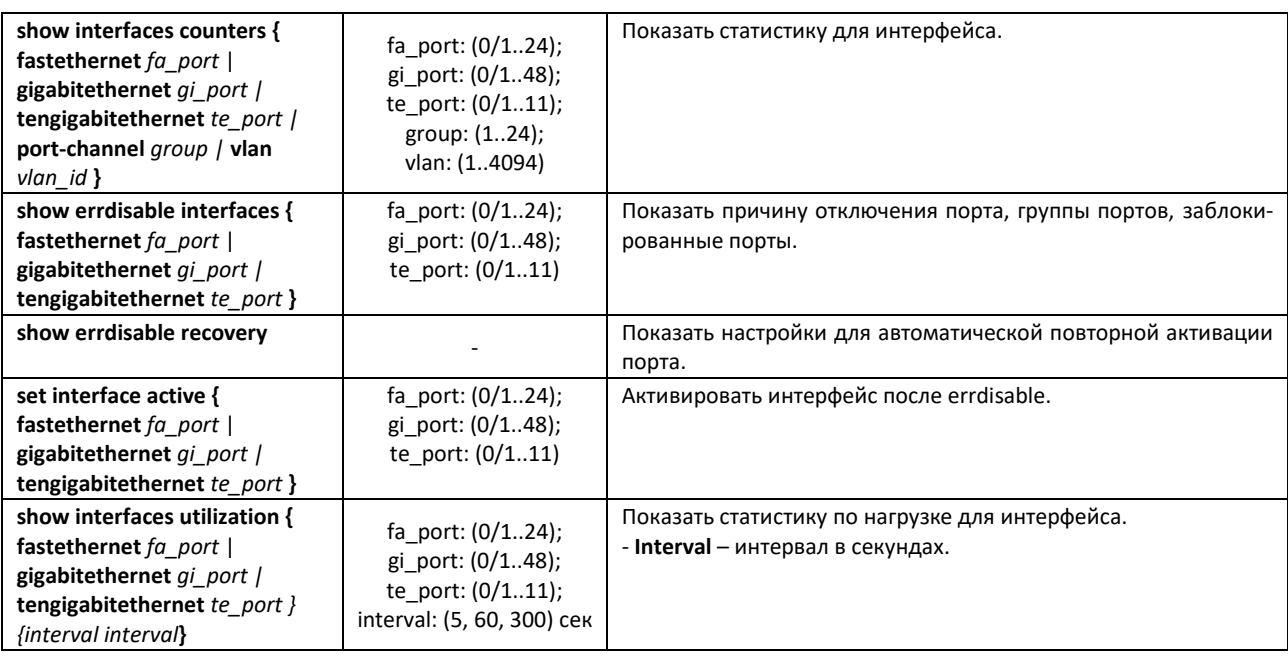

### *4.8.2 Настройка VLAN и режимов коммутации интерфейсов*

### *Команды режима глобальной конфигурации*

Вид запроса командной строки в режиме глобальной конфигурации:

console(config)#

### Таблица 48 — Команды режима глобальной конфигурации

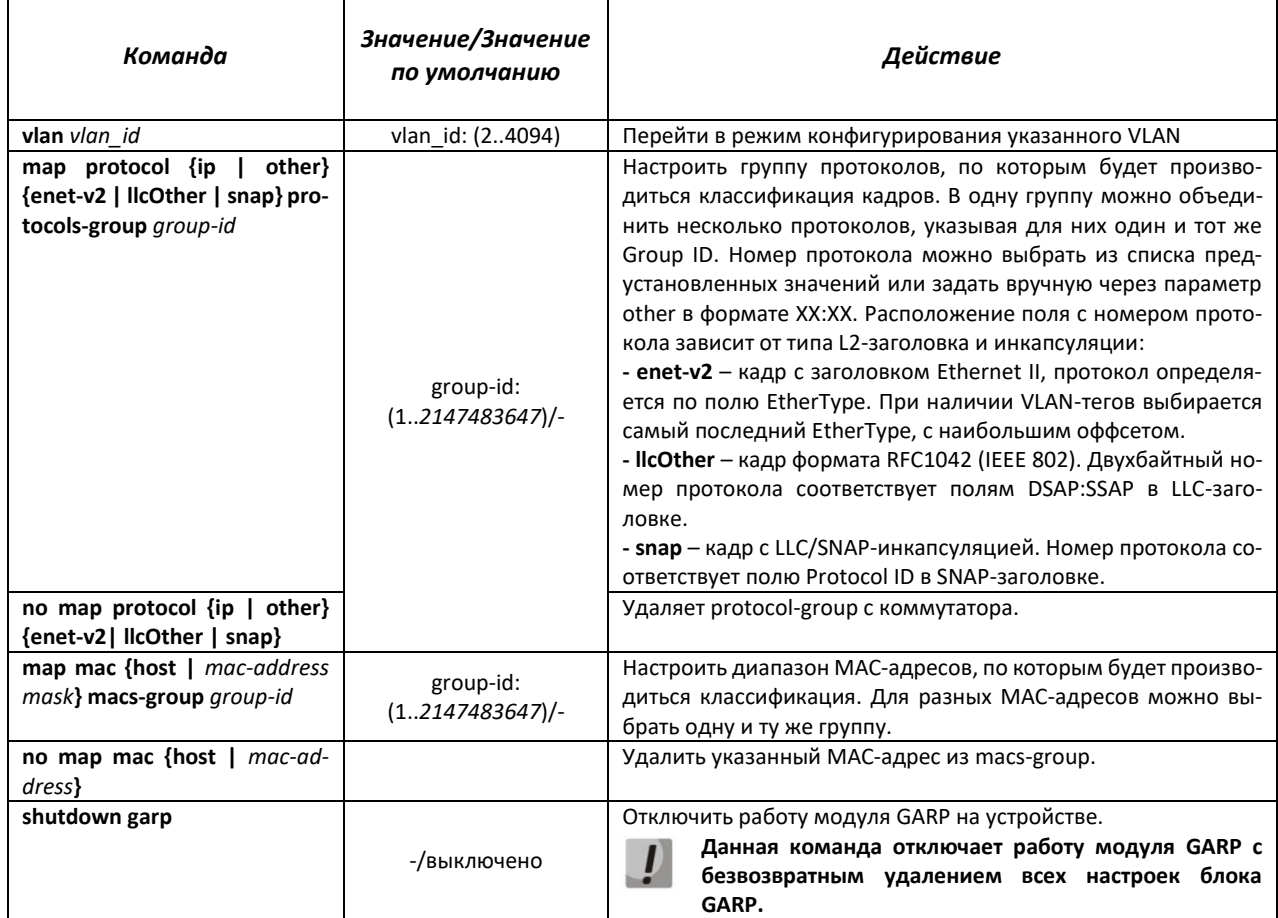

# **CLTEX**

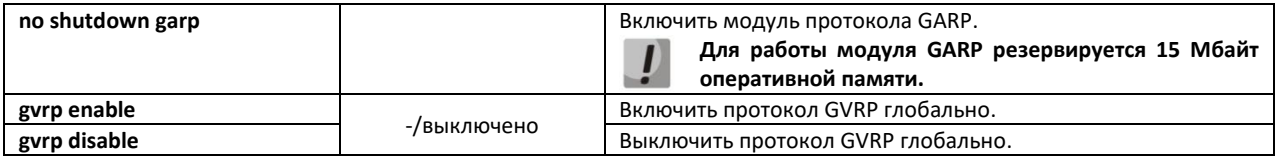

#### Команды режима конфигурации VLAN (диапазон VLAN'ов)

console# configure terminal console (config)  $#$  vlan 1,3,7 console(config-vlan-range)#

### Таблица 49 — Команды режима конфигурации VLAN

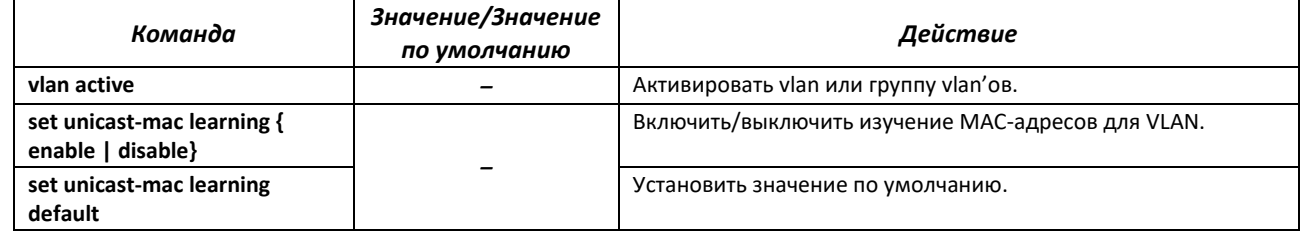

Команды режима конфигурации интерфейса (диапазона интерфейсов) Ethernet, интер-

#### фейса группы портов

Вид запроса командной строки в режиме конфигурации интерфейса Ethernet, интерфейса группы портов:

```
console# configure terminal
console (config)# interface { fastethernet fa port | gigabitethernet
gi port | tengigabitethernet te port | port-channel group}
console(config-if)#
```
Данный режим доступен из режима конфигурации и предназначен для задания параметров конфигурации интерфейса.

Порт может работать в четырех режимах:

- access интерфейс доступа нетегированный интерфейс для одного VLAN;
- trunk интерфейс, принимающий только тегированный трафик, за исключением одного VLAN, который может быть добавлен с помощью команды switchport trunk native vlan;
- general интерфейс с полной поддержкой 802.1g, принимает как тегированный, так и нетегированный трафик;

Таблица 50 — Команды режима конфигурации интерфейса Ethernet

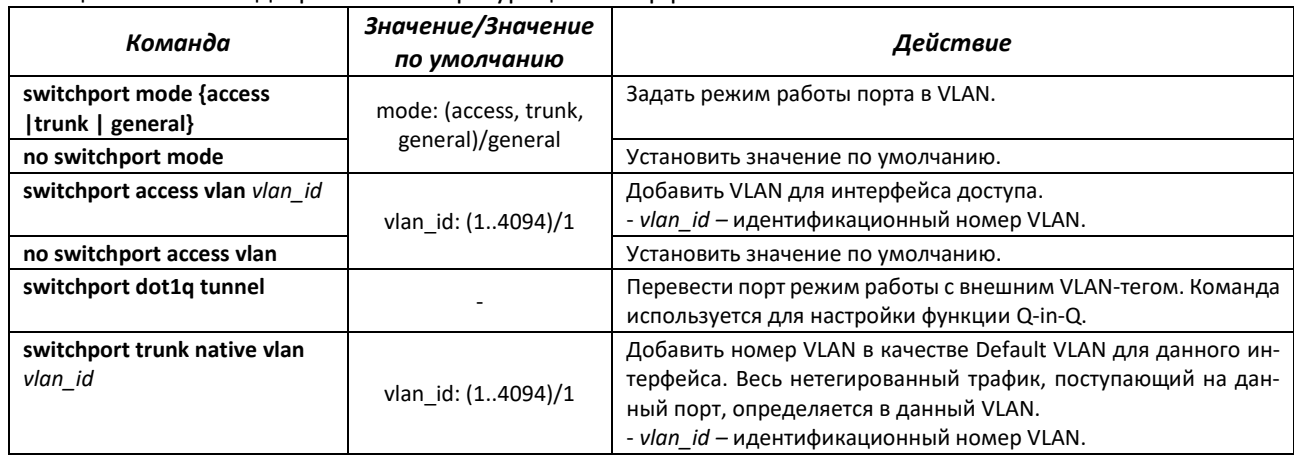

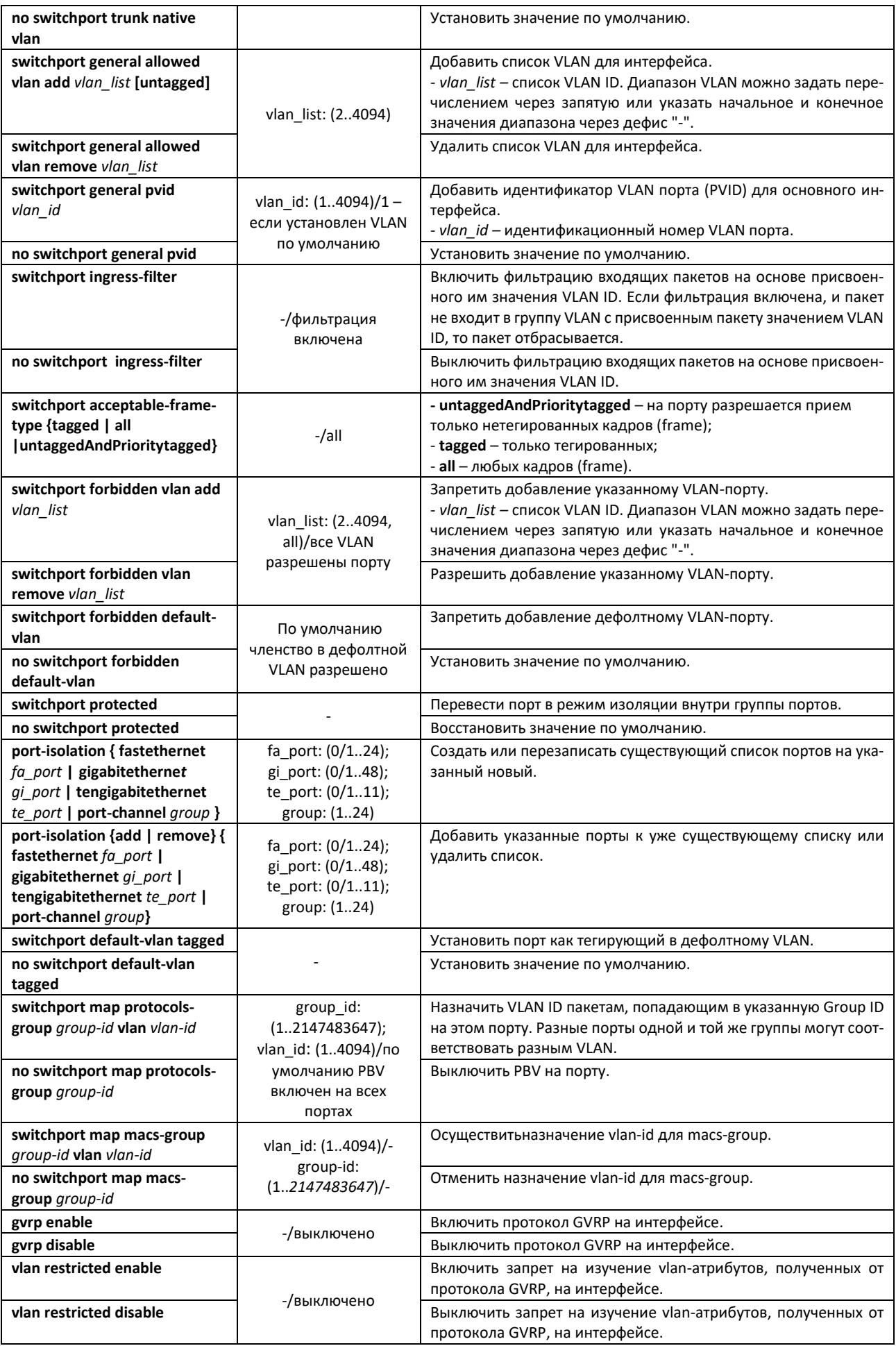

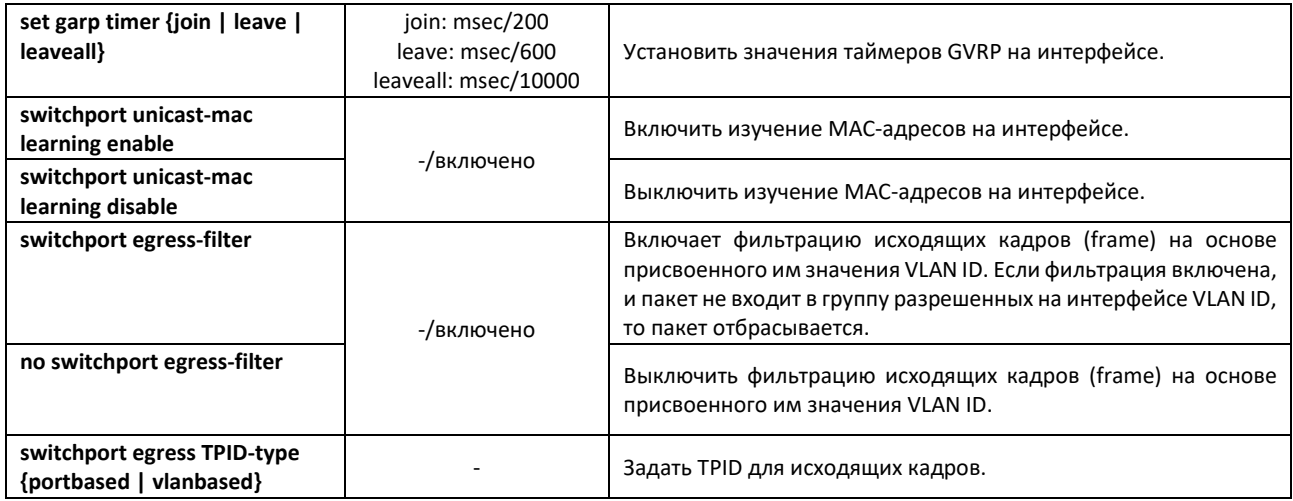

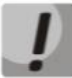

При совместной работе port-isolation и port-protected должно соблюдаться правило: для защищённого ingress порта, в списке разрешённых, команды portisolation, не может быть другого защищённого порта. Это подразумевает возможность делать защищёнными egress порты в изоляции или ingress порт, но не ingress и egress порты одновременно.

Пример настройки Q-in-Q с добавлением метки 99 VLAN:

```
console#configure terminal
console (config) \# interface gi 0/1console(config-if)# switchport mode access
console (config-if) # switchport access vlan 99
console(config-if)# switchport dot1q tunnel
console (config) \# interface gi 0/2
console(config-if)# switchport mode trunk
```
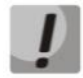

Клиентский порт для работы Q-in-Q обязательно должен быть в режиме access.

### Команды режима глобальной конфигурации

Вид запроса командной строки в режиме глобальной конфигурации:

console(config)#

Таблица 51 — Команды режима глобальной конфигурации

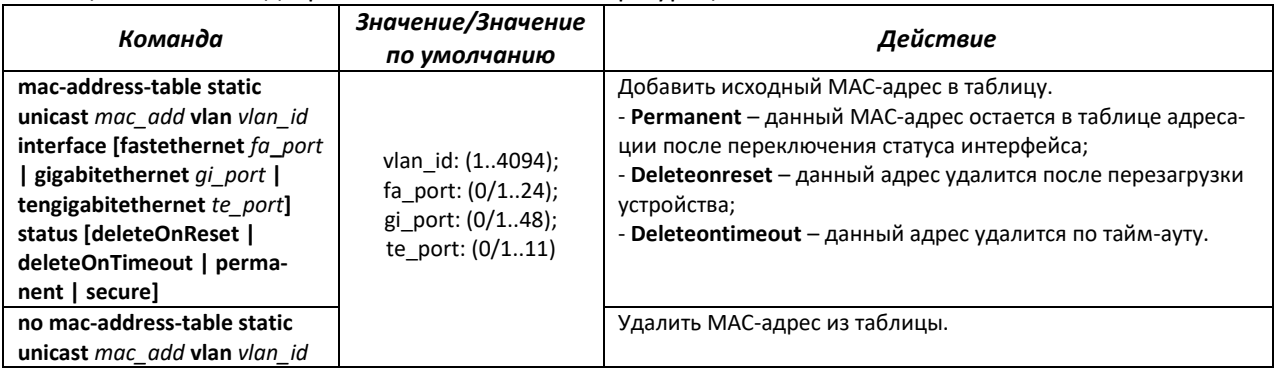

### *Команды режима Privileged EXEC*

Вид запроса командной строки режима Privileged EXEC:

console#

#### Таблица 52 — Команды режима Privileged EXEC

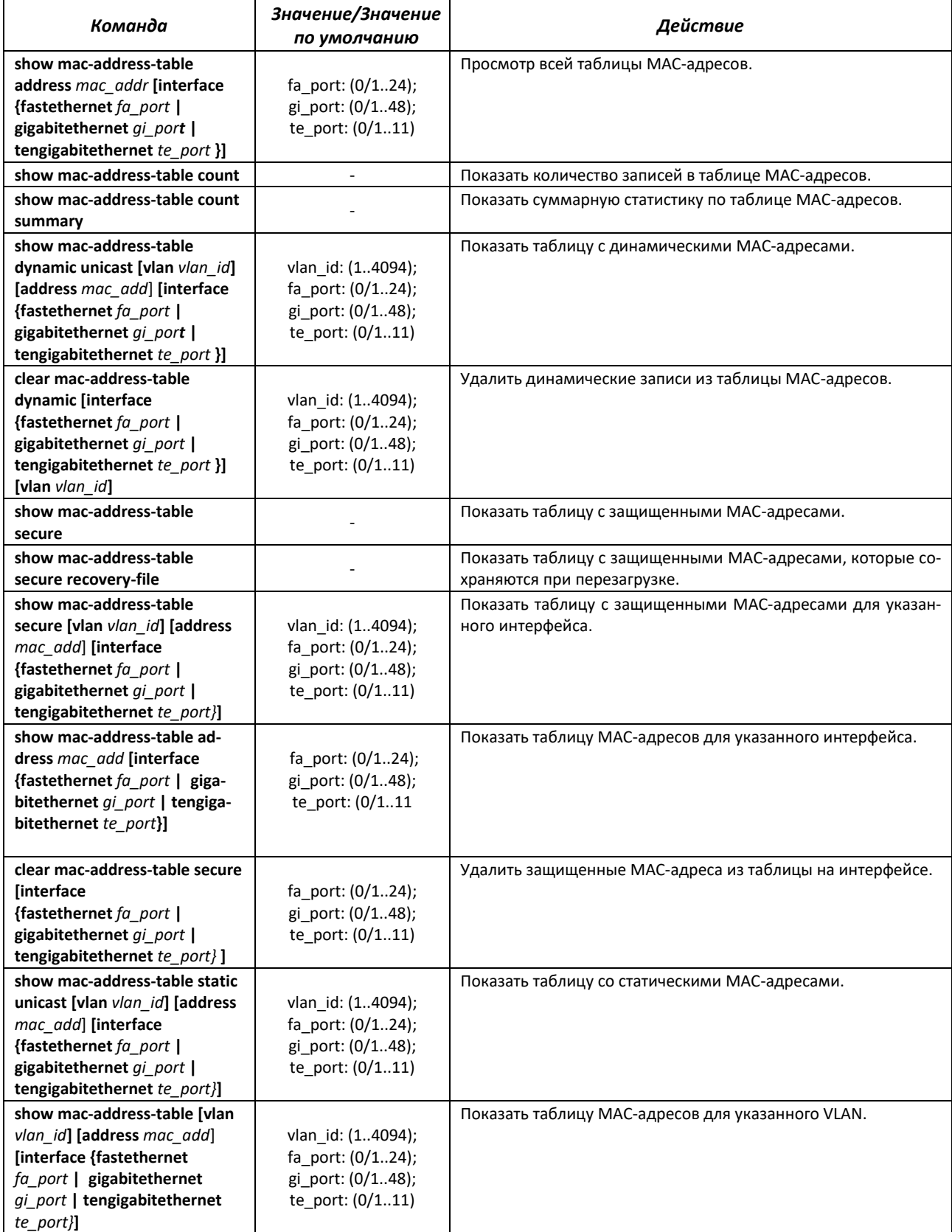

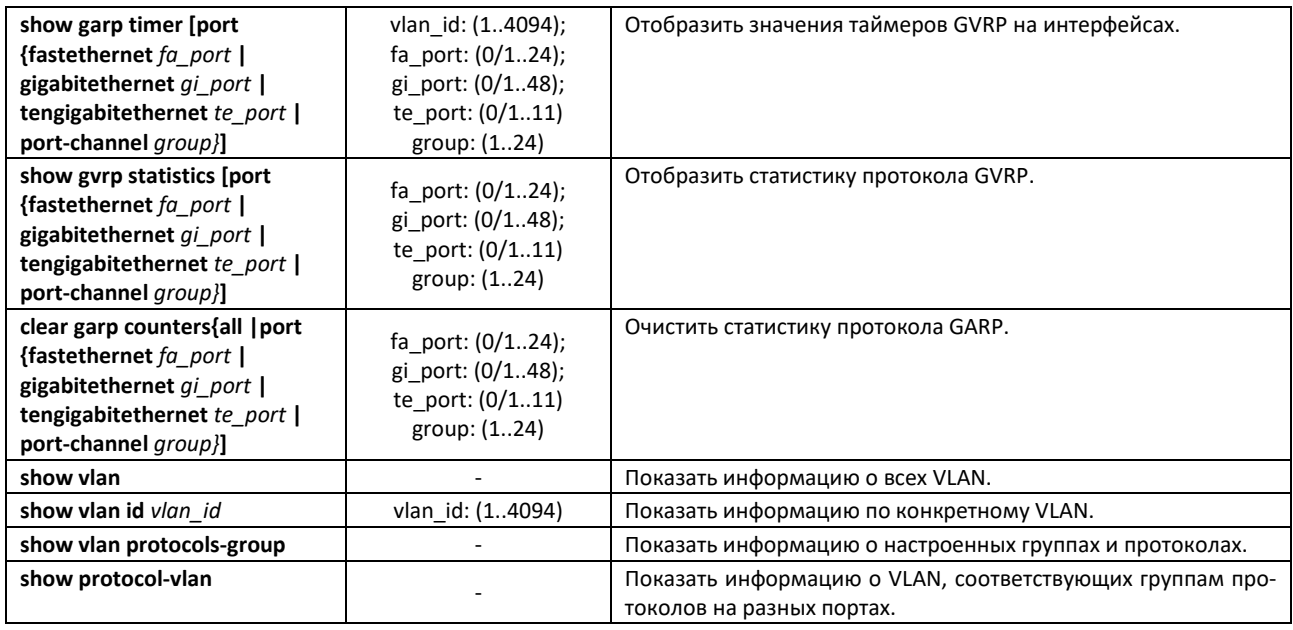

#### *Команды режима EXEC*

Вид запроса командной строки режима EXEC:

console#

```
Таблица 53 — Команды режима EXEC
```
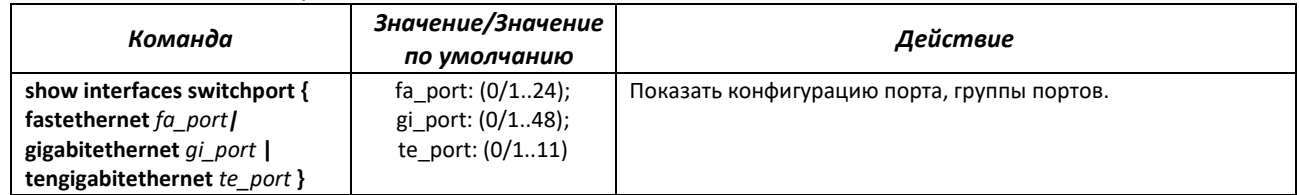

### **4.9 Selective Q-in-Q**

Данная функция позволяет на основе сконфигурированных правил фильтрации по номерам внутренних VLAN (Customer VLAN) производить добавление внешнего SPVLAN (Service Provider's VLAN), подменять Customer VLAN.

Для устройства создается список правил, на основании которых будет обрабатываться трафик.

Вид запроса командной строки режима конфигурации интерфейса конфигурации:

```
console# configure terminal
console(config)# interface{fastethernet fa_port | gigabitethernet gi_port  | gi
tengigabitethernet te_port| port-channel group|range{…}}
console(config-if)#
```
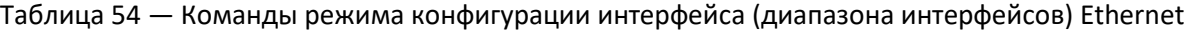

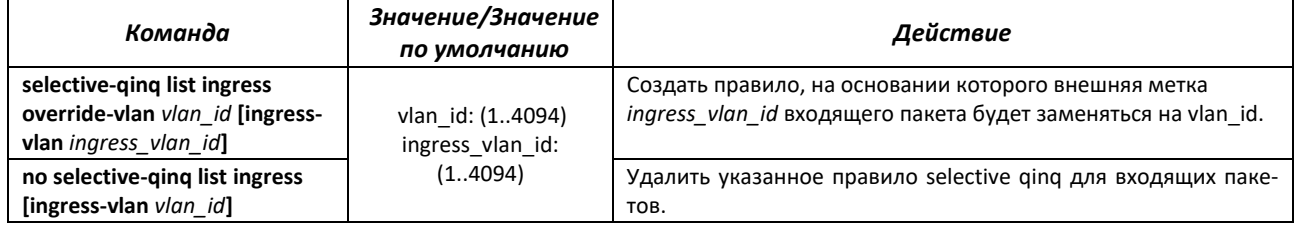
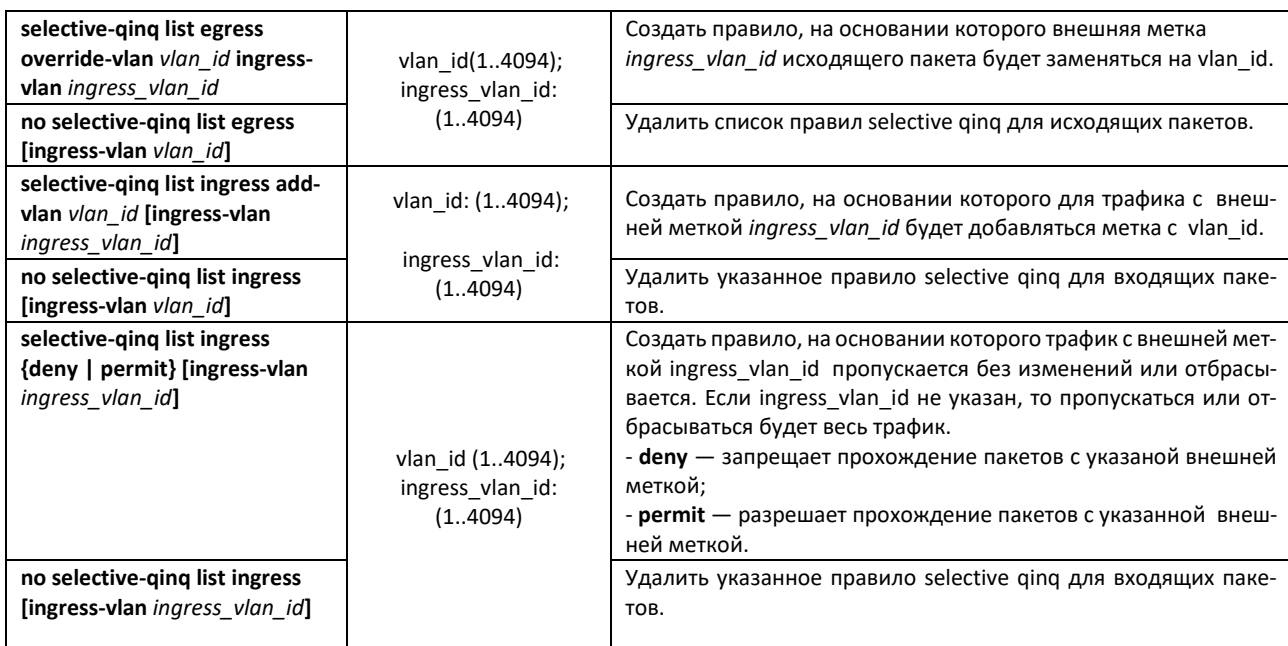

# *Команды режима EXEC*

Вид запроса командной строки режима EXEC:

#### console#

Таблица 55 — Команды режима EXEC

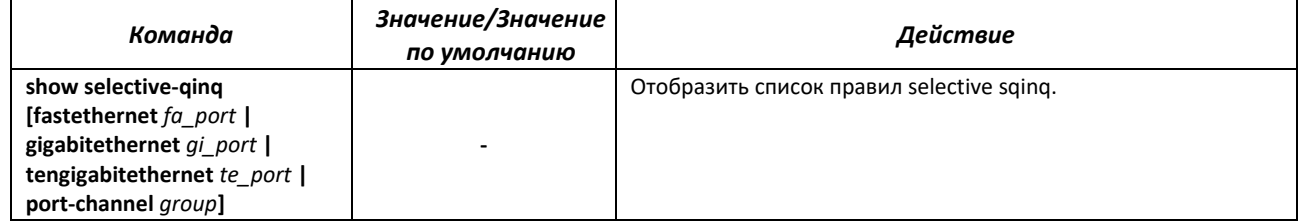

# **4.10 Storm Control для различного трафика (broadcast, multicast, unknown unicast)**

«Шторм» возникает вследствие чрезмерного количества broadcast-, multicast-, unknown unicast-сообщений, одновременно передаваемых по сети через один порт, что приводит к перегрузке ресурсов сети и появлению задержек. «Шторм» может возникнуть при наличии «закольцованных» сегментов в сети Ethernet.

Коммутатор измеряет скорость принимаемого широковещательного, многоадресного и неизвестного одноадресного трафика для портов с включенным контролем широковещательного «шторма» и отбрасывает пакеты, если скорость превышает заданное максимальное значение.

# *Команды режима глобальной конфигурации*

Вид запроса командной строки в режиме глобальной конфигурации:

console(config)#

# Таблица 56 — Команды режима глобальной конфигурации

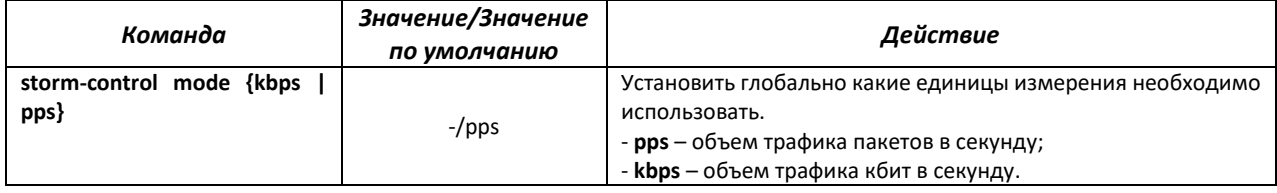

# *Команды режима конфигурации интерфейса Ethernet*

Вид запроса командной строки в режиме конфигурации интерфейса Ethernet, интерфейса группы портов:

console(config-if)#

# Таблица 57 — Команды режима конфигурации интерфейса Ethernet

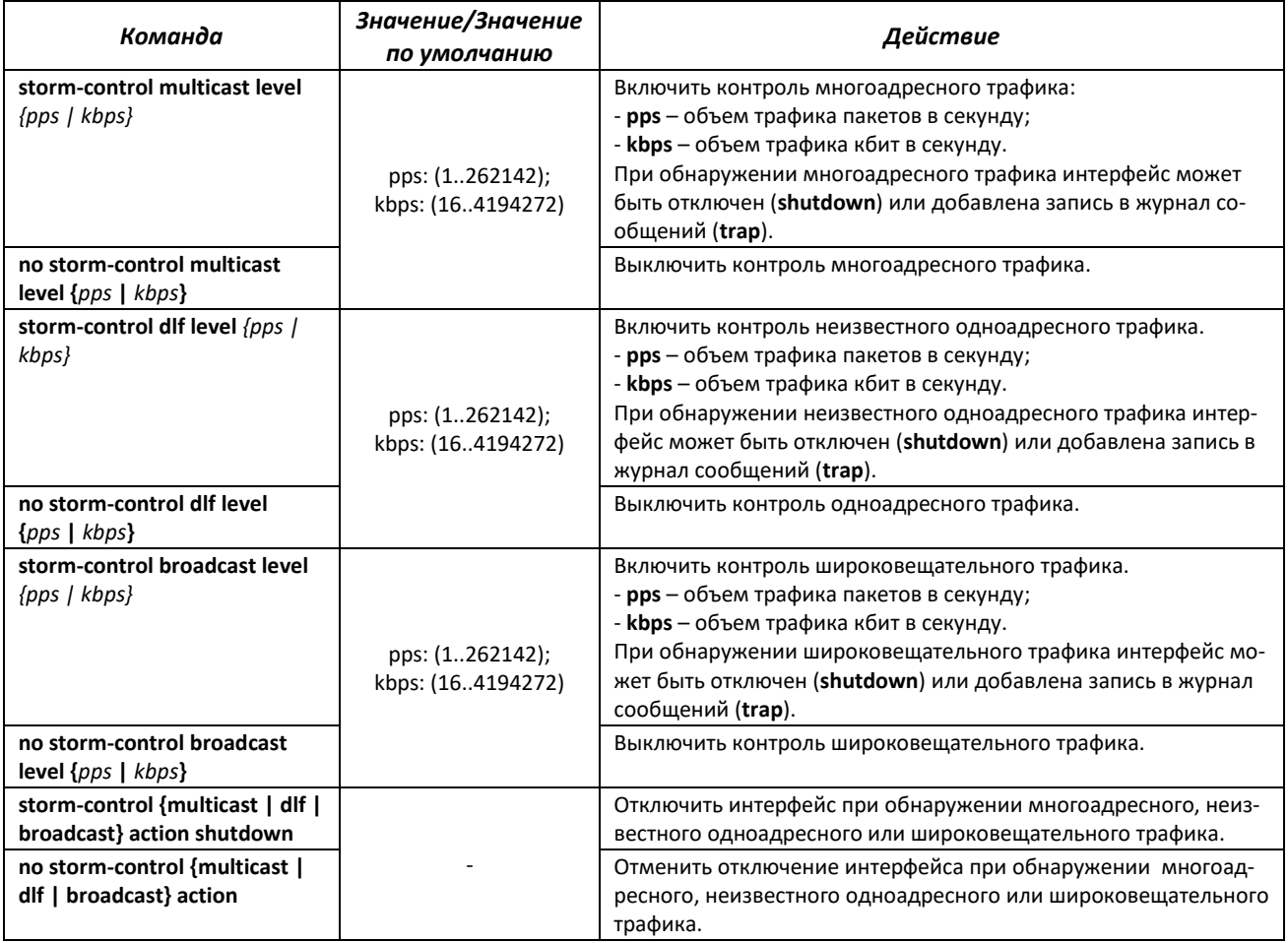

# *Команды режима EXEC*

Вид запроса командной строки режима EXEC:

console#

Таблица 58 — Команды режима EXEC

| Команда                                                                                                    | Значение/Значение<br>по умолчанию                                                  | Действие                                                                                                    |
|----------------------------------------------------------------------------------------------------|------------------------------------------------------------------------------------|----------------------------------------------------------------------------------------------------|
| show interface [fastethernet<br>fa port   gigabitethernet<br>gi_port   tengigabitethernet<br>te_port   port-channel group]<br>storm-control | fa port: $(0/124)$ ;<br>gi port: (0/1.48);<br>te port: $(0/111)$ ;<br>group: (124) | Показать конфигурацию функции контроля широковещатель-<br>ного «шторма» для указанного порта, либо всех портов. |
| show storm-control                                                                                                    |                                                                                    | Отображает текущую настройку единиц измерения.                                                                  |

# **4.11 Группы агрегации каналов – Link Aggregation Group (LAG)**

Коммутаторы обеспечивают поддержку групп агрегации каналов LAG в количестве согласно таблице [9](#page-15-0) (строка «Агрегация каналов (LAG)»). Каждая группа портов должна состоять из интерфейсов Ethernet с одинаковой скоростью, работающих в дуплексном режиме. Объединение портов в группу увеличивает пропускную способность канала между взаимодействующими устройствами и повышает отказоустойчивость. Группа портов является для коммутатора одним логическим портом.

Устройство поддерживает два режима работы группы портов – статическая группа и группа, работающая по протоколу LACP. Работа по протоколу LACP описана в соответствующем разделе конфигурации.

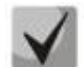

# **Если для интерфейса произведены настройки, то для добавления его в группу следует вернуть настройки по умолчанию.**

Добавление интерфейсов в группу агрегации каналов доступно только в режиме конфигурации интерфейса Ethernet.

Вид запроса командной строки в режиме конфигурации интерфейса Ethernet:

console(config-if)#

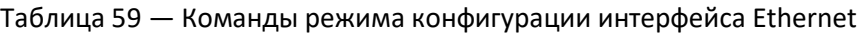

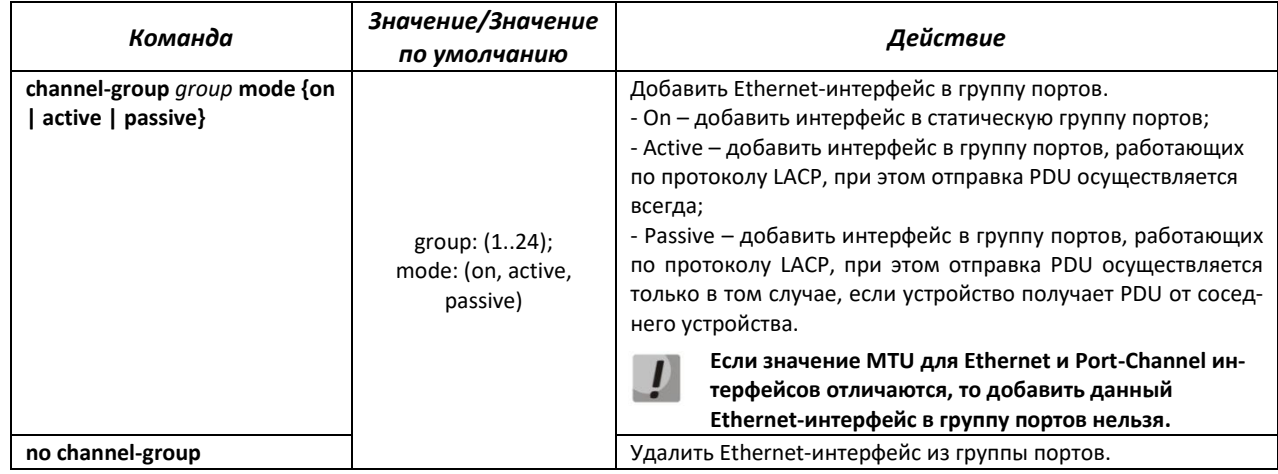

# *Команды режима глобальной конфигурации*

Вид запроса командной строки режима глобальной конфигурации:

```
console# configure terminal
console(config)#
```
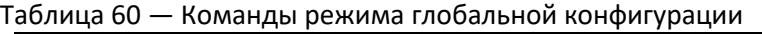

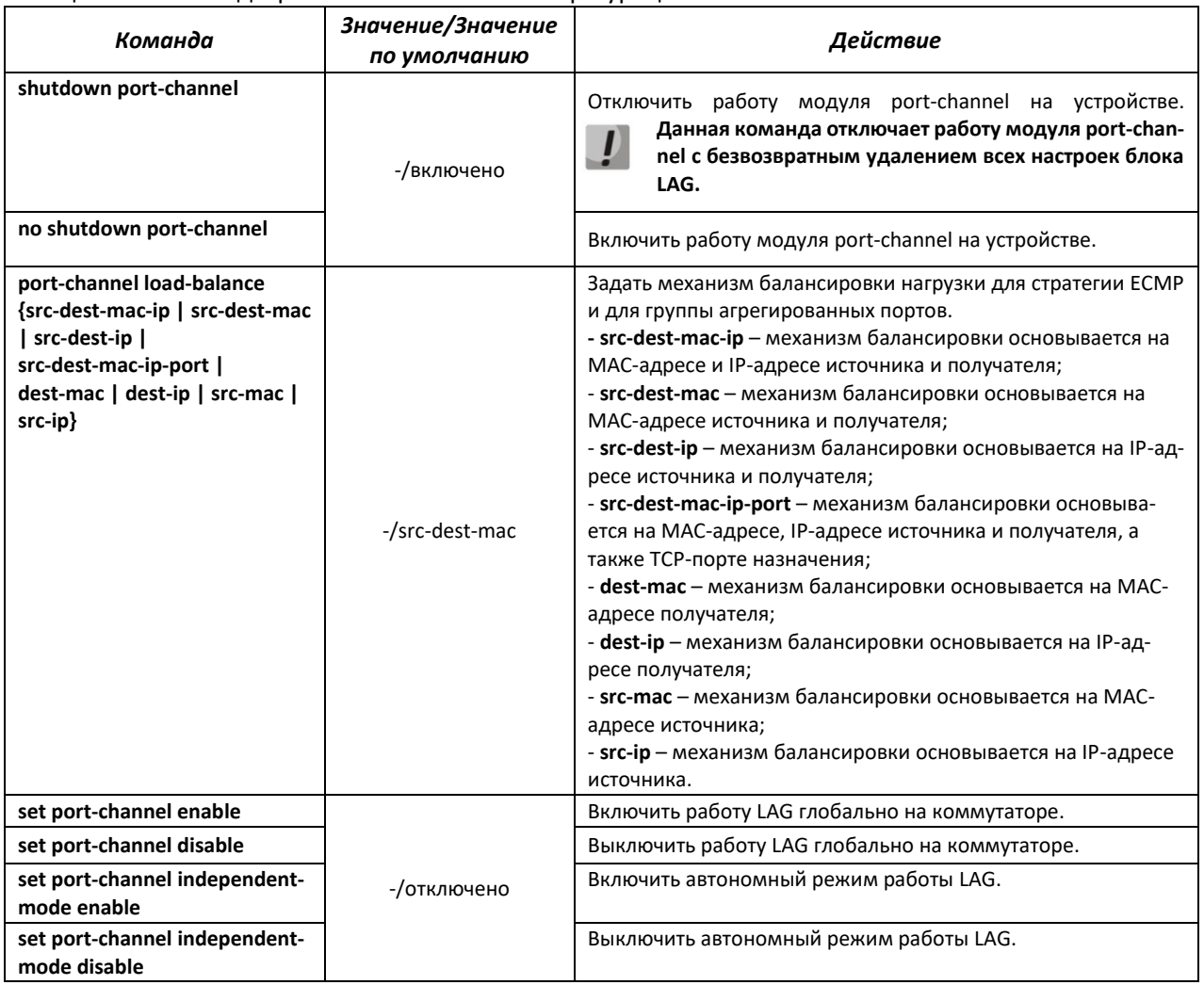

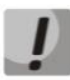

**На устройствах MES2424 и MES2448 выбранный алгоритм балансировки будет работать только для трафика с обученным адресом в MAC-таблице. Если MAC-адрес назначения трафика отсутствует в таблице, балансировка будет производиться по методам:**

- **— L2-трафик – src-dest-mac;**
- **— L3-трафик(IPv4/IPv6) – src-dest-ip.**

# *4.11.1 Статические группы агрегации каналов*

Функцией статических групп LAG является объединение нескольких физических каналов в один, что позволяет увеличить пропускную способность канала и повысить его отказоустойчивость. Для статических групп приоритет использования каналов в объединенном пучке не задается.

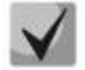

**Для включения работы интерфейса в составе статической группы используйте команду**  *channel-group {group} mode on* **в режиме конфигурации соответствующего интерфейса.**

# *4.11.2 Протокол агрегации каналов LACP*

Функцией протокола Link Aggregation Control Protocol (LACP) является объединение нескольких физических каналов в один. Агрегирование каналов используется для увеличения пропускной способности канала и повышения его отказоустойчивости. LACP позволяет передавать трафик по объединенным каналам в соответствии с заданными приоритетами.

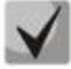

**Для включения работы интерфейса по протоколу LACP используйте команду**  *channelgroup {group} mode active/passive* **в режиме конфигурации соответствующего интерфейса.**

# *Команды режима глобальной конфигурации*

Вид запроса командной строки режима глобальной конфигурации:

console(config)#

#### Таблица 61 — Команды режима глобальной конфигурации

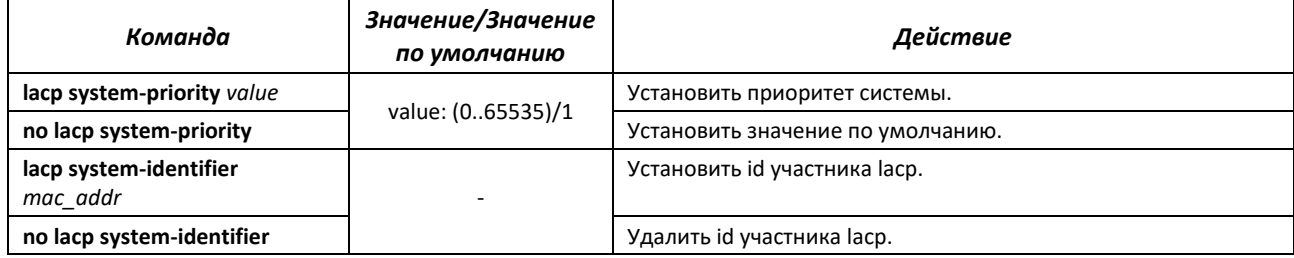

# *Команды режима конфигурации интерфейса Ethernet*

Вид запроса командной строки в режиме конфигурации интерфейса Ethernet:

console(config-if)#

#### Таблица 62 — Команды режима конфигурации интерфейса Ethernet

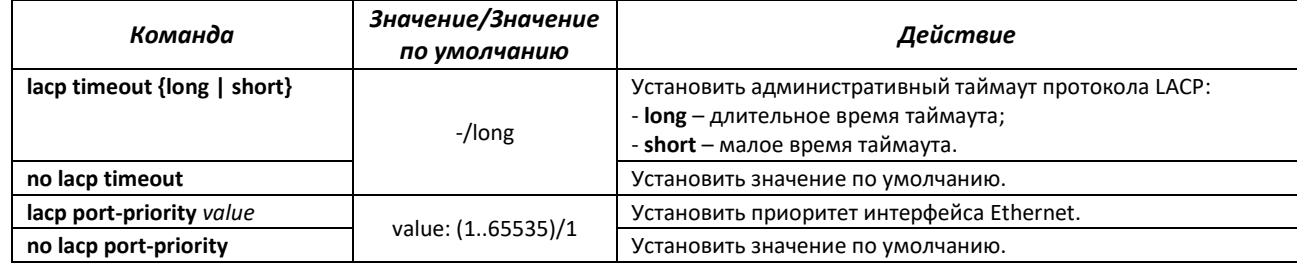

# *Команды режима EXEC*

Вид запроса командной строки режима EXEC:

console#

#### Таблица 63 — Команды режима EXEC

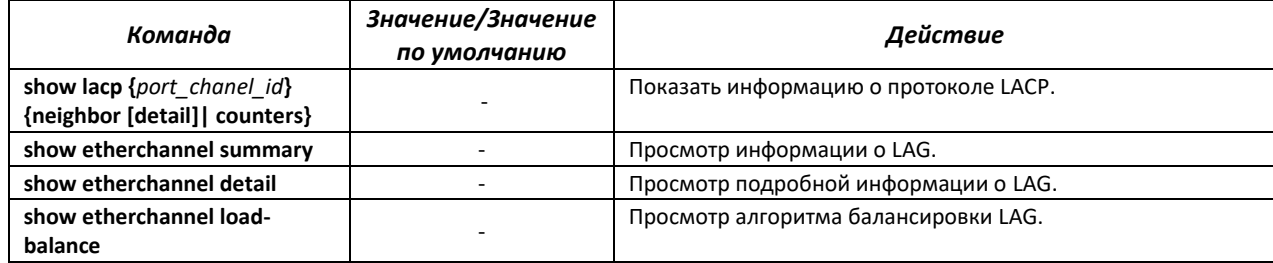

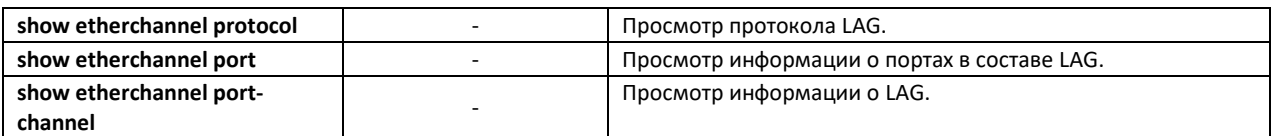

# Пример настройки:

```
console (config) # set port-channel enable
console(config)# interface port-channel 1
console (config-if) # no shutdown
console(config-if)# exit
console(config)# interface range gi 0/1-2console(config-if-range)# no shutdown
console(config-if-range)# channel-group 1 mode active
```
# 4.12 Настройка IPv4-адресации

В данном разделе описаны команды для настройки статических параметров IP-адресации, таких как IP-адрес, маска подсети, шлюз по умолчанию.

# Команды режима конфигурации интерфейса VLAN

Вид запроса командной строки в режиме конфигурации интерфейса VLAN:

console(config-if)#

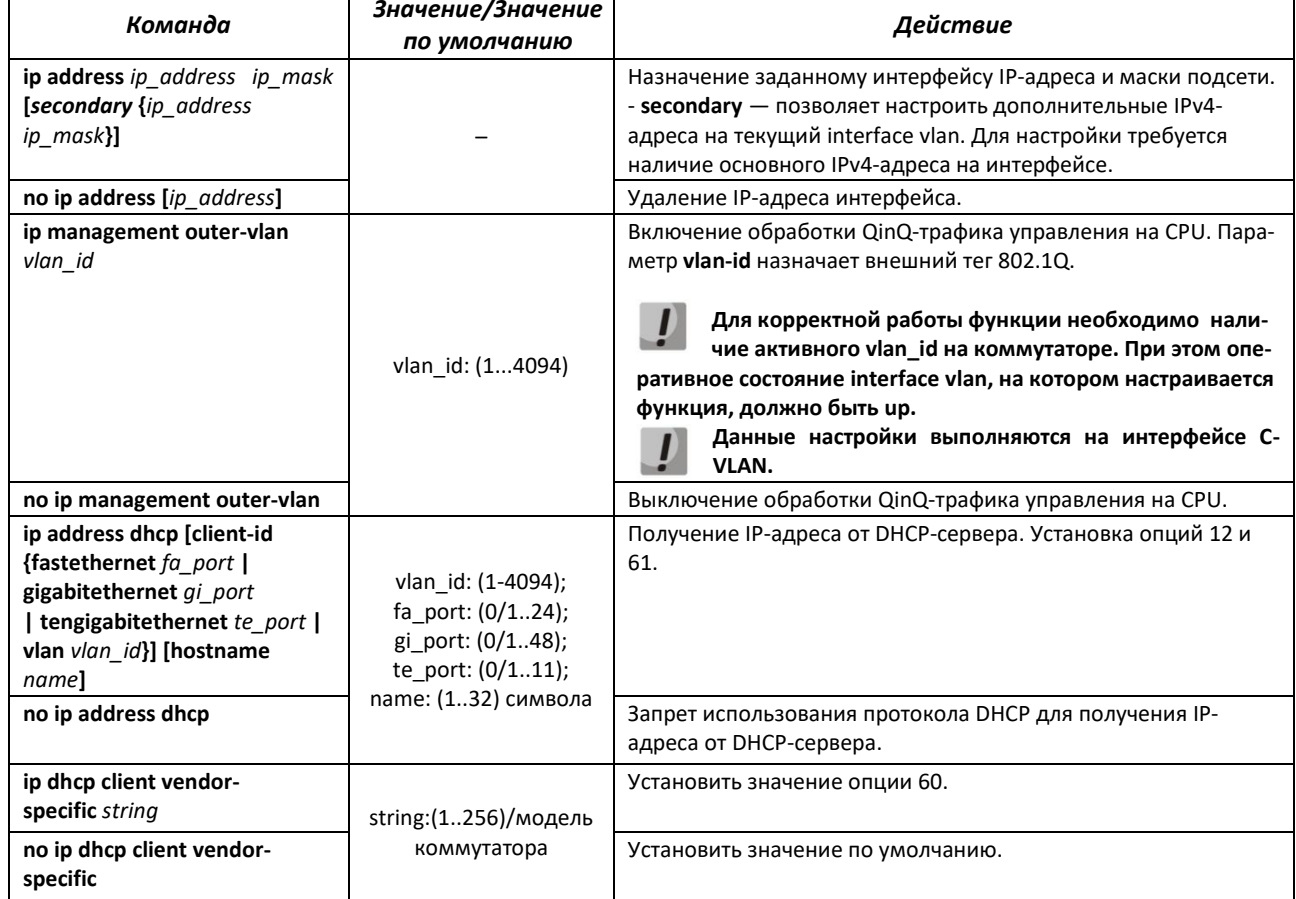

# Таблица 64 — Команды режима конфигурации интерфейса

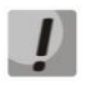

По-умолчанию, интерфейсы Vlan находятся в состоянии Admin down. Привести в состояние Admin Up их можно командой no shutdown.

Пример настройки обработки трафика с S-vlan 10, C-vlan 20 на CPU:

```
console# !
console (config) # interface vlan 20
console (config-vlan) # ip management outer-vlan 10
```
#### Команды режима Privileged EXEC

Вид запроса командной строки в режиме privileged EXEC:

console#

#### Таблица 65 - Команды режима privileged EXEC

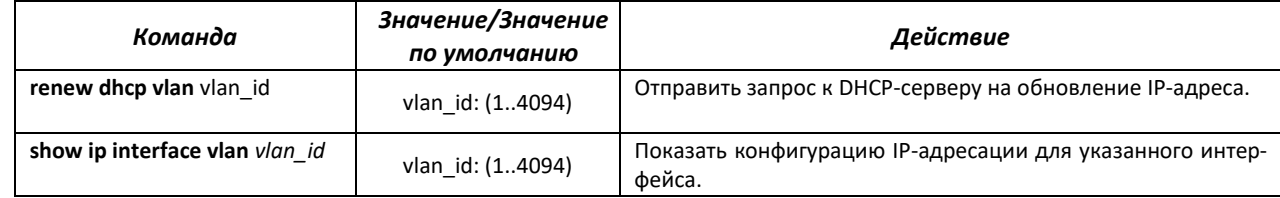

# 4.13 Настройка IPv6-адресации

#### 4.13.1 Протокол IPv6

Коммутаторы поддерживают работу по протоколу IPv6, что является большим преимуществом, т.к. протокол IPv6 разработан для того, чтобы в будущем полностью заменить адресацию протокола IPv4. По сравнению с IPv4 протокол IPv6 имеет расширенное адресное пространство - 128 бит вместо 32. Адрес IPv6 представляет собой 8 блоков, разделенных двоеточием, в каждом блоке 16 бит, записанных в виде четырех шестнадцатеричных чисел.

Помимо увеличения адресного пространства протокол IPv6 имеет иерархическую схему адресации, обеспечивает агрегацию маршрутов, упрощает таблицу маршрутизации, при этом эффективность работы маршрутизатора повышается за счет механизма обнаружения соседних узлов.

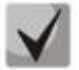

Если значение группы или нескольких групп подряд в адресе протокола IPv6 равно нулю - 0000, то данные группы могут быть опущены. Например, адрес FE40:0000:0000:0000:0000:0000:AD21:FE43 может быть сокращен до FE40::AD21:FE43. Сокращению не могут быть подвергнуты 2 разделенные нулевые группы из-за возникновения неоднозначности. Сокращается самая большая нулевая группа.

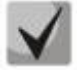

EUI-64 - это идентификатор, созданный на базе MAC-адреса интерфейса, являющийся 64 младшими битами IPv6-адреса. МАС-адрес разбивается на две части по 24 бита, между которыми добавляется константа FFFE.

#### 4.13.2 Настройки протокола IPv6

#### Команды режима глобальной конфигурации

Вид запроса командной строки режима глобальной конфигурации:

console (config) #

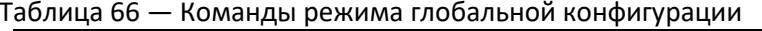

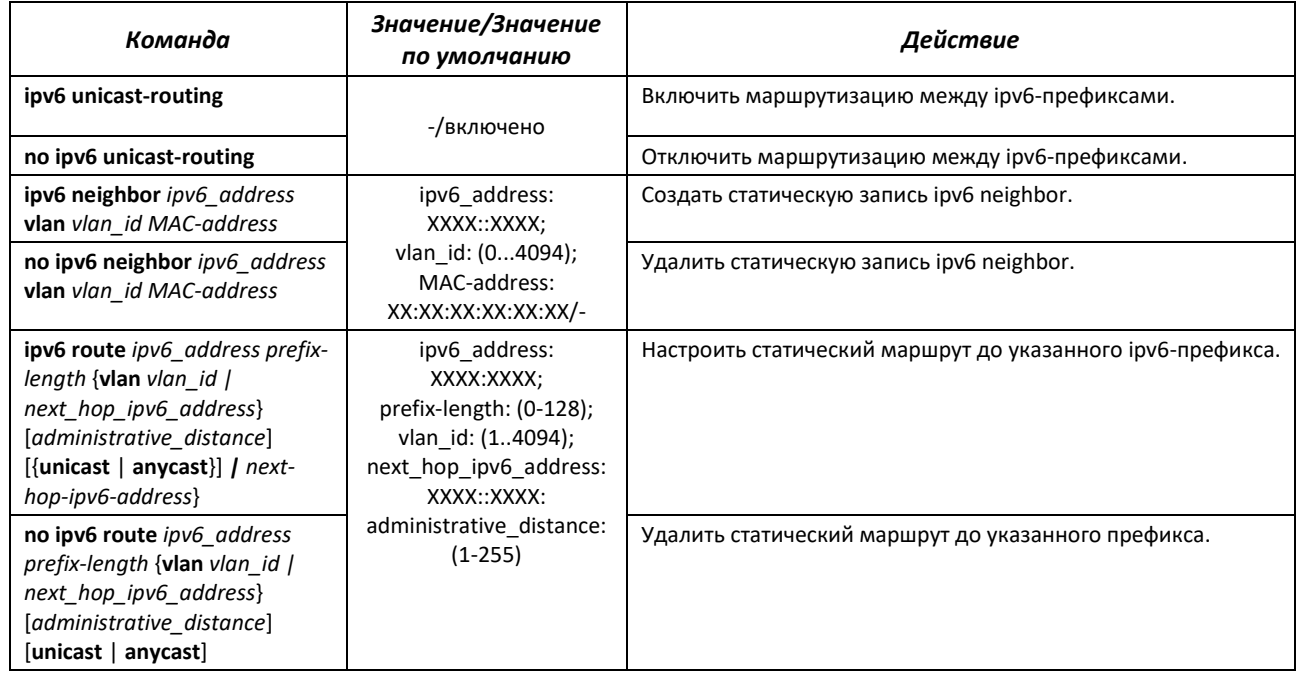

# Команды режима конфигурации интерфейса VLAN

Вид запроса командной строки в режиме конфигурации интерфейса VLAN:

console(config-if)#

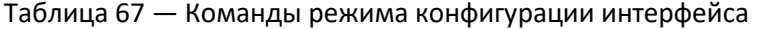

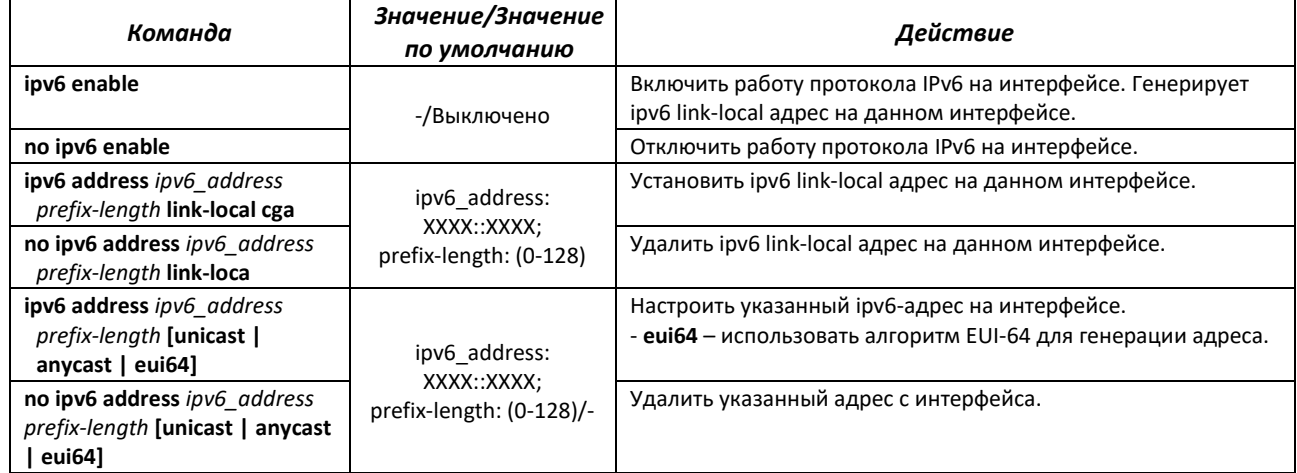

# **Команды режима EXEC**

Вид запроса командной строки режима ЕХЕС:

console#

# Таблица 68 — Команды режима ЕХЕС

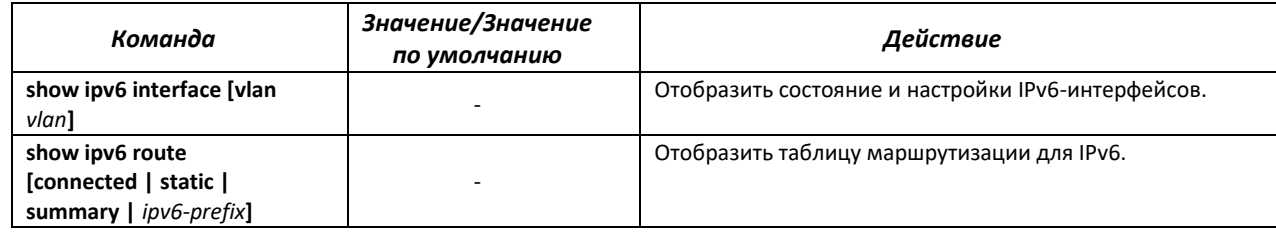

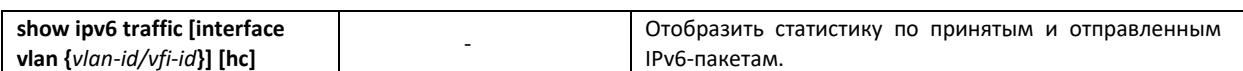

# 4.14 Настройка протоколов

# 4.14.1 Настройка протокола ARP

ARP (Address Resolution Protocol — протокол разрешения адресов) — протокол канального уровня, выполняющий функцию определения МАС-адреса на основании содержащегося в запросе IP-адреса.

#### Команды режима глобальной конфигурации

Вид запроса командной строки в режиме глобальной конфигурации:

console(config)#

#### Таблица 69 — Команды режима глобальной конфигурации

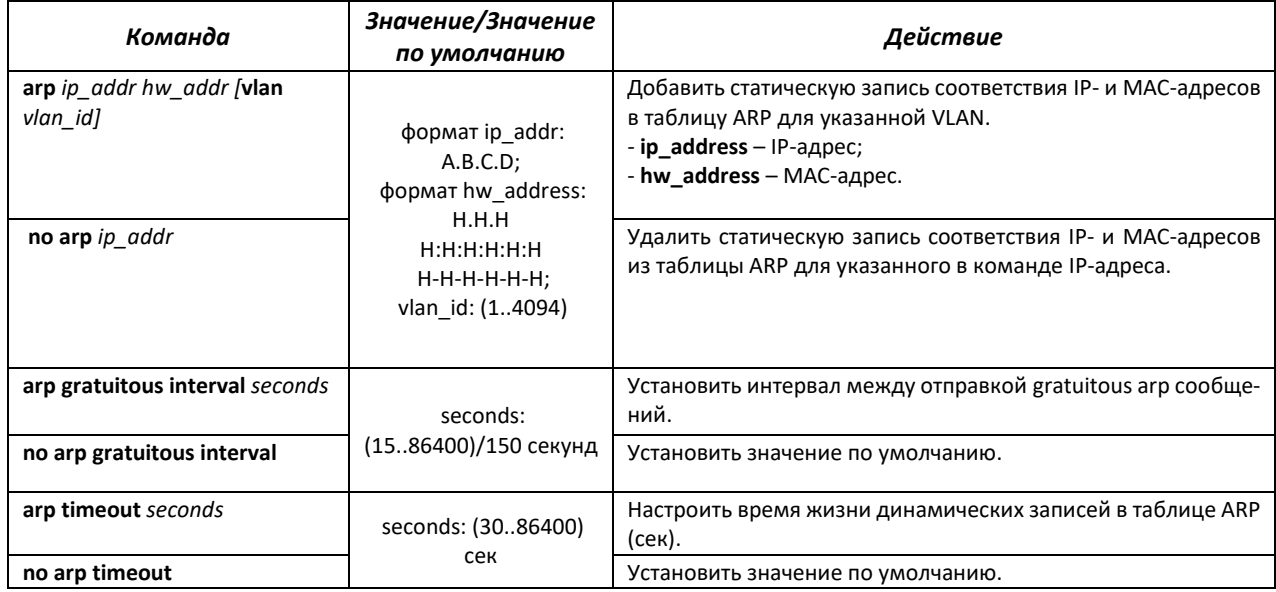

#### Команды режима конфигурации интерфейса VLAN

Вид запроса командной строки в режиме конфигурации интерфейса VLAN:

 $console (config-if)$ #

#### Таблица 70 — Команды режима конфигурации интерфейса

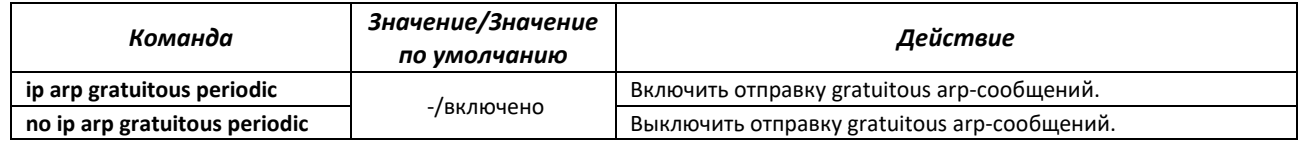

#### Команды режима Privileged EXEC

Вид запроса командной строки в режиме Privileged EXEC:

console#

| Команда                                                                            | Значение/Значение<br>по умолчанию                                                                                               | Действие                                                                                                    |
|------------------------------------------------------------------------------------|----------------------------------------------------------------------------------------------------|----------------------------------------------------------------------------------------------------|
| show ip arp [ip-address]<br>ip_address] [mac-address<br>mac addres] [vlan vlan id] | формат <i>ip</i> address:<br>A.B.C.D<br>формат mac address:<br>$H.H.H$ или $H:H:H:H:H:H:H$<br>или Н-Н-Н-Н-Н-Н;<br>vlan: (14094) | Показать записи ARP-таблицы: все записи, фильтр по IP-адресу;<br>фильтр по МАС-адресу; фильтр по интерфейсу.<br>- ip address - IP-адрес;<br>- mac address - MAC-адрес. |
| show ip arp statistics                                                             |                                                                                                    | Показать текущую статистику протокола arp.                                                                                                    |
| clear ip arp                                                                       |                                                                                                    | Удалить все динамические записи из ARP-таблицы.                                                                                                    |

Таблица 71 — Команды режима Privileged EXEC

# 4.14.2 Механизм обнаружения петель (loopback-detection)

Данный механизм позволяет устройству отслеживать закольцованные порты. Петля на порту обнаруживается путём отсылки коммутатором кадра (frame) с адресом назначения, совпадающим с одним из МАС-адресов устройства.

# Команды режима глобальной конфигурации

Вид запроса командной строки в режиме глобальной конфигурации:

console(config)#

```
Таблица 72 — Команды режима глобальной конфигурации
```
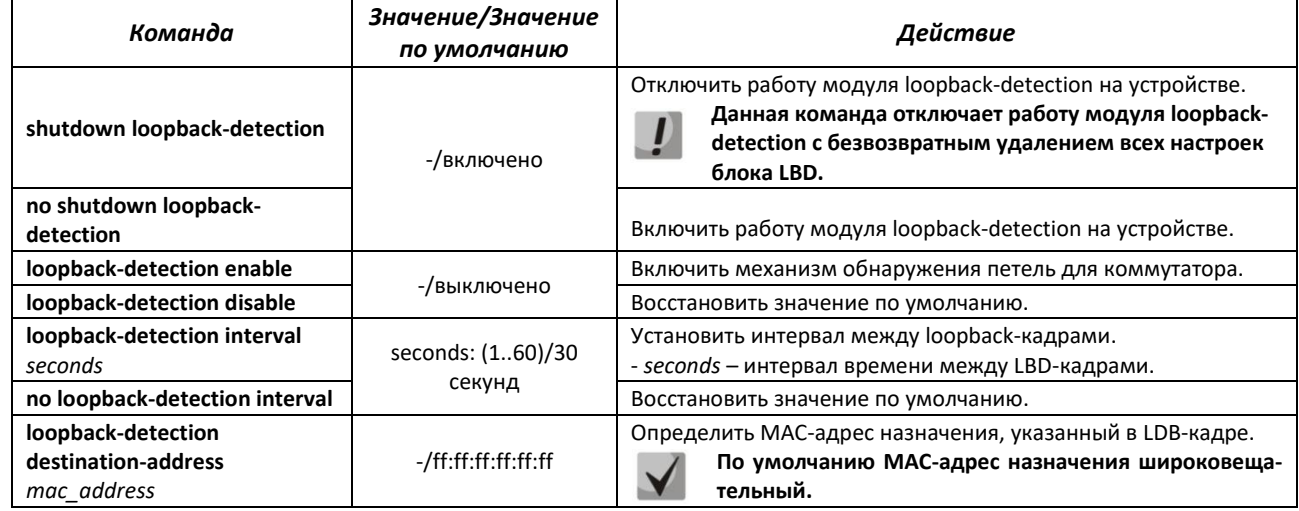

# Команды режима конфигурации интерфейса (диапазона интерфейсов) Ethernet, интерфейса группы портов

Вид запроса командной строки в режиме конфигурации интерфейса Ethernet, интерфейса группы портов:

```
console# configure terminal
console(config)# interface { fastethernet fa port | gigabitethernet
gi_port | tengigabitethernet te_port | port-channel group}
console(config-if)#
```
Таблица 73 — Команды режима конфигурации интерфейса Ethernet

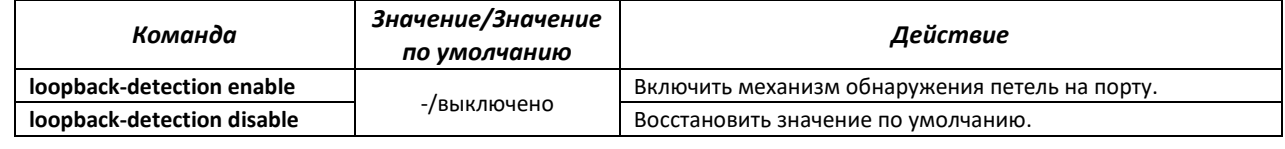

# Команды режима ЕХЕС

Вид запроса командной строки режима ЕХЕС:

console#

Таблица 74 — Команды режима EXEC

| Команда                                                                                                    | Значение/Значение<br>по умолчанию                              | Действие                                                         |
|----------------------------------------------------------------------------------------------------|----------------------------------------------------------------|------------------------------------------------------------------|
| show loopback-detection<br>[fastethernet fa_port  <br>gigabitethernet gi port  <br>tengigabitethernet te port  <br>statistics] | fa port: $(0/124)$ ;<br>gi port: (0/1.48);<br>te port: (0/111) | Отобразить состояние механизма loopback-detection.               |
| debug loopback-detection [all<br>  buffer-alloc   control  <br>critical   pkt-dump   pkt-flow ]                                | -/отключено                                                    | Включить отправку сообщений по событиям loopback-detec-<br>tion. |

# 4.14.3 Семейство протоколов STP (STP, RSTP, MSTP)

Основной задачей протокола STP (Spanning Tree Protocol) является приведение сети Ethernet с множественными связями к древовидной топологии, исключающей циклы пакетов. Коммутаторы обмениваются конфигурационными сообщениями, используя кадры специального формата, и выборочно включают и отключают передачу на порты.

Rapid (быстрый) STP (RSTP) является усовершенствованием протокола STP, характеризуется меньшим временем приведения сети к древовидной топологии и имеет более высокую устойчивость.

Протокол Multiple STP (MSTP) является наиболее современной реализацией STP, поддерживающей использование VLAN. MSTP предполагает конфигурацию необходимого количества экземпляров связующего дерева (spanning tree) вне зависимости от числа групп VLAN на коммутаторе. Каждый экземпляр может содержать несколько групп VLAN. Недостатком протокола МSTP является то, что на всех коммутаторах, взаимодействующих по MSTP, должны быть одинаково сконфигурированы группы VLAN.

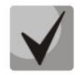

# Максимально допустимое количество экземпляров MSTP - 64.

# 4.14.3.1 Настройка протокола STP, RSTP

# Команды режима глобальной конфигурации

Вид запроса командной строки режима глобальной конфигурации:

console(config)#

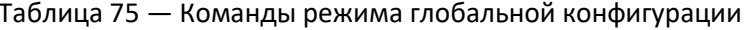

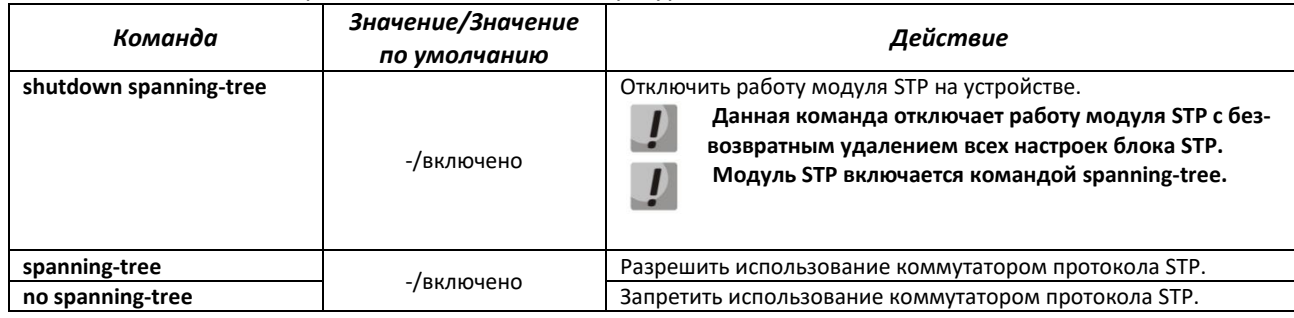

# $\triangle$  eltex

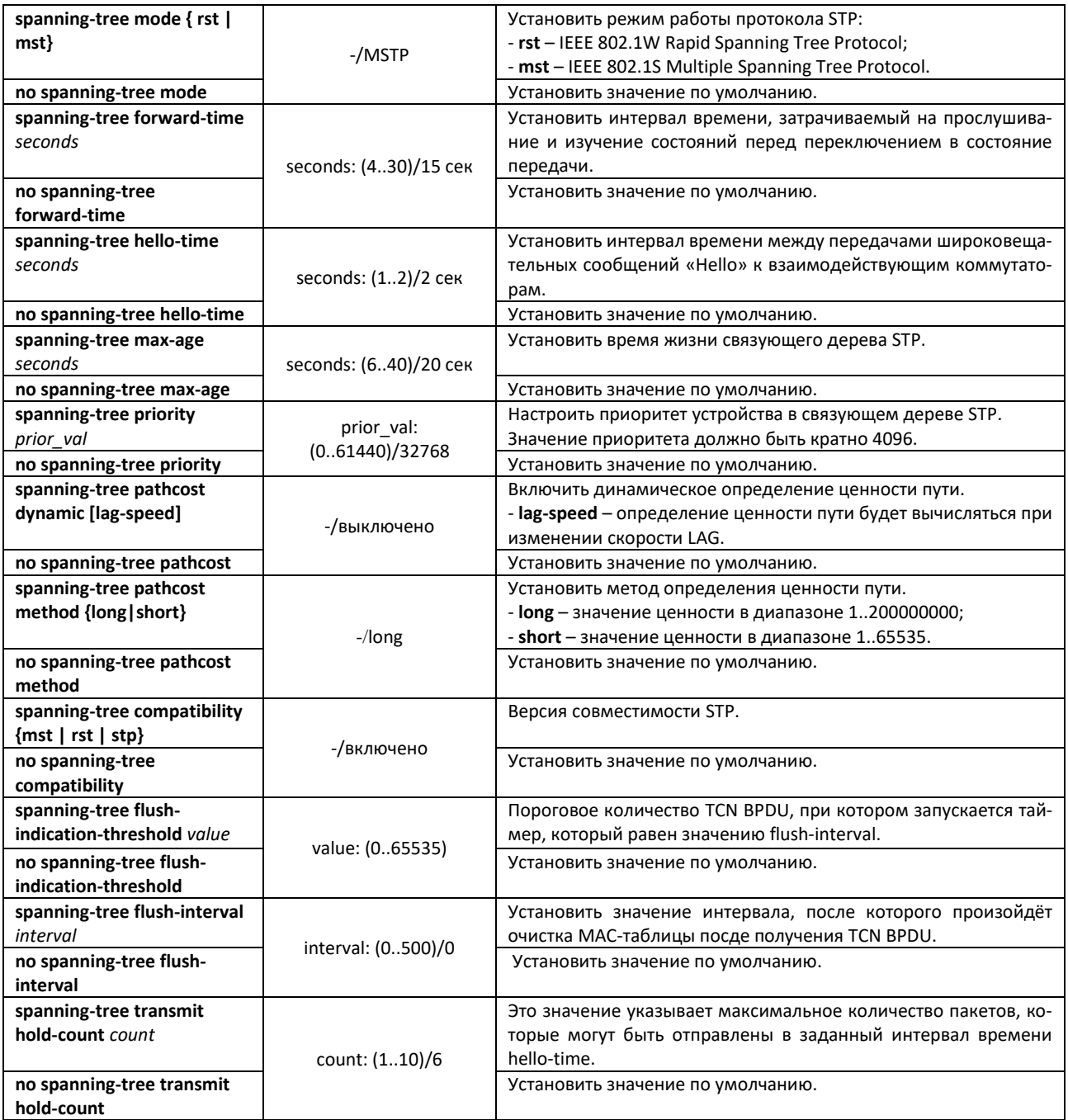

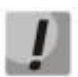

**При задании STP параметров forward-time, hello-time, max-age необходимо выполнение условия: 2\*(Forward-Delay - 1) >= Max-Age >= 2\*(Hello-Time + 1).**

# *Команды режима конфигурации интерфейса Ethernet, интерфейса группы портов*

Вид запроса командной строки в режиме конфигурации интерфейса Ethernet, интерфейса группы портов:

```
console(config-if)#
```
# Таблица 76 — Команды режима конфигурации интерфейса Ethernet, группы портов

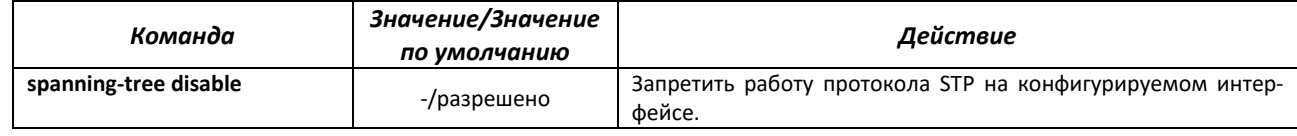

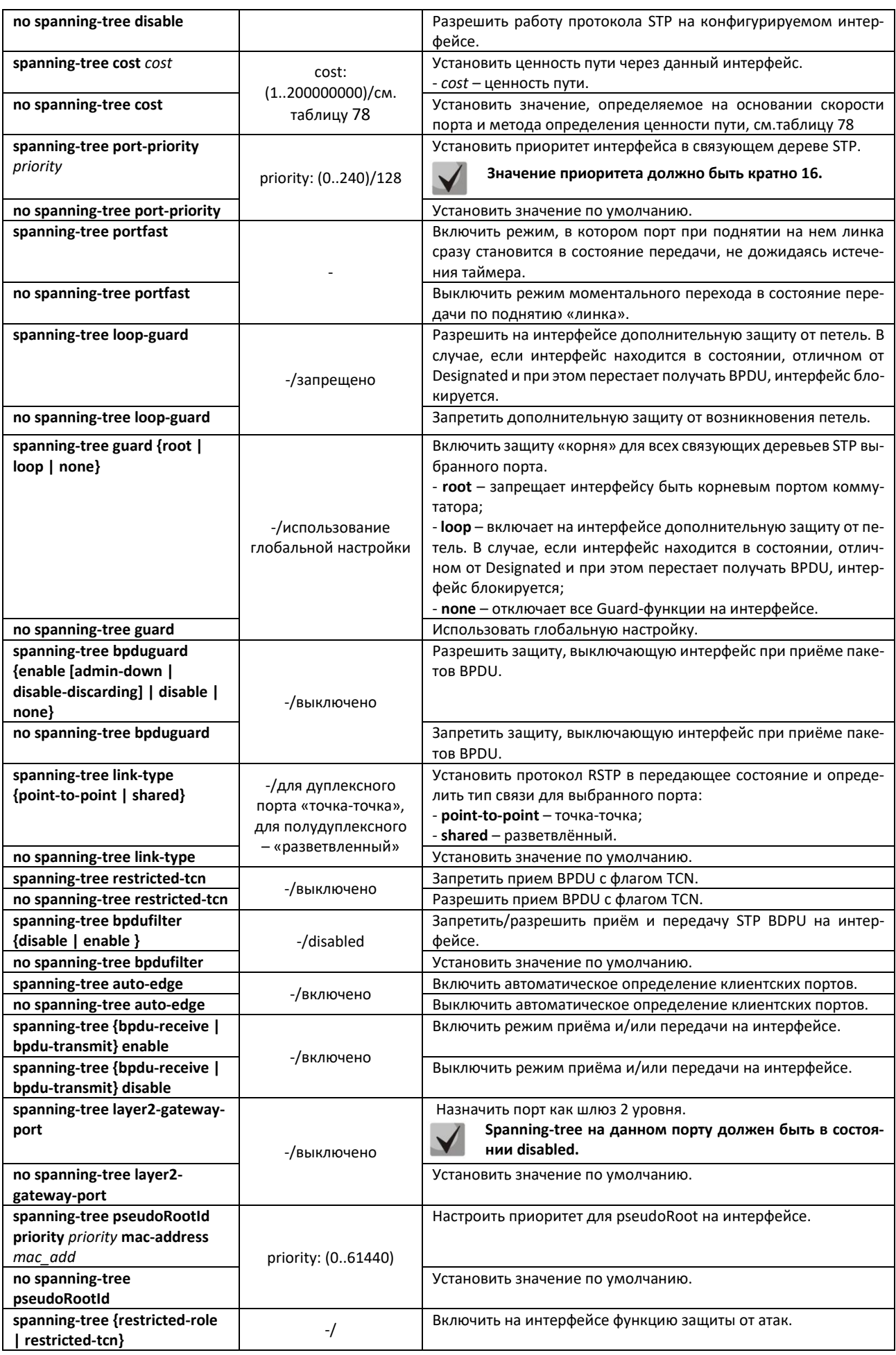

# $\triangle$  eltex

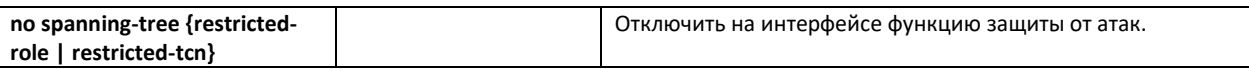

# Таблица 77 — Стоимость пути, установленная по умолчанию (spanning-tree cost)

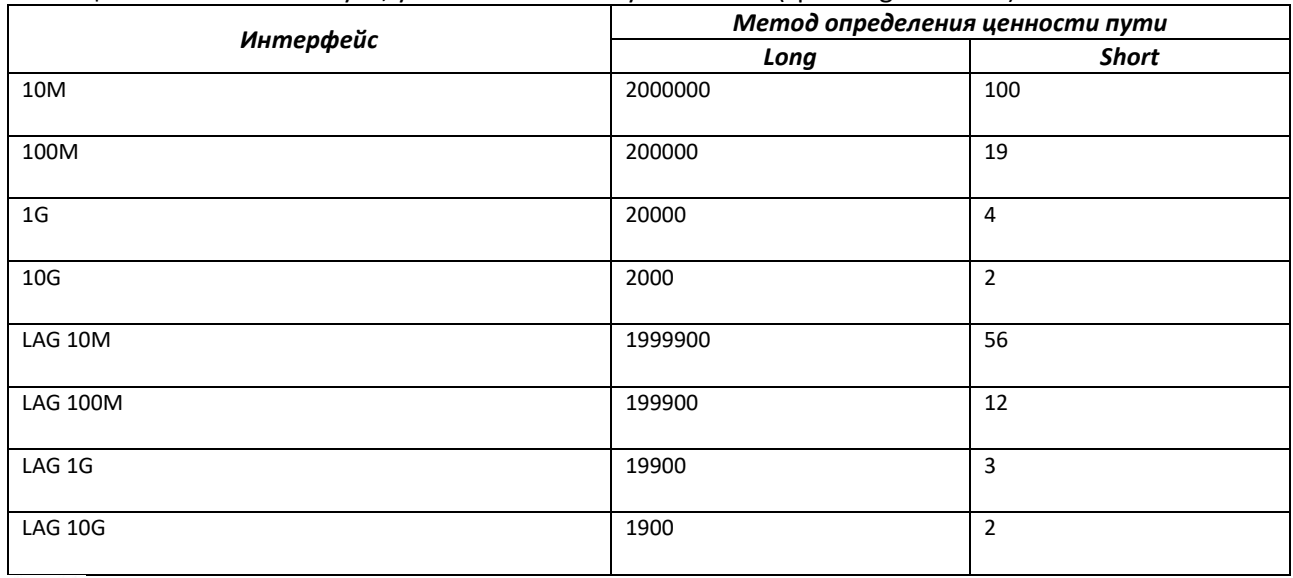

**Стоимость пути для группы каналов по методу long по умолчанию определяется делением стоимости интерфейса на количество линков в группе -100. Значение cost для LAG приведено с учётом членства в нём 2 физических интерфейсов.**

# *Команды режима Privileged EXEC*

Вид запроса командной строки режима Privileged EXEC:

console#

## Таблица 78 — Команды режима Privileged EXEC

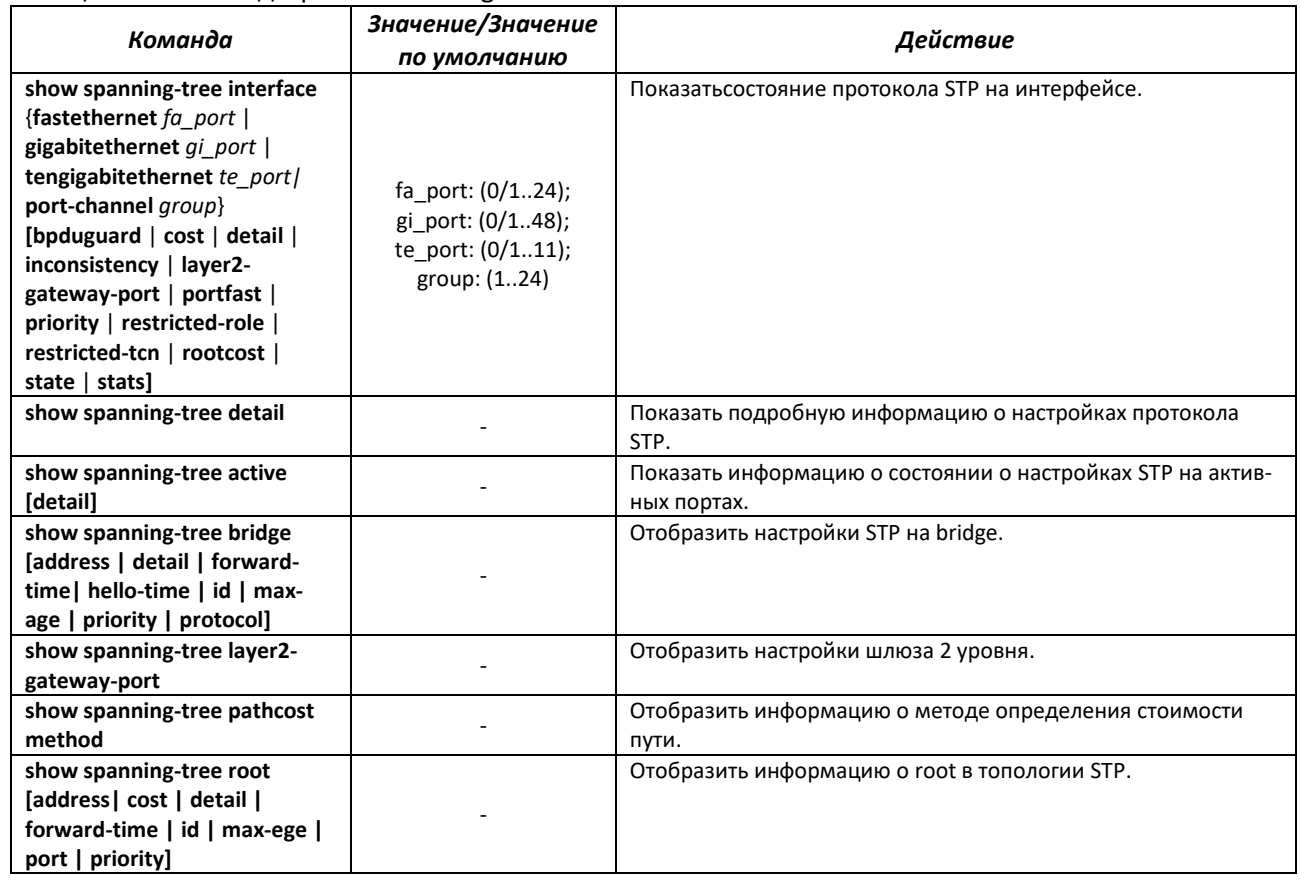

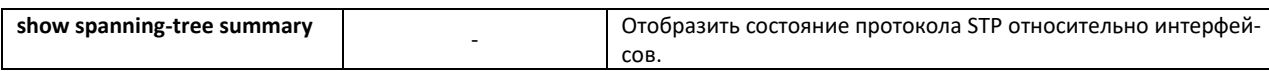

# *4.14.3.2 Настройка протокола MSTP*

# *Команды режима глобальной конфигурации*

Вид запроса командной строки режима глобальной конфигурации:

console(config)#

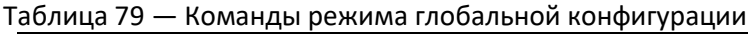

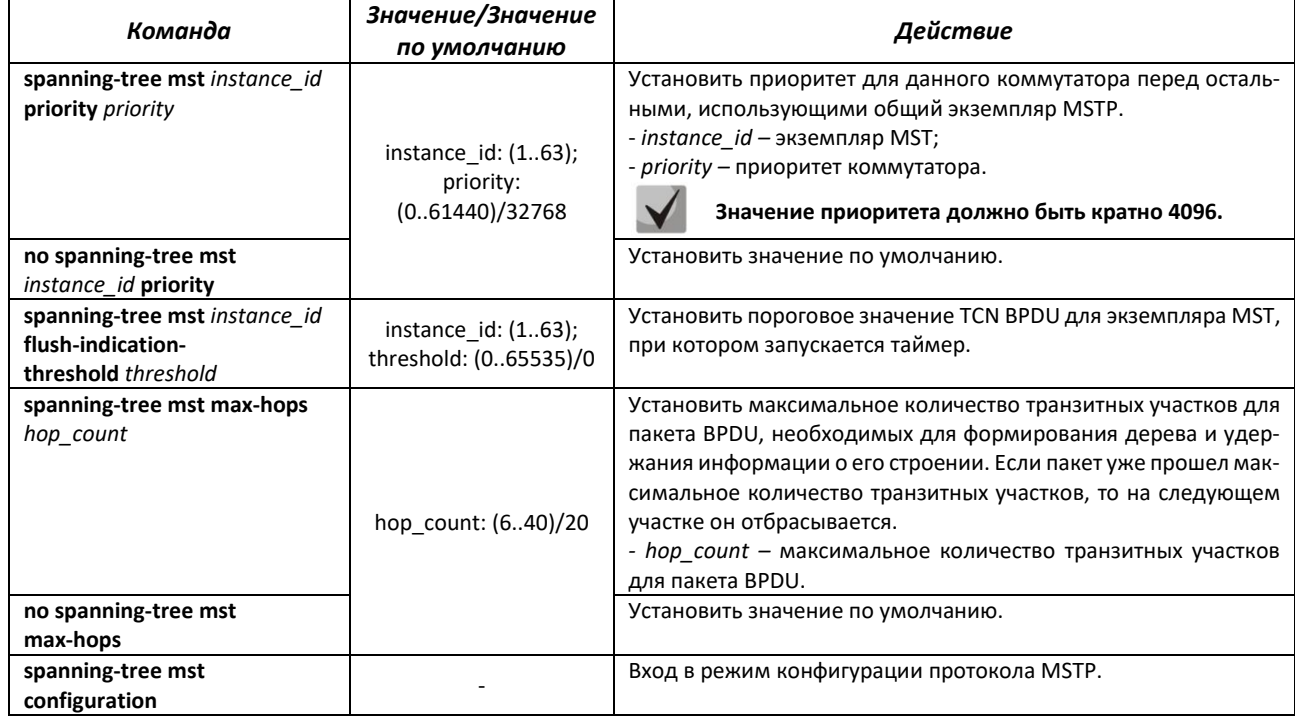

# *Команды режима конфигурации протокола MSTP*

Вид запроса командной строки в режиме конфигурации протокола MSTP:

```
console# configure terminal
console (config)# spanning-tree mst configuration
console (config-mst)#
```
#### Таблица 80 — Команды режима конфигурации протокола MSTP

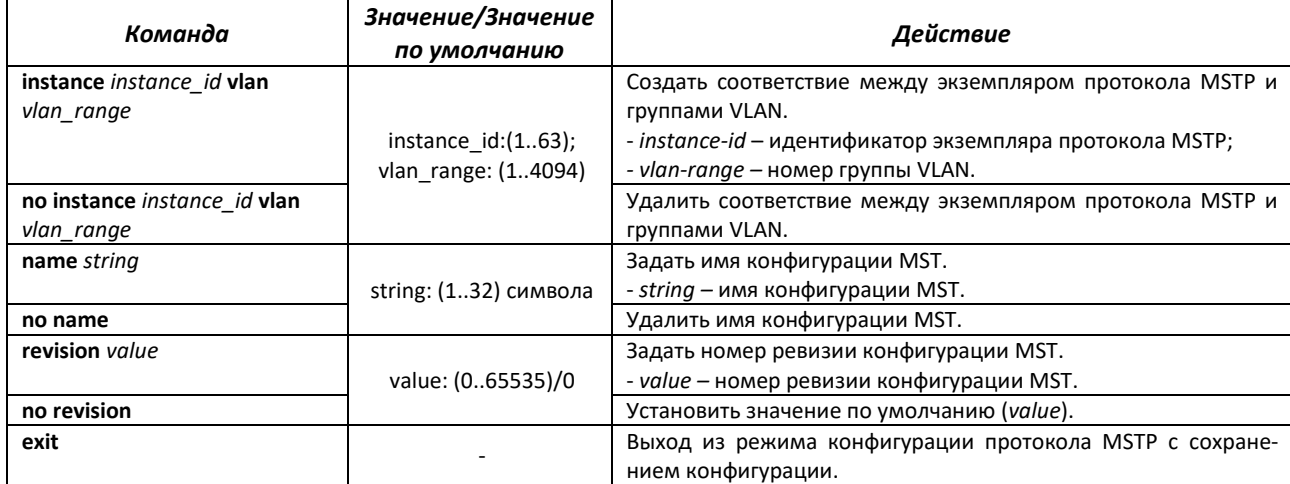

# *Команды режима конфигурации интерфейса Ethernet, интерфейса группы портов*

Вид запроса командной строки в режиме конфигурации интерфейса Ethernet, интерфейса группы портов:

console(config-if)#

#### Таблица 81 — Команды режима конфигурации интерфейса Ethernet, группы портов

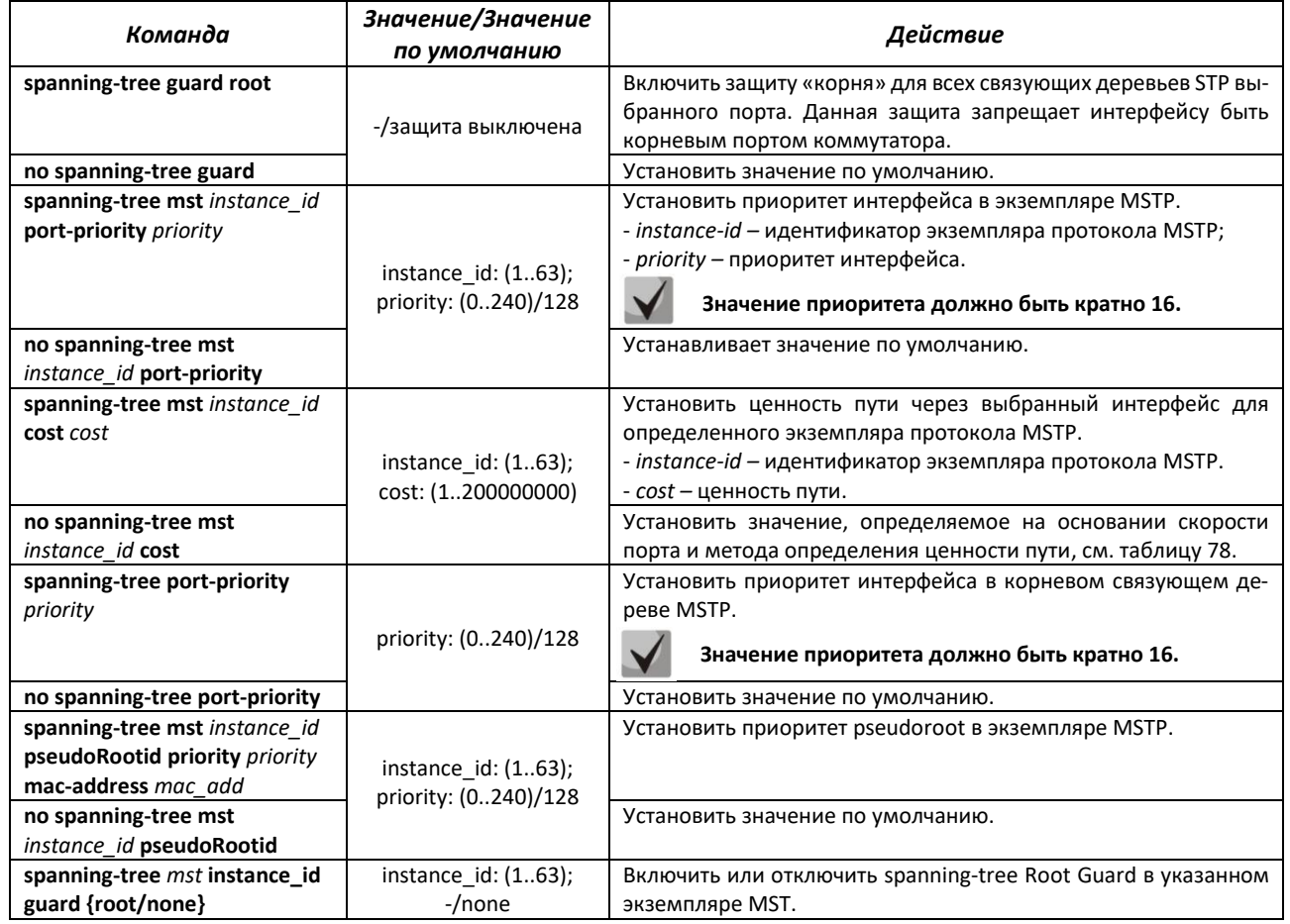

# *Команды режима Privileged EXEC*

Вид запроса командной строки режима Privileged EXEC:

console#

# Таблица 82 — Команды режима Privileged EXEC

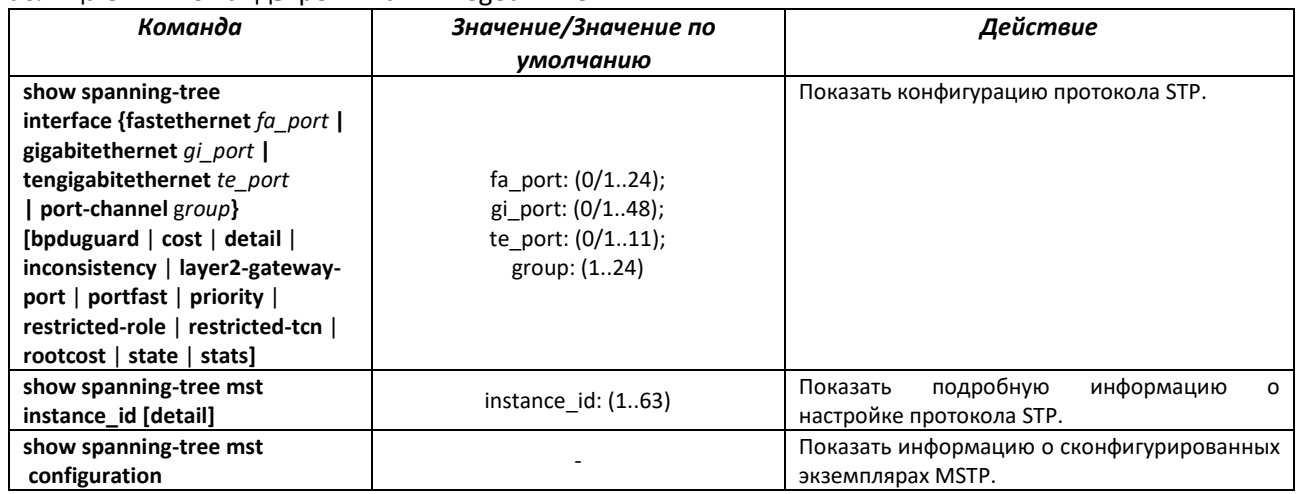

**clear spanning-tree mst**  *instance\_id* **counters {interface {fastethernet** *fa\_port* **| gigabitethernet** *gi\_port |* **tengigabitethernet** *te\_port***| portchannel** *group***}}**

*4.14.4 Настройка функции Layer 2 Protocol Tunneling (L2PT)*

Функция Layer 2 Protocol Tunneling (L2PT) позволяет пропускать служебные пакеты различных L2-протоколов (PDU) через сеть провайдера, что позволяет «прозрачно» связать клиентские сегменты сети.

Instance\_id: (1..63); fa\_port: (0/1..24); gi\_port: (0/1..48); te\_port: (0/1..11); group: (1..24)

L2PT инкапсулирует PDU на граничном коммутаторе, передает их на другой граничный коммутатор, который ожидает специальные инкапсулированные кадры, а затем декапсулирует их, что позволяет пользователям передавать информацию 2-го уровня через сеть провайдера.

#### *Команды режима глобальной конфигурации*

Вид запроса командной строки режима глобальной конфигурации:

console(config)#

#### Таблица 83 — Команды режима глобальной конфигурации

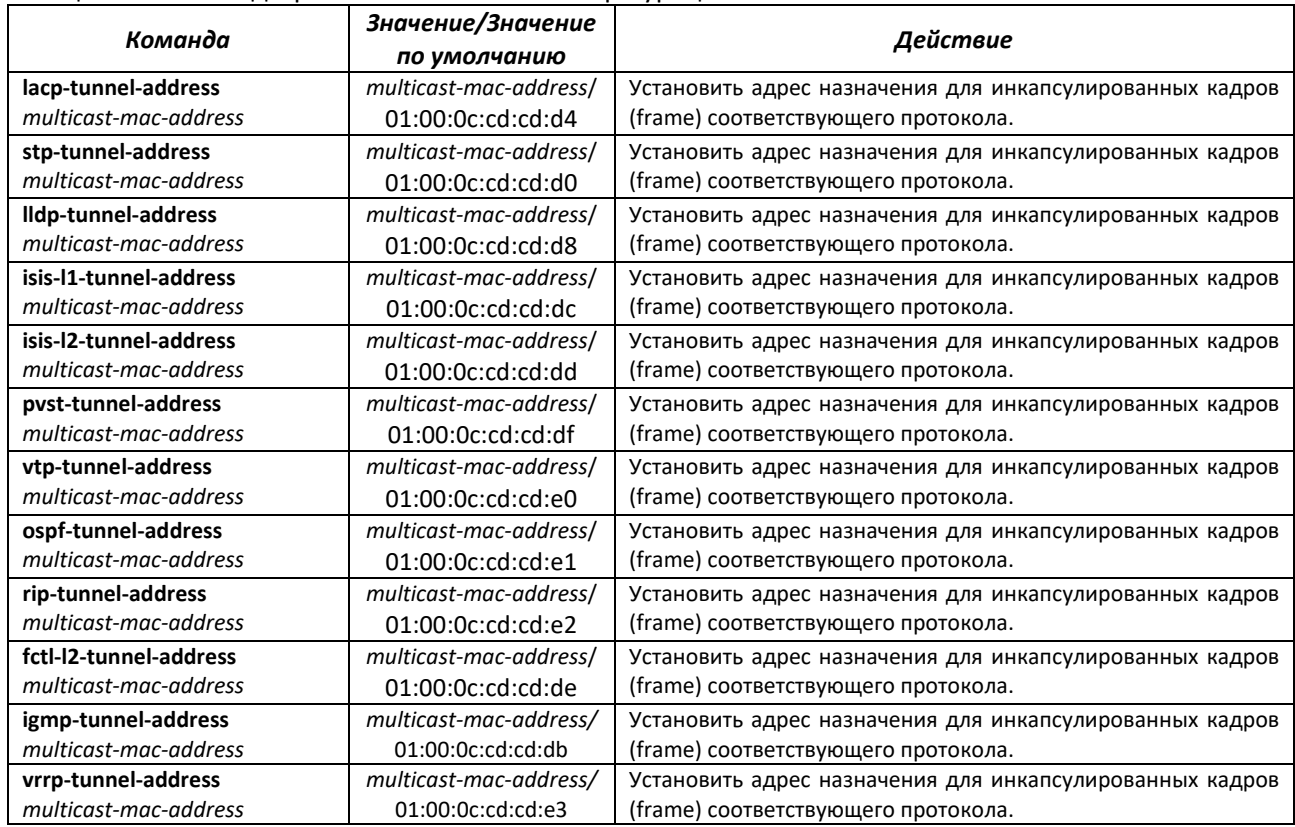

#### *Команды режима конфигурации интерфейсов Ethernet*

Вид запроса командной строки в режиме конфигурации интерфейсов Ethernet:

console(config-if)#

# Таблица 84 — Команды режима конфигурации интерфейсов Ethernet

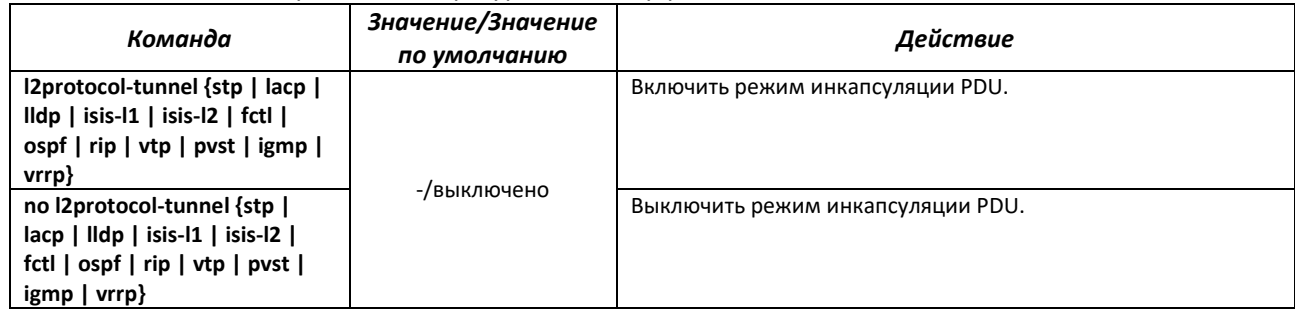

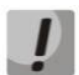

**При включении инкаспуляции для VTP инкапсулироваться будет вся группа протоколов с MAC-адресами назначения 01:00:0C:CC:CC:CC.**

# *Команды режима Privileged EXEC*

Вид запроса командной строки режима Privileged EXEC:

console#

Таблица 85 — Команды режима Privileged EXEC

| Команда                                                                                                    | Значение/Значение<br>по умолчанию                                                                      | Действие                                                               |
|----------------------------------------------------------------------------------------------------|----------------------------------------------------------------------------------------------------|------------------------------------------------------------------------|
| show I2protocol-tunnel<br>[interface {fastethernet<br>fa port   gigabitethernet<br>gi port   tengigabitethernet<br>te_port port-channel group}]  <br>[summary]   [vlan vlan id] | fa port: $(0/124)$ ;<br>gi port: (0/148);<br>te port: $(0/111)$ ;<br>vlan id: (14094);<br>group: (124) | Отобразить конфигурацию L2PT суммарно и по отдельным ин-<br>терфейсам. |
| show I2protocol tunnel-mac-<br>address                                                                                                    |                                                                                                    | Отобразить адреса назначения для инкапсулированных кадров<br>(frame).  |

# *4.14.5 Настройка протокола LLDP*

Основной функцией протокола **Link Layer Discovery Protocol** (**LLDP**) является обмен между сетевыми устройствами о своем состоянии и характеристиках. Информация, собранная посредством протокола LLDP, накапливается в устройствах и может быть запрошена управляющим компьютером по протоколу SNMP. Таким образом, на основании собранной информации, на управляющем компьютере может быть смоделирована топология сети.

Коммутаторы поддерживают передачу как стандартных параметров, так и опциональных, таких как:

- имя устройства и его описание;
- имя порта и его описание;
- информация о МАС/PHY;
- и т.д.

# *Команды режима глобальной конфигурации*

Вид запроса командной строки режима глобальной конфигурации:

console(config)#

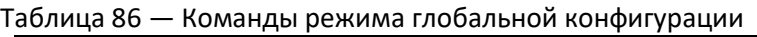

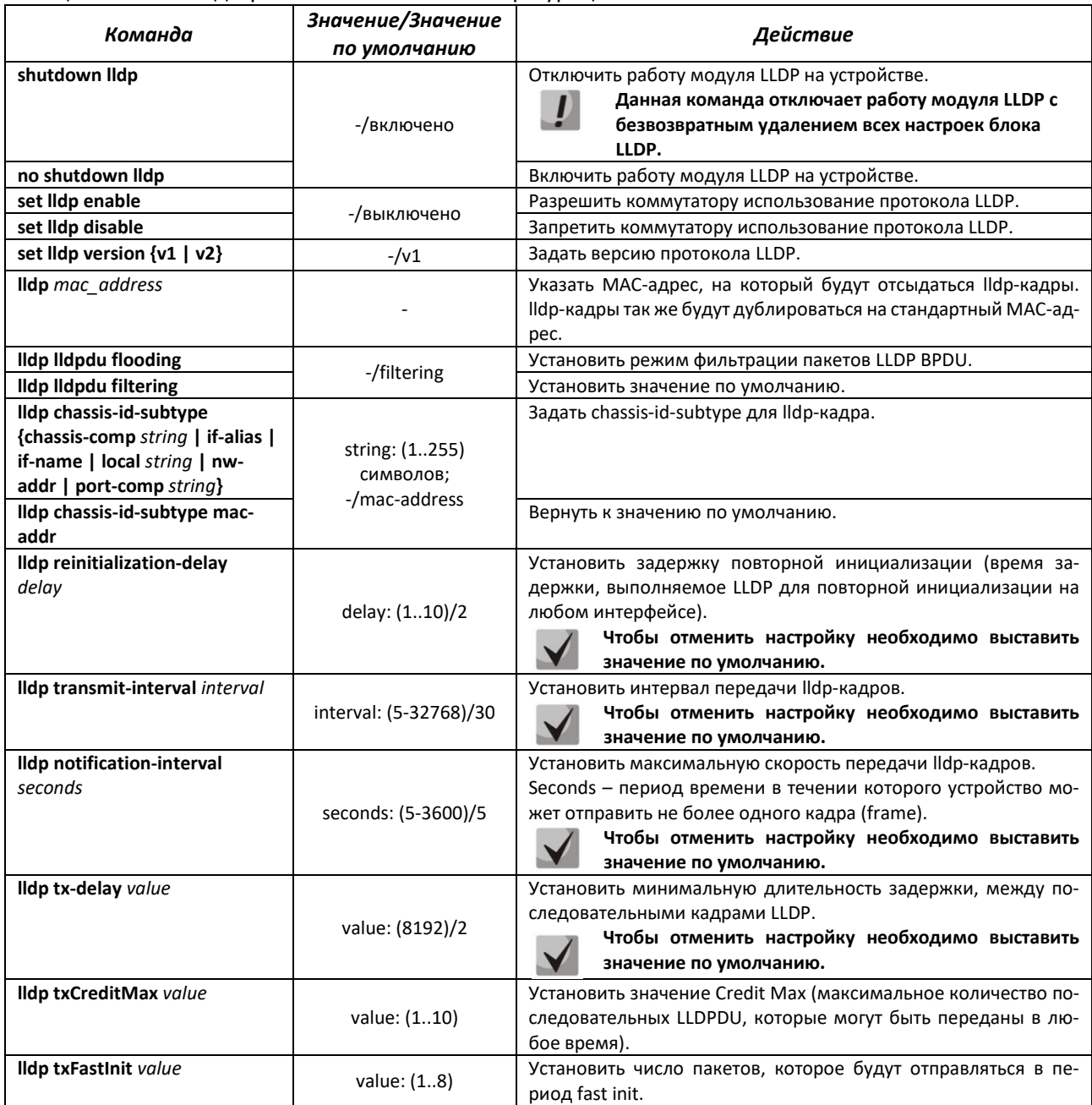

# *Команды режима конфигурации интерфейсов Ethernet*

Вид запроса командной строки в режиме конфигурации интерфейсов Ethernet:

console(config-if)#

# Таблица 87 — Команды режима конфигурации интерфейса Ethernet

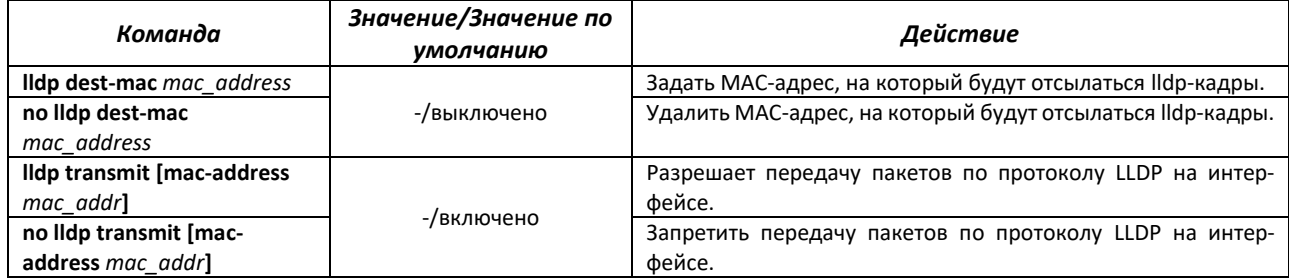

# $\triangle$  eltex

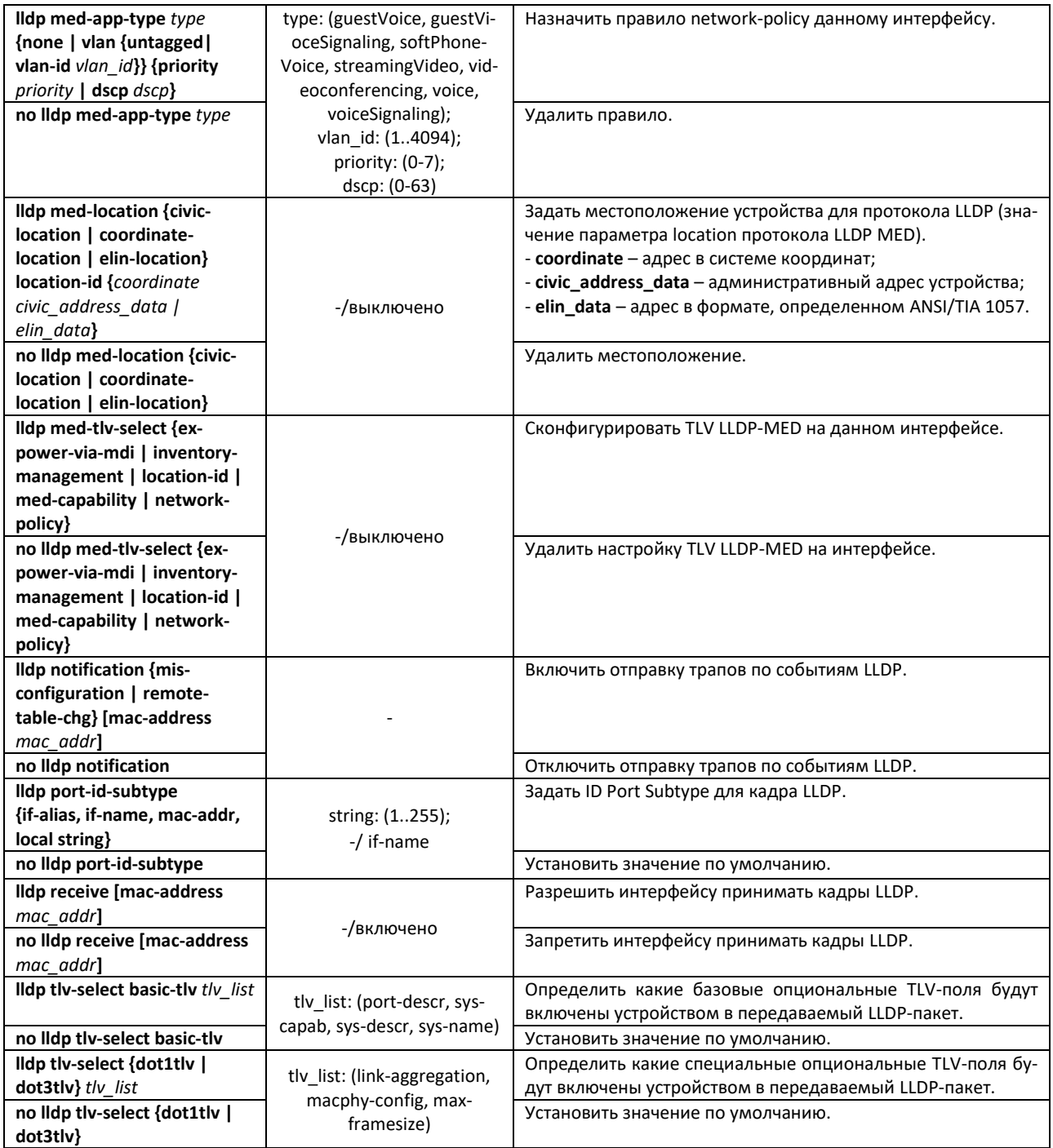

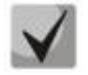

**Пакеты LLDP, принятые через группу портов, запоминаются индивидуально портами группы, принявшими сообщения. LLDP отправляет различные сообщения на каждый порт группы.**

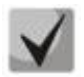

**Работа протокола LLDP не зависит от состояния протокола STP на порту, пакеты LLDP отправляются и принимаются на заблокированных протоколом STP-портах.**

# *Команды режима Privileged EXEC*

Вид запроса командной строки режима Privileged EXEC:

console#

# Таблица 88 - Команды режима Privileged EXEC

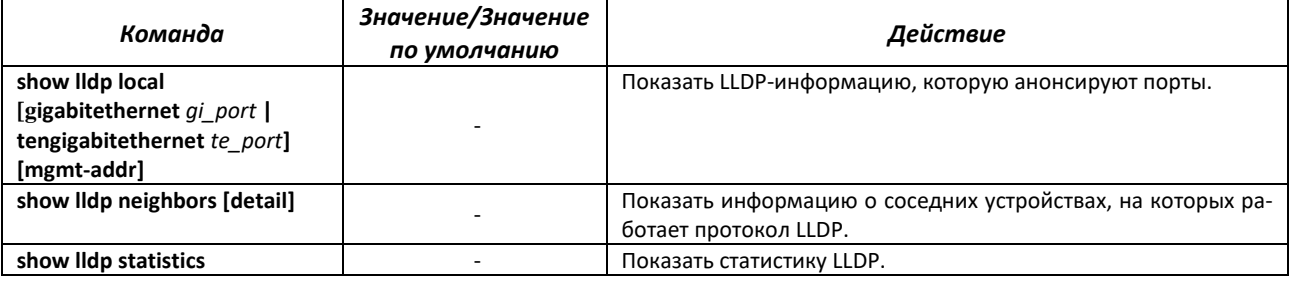

# Таблица 89 — Описание результатов

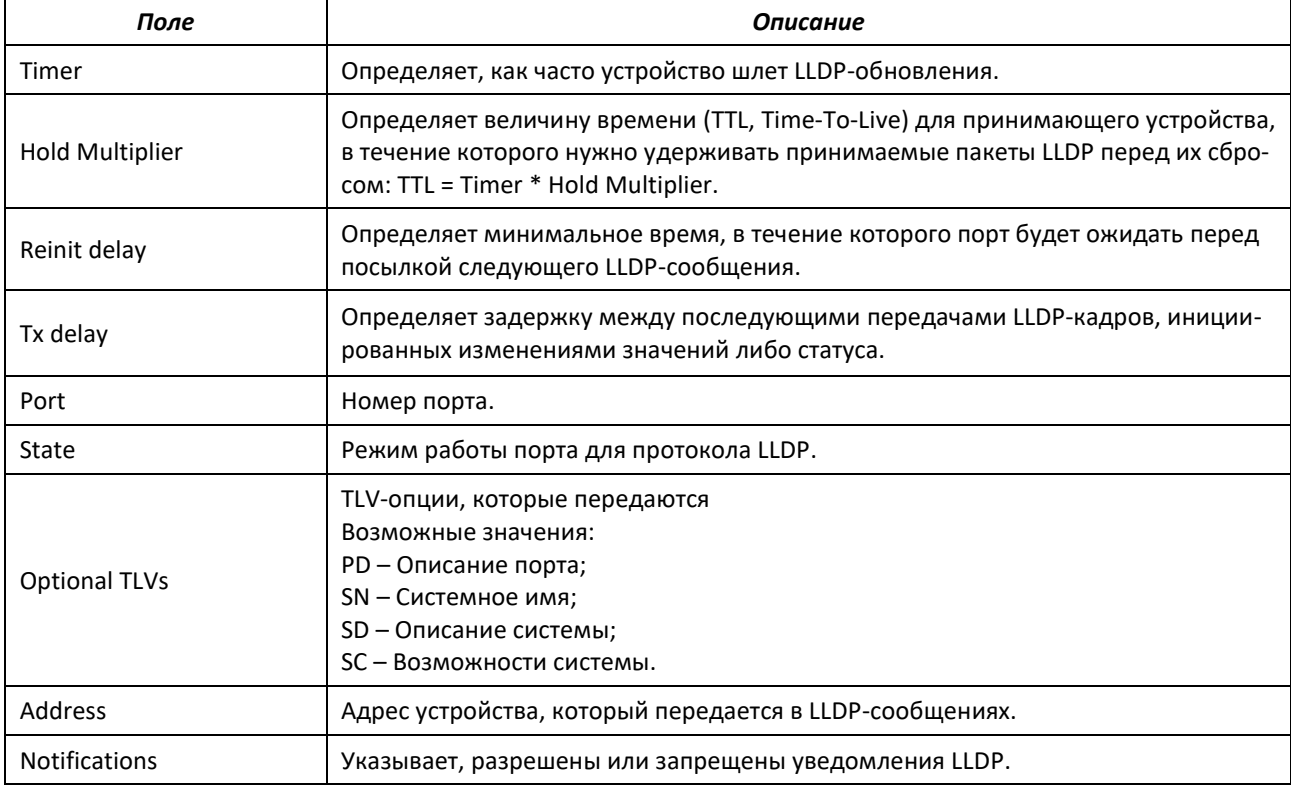

# Таблица 90 — Описание результатов

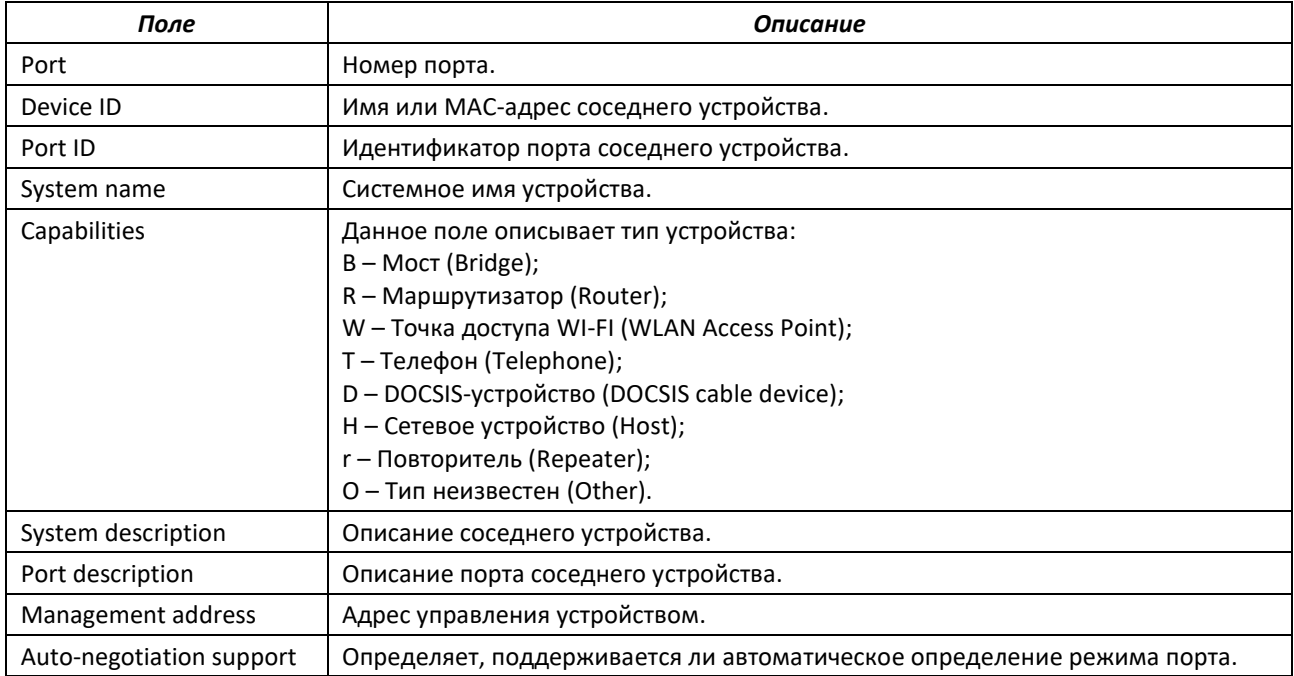

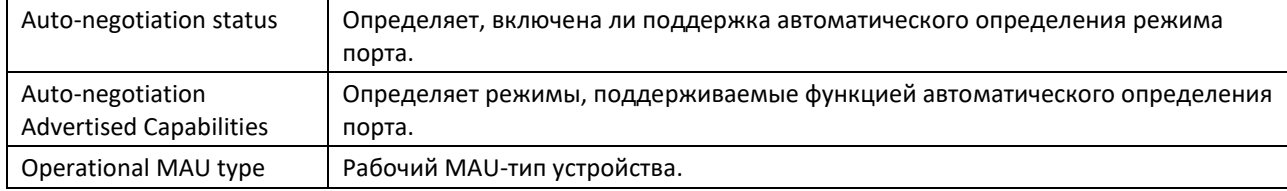

Пример настройки TLV-опций на интерфейсе Gigabitethernet 0/1:

```
console (config) # set lldp enable
console(config)# interface gigabitethernet 0/1
console (config-if) # lldp tlv-select basic-tlv port-descr
console (config-if) # lldp tlv-select basic-tlv sys-name
console(config-if)# lldp tlv-select basic-tlv sys-descr
console(config-if)# lldp tlv-select basic-tlv sys-capab
console (config-if) # 11dp tlv-select basic-tlv mgmt-addr ipv4 10.0.0.1
console(config-if)# lldp tlv-select dot1tlv port-vlan-id
console (config-if) # lldp tlv-select dotitlv protocol-vlan-id all
console (config-if) # lldp tlv-select dot3tlv macphy-config
console (config-if) # 11dp tlv-select dot3tlv link-aggregation
console (config-if) # lldp tlv-select dot3tlv max-framesize
```
# 4.14.6 Настройка протокола G.8032v2 (ERPS)

Протокол ERPS (Ethernet Ring Protection Switching) предназначен для повышения устойчивости и надежности сети передачи данных, имеющей кольцевую топологию, за счет снижения времени восстановления сети в случае аварии. Время восстановления не превышает 1 секунды, что существенно меньше времени перестройки сети при использовании протоколов семейства spanning tree.

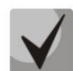

ERPS поддержан только на моделях MES2424, MES2448.

#### Команды режима глобальной конфигурации

Вид запроса командной строки режима глобальной конфигурации:

console(config)#

#### Таблица 91 — Команды режима глобальной конфигурации

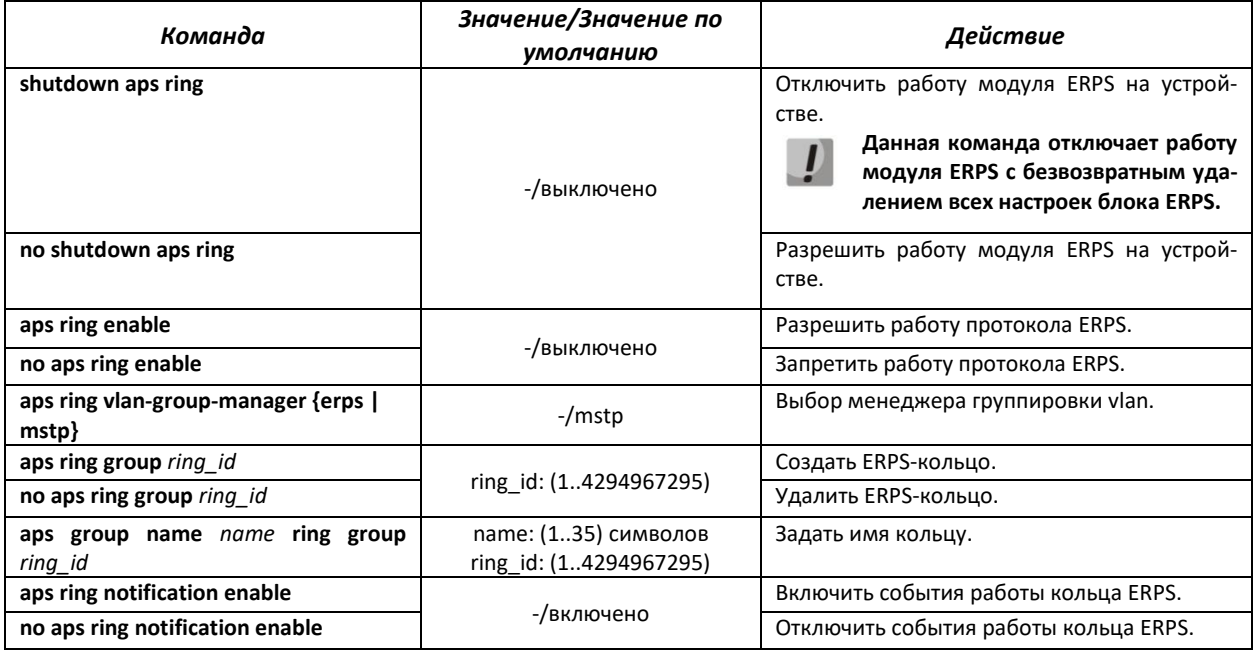

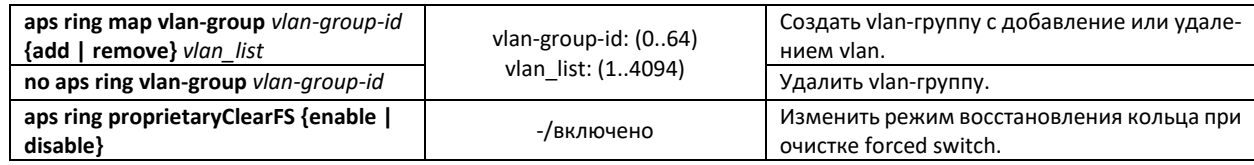

# *Команды режима конфигурации протокола ERPS*

Вид запроса командной строки в режиме конфигурации кольца ERPS:

console# **configure terminal** console (config)# **aps ring group 1** console (config-ring)#

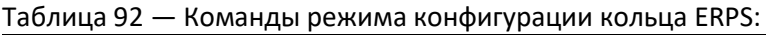

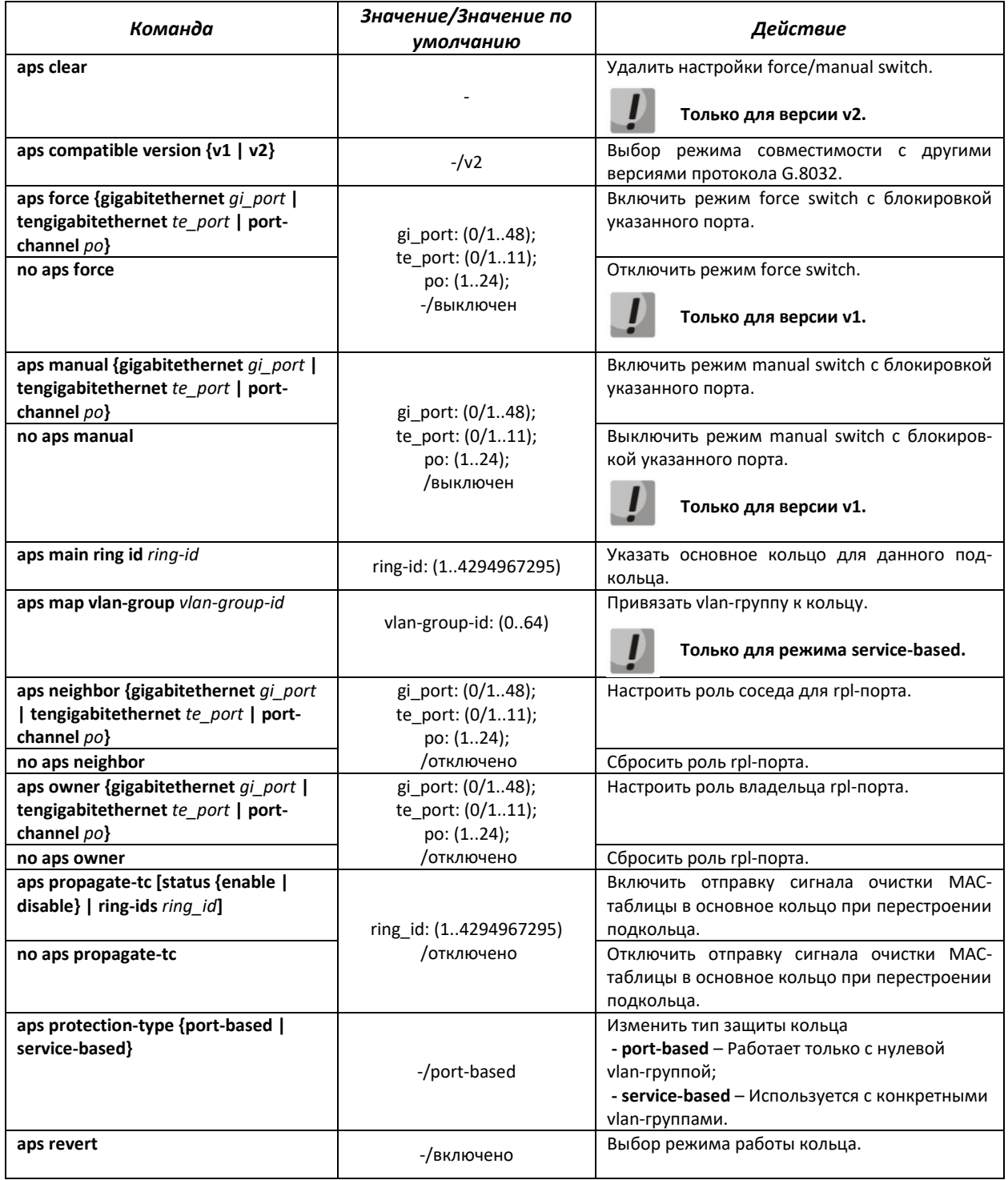

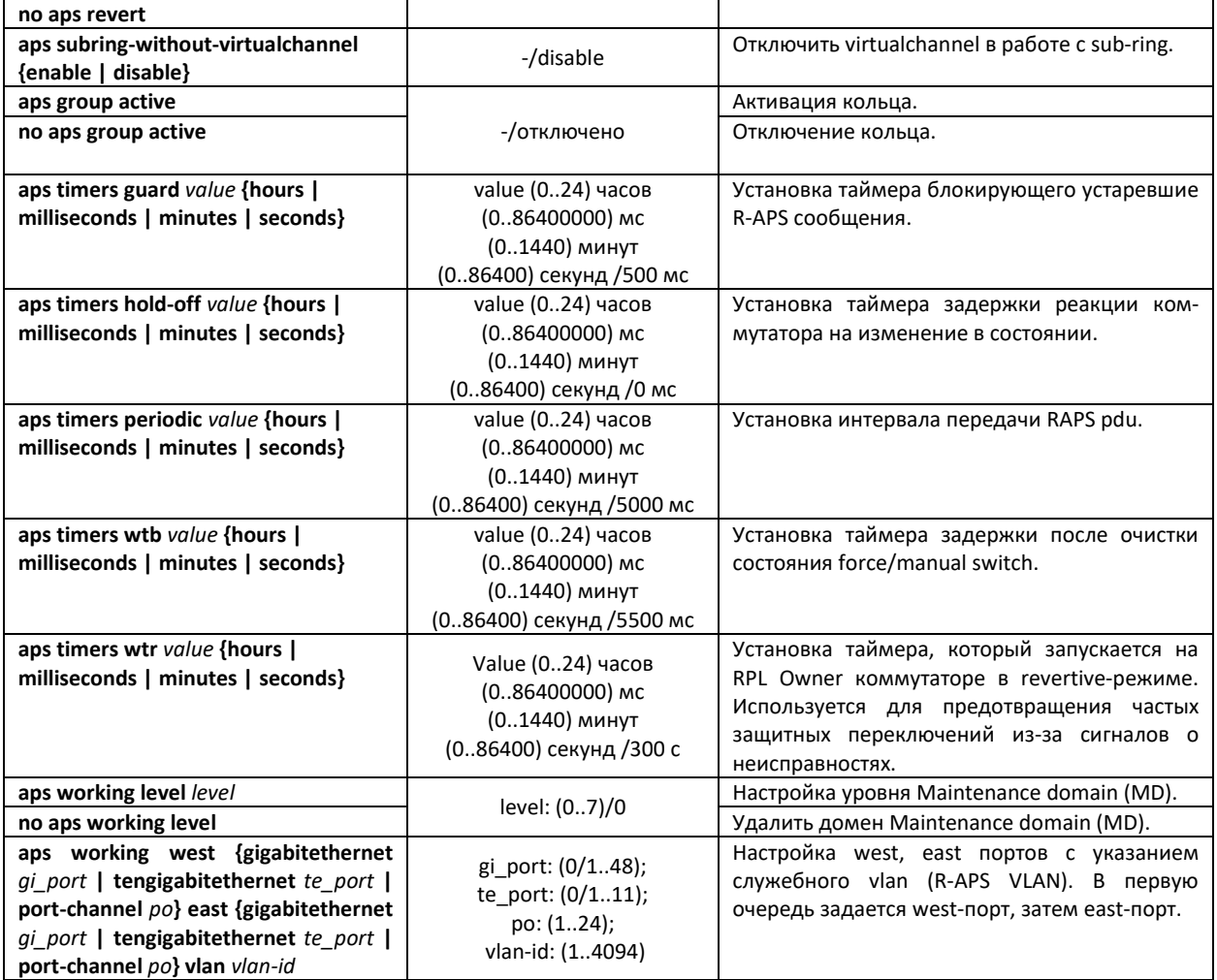

# *Команды режима Privileged EXEC*

Вид запроса командной строки режима Privileged EXEC:

console#

# Таблица 93 — Команды режима Privileged EXEC

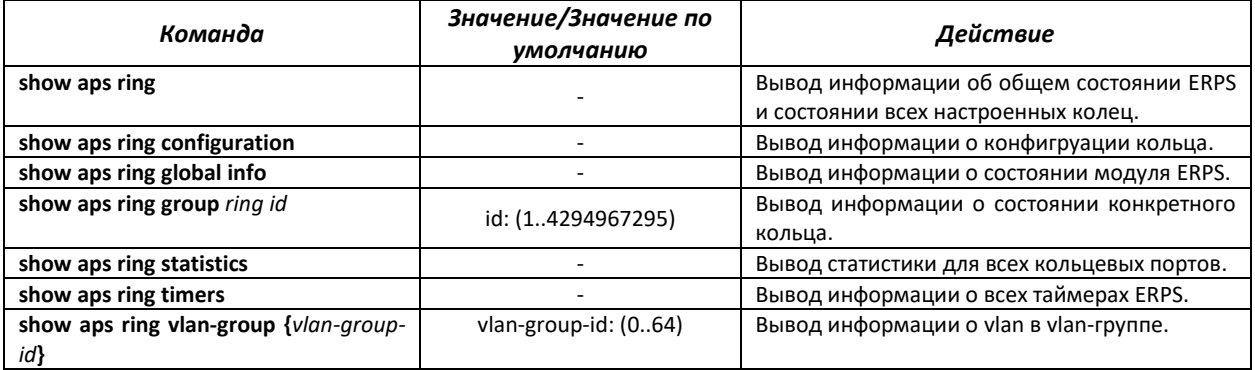

# *Пример настройки ERPS*

Настроить кольцо с идентификатором 1. Для прохождения служебного erps-трафика в кольце используется vlan 1000 (r-aps vlan), vlan 1-999 защищенные (protected) добавлены в 1 vlan-группу. Порт te0/1 является west-портом, east-порт te0/2, rpl-owner te0/1.

console(config)#**vlan 2-1000**

console(config-vlan)#**vlan active** console(config-vlan)#**exit** console(config)#**no shutdown aps ring** console(config)#**aps ring enable** console(config)#**aps ring vlan-group-manager erps** console(config)#**aps ring map vlan-group 1 add 1-1000** console(config)#**aps ring group 1** console(config-ring)#**aps working west tengigabitethernet 0/1 east tengigabitethernet 0/2 vlan 1000** console(config-ring)#**aps owner tengigabitethernet 0/1** console(config-ring)#**aps protection-type service-based** console(config-ring)#**aps map vlan-group 1** console(config-ring)#**aps group active**

# **4.15 Настройка протокола ОАМ**

Ethernet OAM (Operation, Administration and Maintenance), IEEE 802.3ah – функции уровня канала передачи данных представляют собой протокол мониторинга состояния канала. В этом протоколе для передачи информации о состоянии канала между непосредственно подключенными устройствами Ethernet используются блоки данных протокола OAM (OAMPDU). Оба устройства должны поддерживать стандарт IEEE 802.3ah.

# *Команды режима конфигурации интерфейсов Ethernet*

Вид запроса командной строки в режиме конфигурации интерфейсов Ethernet:

console(config-if)#

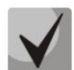

**Настройка Ethernet OAM требуется для отправки snmp-trap по событию Dying Gasp.**

#### Таблица 94 — Команды режима конфигурации интерфейса Ethernet

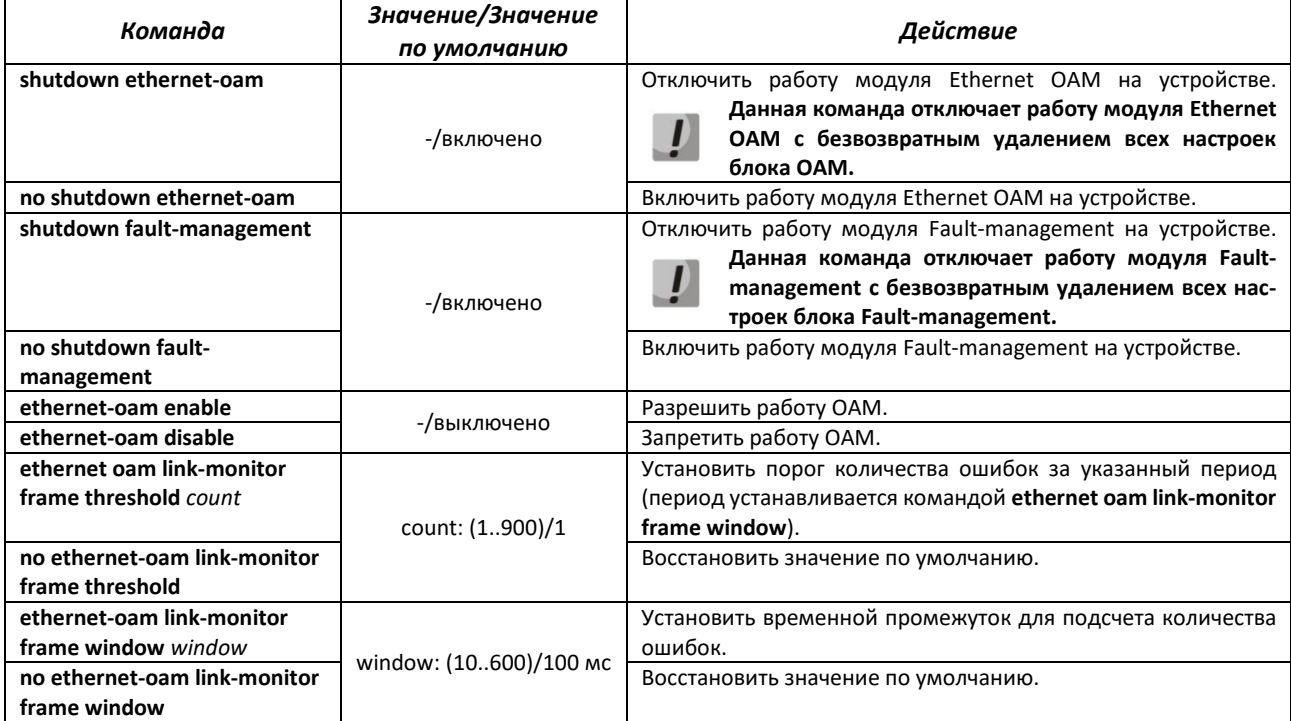

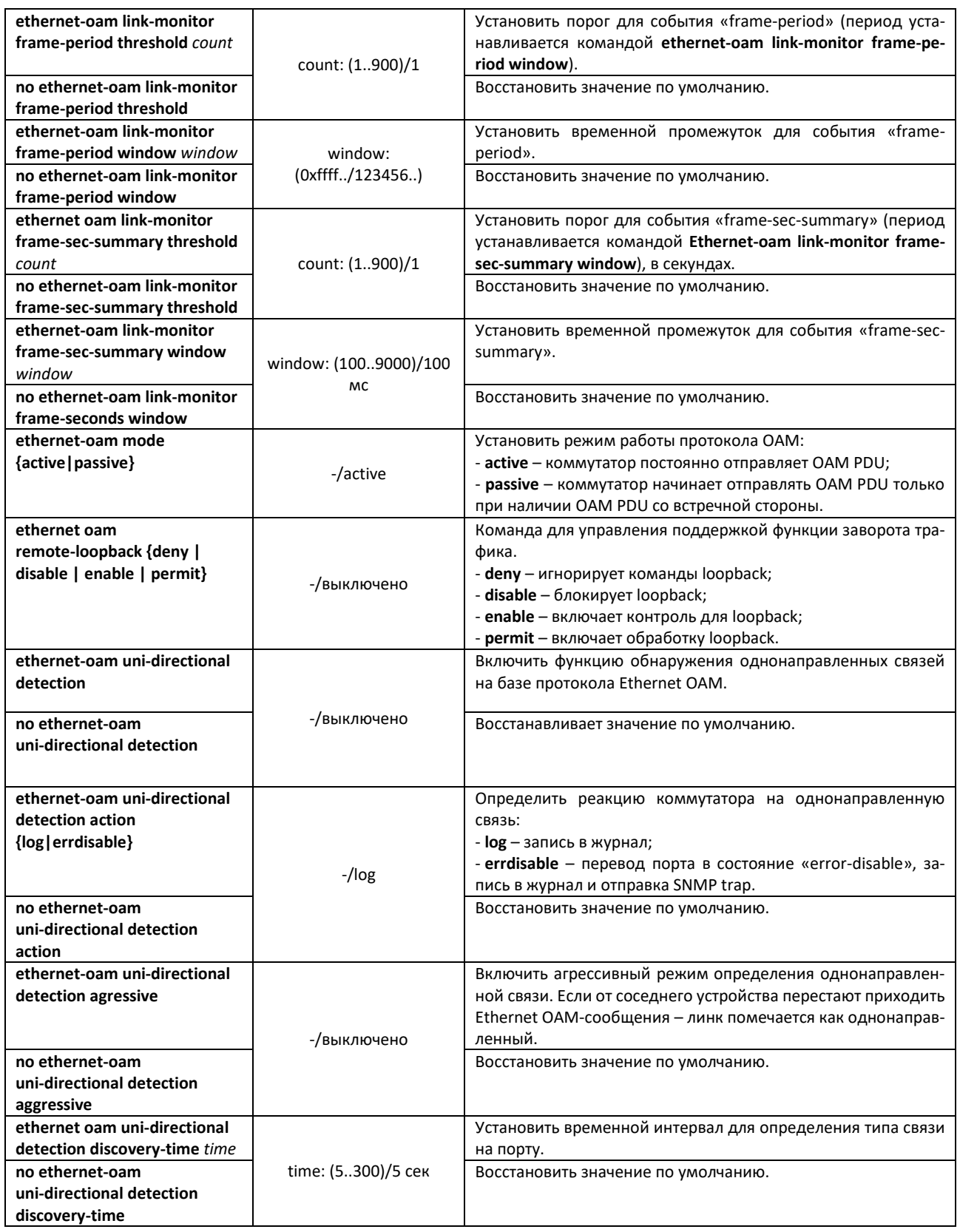

# *Команды режима глобальной конфигурации*

Вид запроса командной строки режима глобальной конфигурации:

console(config)#

Таблица 95 — Команды режима глобальной конфигурации

| Команда                              | Значение/Значение<br>по умолчанию | Действие                          |
|--------------------------------------|-----------------------------------|-----------------------------------|
| set ethernet-oam<br>{enable disable} | -/disable                         | Включить/выключить ОАМ в системе. |
| set ethernet-oam oui oui             | oui: (aa:aa:aa)                   | Задать OUI для ОАМ.               |

# *Команды режима Privileged EXEC*

Все команды доступны для привилегированного пользователя. Вид запроса командной строки режима Privileged EXEC:

console#

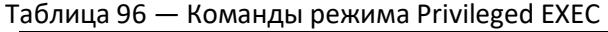

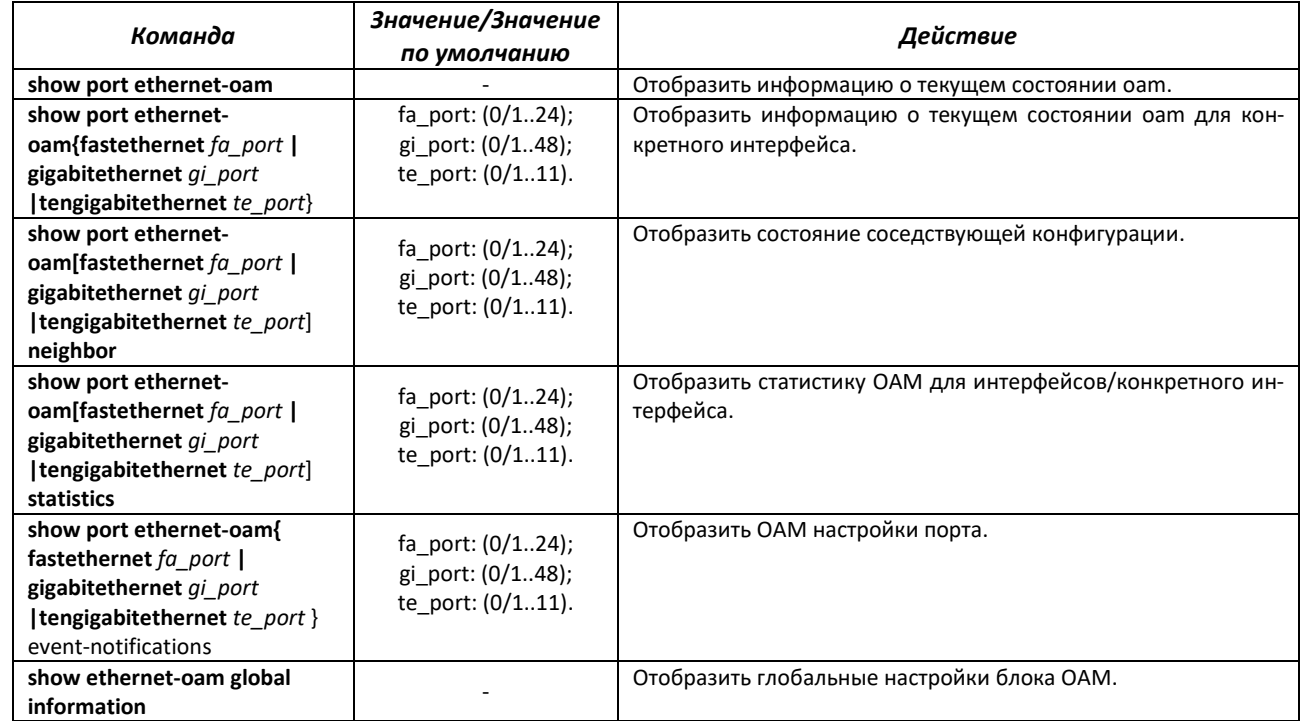

Пример настройки Ethernet OAM:

```
console(config)# set ethernet-oam enable
console(config)# interface gigabitethernet 0/1
console(config-if)# ethernet-oam enable
```
# **4.16 Групповая адресация**

# *4.16.1 Функция посредника протокола IGMP (IGMP Snooping)*

Функция IGMP Snooping используется в сетях групповой рассылки. Основной задачей IGMP Snooping является предоставление многоадресного трафика только для тех портов, которые запросили его.

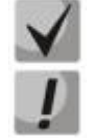

**Поддерживаются версии протокола IGMP – IGMPv1, IGMPv2, IGMPv3.**

**Функция групповой фильтрации «bridge multicast filtering» включена по умолчанию.**

Распознавание портов, к которым подключены многоадресные маршрутизаторы, основано на следующих событиях:

- IGMP-запросы приняты на порту;
- пакеты протокола Protocol Independent Multicast (PIM/PIMv2) приняты на порту;
- пакеты протокола многоадресной маршрутизации Distance Vector Multicast Routing Protocol (DVMRP) приняты на порту;
- пакеты протокола MRDISC приняты на порту;
- пакеты протокола Multicast Open Shortest Path First (MOSPF) приняты на порту.

#### Команды режима глобальной конфигурации

Вид запроса командной строки режима глобальной конфигурации:

console(config)#

## Таблица 97 - Команды режима глобальной конфигурации

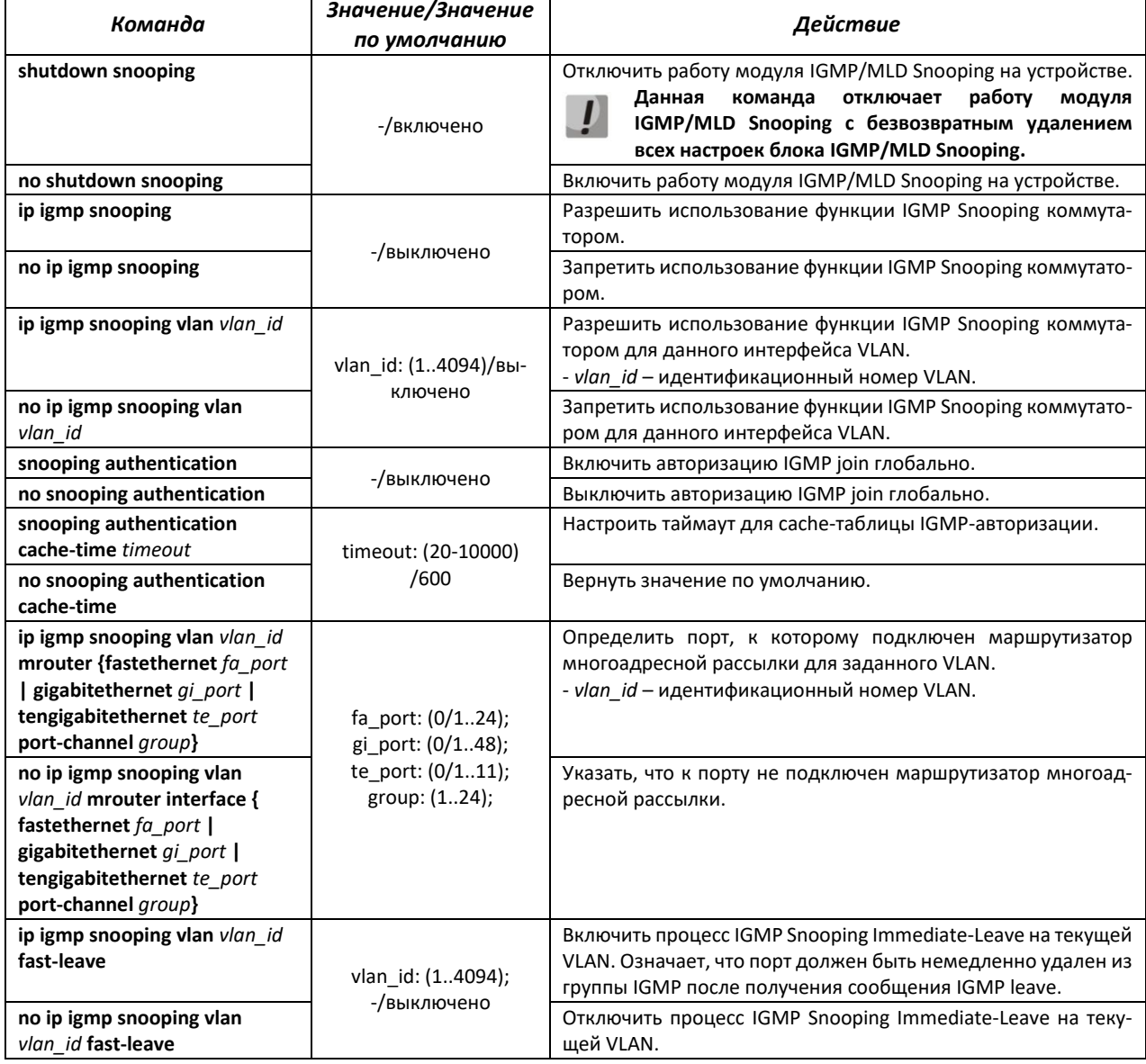

# $\triangle$  eltex

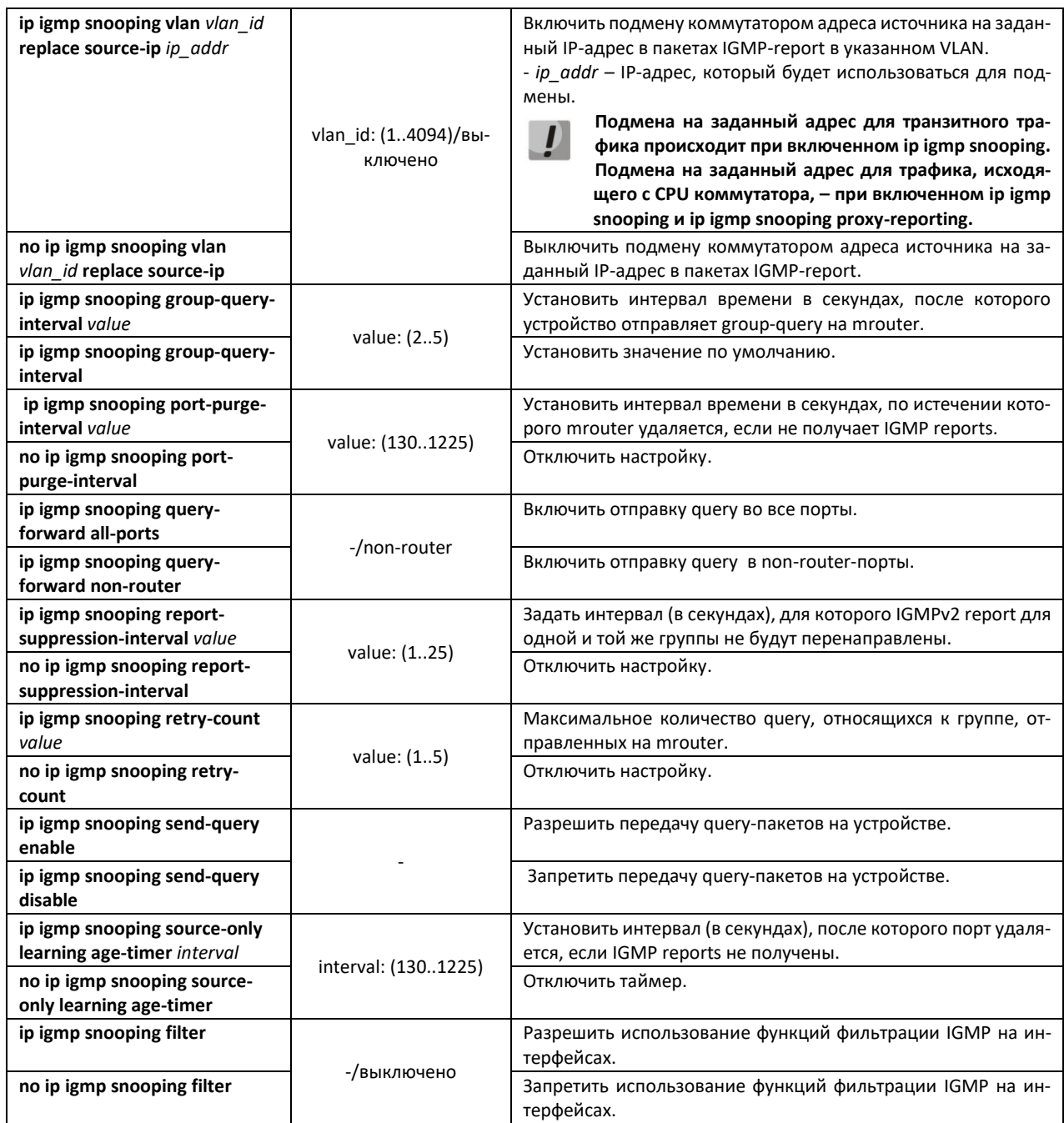

# *Команды режима конфигурации VLAN (диапазон VLAN'ов)*

console# configure terminal console (config)# vlan 1,3,7 console (config-vlan-range)#

# Таблица 98 — Команды режима конфигурации VLAN

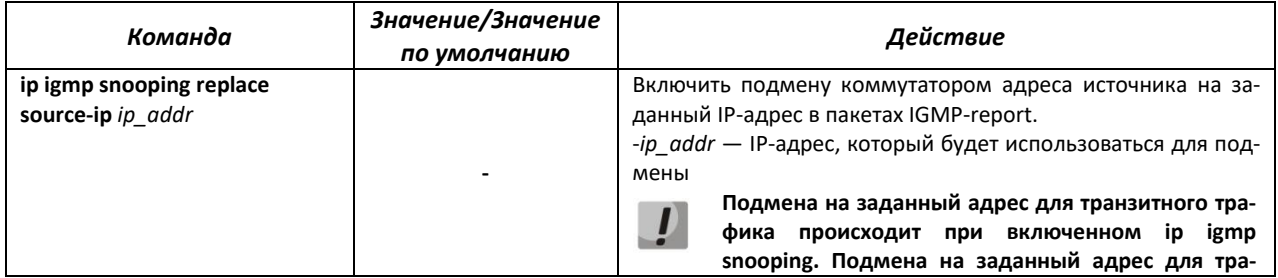

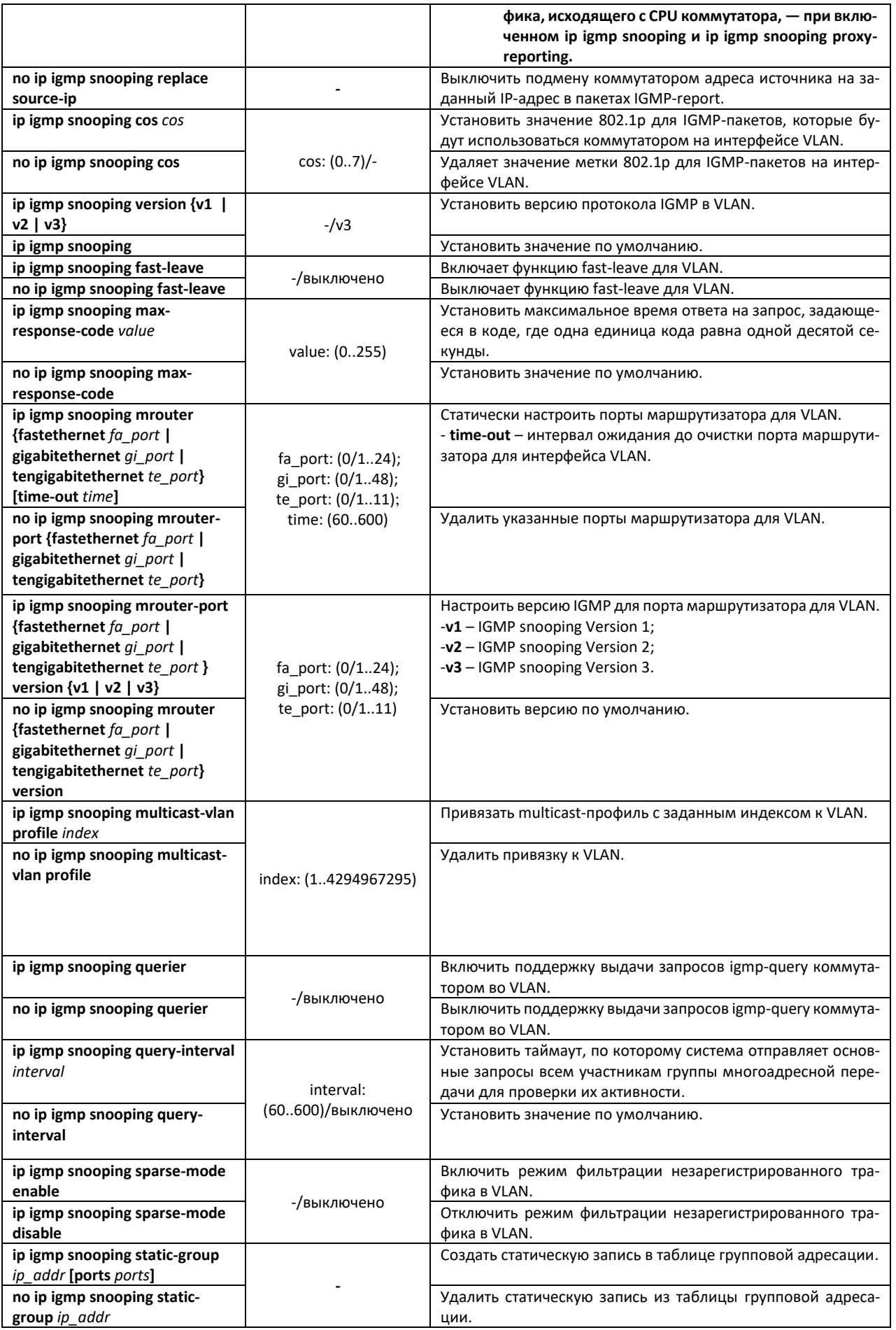

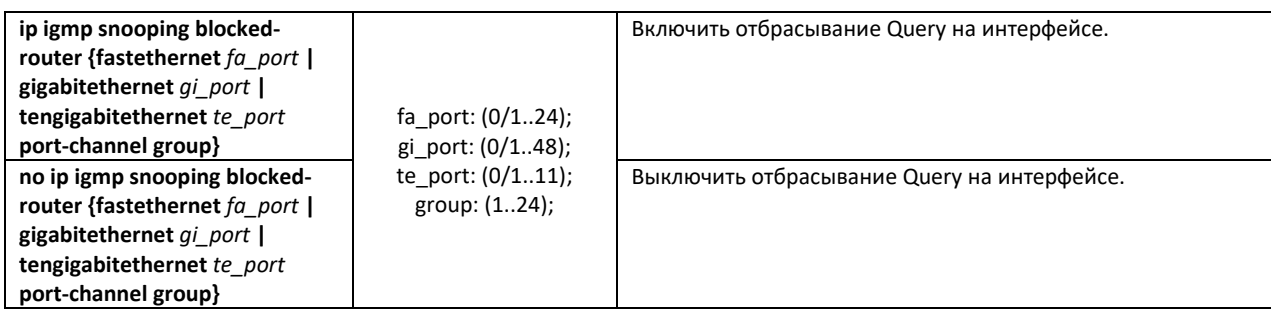

# *Команды режима конфигурации интерфейса (диапазона интерфейсов) Ethernet*

Вид запроса командной строки режима конфигурации интерфейса:

console(config-if)#

# Таблица 99 — Команды режима конфигурации интерфейса Ethernet

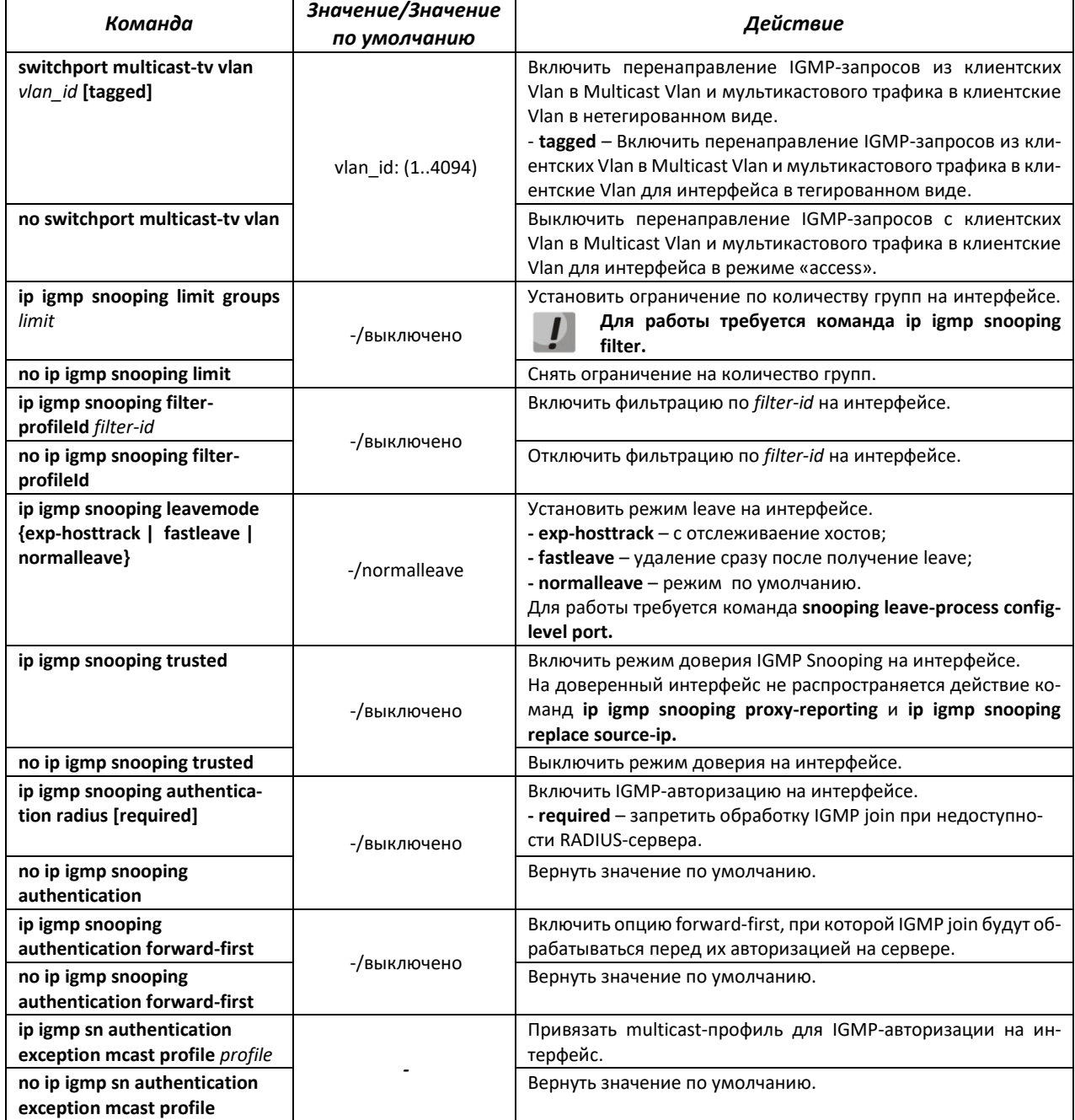

Пример настройки подписки на статические группы

console# configure terminal console (config)  $#$  vlan 10 console (config-vlan) # vlan active console (config-vlan) # ip igmp snooping static-group 232.0.0.1  $console (config)$ # ip igmp snooping console (config) # ip igmp snooping proxy-reporting

# Пример настройки MVR

В примере gigabitethernet 0/1 - mrouter-port, fastethernet 0/1 - клиентский порт

```
console (config) # vlan 10,100
console(config-vlan)# vlan active
console (config-vlan) # exit
console(config)# ip mcast profile 1
console(config-profile)# permit
console(config-profile)# range 232.0.0.1 232.0.0.5
console(config-profile)# profile active
console(config-profile)# exit
console(config)# snooping multicast-forwarding-mode ip
console (config) # ip igmp snooping
console(config)# ip igmp snooping vlan 100
console (config) # ip igmp snooping multicast-vlan enable
console(config)# vlan 100
\texttt{console}(\texttt{config-vlan})\# \texttt{ip} \texttt{igmp} \texttt{snopping} \texttt{multicast-vlan profile}console (config) \# interface gigabitethernet 0/1console (config-if) # switchport mode trunk
console(config-if)# exit
console (config) \# interface fastethernet 0/1console (config-if) # switchport mode access
console(config-if)# switchport access vlan 10
console (config-if) # switchport multicast-tv vlan 100
console(config-if)# exit
```
# Команды режима ЕХЕС

Все команды доступны только для привилегированного пользователя.

Вид запроса командной строки режима ЕХЕС:

console#

Таблица 100 — Команды режима EXEC

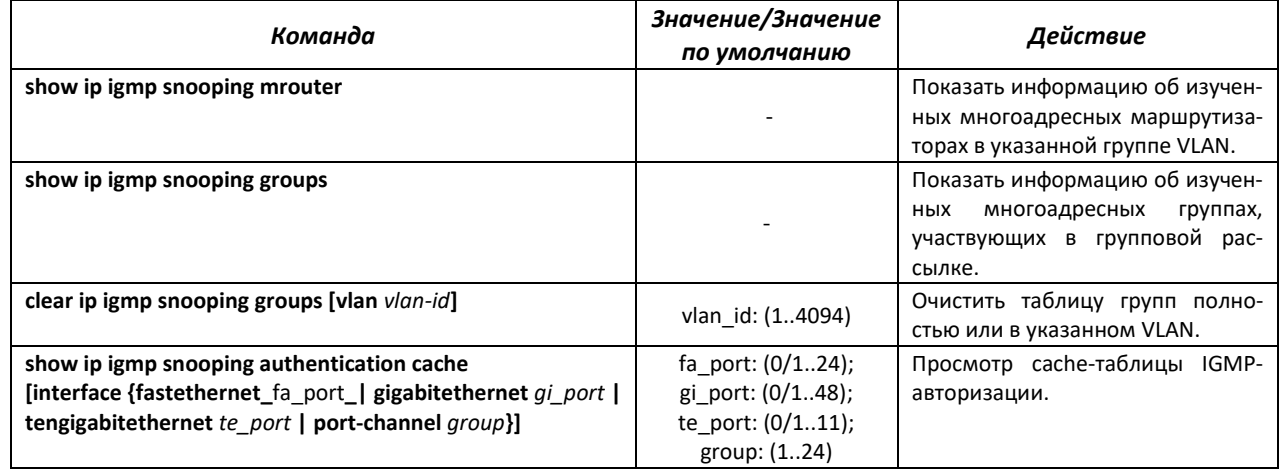

# 4.16.2 Правила групповой адресации (multicast addressing)

Данный класс команд предназначен для задания правил групповой адресации в сети на канальном и сетевом уровнях модели OSI.

# Команды режима глобальной конфигурации

Вид запроса командной строки режима глобальной конфигурации:

console(config)#

#### Таблица 101 — Команды режима глобальной конфигурации

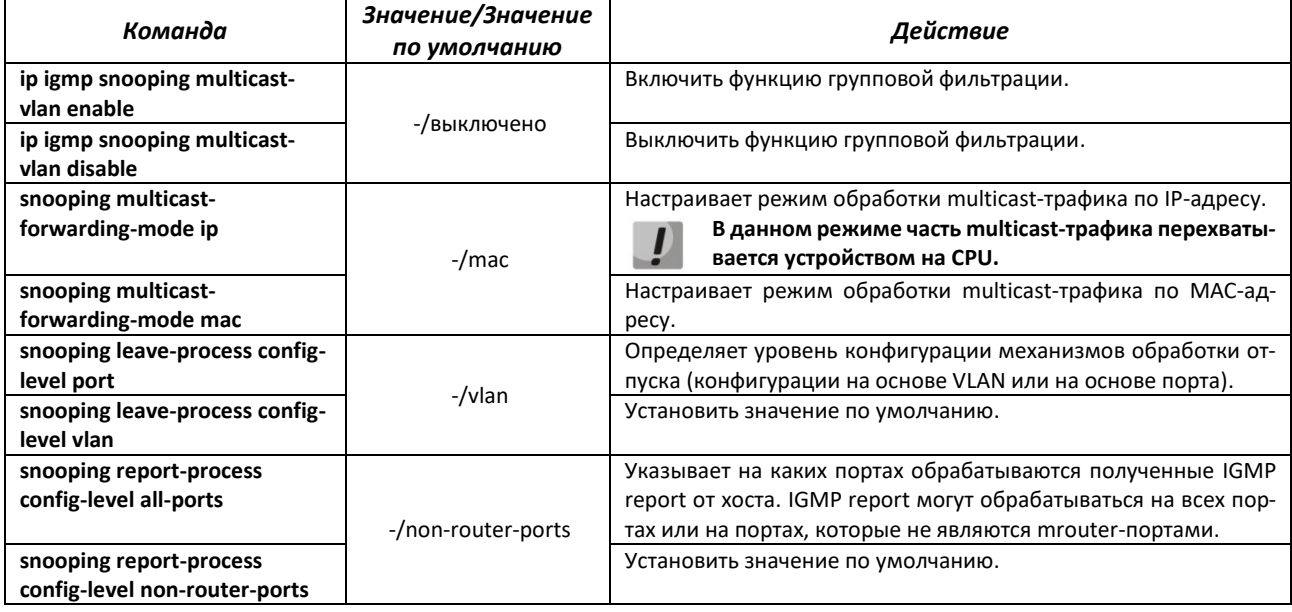

# 4.16.3 MLD snooping - протокол контроля многоадресного трафика в IPv6

**MLD** snooping — механизм многоадресной рассылки сообщений, позволяющий минимизировать многоадресный трафик в IPv6-сетях.

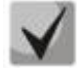

В текущей версии ПО не поддерживается на моделях MES2448B, MES2411X.

# Команды режима глобальной конфигурации

Вид запроса командной строки режима глобальной конфигурации:

console(config)#

#### Таблица 102 — Команды глобального режима конфигурации

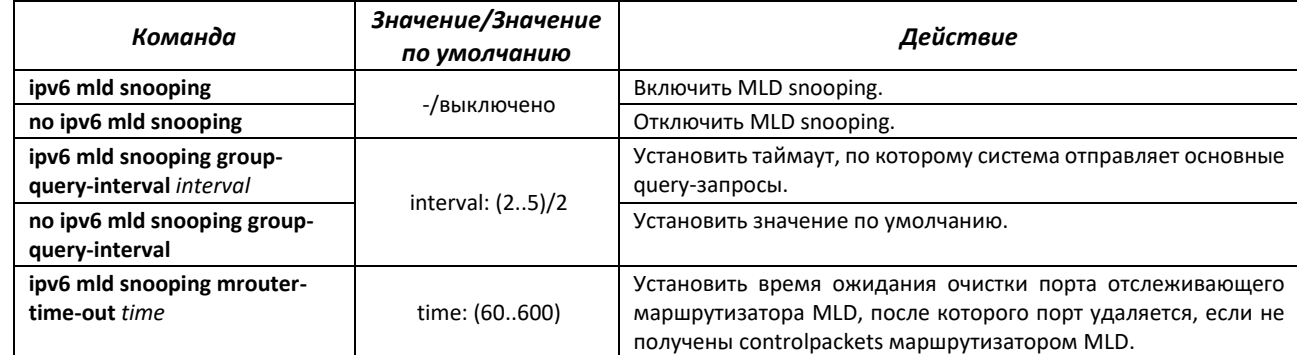

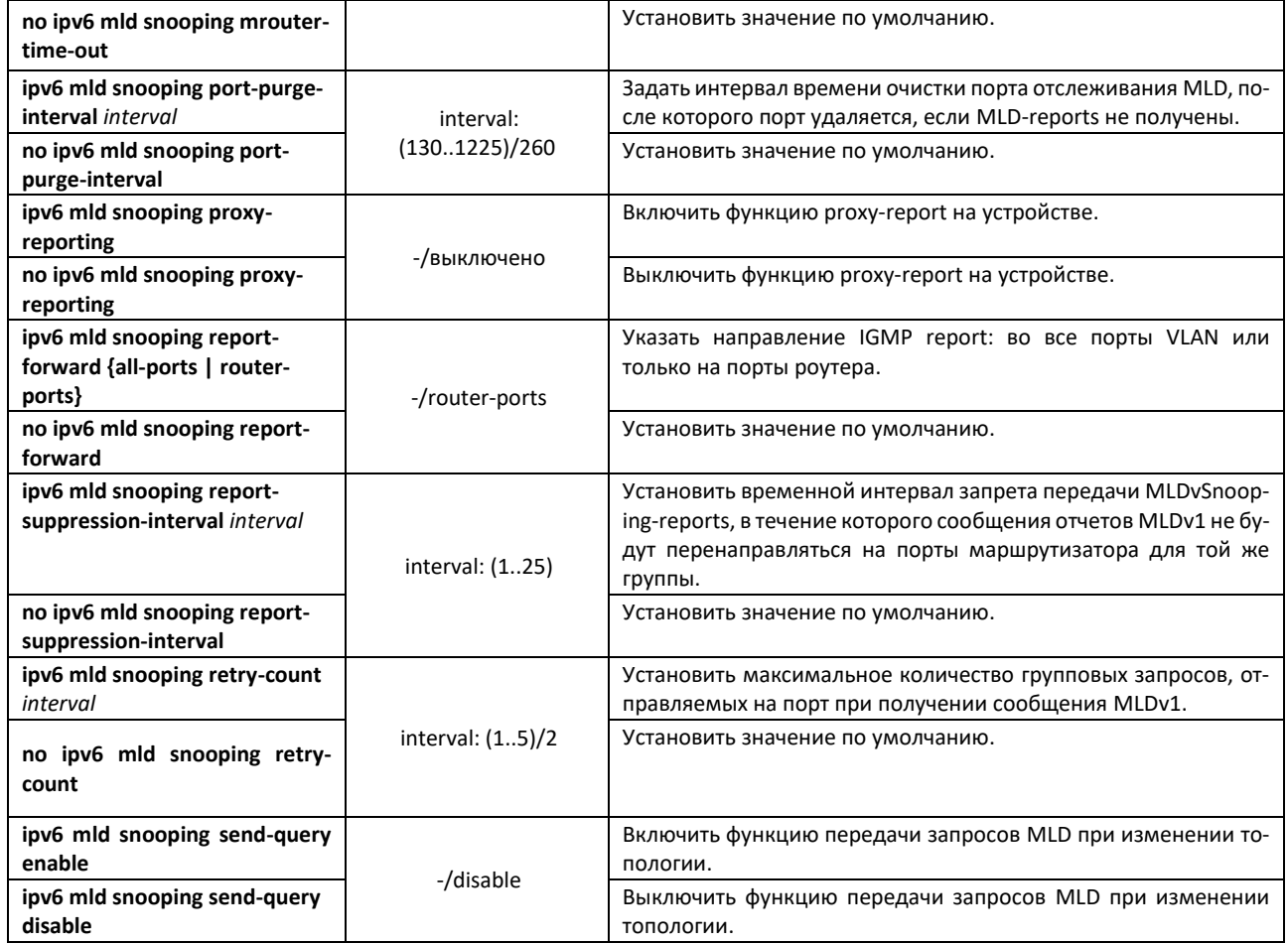

# *Команды режима конфигурации VLAN (диапазон VLAN'ов)*

console# **configure terminal** console(config)# **vlan** *1,3,7*

console(config-vlan-range)#

#### Таблица 103 — Команды режима конфигурации VLAN

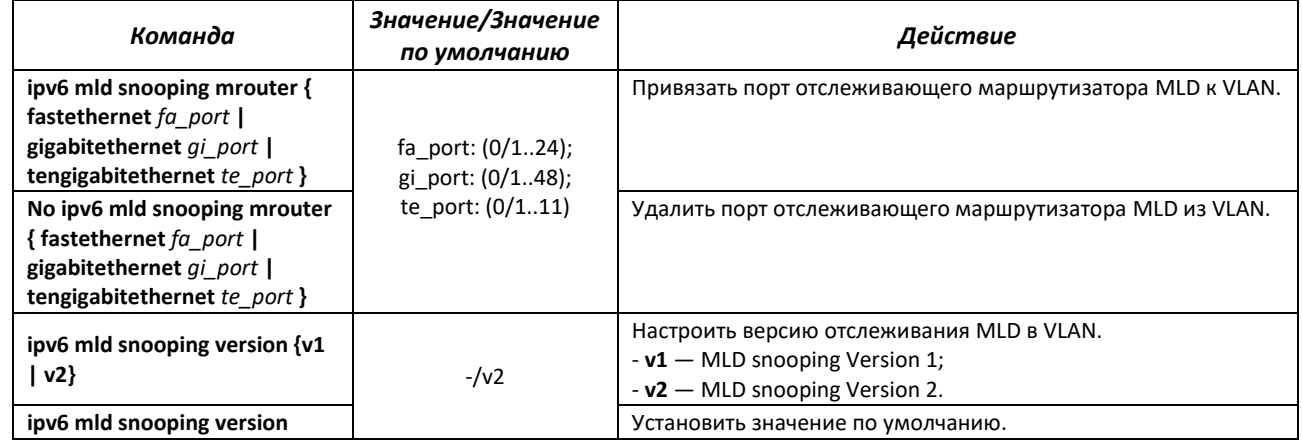

# *Команды режима EXEC*

Все команды доступны только для привилегированного пользователя.

Вид запроса командной строки режима EXEC:

console#

Таблица 104 — Команды режима EXEC

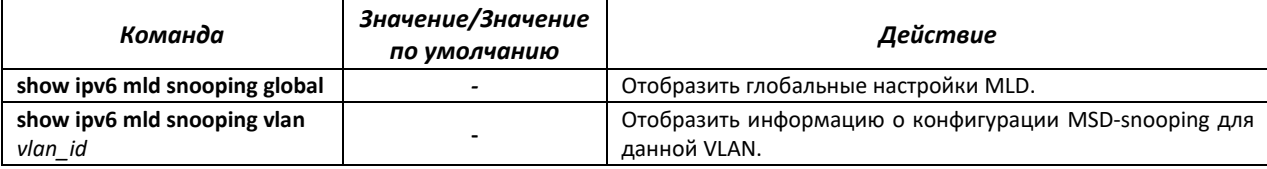

# 4.16.4 Функции ограничения multicast-трафика

Функции ограничения multicast-трафика используются для удобной настройки ограничения просмотра определенных групп многоадресной рассылки.

#### Команды режима глобальной конфигурации

Вид запроса командной строки режима глобальной конфигурации:

console(config)#

#### Таблица 105 — Команды режима глобальной конфигурации

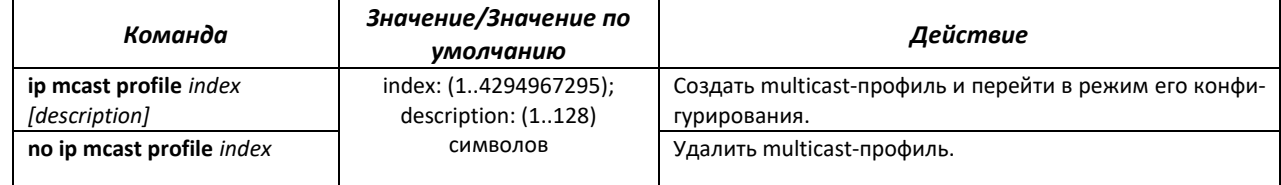

# Команды режима конфигурации multicast-профиля

Вид запроса командной строки в режиме конфигурации multicast-профиля:

console(config-profile)#

#### Таблица 106 — Команды режима конфигурации multicast-профиля

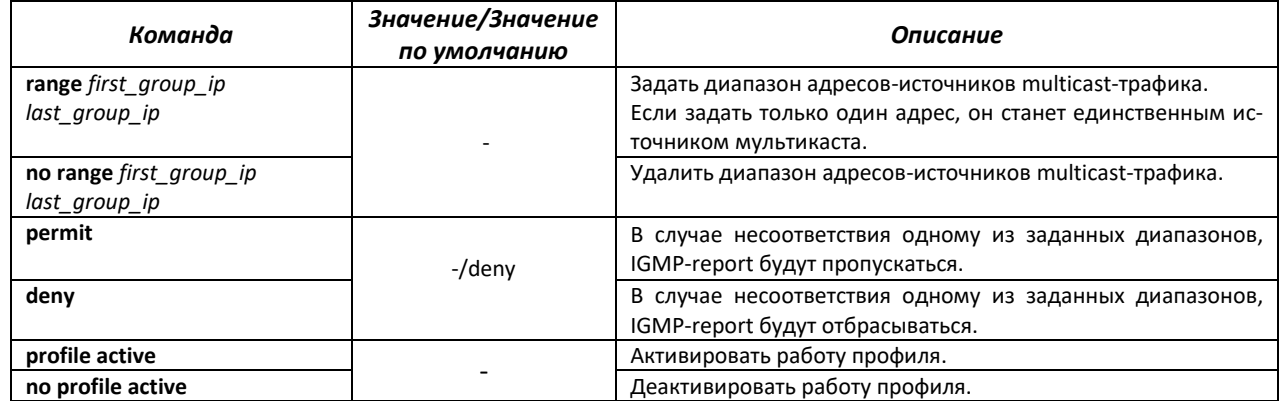

#### Команды режима конфигурации VLAN

#### Вид запроса командной строки в режиме конфигурации VLAN:

console(config-vlan)#

#### Таблица 107 — Команды режима конфигурации VLAN

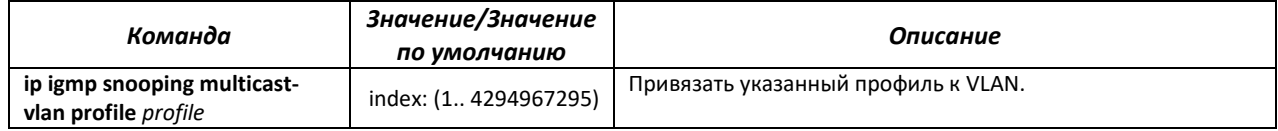

# *4.16.5 Конфигурация IGMP proxy*

Функция многоадресной маршрутизации IGMP Proxy предназначена для реализации упрощенной маршрутизации многоадресных данных между сетями, управляемой на основании протокола IGMP. С помощью IGMP Proxy устройства, не находящиеся в одной сети с сервером многоадресной рассылки, имеют возможность подключаться к многоадресным группам.

Маршрутизация осуществляется между интерфейсом вышестоящей сети (uplink) и интерфейсами нижестоящих сетей (downlink). При этом на uplink-интерфейсе коммутатор ведет себя как обычный получатель многоадресного трафика (multicast client) и формирует собственные сообщения протокола IGMP. На интерфейсах downlink коммутатор выступает в качестве сервера многоадресной рассылки и обрабатывает сообщения протокола IGMP от устройств, подключенных к этим интерфейсам.

# **Функция поддерживается только на моделях MES2424, MES2424B, MES2424P, MES2448, MES2448B, MES2448P, MES2411X.**

# *Команды режима глобальной конфигурации*

Вид запроса командной строки режима глобальной конфигурации:

console(config)#

#### Таблица 108 — Команды режима глобальной конфигурации

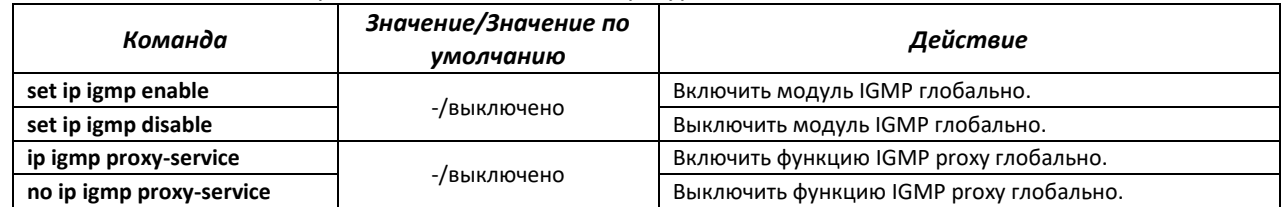

# *Команды режима конфигурации интерфейсов VLAN*

Вид запроса командной строки в режиме конфигурации интерфейсов VLAN:

console(config-if)#

#### Таблица 109 — Команды режима конфигурации интерфейсов VLAN

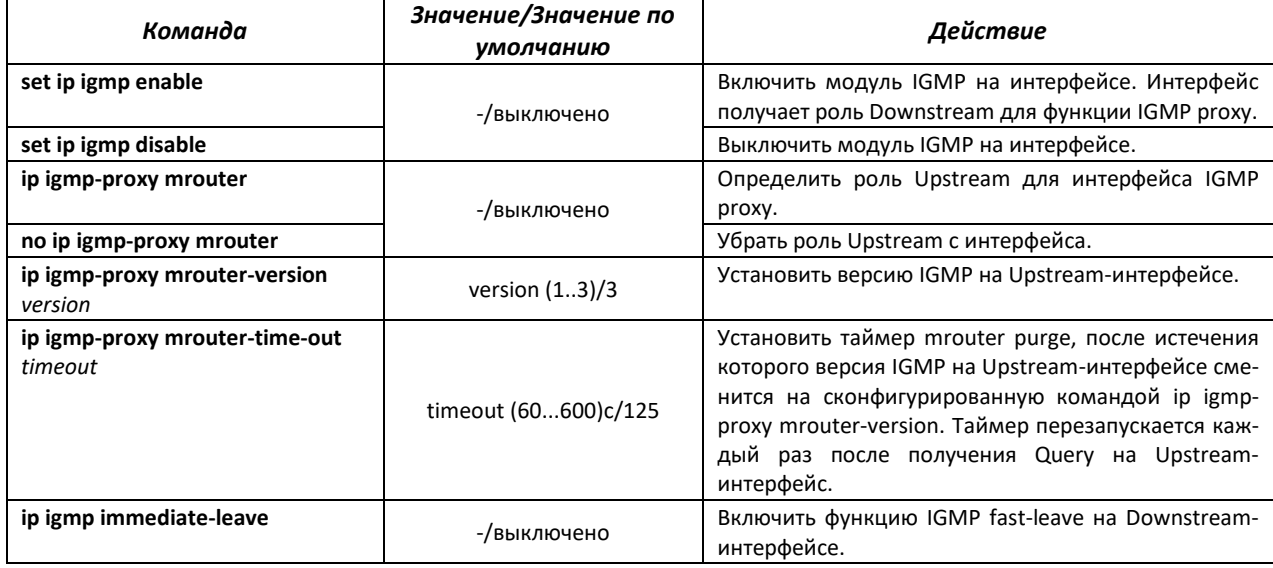
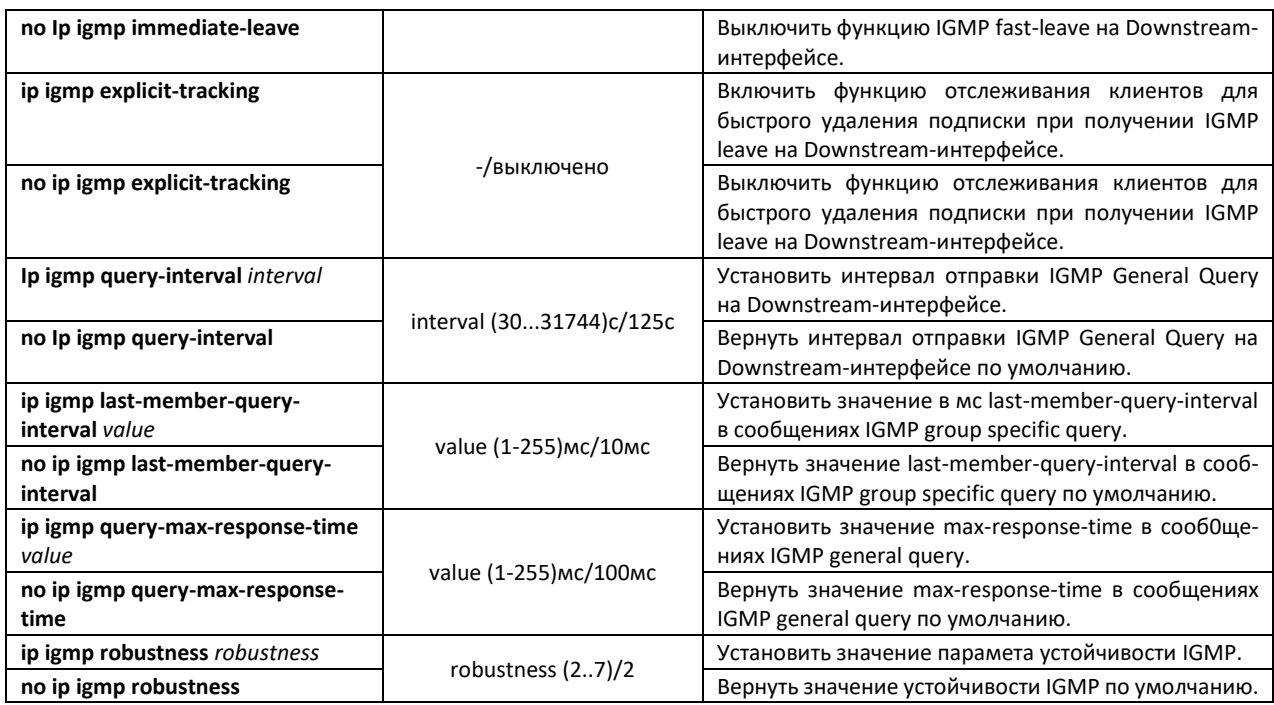

# *Команды режима Privileged EXEC*

Вид запроса командной строки режима Privileged EXEC:

console#

### Таблица 110 — Команды режима Privileged EXEC

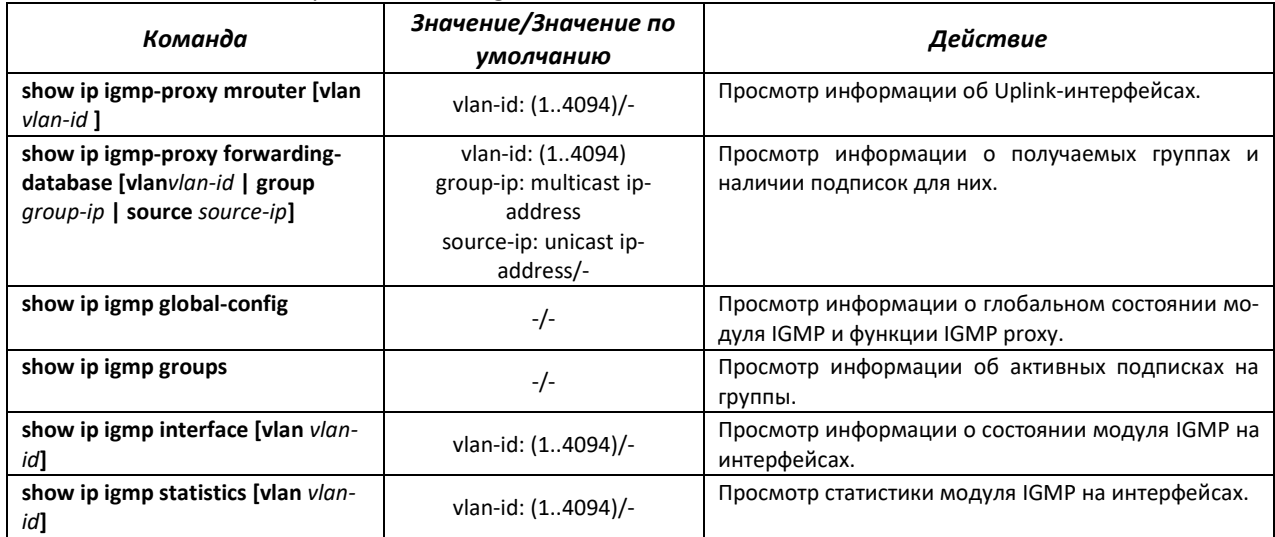

# **4.17 Функции управления**

# *4.17.1 Механизм ААА*

Для обеспечения безопасности системы используется механизм ААА (аутентификация, авторизация, учет).

 Authentication (аутентификация) — сопоставление запроса существующей учётной записи в системе безопасности.

- Authorization (авторизация, проверка уровня доступа) сопоставление учётной записи  $\equiv$   $^{-1}$ в системе (прошедшей аутентификацию) и определённых полномочий.
- Accounting (учёт) слежение за потреблением ресурсов пользователем.  $\equiv$

Для шифрования данных используется механизм SSH.

# Команды режима глобальной конфигурации

### Вид запроса командной строки режима глобальной конфигурации:

console(config)#

#### Таблица 111 - Команды режима глобальной конфигурации

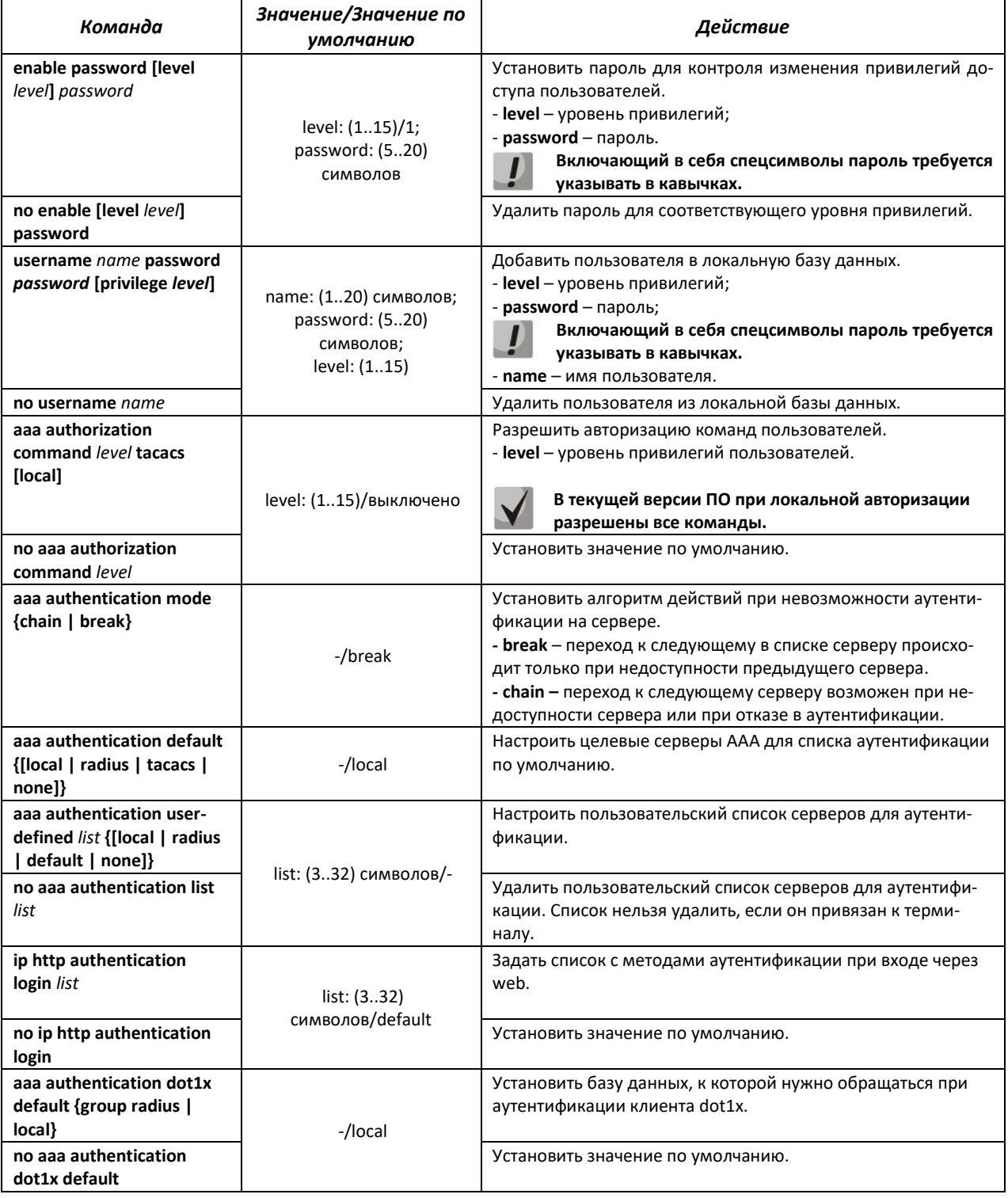

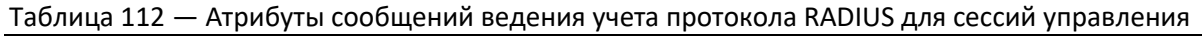

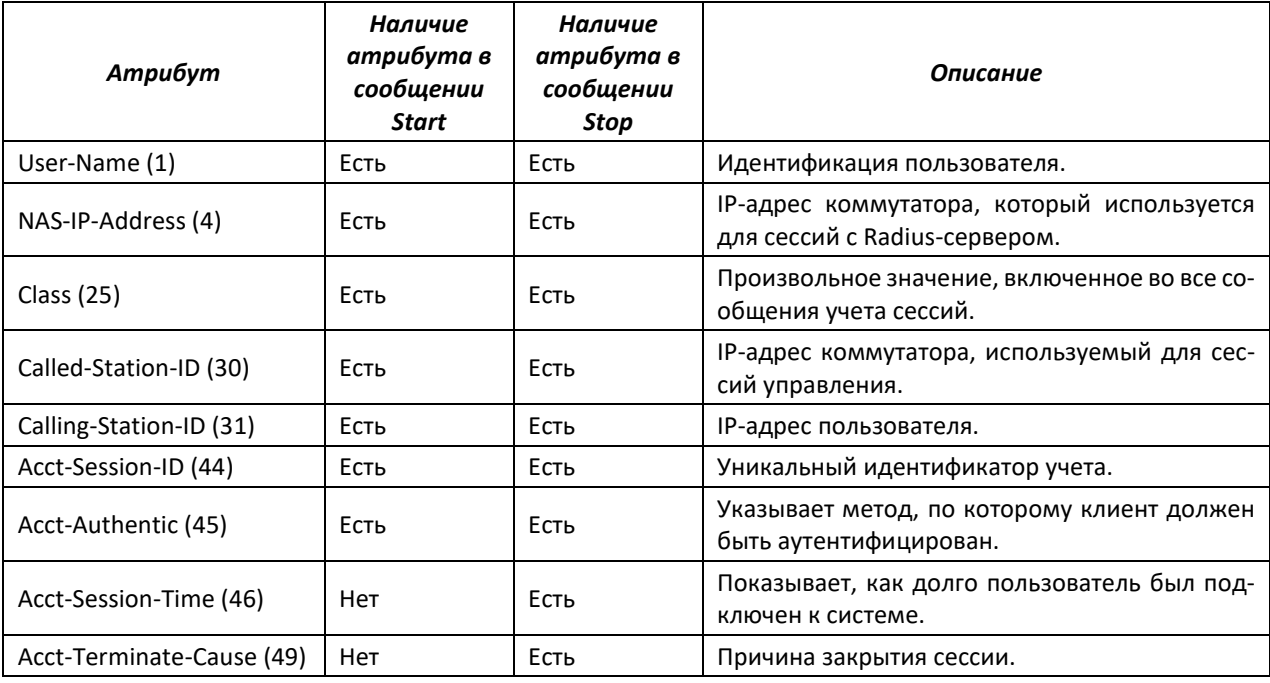

Таблица 113 — Атрибуты сообщений ведения учета протокола RADIUS для сессий 802.1x

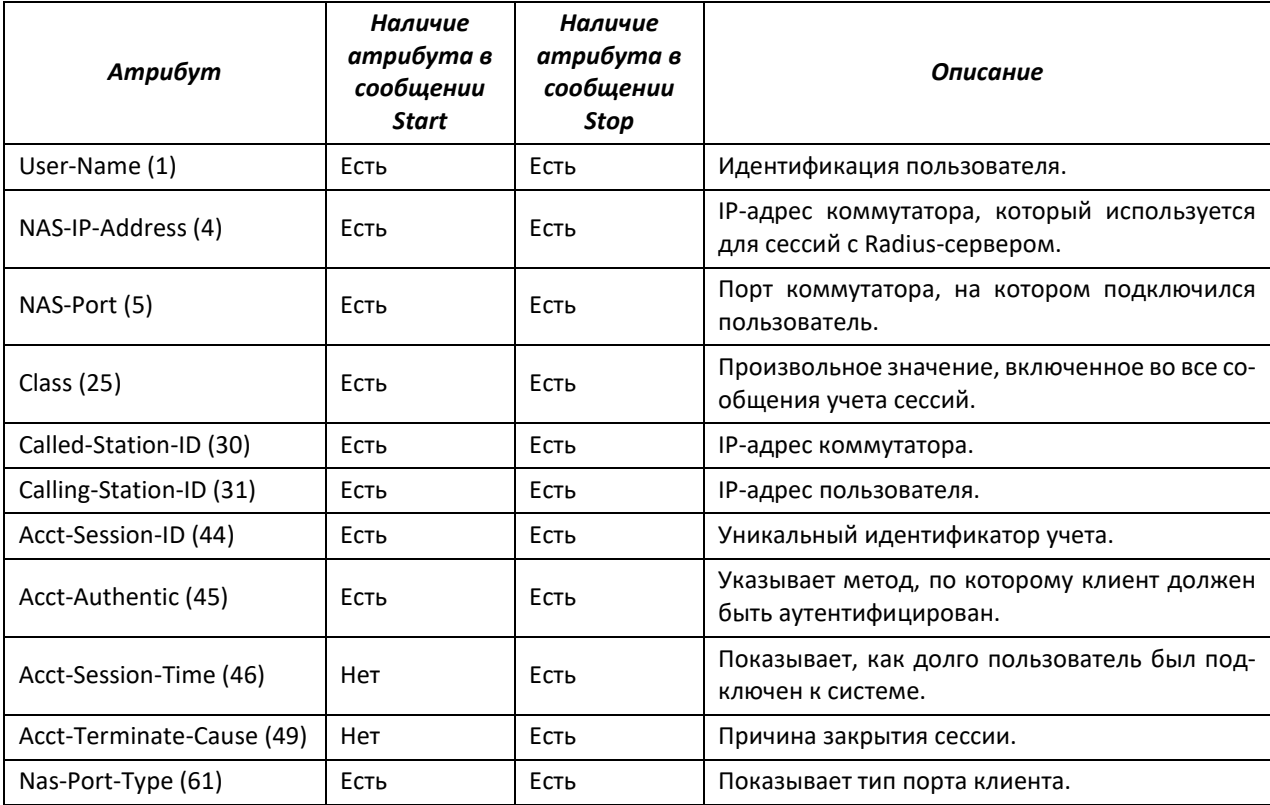

### *Команды режима конфигурации терминала*

Вид запроса командной строки в режиме конфигурации терминала:

```
console# configure terminal
console(config)# line {console | telnet | ssh}
console(config-line)#
```

| Команда                                       | Значение/Значение<br>по умолчанию | Действие                                                                                             |
|-----------------------------------------------|-----------------------------------|----------------------------------------------------------------------------------------------------|
| aaa authentication login list                 | list: (332)<br>символов/default   | Задать список с методами аутентификации при входе для<br>консоли, Telnet, SSH.                       |
| no aaa authentication login                   |                                   | Установить значение по умолчанию.                                                                    |
| aaa authentication enable list                | list: $(332)$<br>символов/default | Задать список с методами аутентификации при повышении<br>уровня привилегий для консоли, Telnet, SSH. |
| no aaa authentication enable                  |                                   | Установить значение по умолчанию.                                                                    |
| aaa authorization command<br>{tacacs   local} | -/выключено                       | Разрешить авторизацию команд для консоли, Telnet, SSH.                                               |
| no aaa authorization<br>command               |                                   | Установить значение по умолчанию.                                                                    |

Таблица 114 — Команды режима конфигурации терминала

# *4.17.2 Протокол RADIUS*

Протокол RADIUS используется для аутентификации, авторизации и учета. Сервер RADIUS использует базу данных пользователей, которая содержит данные проверки подлинности для каждого пользователя. Таким образом, использование протокола RADIUS обеспечивает дополнительную защиту при доступе к ресурсам сети, а также при доступе к самому коммутатору.

### *Команды режима глобальной конфигурации*

Вид запроса командной строки в режиме глобальной конфигурации:

console(config)#

### Таблица 115 — Команды режима глобальной конфигурации

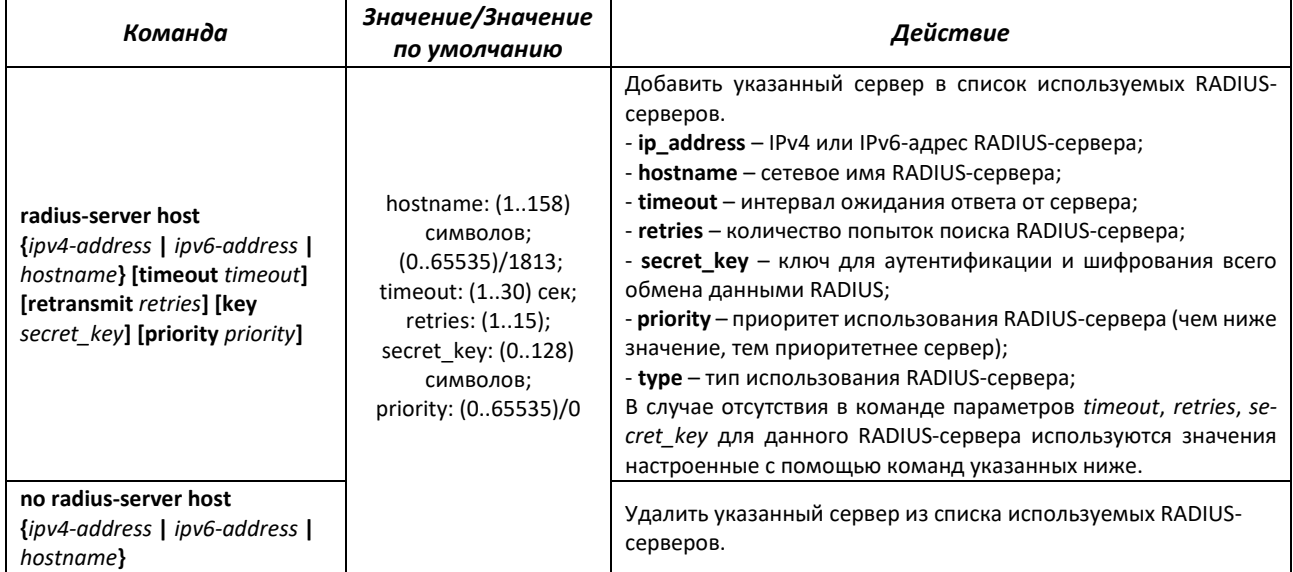

# *Команды режима Privileged EXEC*

Вид запроса командной строки в режиме Privileged EXEC:

console#

Таблица 116 — Команды режима Privileged EXEC

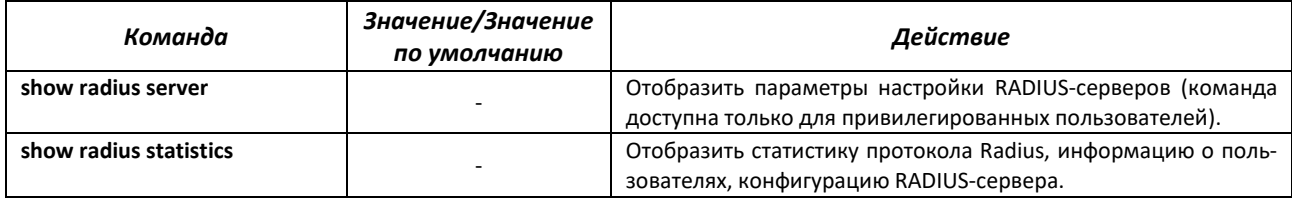

# *4.17.3 Протокол TACACS+*

Протокол TACACS+ обеспечивает централизованную систему безопасности для проверки пользователей, получающих доступ к устройству, при этом поддерживая совместимость с RADIUS и другими процессами проверки подлинности. TACACS+ предоставляет следующие службы:

- *Authentication (проверка подлинности).* Обеспечивается во время входа в систему по именам пользователей и определенным пользователями паролям.
- *Authorization (авторизация).* Обеспечивается во время входа в систему. После завершения сеанса проверки подлинности запускается сеанс авторизации с использованием проверенного имени пользователя, также сервером проверяются привилегии пользователя.

### *Команды режима глобальной конфигурации*

Вид запроса командной строки в режиме глобальной конфигурации:

console(config)#

### Таблица 117 — Команды режима глобальной конфигурации

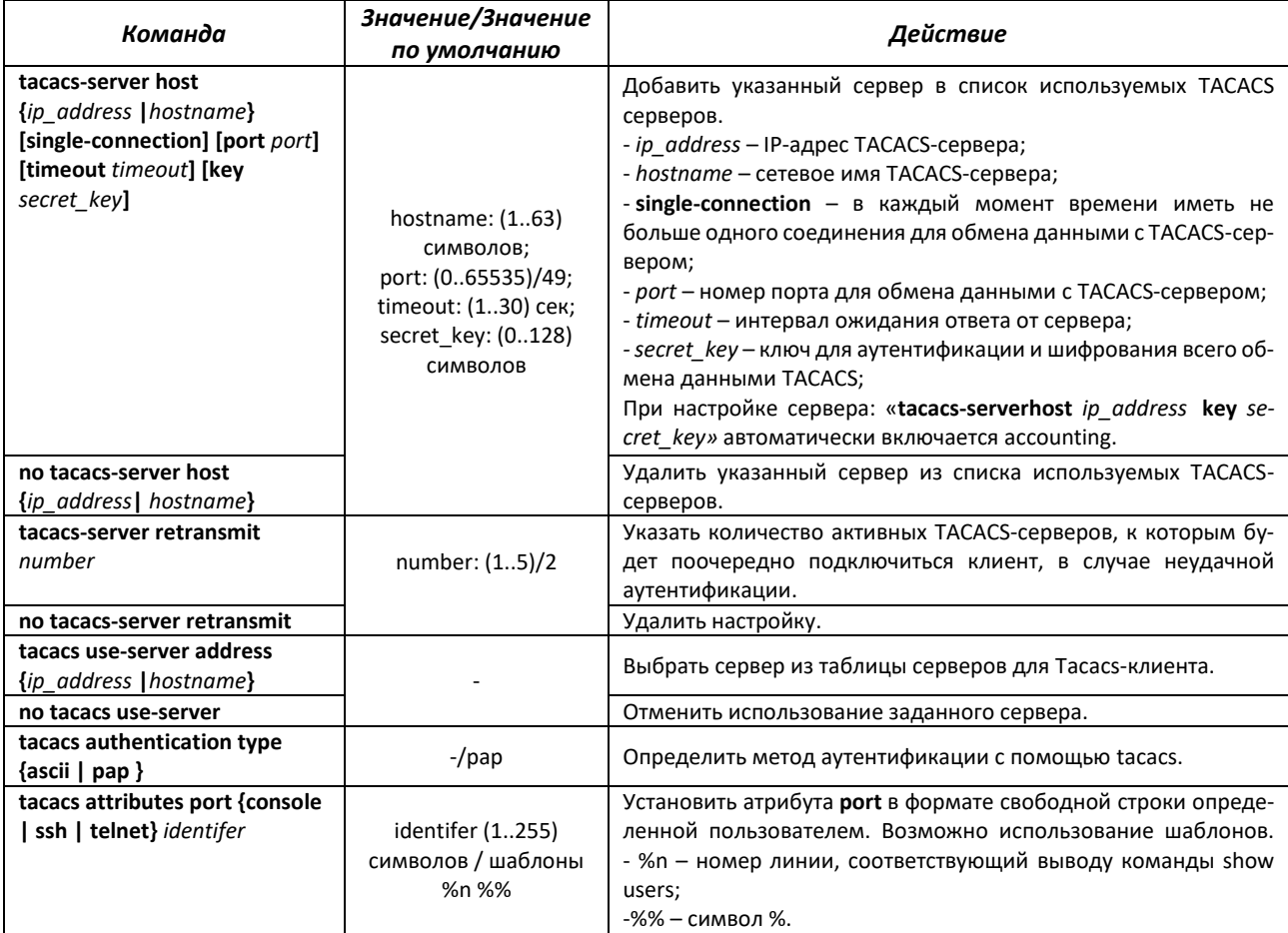

# **ELTEX**

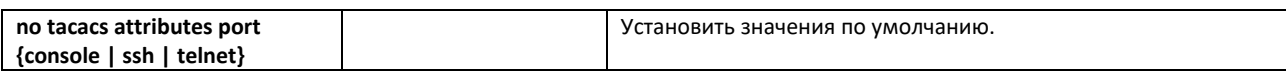

# *Команды режима Privileged EXEC*

Вид запроса командной строки в режиме Privileged EXEC:

console#

#### Таблица 118 — Команды режима Privileged EXEC

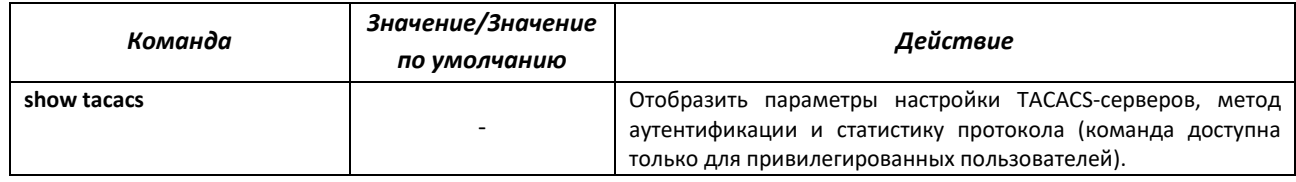

### *4.17.4 Списки доступа ACL для управления устройством*

В ISS поддерживается фильтрация управляющего трафика с помощью списка авторизованных IP-менеджеров (IP Authorized Managers). В фильтре можно задать адрес или подсеть источника, VLAN, интерфейс и службу, с которых будет разрешено управление устройством.

### *Команды режима глобальной конфигурации*

Вид запроса командной строки режима глобальной конфигурации:

console(config)#

Таблица 119 — Команды режима глобальной конфигурации

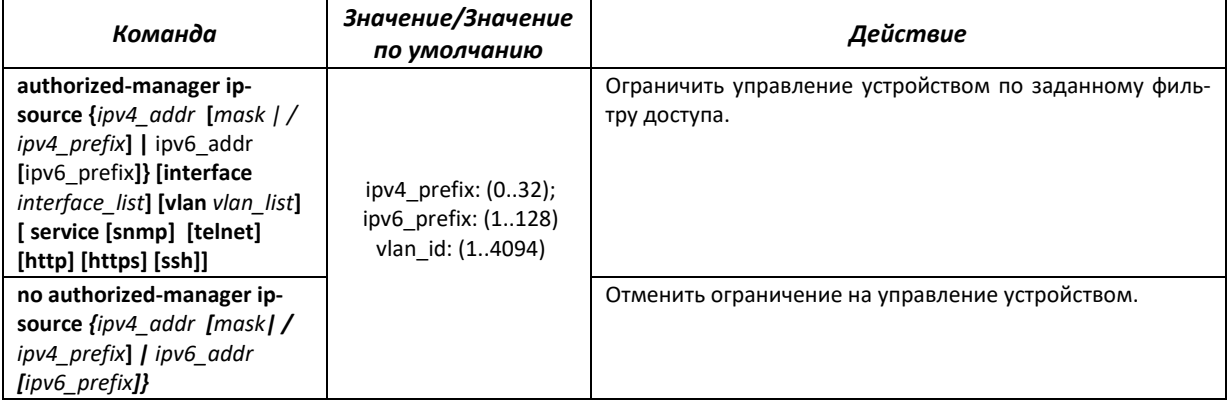

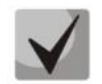

**На устройстве можно сконфигурировать не больше 100 правил. По умолчанию, если не задано ни одно правило, управление устройством доступно с любого источника.**

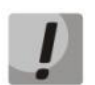

**После указания хотя бы одного правила authorized-manager для всех устройств, которые исключены правилом, будет действовать правило deny any any.**

# *Команды режима Privileged EXEC*

Вид запроса командной строки режима Privileged EXEC:

console#

Таблица 120 — Команды режима Privileged EXEC

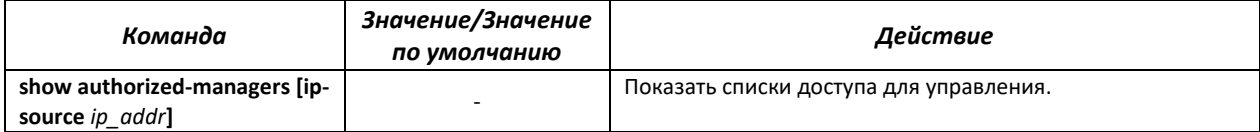

### *4.17.5 Настройка протоколов управления*

### *4.17.5.1 Telnet, SSH*

Данные команды предназначены для настройки серверов доступа для управления коммутатором. Поддержка серверов TELNET и SSH коммутатором позволяет удаленно подключаться к нему для мониторинга и конфигурации. Конфигурирование устройства через Telnet на устройстве разрешенo по умолчанию.

#### *Команды режима глобальной конфигурации*

Вид запроса командной строки режима глобальной конфигурации:

console(config)#

#### Таблица 121 — Команды режима глобальной конфигурации

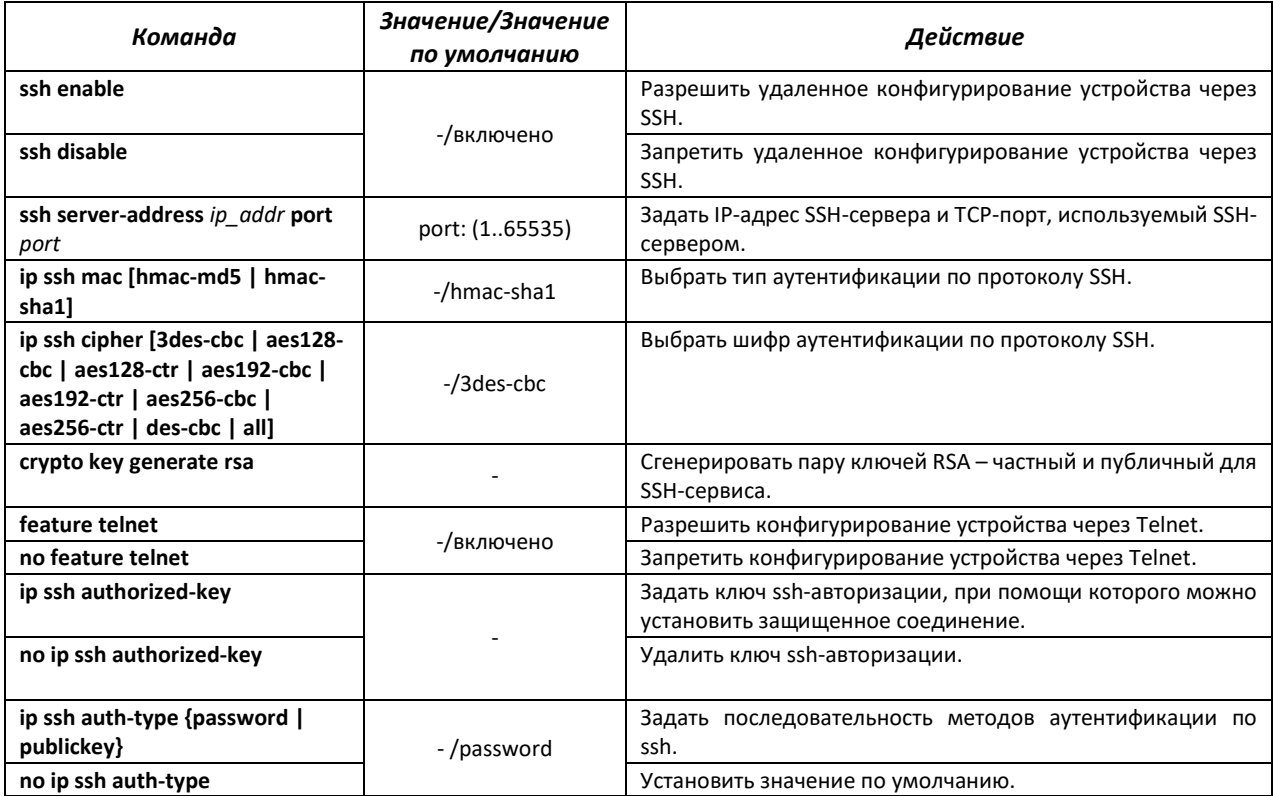

#### *Команды режима EXEC*

Команды данного раздела доступны только для привилегированных пользователей.

Вид запроса командной строки режима EXEC:

console#

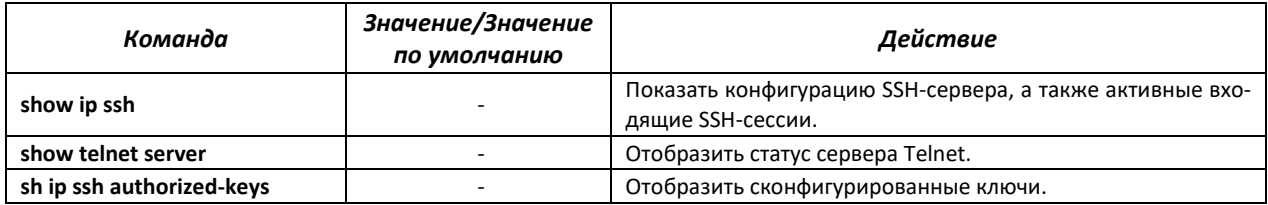

### Таблица 122 — Команды режима EXEC

### 4.17.5.2 Настройка параметров протокола SNMP для доступа к устройству

SNMP — технология, призванная обеспечить управление и контроль над устройствами и приложениями в сети связи путём обмена управляющей информацией между агентами, расположенными на сетевых устройствах, и менеджерами, находящимися на станциях управления. SNMP определяет сеть как совокупность сетевых управляющих станций и элементов сети (главные машины, шлюзы и маршрутизаторы, терминальные серверы), которые совместно обеспечивают административные связи между сетевыми управляющими станциями и сетевыми агентами.

Коммутаторы позволяют настроить работу протокола SNMP для удаленного мониторинга и управления устройством. Устройство поддерживает протоколы версий SNMPv1, SNMPv2, SNMPv3.

Для возможности администрирования устройства посредством протокола SNMP, необходимо создать хотя бы одну строку сообщества.

### Команды режима глобальной конфигурации

Вид запроса командной строки режима глобальной конфигурации:

console (config)#

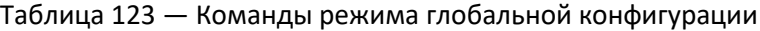

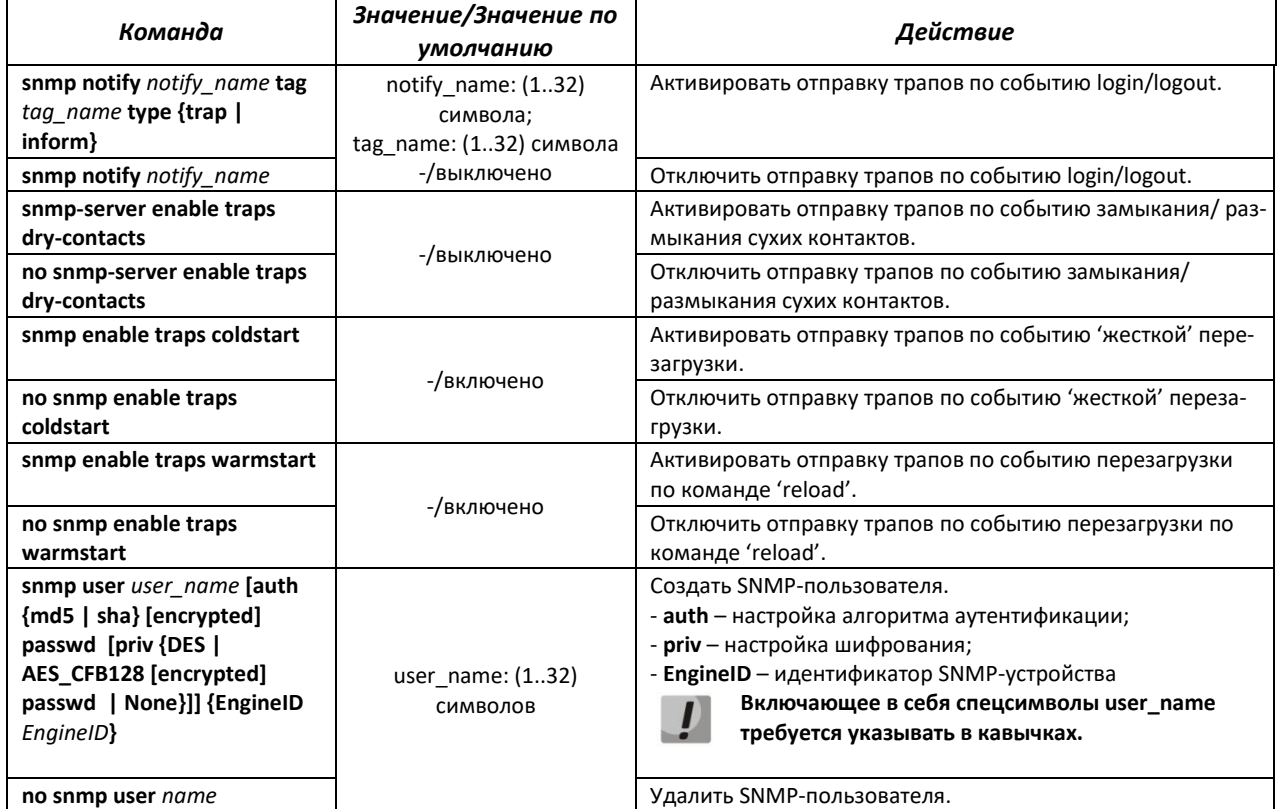

# ACLTEX

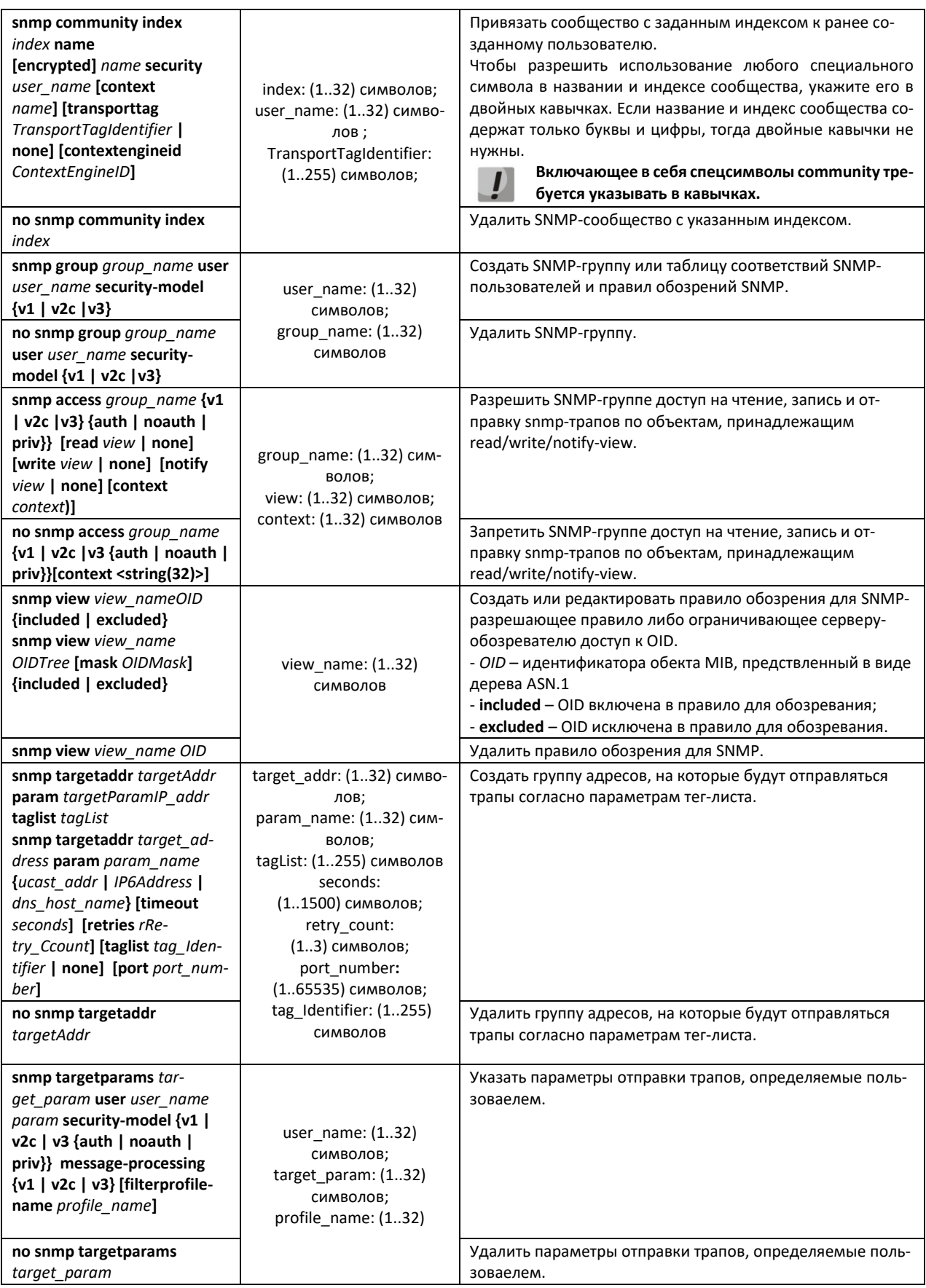

# *4.17.5.3 Команды конфигурации терминала*

Команды конфигурации терминала служат для настройки параметров работы терминалов.

# *Команды режима глобальной конфигурации*

Вид запроса командной строки режима глобальной конфигурации:

console(config)#

### Таблица 124 — Команды режима глобальной конфигурации

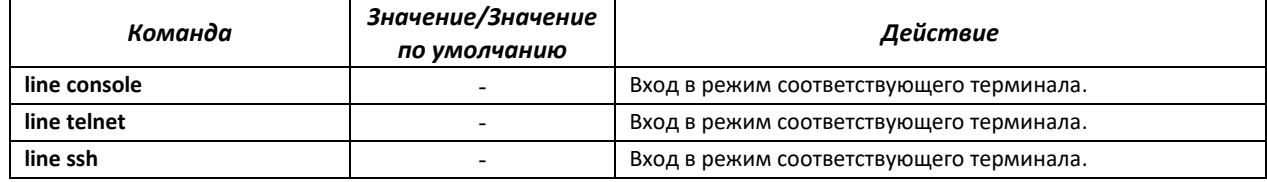

### *Команды режима конфигурации терминала*

#### Вид запроса командной строки в режиме конфигурации терминала:

```
console# configure terminal
console(config)# line {console | telnet | ssh}
console(config-line)#
```
### Таблица 125 — Команды режима конфигурации терминала

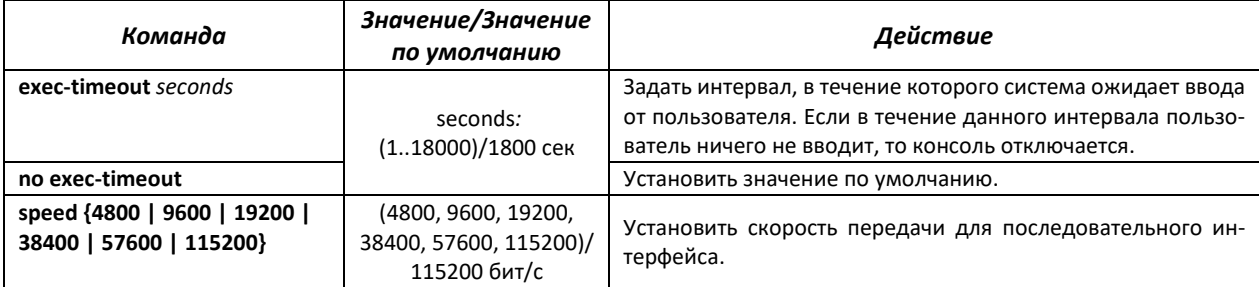

### *Команды режима EXEC*

Вид запроса командной строки режима EXEC:

console#

Таблица 126 — Команды режима EXEC

| Команда                           | Значение/Значение<br>по умолчанию | Действие                                                           |
|-----------------------------------|-----------------------------------|--------------------------------------------------------------------|
| show line exec-timeout            |                                   | Показать значения параметра exec-timeout для всех терми-<br>налов. |
| show line exec-timeout<br>current |                                   | Показать значения параметра exec-timeout для текущей сес-<br>сии.  |

# **4.18 Журнал аварий, протокол SYSLOG**

Системные журналы позволяют вести историю событий, произошедших на устройстве, а также контролировать произошедшие события в реальном времени. В журнал заносятся события восьми типов: чрезвычайные, сигналы тревоги, критические и не критические ошибки, предупреждения, уведомления, информационные и отладочные.

# Команды режима глобальной конфигурации

Вид запроса командной строки в режиме глобальной конфигурации:

console(config)#

# Таблица 127 - Команды режима глобальной конфигурации

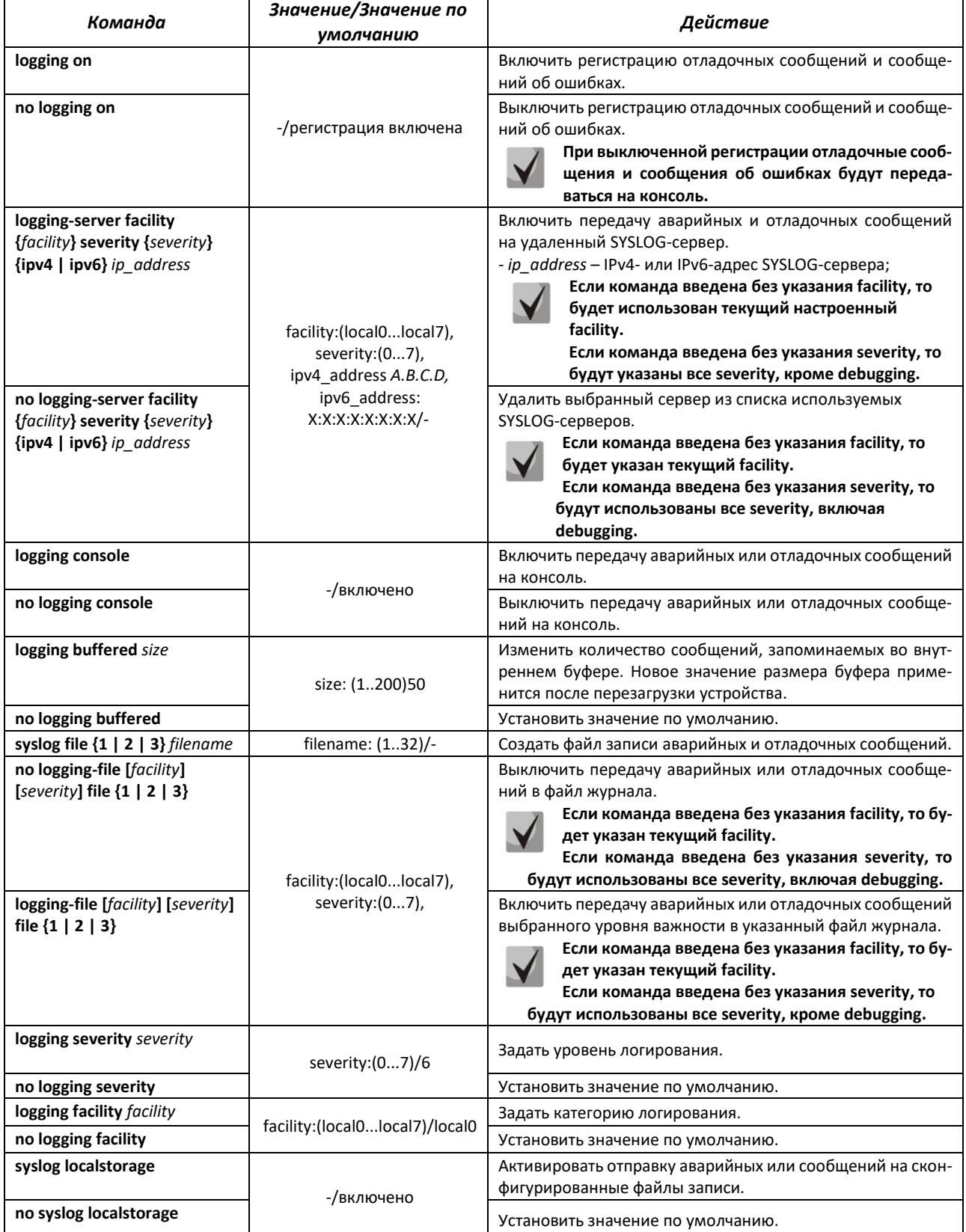

# **ELTEX**

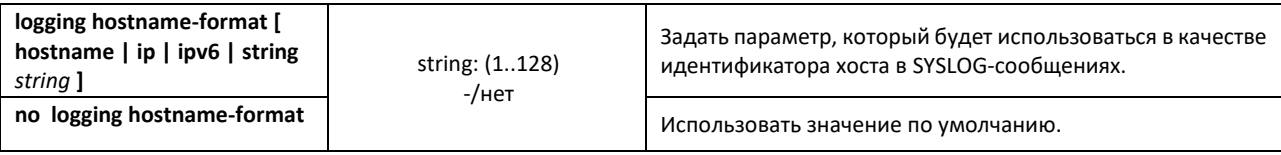

Каждое сообщение имеет свой уровень важности. В таблице 129 приведены типы сообщений в порядке убывания их важности.

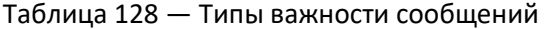

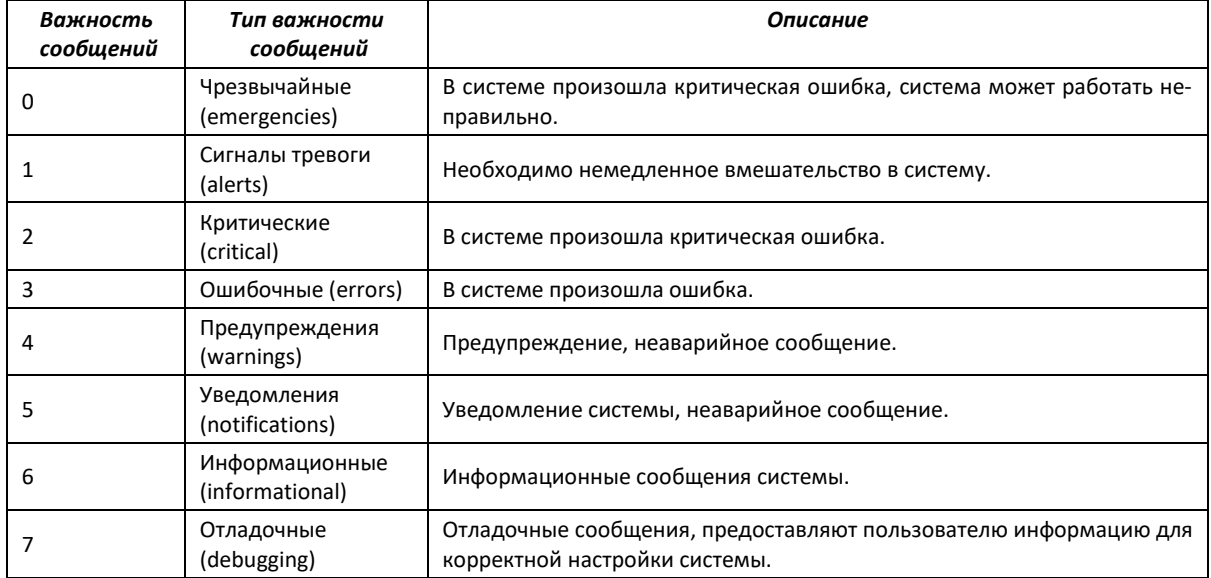

### Пример настройки logging-file:

Создадим локальный файл с именем sl1, куда будут записываться события с важностью от чрезвычайных до информационных.

console (config) # syslog filename-one sl1 console(config)# logging-file sl1

Пример настройки logging-server:

Укажем адрес syslog-сервера, куда будут отправляться сообщения о событиях с важностью от чрезвычайных до информационных.

console(config)# logging-server ipv4 192.168.1.1

### Команды режима Privileged EXEC

Вид запроса командной строки в режиме Privileged EXEC:

console#

### Таблица 129 — Команда режима Privileged EXEC для просмотра файла журнала

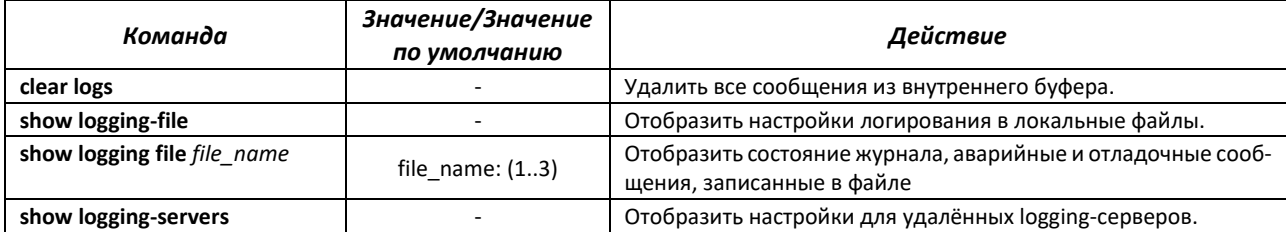

# **4.19 Зеркалирование (мониторинг) портов**

Функция зеркалирования портов предназначена для контроля сетевого трафика путем пересылки копий входящих и/или исходящих пакетов с одного или нескольких контролируемых портов на один контролирующий порт.

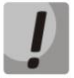

**Возможно зеркалирование любого количества интерфейсов. Отсутствие потерь гарантируется, если пропускная способность интерфейса назначения не превышена. При использовании физических петель на коммутаторе зеркалироваться будет только одна копия кадра (frame), если замкнутые интерфейсы принадлежат одному VLAN.** 

К контролирующему порту применяются следующие ограничения:

- Порт не может быть контролирующим и контролируемым портом одновременно;
- IP-интерфейс должен отсутствовать для этого порта;

К контролируемым портам применяются следующие ограничения:

– Порт не может быть контролирующим и контролируемым портом одновременно.

### *Команды режима глобальной конфигурации*

Вид запроса командной строки в режиме глобальной конфигурации:

console(config)#

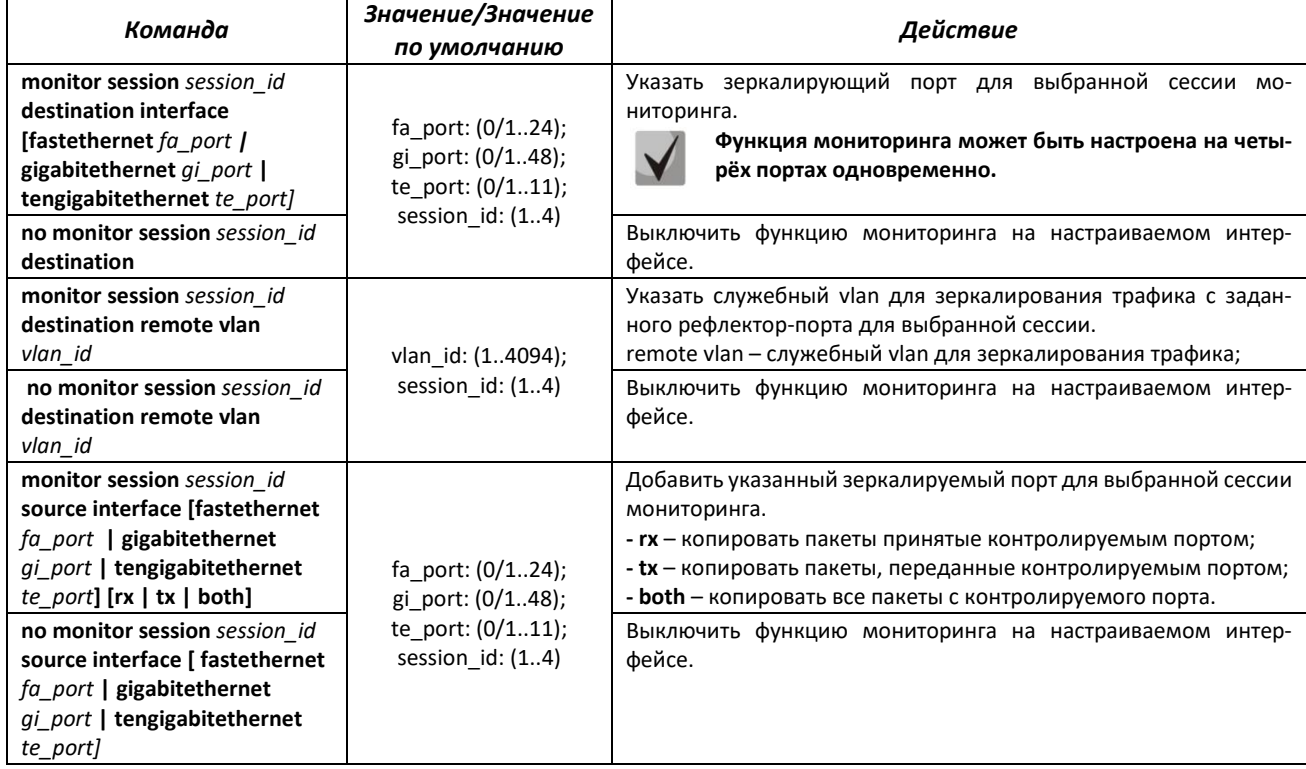

#### Таблица 130 — Команды режима глобальной конфигурации

# *Команды режима EXEC*

Запрос командной строки в режиме EXEC имеет следующий вид:

console>

### Таблица 131 — Команды, доступные в режиме EXEC

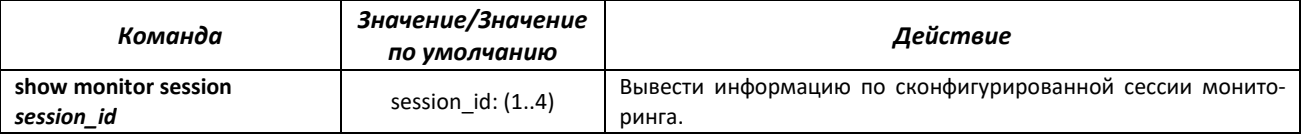

### *Примеры выполнения команд*

```
console# configure terminal
console(config)# monitor session 2 destination interface gigabitethernet
0/1
```
Вывести информацию по контролирующим и контролируемым портам.

console# **show monitor session 2**

```
Mirroring is globally Enabled.
  Session : 2
 -------
Source Ports
   Rx : None
   Tx : None
   Both : None
Destination Ports : Gi0/1
Session Status : Inactive
```
# **4.20 Функции диагностики физического уровня**

Сетевые коммутаторы содержат аппаратные и программные средства для диагностики физических интерфейсов и линий связи. В перечень тестируемых параметров входят следующие:

Для электрических интерфейсов:

- длина кабеля;
- расстояние до места неисправности обрыва или замыкания.

Для оптических интерфейсов 1G:

- параметры питания напряжение и ток;
- выходная оптическая мощность;
- оптическая мощность на приеме.

# *4.20.1 Диагностика медного кабеля*

### *Команды режима EXEC*

Запрос командной строки в режиме EXEC имеет следующий вид:

console#

Таблица 132 — Команды диагностики медного кабеля

| Команда                                                                                                    | Значение/Значение<br>по умолчанию                             | Действие                                                                  |
|----------------------------------------------------------------------------------------------------|---------------------------------------------------------------|---------------------------------------------------------------------------|
| test cable-diagnostics<br>fastethernet fa port  <br>gigabitethernet qi port<br>tengigabitethernet te port] | fa port: $(0/124)$ ;<br>gi port: (0/148);<br>te port: (0/111) | Выполнить виртуальное тестирование кабеля для указанного ин-<br>терфейса. |

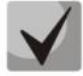

**При получении сообщения 'Fail to get cable test result for port Gi0/Х. Status: 3' рекомендуется проверить media-type интерфейса и состояние интерфейса на удаленной стороне.**

# *4.20.2 Электропитание по линиям Ethernet (РоЕ)*

Модели коммутаторов MES2408CP, MES2408IP DC1, MES2408P, MES2408PL, MES2424P и MES2428P поддерживают электропитание устройств по линии Ethernet в соответствии с рекомендациями IEEE 802.3af (PoE) и IEEE 802.3at (PoE+). Тип распиновки А.

Коммутаторы MES2408PL характеризуются меньшим бюджетом мощности, относительно других.

### *Команды режима глобальной конфигурации*

Вид запроса командной строки в режиме глобальной конфигурации:

console(config)#

#### Таблица 133 — Команды режима глобальной конфигурации

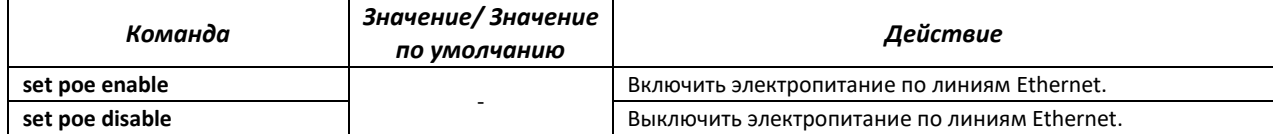

### *Команды режима конфигурации интерфейса (диапазона интерфейсов) Ethernet*

Вид запроса командной строки режима конфигурации интерфейса:

console(config-if)#

#### Таблица 134 —Команды режима конфигурации интерфейса Ethernet

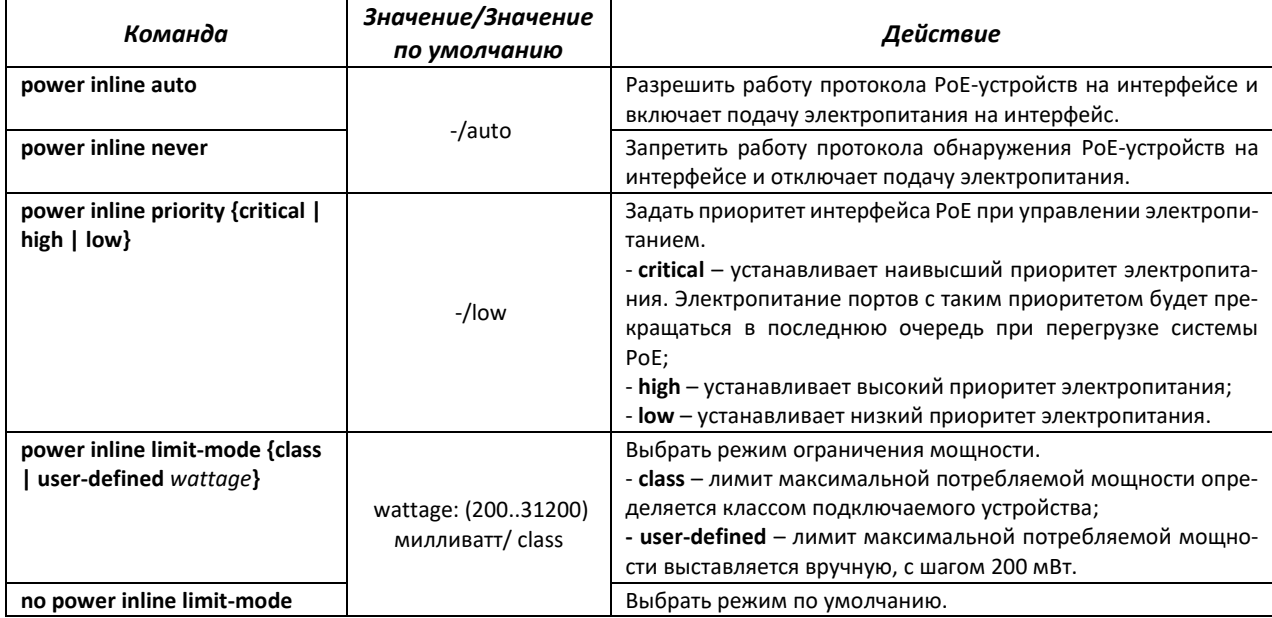

### *Команды режима EXEC*

Запрос командной строки в режиме EXEC имеет следующий вид:

console#

Таблица 135 — Команды режима EXEC

| Команда                                        | Значение/Значение<br>по умолчанию | Действие                                                                                   |
|------------------------------------------------|-----------------------------------|--------------------------------------------------------------------------------------------|
| show power inline<br>[gigabitethernet gi_port] | gi_port: (0/18)                   | Отобразить состояние электропитания интерфейсов, поддержи-<br>вающих питание по линии РоЕ. |
| show power detail                              |                                   | Отобразить общую информацию по состоянию РоЕ и состоянию<br>источника.                     |
| show power inline<br>consumption               |                                   | Отобразить характеристики потребления мощности, тока и<br>напряжения.                      |

# 4.20.3 Протокол UDLD

UDLD (Unidirectional Link Detection) - это протокол второго уровня созданный для автоматического обнаружения потери двухсторонней коммуникации на оптических линиях связи.

### <u>Команды режима конфигурации интерфейса (диапазона интерфейсов) Ethernet</u>

Вид запроса командной строки режима конфигурации интерфейса:

console(config-if)#

### Таблица 136 — Команды режима конфигурации интерфейса Ethernet

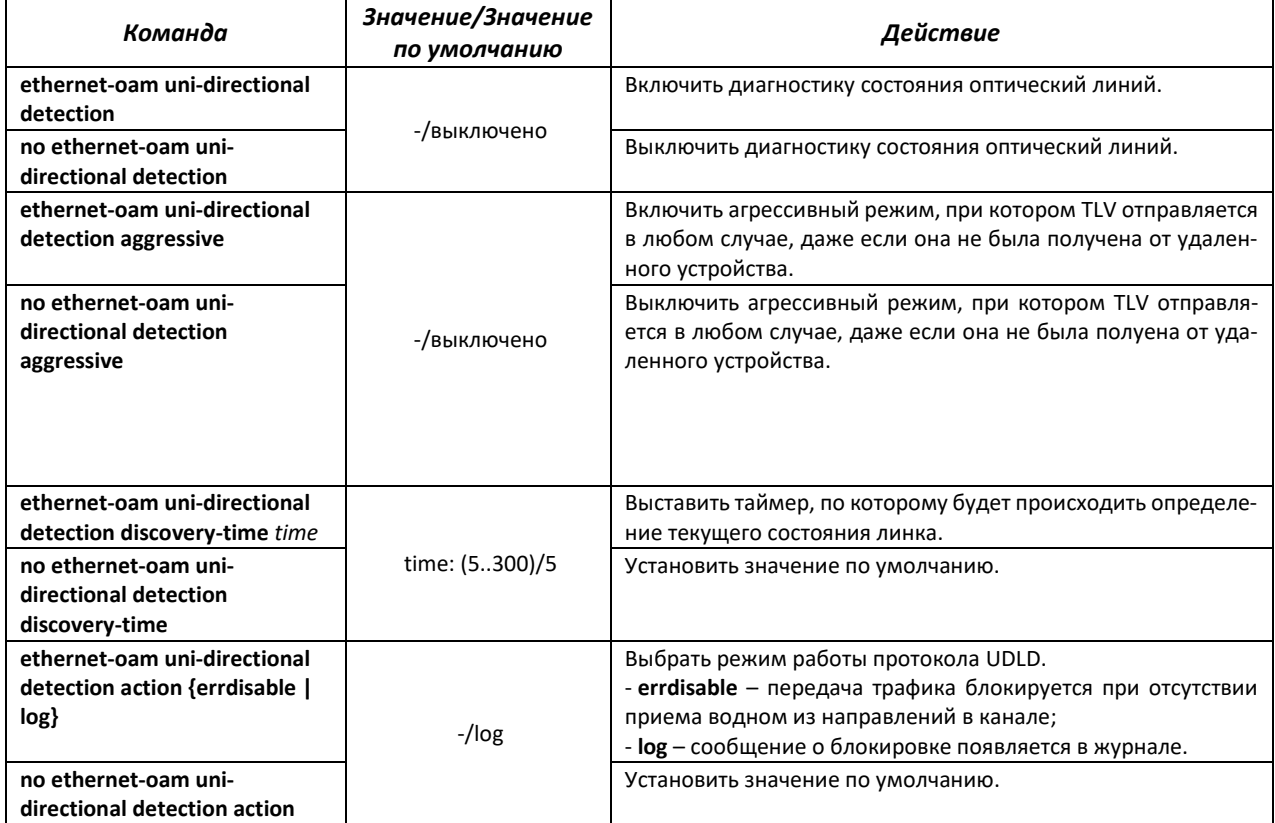

### **Команды режима EXEC**

Запрос командной строки в режиме EXEC имеет следующий вид:

console>

#### Таблица 137 — Команды режима EXEC

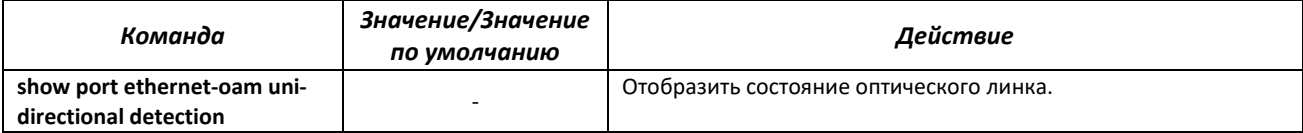

### *4.20.4 Диагностика оптического трансивера*

Функция диагностики позволяет оценить текущее состояние оптического трансивера и оптической линии связи.

Возможен автоматический контроль состояния линий связи. Для этого коммутатор периодически опрашивает параметры оптических интерфейсов и сравнивает их с пороговыми значениями, заданными производителями трансиверов. При выходе параметров за допустимые пределы коммутатор формирует предупреждающие и аварийные сообщения.

#### *Команды режима EXEC*

Запрос командной строки в режиме EXEC имеет следующий вид:

console#

#### Таблица 138 — Команды диагностики оптического трансивера

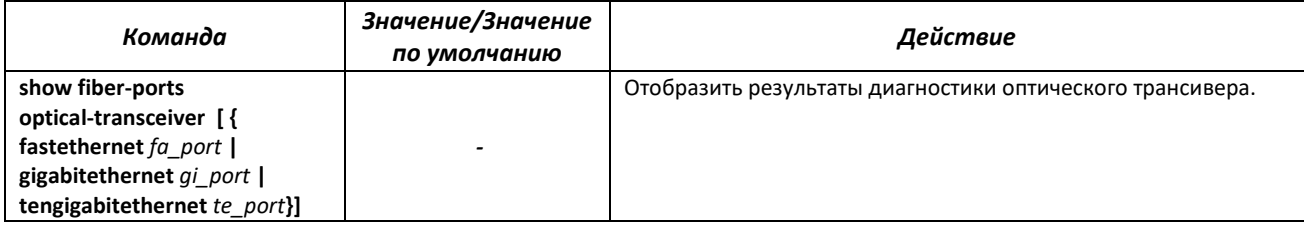

Таблица 139 — Параметры диагностики оптического трансивера

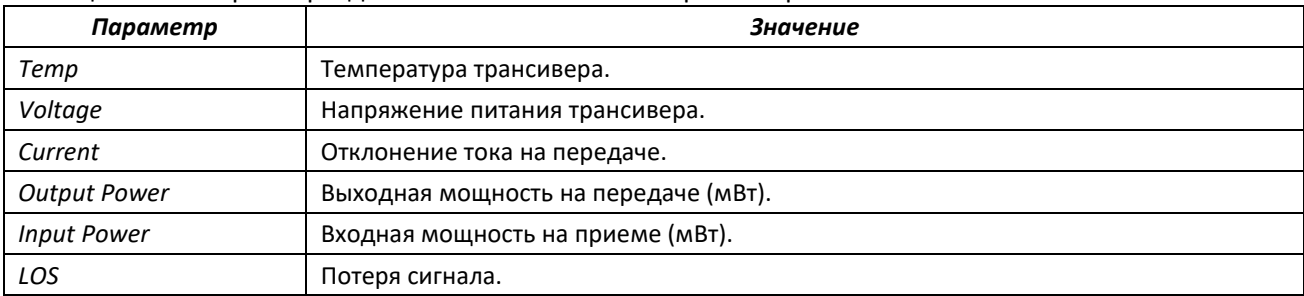

Значения результатов диагностики:

- N/A недоступно,
- N/S не поддерживается.

# **4.21 Функции обеспечения безопасности**

# *4.21.1 Функции обеспечения защиты портов*

С целью повышения безопасности в коммутаторе существует возможность настроить какойлибо порт так, чтобы доступ к коммутатору через этот порт предоставлялся только заданным устройствам. Функция защиты портов основана на определении МАС-адресов, которым разрешается доступ. MAC-адреса могут быть настроены вручную или изучены коммутатором. После изучения

необходимых адресов порт следует заблокировать, защитив его от поступления пакетов с неизученными МАС-адресами. Таким образом, когда заблокированный порт получает пакет, и МАСадрес источника пакета не связан с этим портом, активизируется механизм защиты, в зависимости от которого могут быть приняты следующие меры: несанкционированные пакеты, поступающие на заблокированный порт, пересылаются, отбрасываются, либо же порт, принявший пакет, отключается. Функция безопасности Locked Port позволяет сохранить список изученных МАС-адресов в файле конфигурации, таким образом, этот список можно восстановить после перезагрузки устройства.

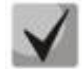

Существует ограничение на количество МАС-адресов, которое может изучить порт, использующий функцию защиты.

# <u>Команды режима конфигурации интерфейса (диапазона интерфейсов) Ethernet, интер-</u> фейса группы портов

Вид запроса командной строки в режиме конфигурации интерфейса Ethernet, интерфейса группы портов:

console(config-if)#

Таблица 140 — Команды режима конфигурации интерфейса Ethernet, группы интерфейсов

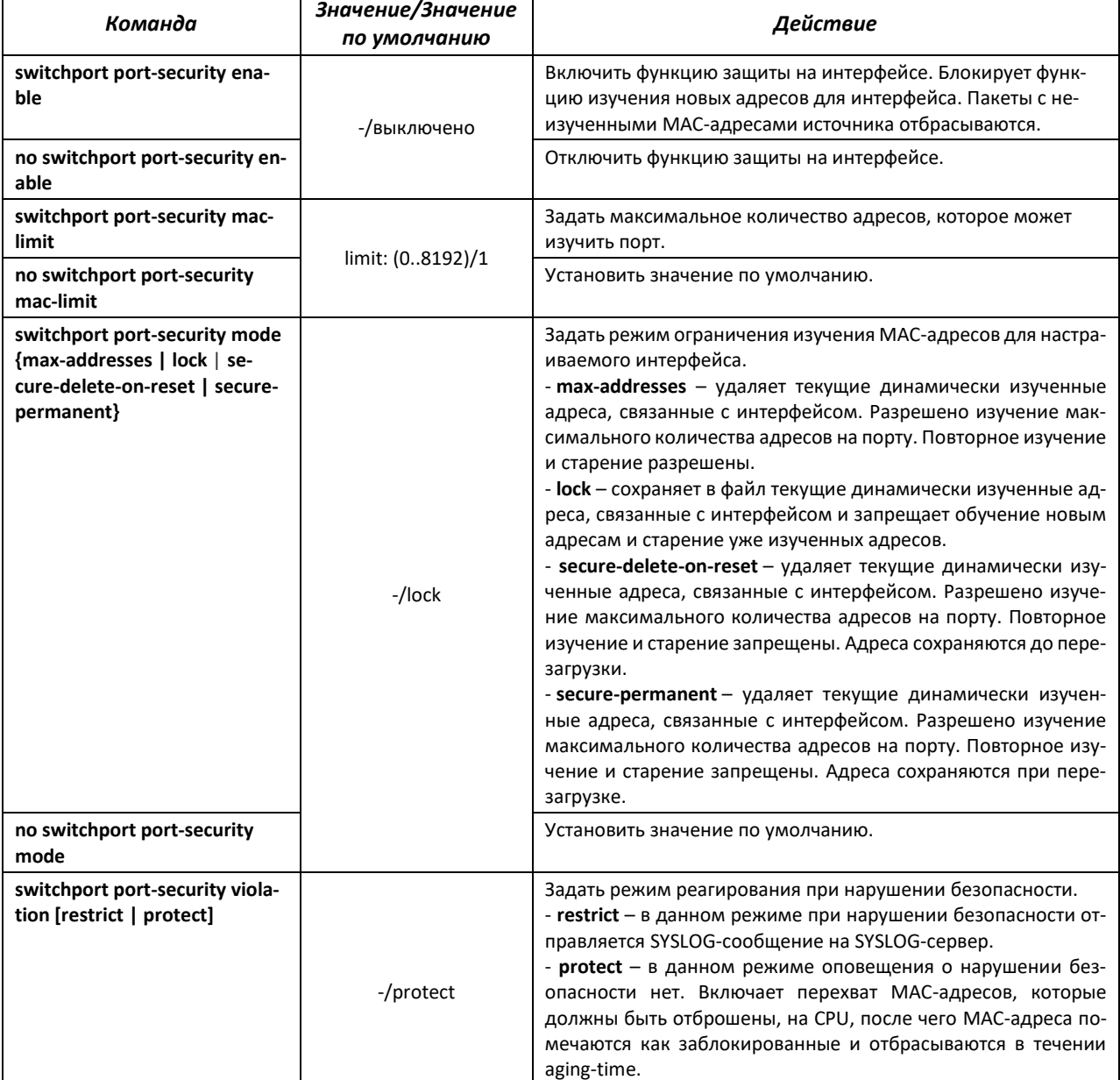

# *4.21.2 Контроль протокола DHCP и опция 82*

DHCP (Dynamic Host Configuration Protocol) — сетевой протокол, позволяющий клиенту по запросу получать IP-адрес и другие требуемые параметры, необходимые для работы в сети TCP/IP.

Протокол DHCP может использоваться злоумышленниками для совершения атак на устройство, как со стороны клиента, заставляя DHCP-сервер выдать все доступные адреса, так и со стороны сервера, путем его подмены. Программное обеспечение коммутатора позволяет обеспечить защиту устройства от атак с использованием протокола DHCP, для чего применяется функция контроля протокола DHCP – DHCP snooping.

Устройство способно отслеживать появление DHCP-серверов в сети, разрешая их использование только на «доверенных» интерфейсах, а также контролировать доступ клиентов к DHCP-серверам по таблице соответствий.

Опция 82 протокола DHCP (option 82) используется для того, чтобы проинформировать DHCPсервер о том, от какого DHCP-ретранслятора (Relay Agent) и через какой его порт был получен запрос. Применяется для установления соответствий IP-адресов и портов коммутатора, а также для защиты от атак с использованием протокола DHCP. Опция 82 представляет собой дополнительную информацию (имя устройства, номер порта), добавляемую коммутатором, который работает в режиме DHCP Relay агента, в виде DHCP-запроса, принятого от клиента. На основании данной опции, DHCP-сервер выделяет IP-адрес (диапазон IP-адресов) и другие параметры порту коммутатора. Получив необходимые данные от сервера, DHCP Relay агент выделяет IP-адрес клиенту, а также передает ему другие необходимые параметры.

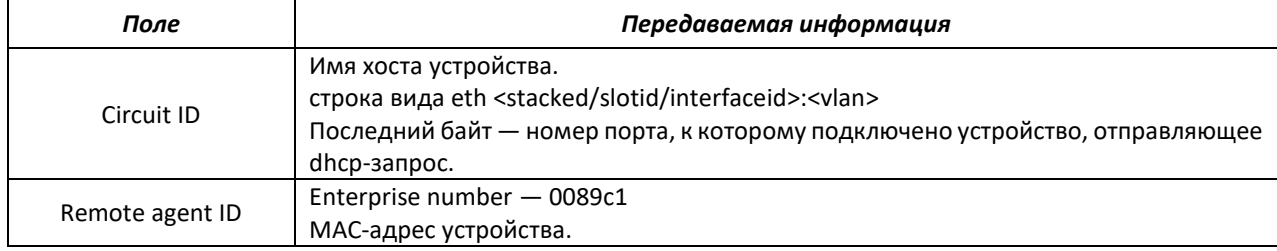

Таблица 141 — Формат полей опции 82

**Для корректной работы функции DHCP Snooping все используемые DHCP-серверы должны быть подключены к «доверенным» портам коммутатора. Для добавления порта в список «доверенных» используются команды port-security-state trusted, set portrole uplink в режиме конфигурации интерфейса. Для обеспечения безопасности все остальные порты коммутатора должны быть «недоверенными».**

#### *Команды режима глобальной конфигурации*

Вид запроса командной строки режима глобальной конфигурации:

console(config)#

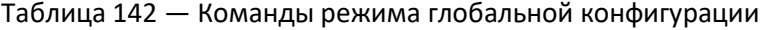

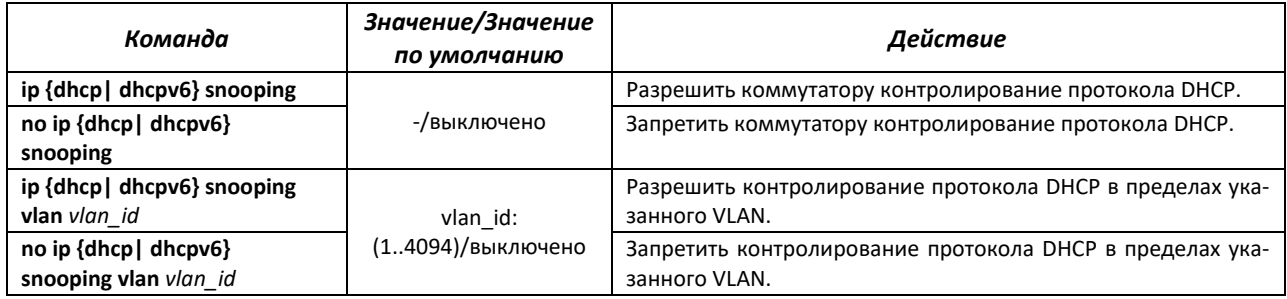

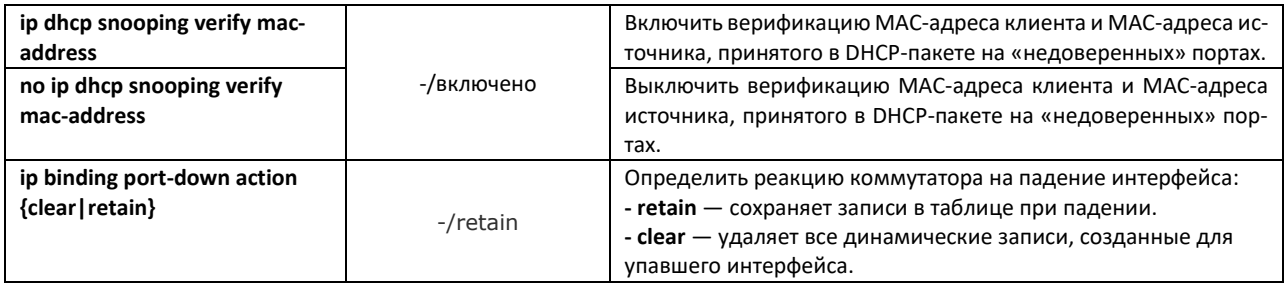

# *Команды режима Privileged EXEC*

Вид запроса командной строки режима Privileged EXEC:

console#

Таблица 143 — Команды режима Privileged EXEC

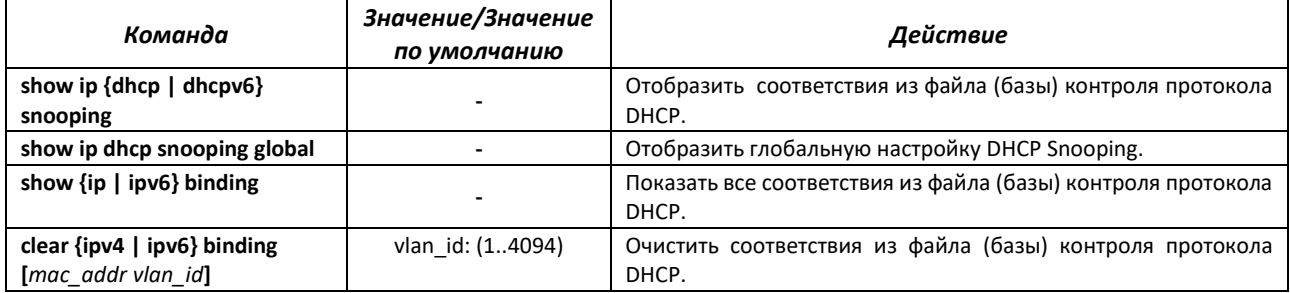

# *Команды режима конфигурации интерфейса (диапазона интерфейсов) Ethernet, интерфейса группы портов*

Вид запроса командной строки в режиме конфигурации интерфейса Ethernet, интерфейса группы портов:

console(config-if)#

#### Таблица 144 — Команды режима конфигурации интерфейса Ethernet, группы интерфейсов

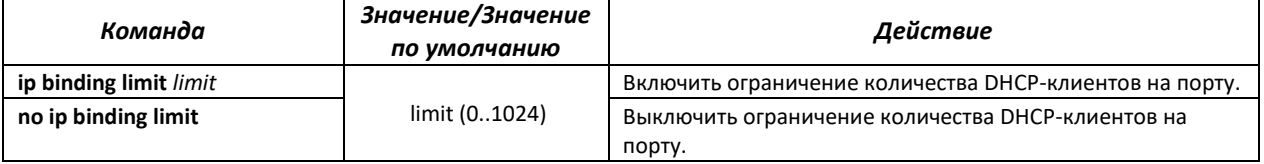

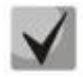

**Установленное ограничение по количеству DHCP-клиентов будет распространяться только на новые записи. Рекомендуется перед настройкой ограничения очистить таблицу клиентов DHCP snooping.**

# *4.21.3 DSLAM Controller Solution (DCS)*

С помощью данной функции настраиваются значения идентификаторов интерфейса и ретранслятора при конфигурировании DHCP snooping, DHCPv6 snooping и РРРоЕ Intermediate Agent. Circuit-id – идентификатор интерфейса, с которого пришел запрос, remote-id – идентификатор ретранслятора, с которого пришел запрос.

При включении функции на интерфейсе circuit-id и remote-id будут вставляться во всех VLAN, на которых включен DHCPv4/v6 snooping, DHCP Relay, PPPoE-IA. При включении в VLAN circuit-id и remoteid будут вставляться только в данном VLAN на всех интерфейсах.

# *Команды режима глобальной конфигурации*

# Вид запроса командной строки режима глобальной конфигурации:

console(config)#

# Таблица 145 — Команды режима глобальной конфигурации

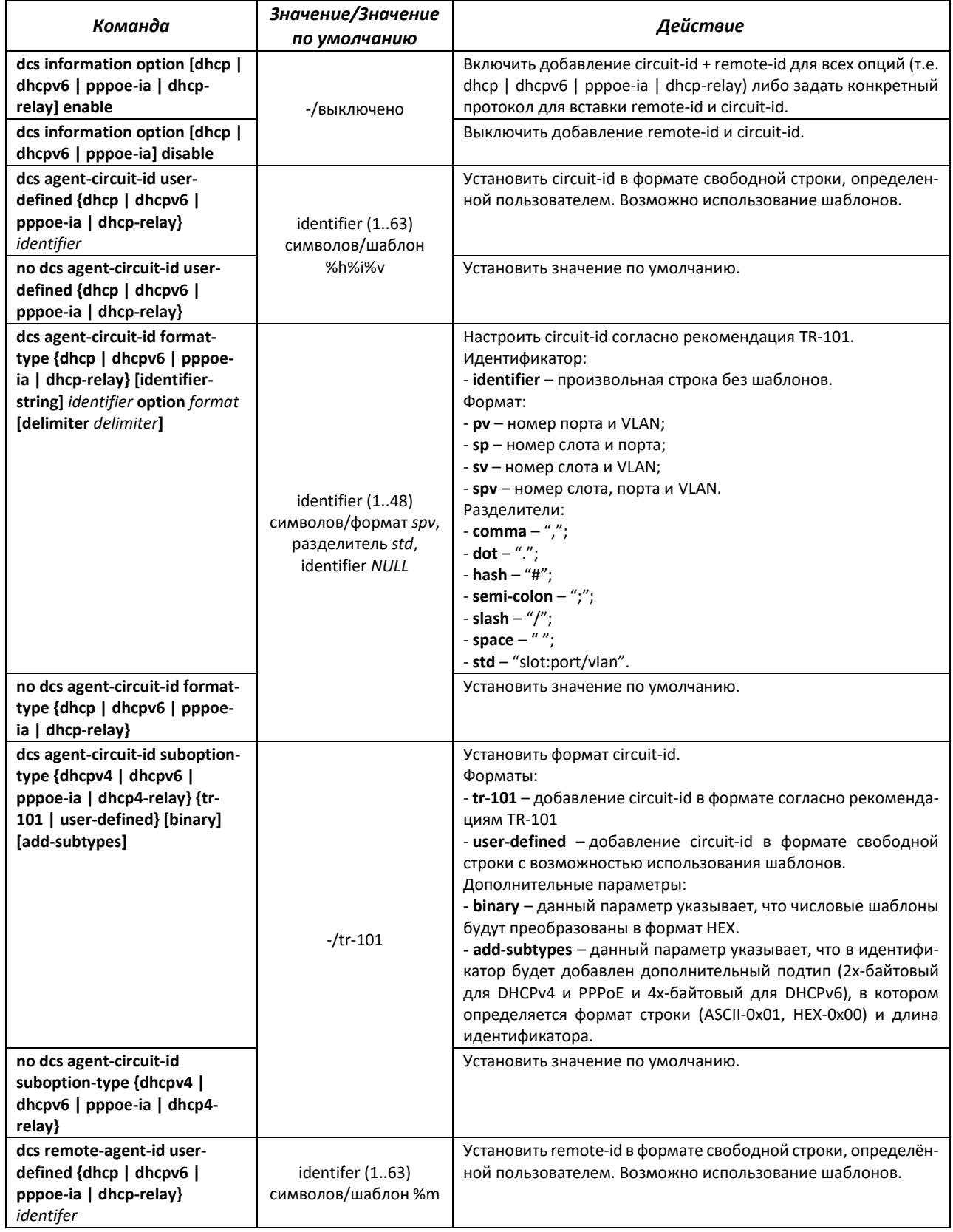

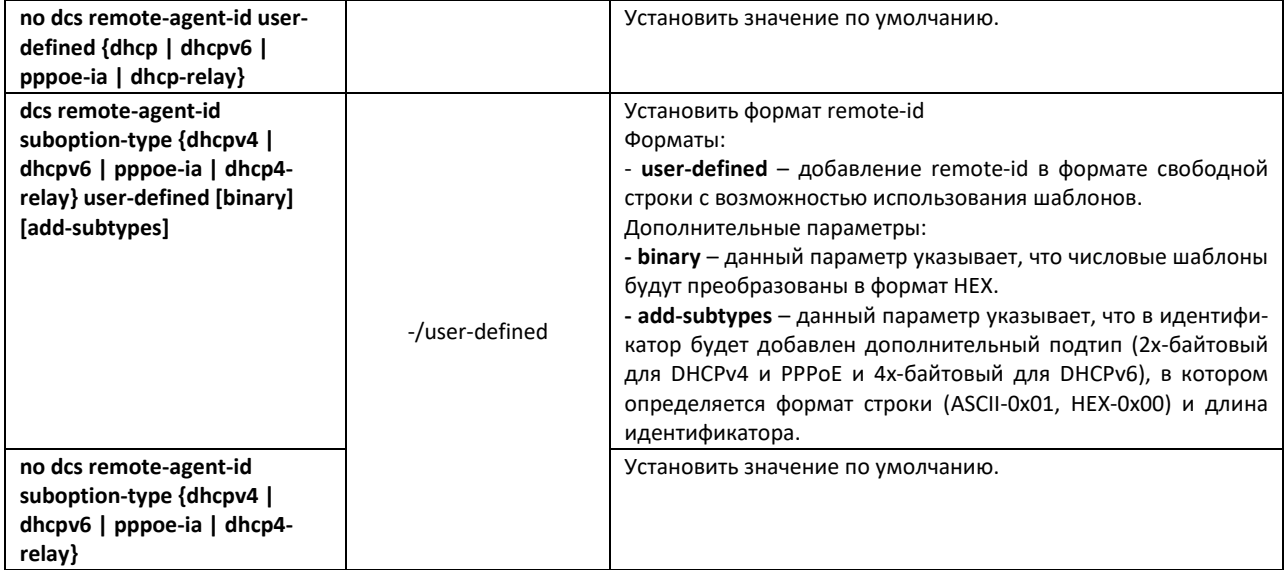

# Таблица 146 — Шаблоны, доступные для настройки user-defined идентификаторов

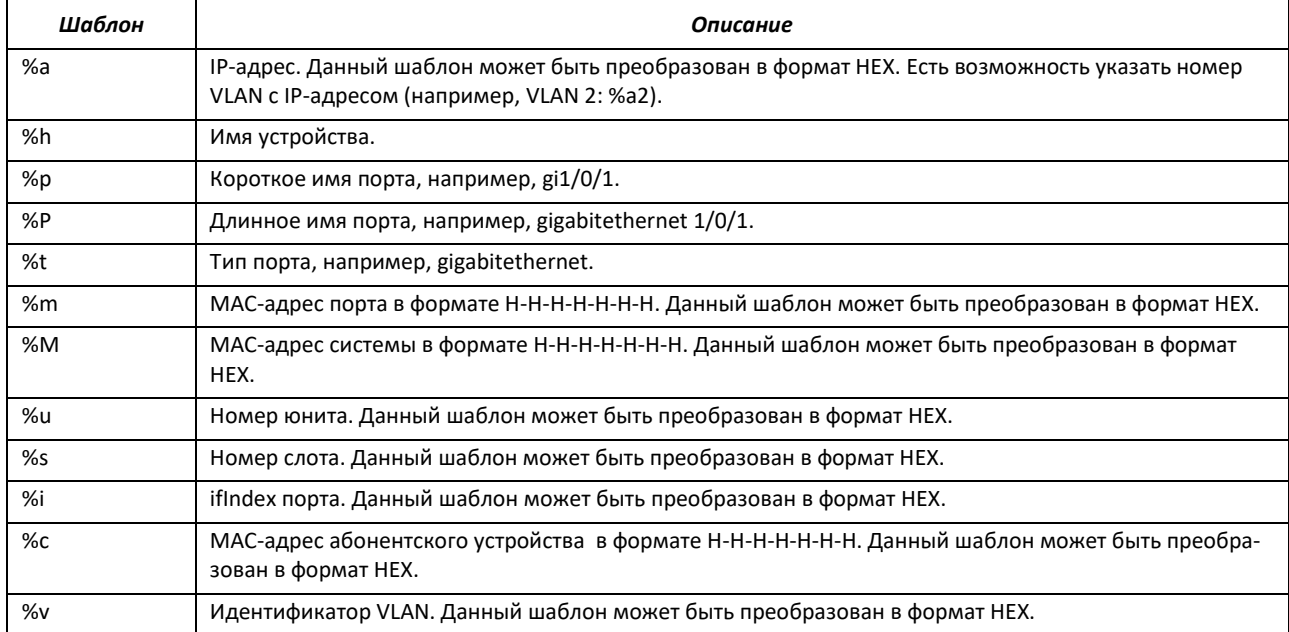

# *Команды режима конфигурации интерфейса Ethernet*

Вид запроса командной строки в режиме конфигурации интерфейса Ethernet:

console(config-if)#

# Таблица 147 — Команды режима конфигурации интерфейса Ethernet

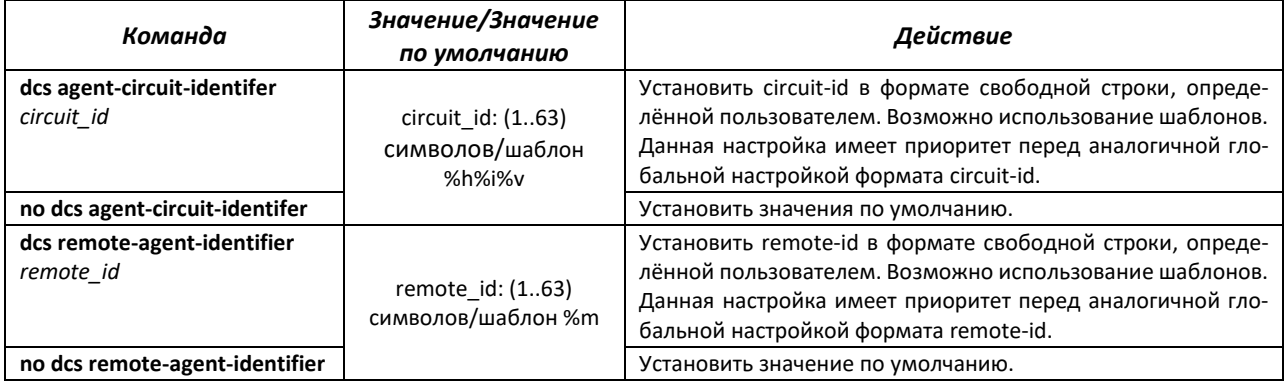

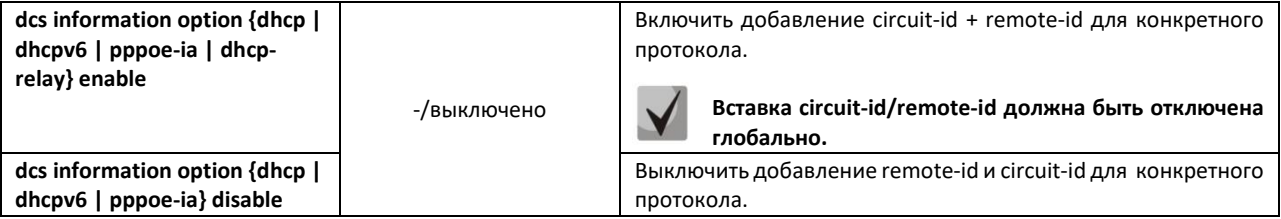

# *Команды режима конфигурации интерфейса L2Vlan*

### Вид запроса командной строки:

console(config-vlan)#

#### Таблица 148 — Команды режима конфигурации интерфейса L2Vlan

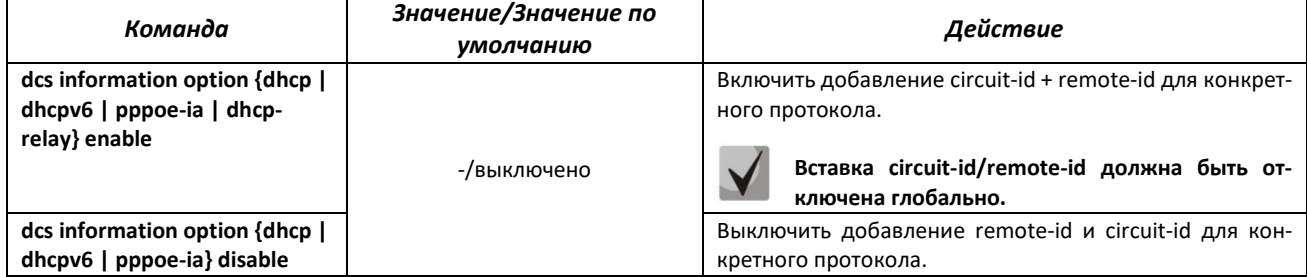

### *Команды режима Privileged EXEC*

Вид запроса командной строки режима Privileged EXEC:

console#

#### Таблица 149 — Команды режима Privileged EXEC

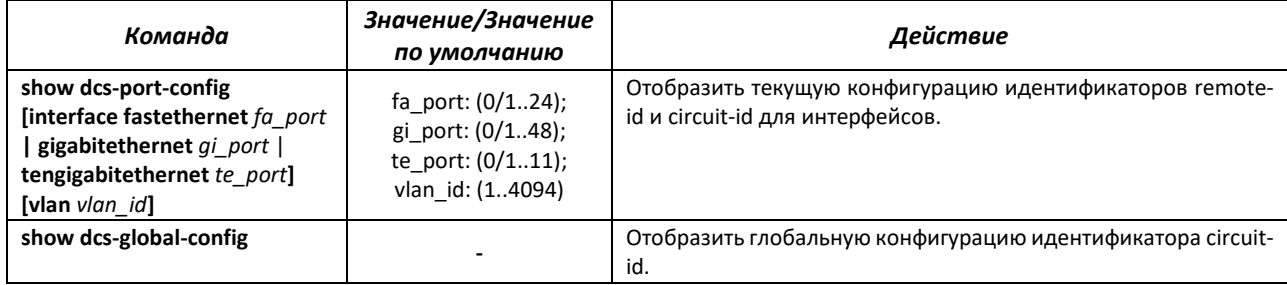

Пример настройки DHCP Snooping во VLAN10 с настройкой DCS-опций на интерфейсе Gigabitethernet 0/13.

```
console(config)# interface gigabitethernet 0/10 
console(config-if)# port-security-state trusted
console(config-if)# set port-role uplink
console(config-if)# switchport mode trunk
console(config-if)# exit 
console(config)# ip dhcp snooping 
console(config)# vlan 10 
console(config-vlan)# ip dhcp snooping 
console(config)# interface gigabitethernet 0/13 
console(config-if)# switchport general allowed vlan add 10 untagged 
console(config-if)# switchport general pvid 10 
console(config-if)# dcs remote-agent-identifier enable 
console(config-if)# dcs agent-circuit-identifier "%v %p %h" 
console(config-if)# dcs remote-agent-identifier "%M"
```
Пример настройки DHCP Snooping во VLAN10 с настройкой DCS-опций для всех интерфейсов в формате НЕХ.

```
console (config)# !
console (config) \# interface gigabitethernet 0/10console(config-if)# port-security-state trusted
console(config-if)# set port-role uplink
console(config-if)# switchport mode trunk
\texttt{console}(\texttt{config-if})\# \texttt{exit}console (config) # ip dhcp snooping
console (config) # dcs remote-agent-id suboption-type dhcpv4 user-defined binary
console (config) # dcs agent-circuit-id suboption-type dhcpv4 user-defined binary
console (config) # dcs agent-circuit-id user-defined "%i%v"
console (config) # dcs remote-agent-id user-defined "%M"
console (config)# !
console (config) # vlan 10
console (config-vlan) # ip dhcp snooping
console(config-vlan)# !
console (config) \# interface gigabitethernet 0/13console (config-if) # switchport general allowed vlan add 10 untagged
console(config-if)# switchport general pvid 10
```
# 4.21.4 Защита IP-адреса клиента (IP Source Guard)

Функция защиты IP-адреса (IP Source Guard) предназначена для фильтрации трафика, принятого с интерфейса, на основании таблицы соответствий DHCP snooping и статических соответствий IP Source Guard. Таким образом, IP Source Guard позволяет бороться с подменой IP-адресов в пакетах.

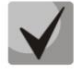

Поскольку функция контроля защиты IP-адреса использует таблицы соответствий DHCP snooping, имеет смысл использовать данную функцию, предварительно настроив и включив DHCP snooping.

Команды режима конфигурации интерфейса Ethernet

Вид запроса командной строки:

console(config-if)#

#### Таблица 150 — Команды режима конфигурации интерфейса Ethernet

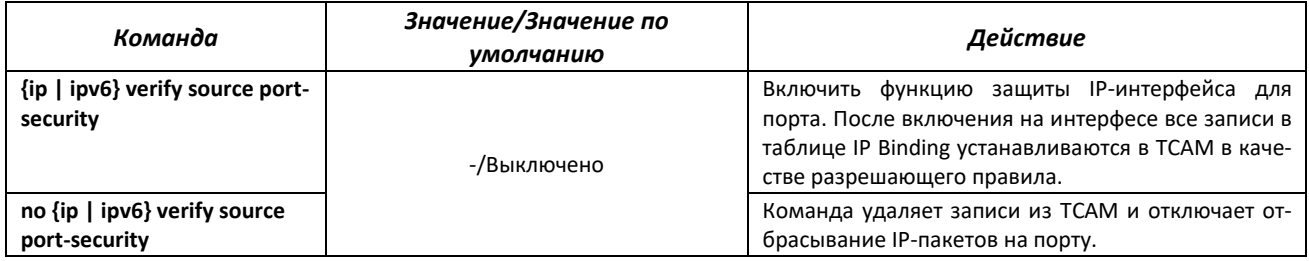

### Команды режима конфигурации интерфейса L2Vlan

#### Вид запроса командной строки:

console(config-vlan)#

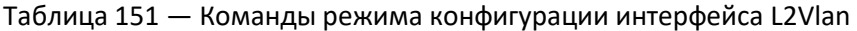

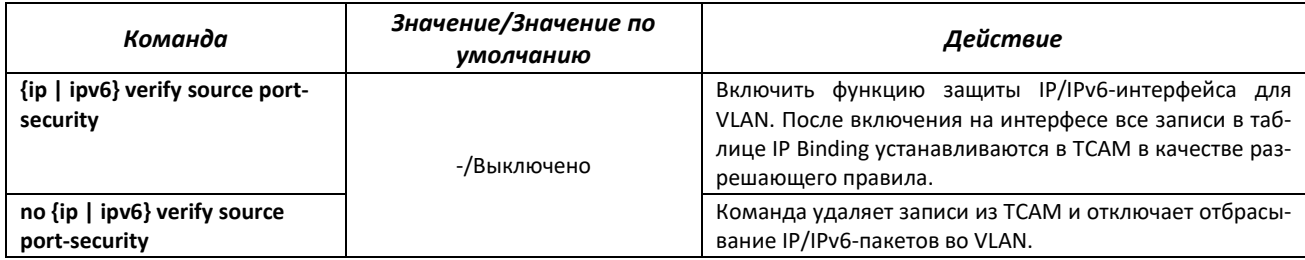

### Команды режима Privileged EXEC

Вид запроса командной строки режима Privileged EXEC:

console#

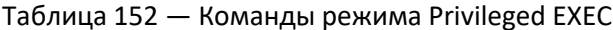

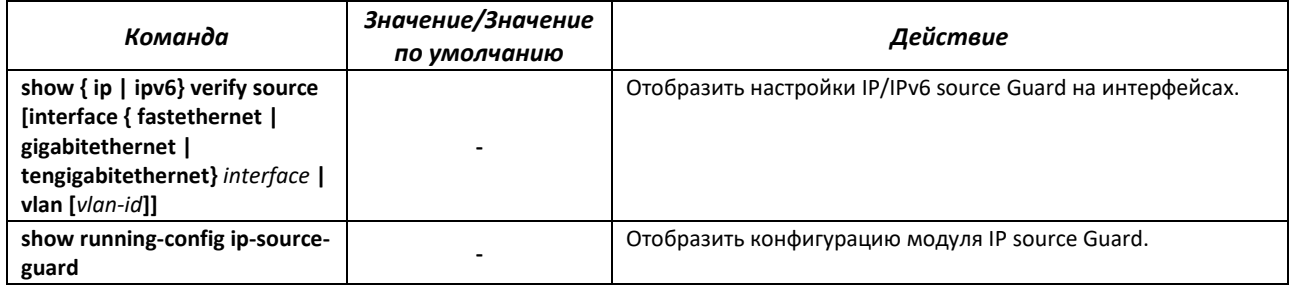

### 4.21.5 Контроль протокола ARP (ARP Inspection)

Функция контроля протокола ARP (ARP Inspection) предназначена для защиты от атак с использованием протокола ARP (например, ARP-spoofing - перехват ARP-трафика). Контроль протокола ARP осуществляется на основе статических соответствий IP- и МАС-адресов, заданных для группы VLAN.

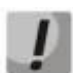

Порт, сконфигурированный «недоверенным» для функции ARP Inspection, должен также быть «недоверенным» для функции DHCP snooping или соответствие MAC-адреса и IP-адреса для этого порта должно быть сконфигурировано статически. Иначе данный порт не будет отвечать на запросы ARP.

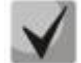

Для ненадежных портов выполняются проверки соответствий IP- и МАС-адресов.

### Команды режима глобальной конфигурации

Вид запроса командной строки режима глобальной конфигурации:

console(config)#

#### Таблица 153 — Команды режима глобальной конфигурации

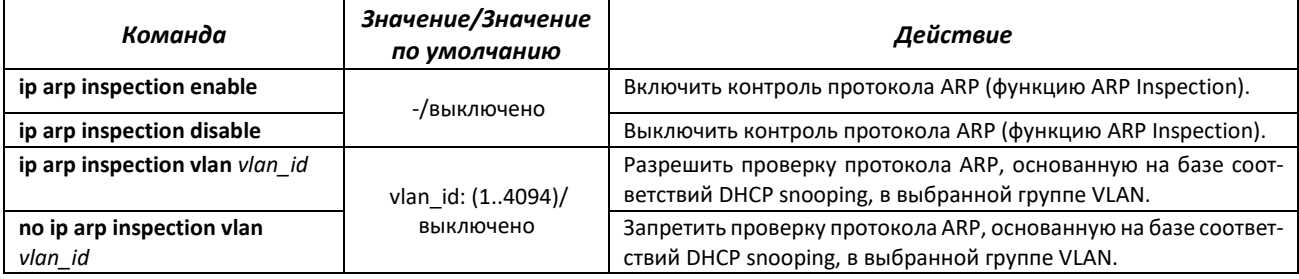

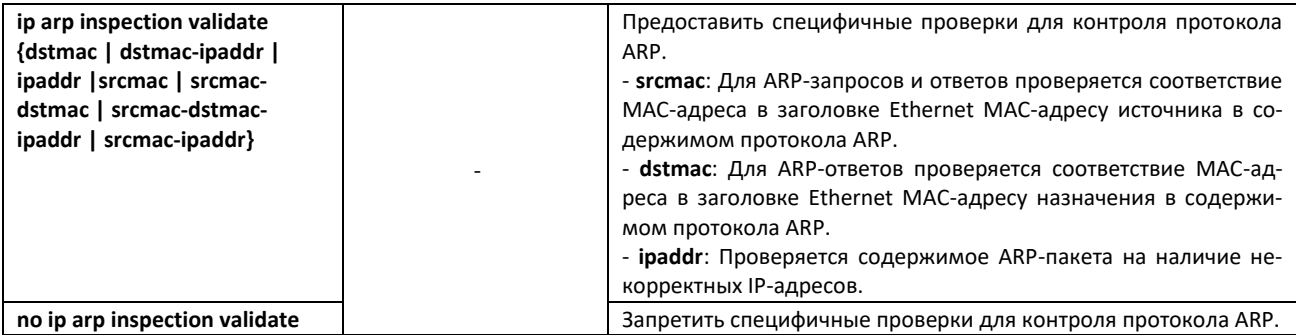

# *Команды режима EXEC*

Вид запроса командной строки режима EXEC:

console#

Таблица 154 — Команды режима EXEC

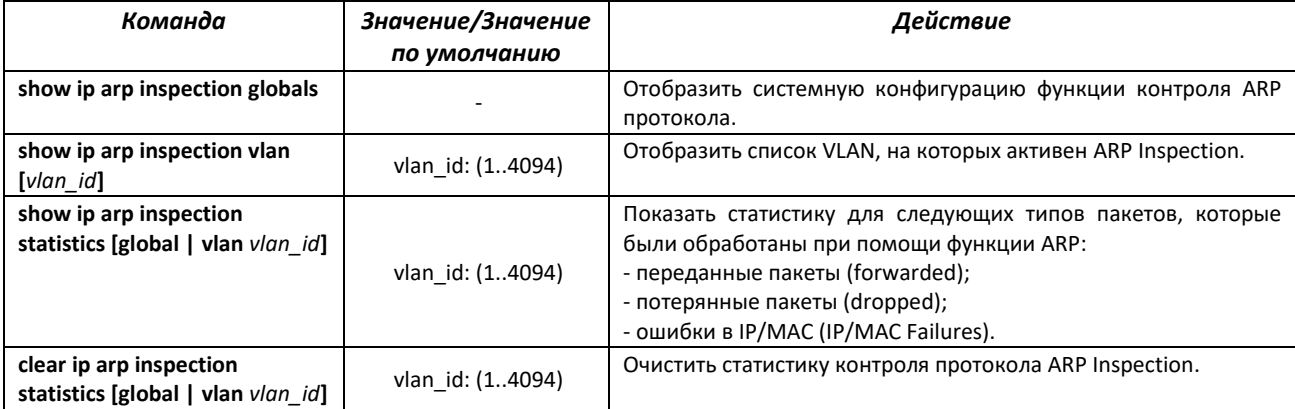

# *4.21.6 Настройка функции MAC Address Notification*

Функция MAC Address Notification позволяет отслеживать появление и исчезновение активного оборудования на сети путем сохранения истории изучения MAC-адресов. При обнаружении изменений в составе изученных MAC-адресов коммутатор сохраняет информацию в таблице и извещает об этом с помощью сообщений протокола SNMP. Функция имеет настраиваемые параметры — глубина истории о событиях и минимальный интервал отправки сообщений. Сервис MAC Address Notification отключен по умолчанию и может быть настроен выборочно для отдельных портов коммутатора.

### *Команды режима глобальной конфигурации*

Вид запроса командной строки в режиме глобальной конфигурации:

console(config)#

# Таблица 155 — Команды режима глобальной конфигурации

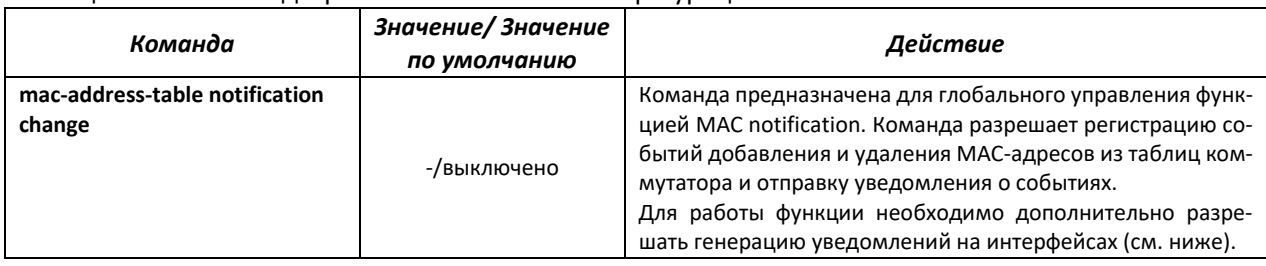

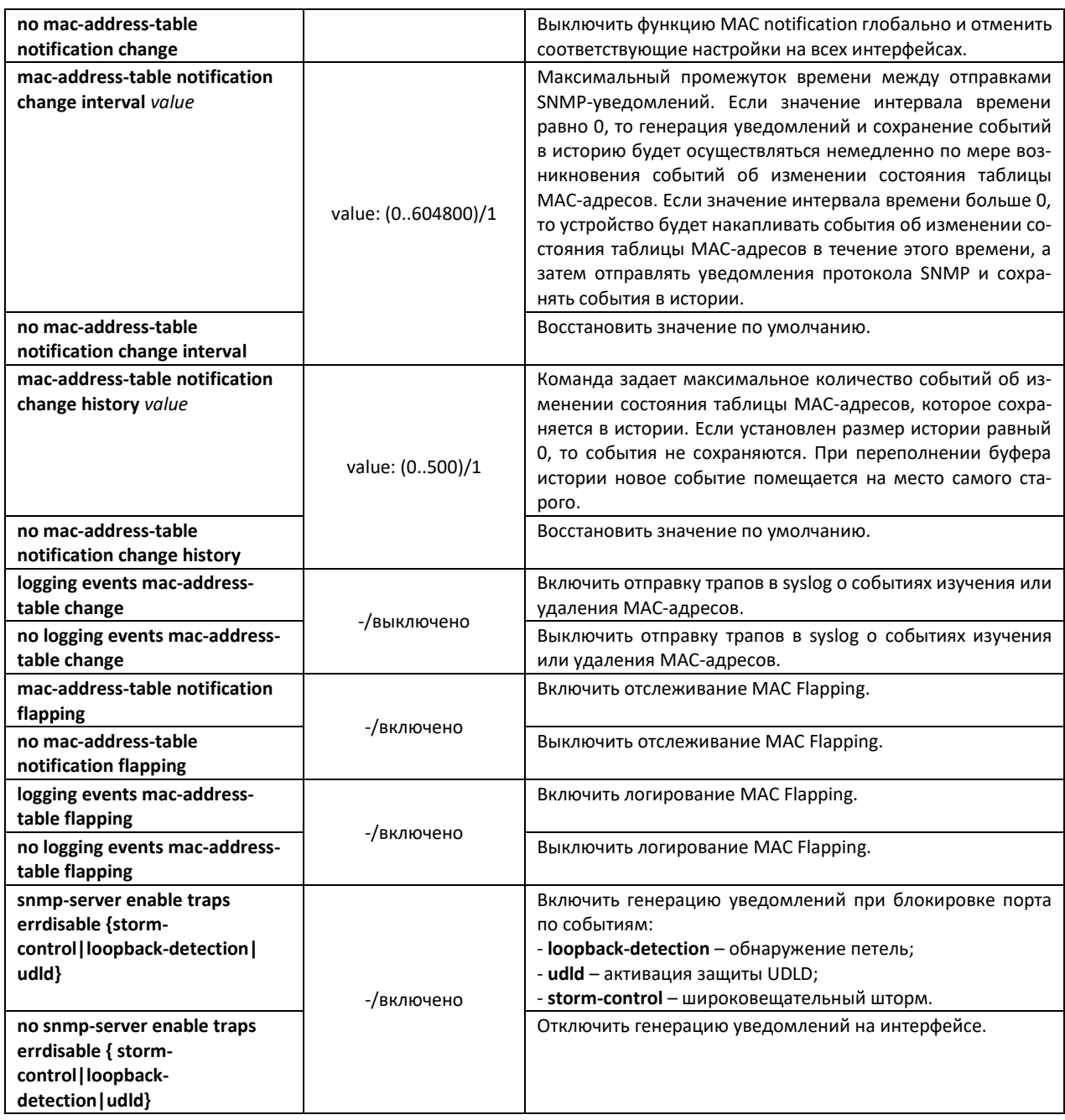

# *Команды режима конфигурации интерфейса Ethernet*

### Вид запроса командной строки:

console(config-if)#

# Таблица 156 — Команды режима конфигурации интерфейса Ethernet

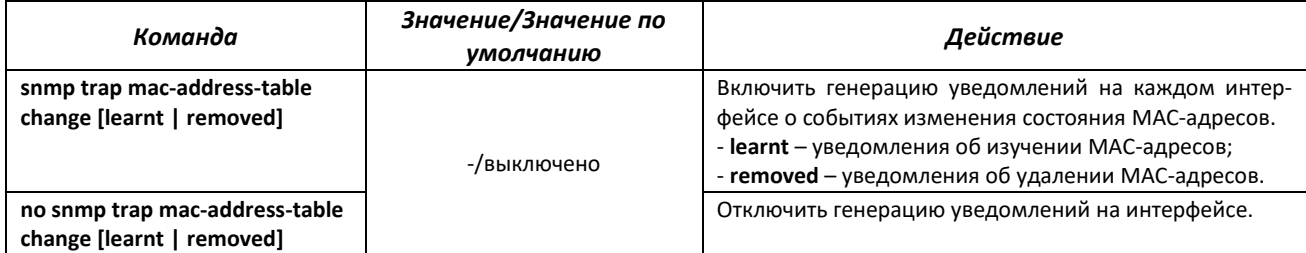

# Команды режима Privileged EXEC

Вид запроса командной строки в режиме Privileged EXEC:

console#

Таблица 157 — Команды режима Privileged EXEC

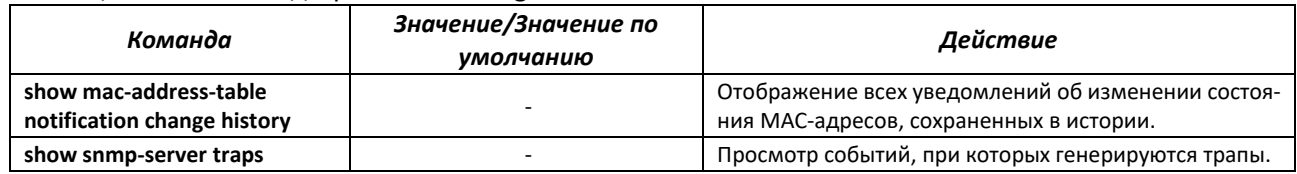

# 4.21.7 Проверка подлинности клиента на основе порта (стандарт 802.1x)

Аутентификация на основе стандарта 802.1х обеспечивает проверку подлинности пользователей коммутатора через внешний сервер на основе порта, к которому подключен клиент. Только аутентифицированные и авторизованные пользователи смогут передавать и принимать данные. Проверка подлинности пользователей портов выполняется сервером RADIUS посредством протокола EAP (Extensible Authentication Protocol).

### Команды режима глобальной конфигурации

Вид запроса командной строки режима глобальной конфигурации:

console(config)#

#### Таблица 158 — Команды режима глобальной конфигурации

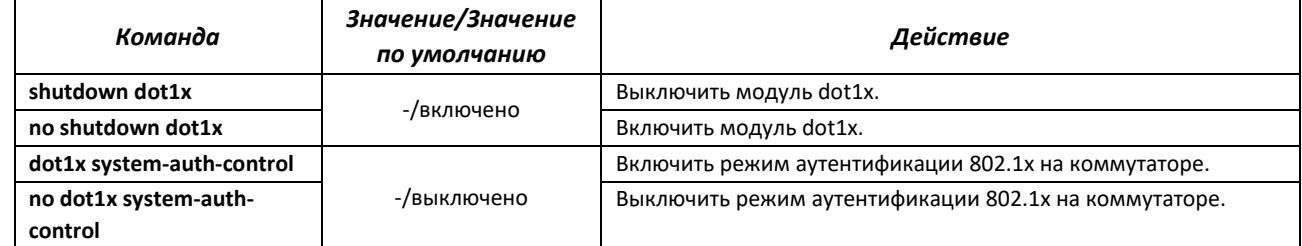

### Команды режима конфигурации интерфейса Ethernet

Вид запроса командной строки в режиме конфигурации интерфейса Ethernet:

console(config-if)#

### Таблица 159 — Команды режима конфигурации интерфейса Ethernet

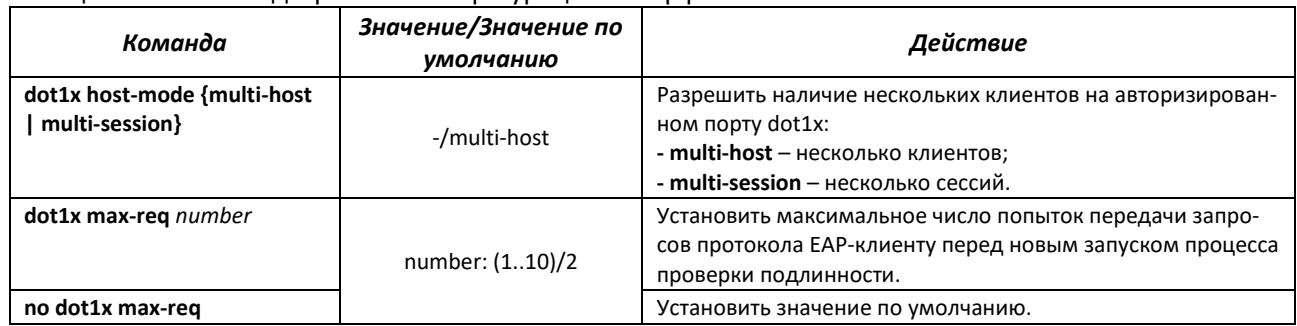

# ACLTEX

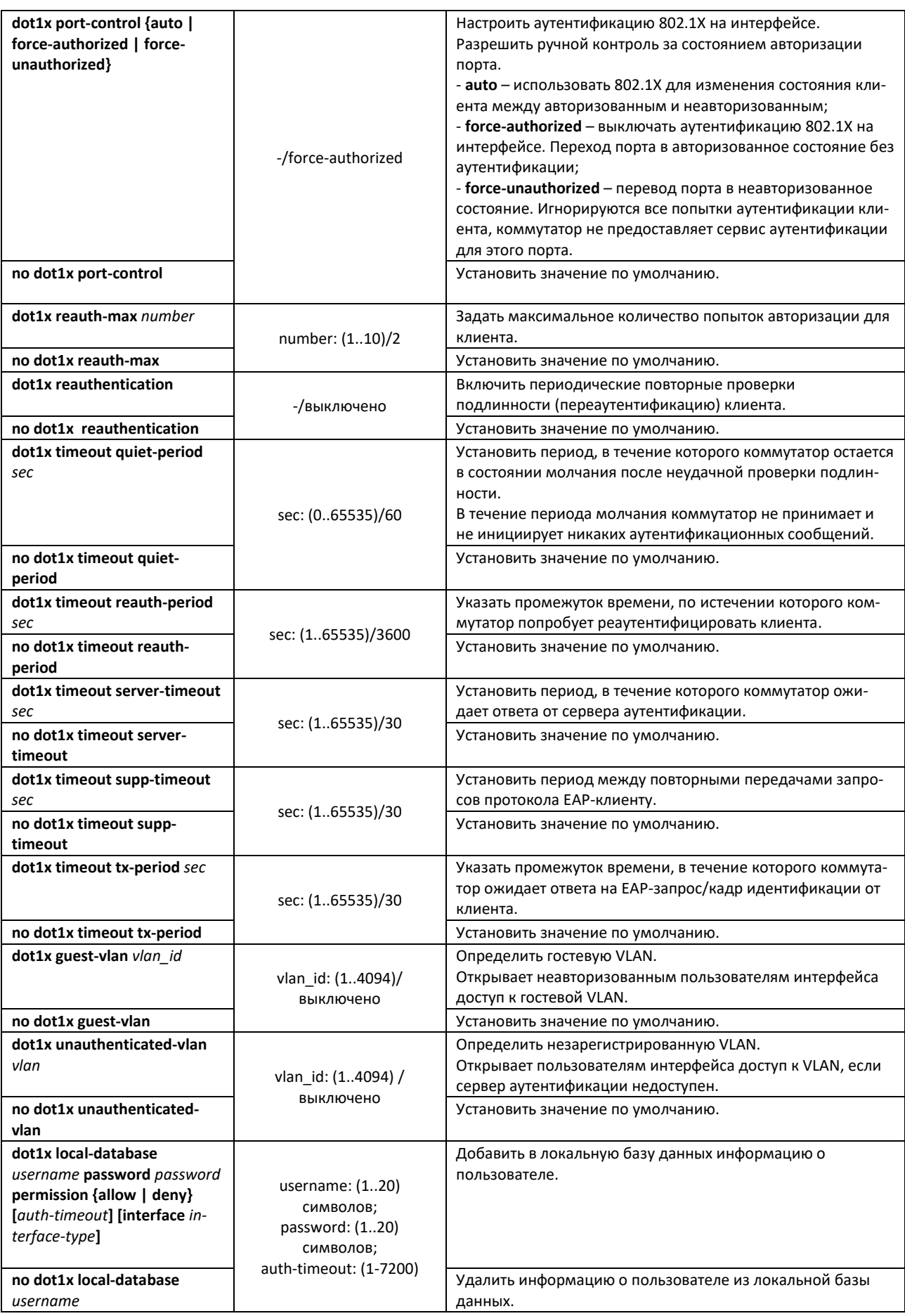

# *Команды режима EXEC*

Вид запроса командной строки режима EXEC:

console#

#### Таблица 160 — Команды режима EXEC

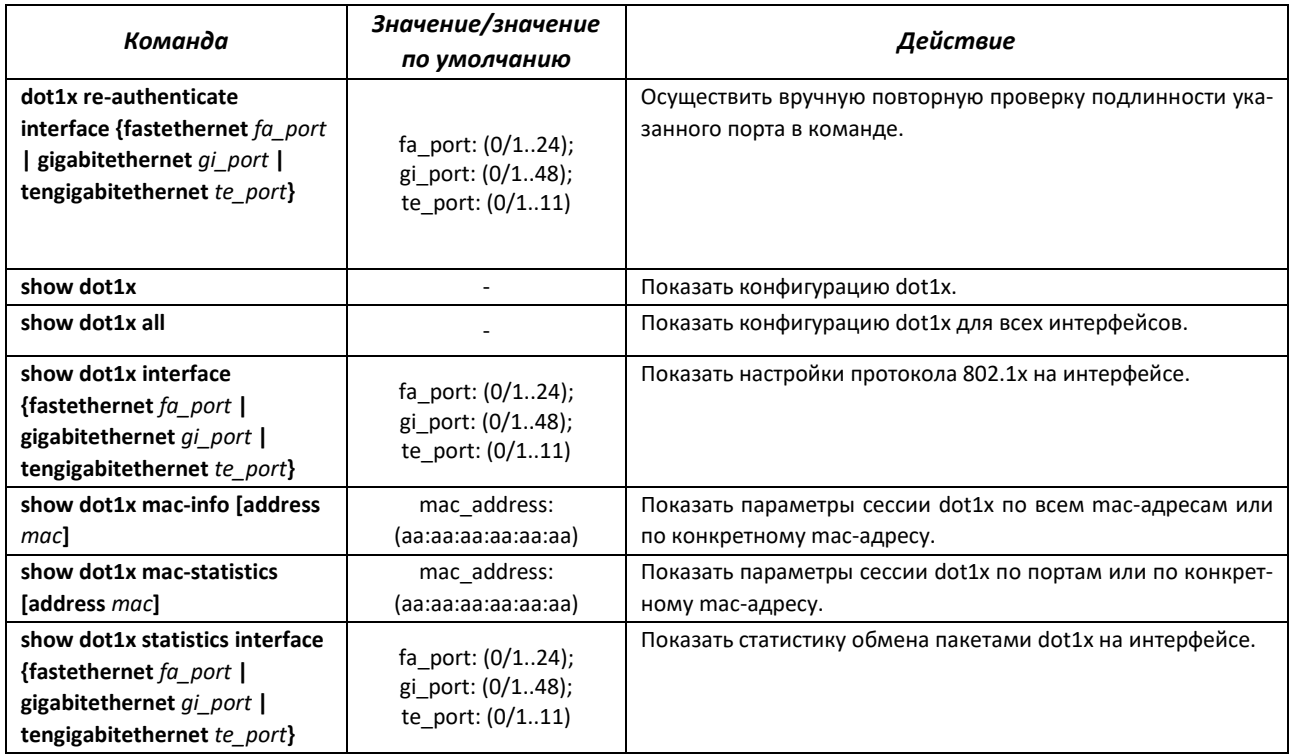

#### *Пример включения режима аутентификации 802.1x на коммутаторе*

Использовать RADIUS-сервер для проверки подлинности клиентов на интерфейсах IEEE 802.1X. Для 8 интерфейса Ethernet использовать режим аутентификации 802.1x.

```
console# configure terminal
console(config)# dot1x system-auth-control 
console(config)# aaa authentication dot1x default group radius
console(config)# interface gigabitethernet 0/8
console(config-if)# dot1x port-control auto
```
### *4.21.8 Настройка функции IPv6 RA Guard*

Функция IPv6 RA Guard предоставляет защиту от атак, основанных на рассылке поддельных пакетов Router Advertisement, разрешая отсылку сообщений только с доверенных портов.

### *Команды режима глобального конфигурирования*

Вид запроса командной строки режима глобального конфигурирования:

console(config)#

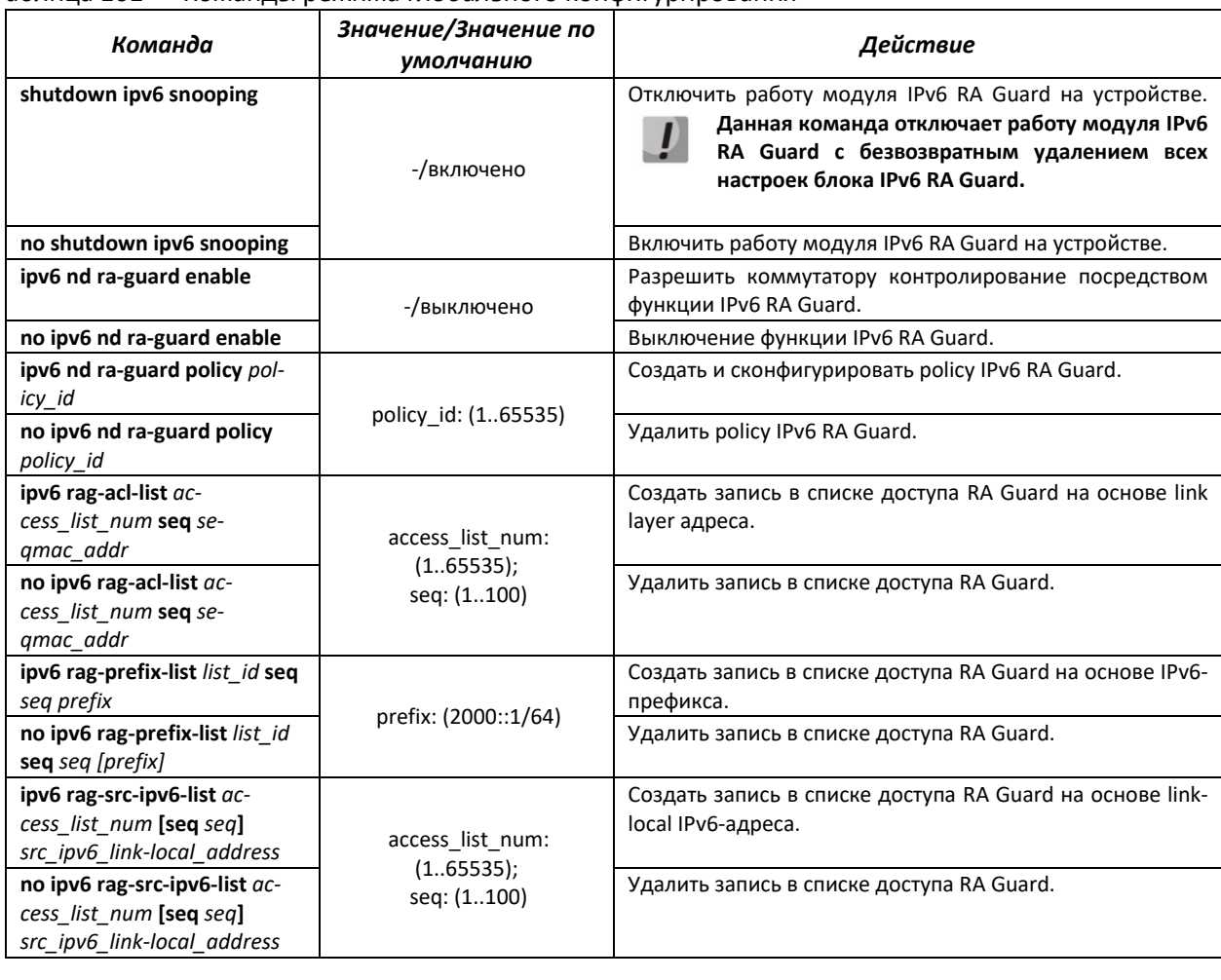

### Таблица 161 — Команды режима глобального конфигурирования

# *Команды режима глобального конфигурирования policy IPv6 RA Guard*

Вид запроса командной строки режима конфигурирования policy IPv6 RA Guard:

console(config-rag)#

# Таблица 162 — Команды режима конфигурирования policy IPv6 RA Guard

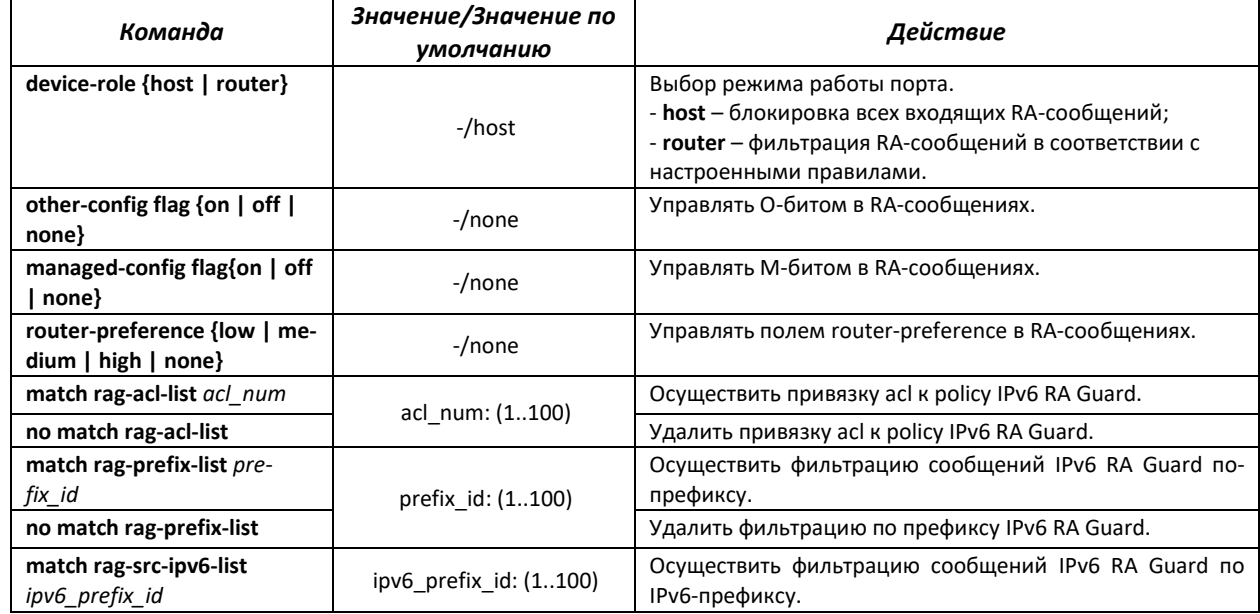

# ELTE)

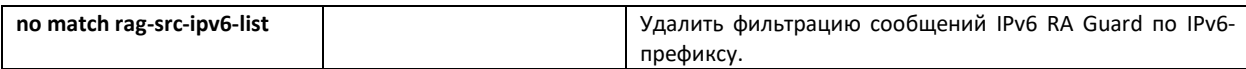

# *Команды режима конфигурирования интерфейса Ethernet*

Вид запроса командной строки режима конфигурирования интерфейса:

console(config-if)#

#### Таблица 163 — Команды режима конфигурирования интерфейса Ethernet

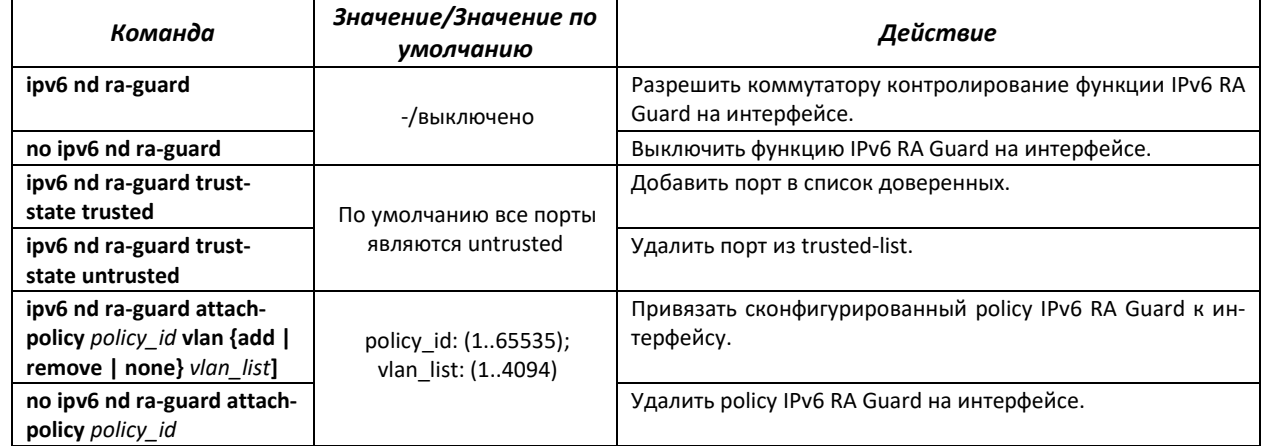

# *Команды режима Privileged EXEC*

Вид запроса командной строки в режиме Privileged EXEC:

console#

Таблица 164 — Команды режима Privileged EXEC

| Команда                       | Значение/Значение<br>по умолчанию | Действие                                         |
|-------------------------------|-----------------------------------|--------------------------------------------------|
| show ipv6 nd ra-guard         |                                   | Показать настройки IPv6 RA Guard на интрефейсах. |
| [interface fastethernet       |                                   |                                                  |
| fa port   gigabitethernet     |                                   |                                                  |
| gi_port   tengigabitethernet  |                                   |                                                  |
| te_port   port-channel group] |                                   |                                                  |
| show ipv6 nd ra-guard policy  | policy id: (165535)               | Показать настройки политик IPv6 RA Guard.        |
| [policy_id]                   |                                   |                                                  |
| show ipv6 nd ra-guard global  |                                   | Показать глобальные настройки IPv6 RA Guard.     |

# *4.21.9 Настройка функции IPv6 ND Inspection*

Функция IPv6 ND Inspection предоставляет защиту от атак, основанных на рассылке поддельных Neighbor Advertisement, разрешая отсылку сообщений только с доверенных портов или при соответствии пакета настроенной политике.

### *Команды режима глобального конфигурирования*

Вид запроса командной строки режима глобального конфигурирования:

```
console(config)#
```
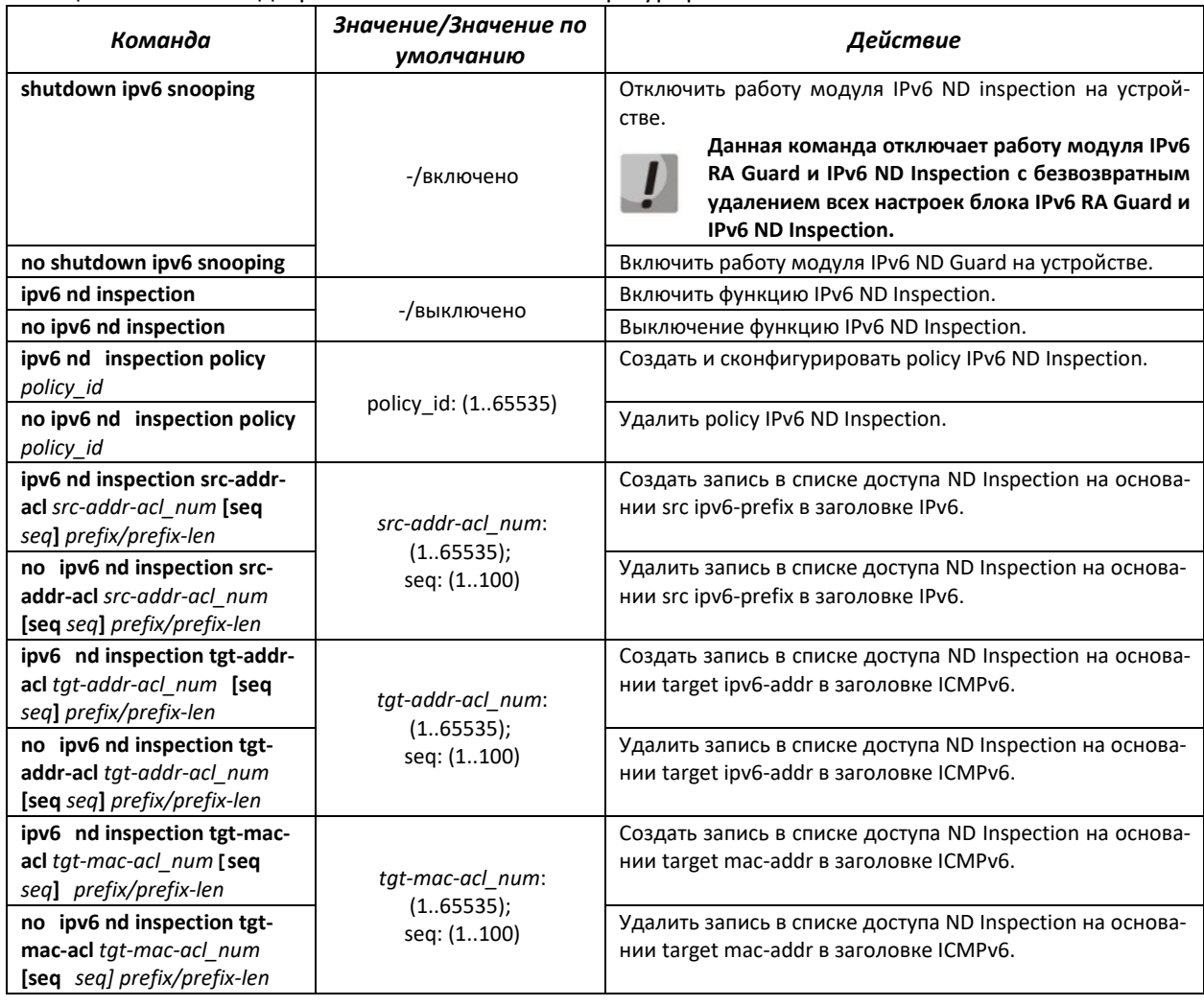

# Таблица 165 — Команды режима глобального конфигурирования

# Команды режима конфигурирования policy IPv6 ND Inspection

Вид запроса командной строки режима конфигурирования policy IPv6 ND Inspection:

console(config-ndi)#

Таблица 166 – Команды режима конфигурирования policy IPv6 ND Inspection

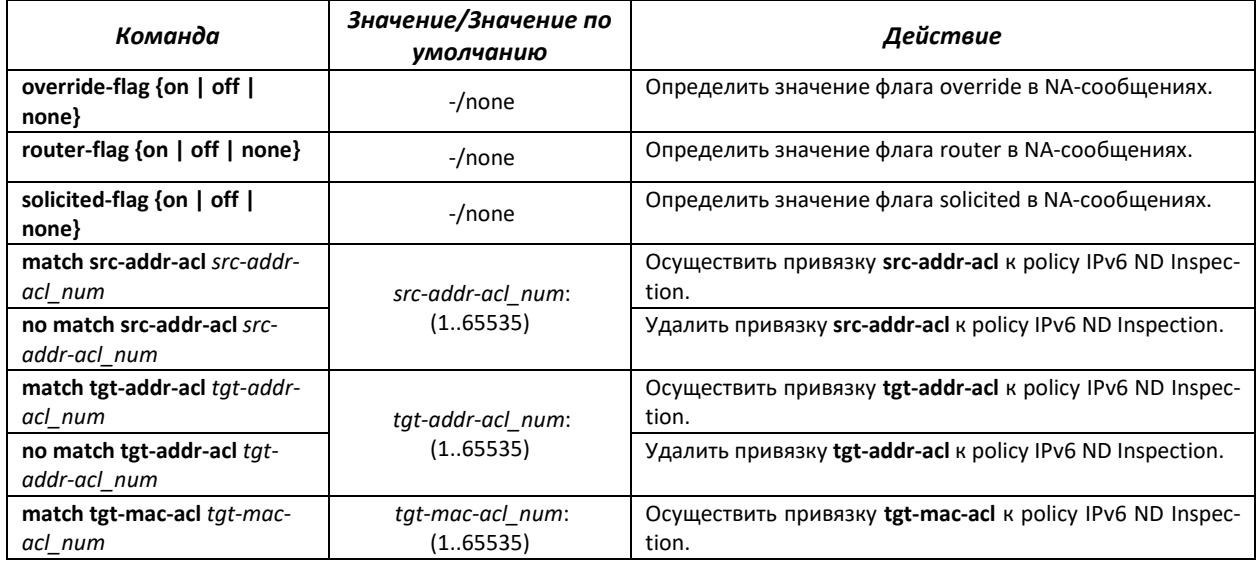

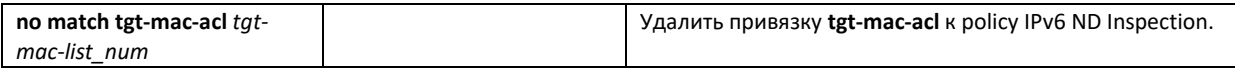

### *Команды режима конфигурирования интерфейса Ethernet*

Вид запроса командной строки режима конфигурирования интерфейса:

console (config-if)#

#### Таблица 167 — Команды режима конфигурирования интерфейса Ethernet

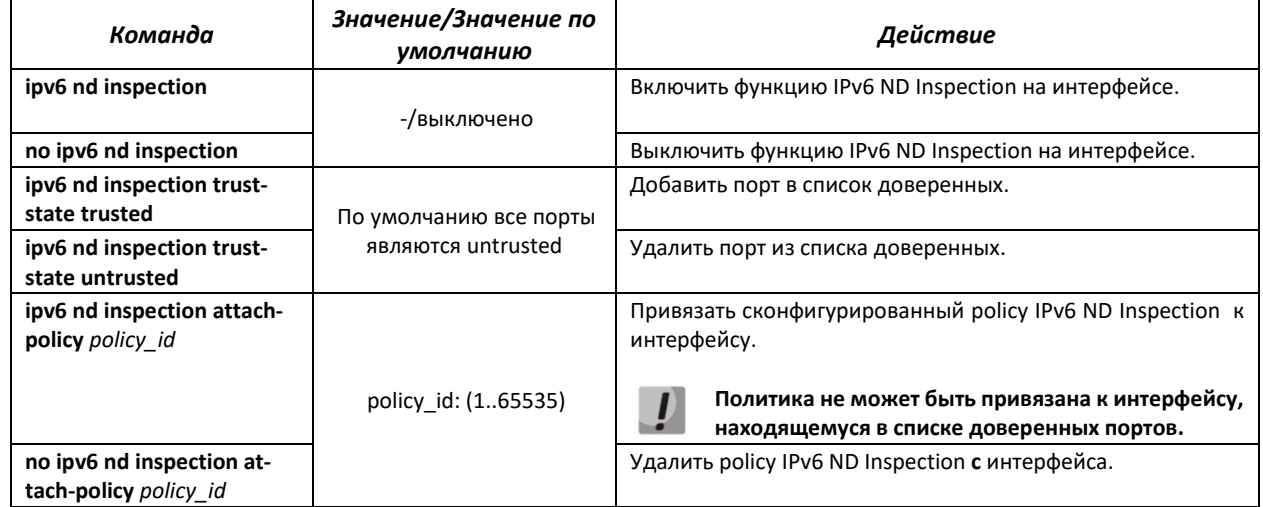

### *Команды режима Privileged EXEC*

Вид запроса командной строки в режиме Privileged EXEC:

console#

Таблица 168 — Команды режима Privileged EXEC

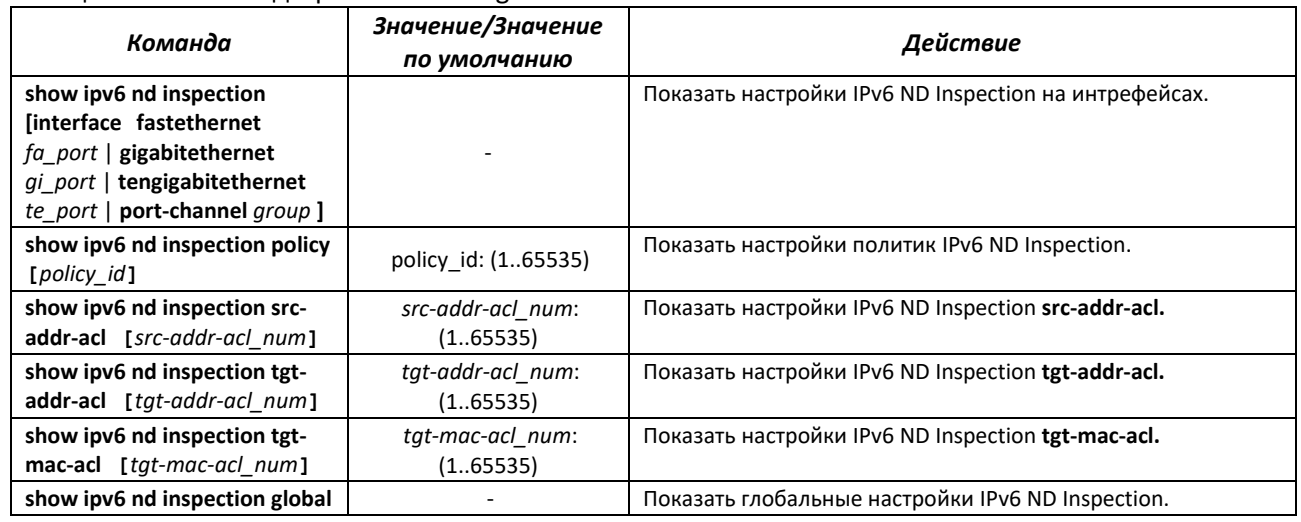

# **4.22 Функции DHCP Relay посредника**

Коммутаторы поддерживают функции DHCP Relay агента. Задачей DHCP Relay агента является передача DHCP-пакетов от клиента к серверу и обратно в случае, если DHCP-сервер находится в одной сети, а клиент в другой. Другой функцией является добавление дополнительных опций в DHCPзапросы клиента (например, опции 82).

Принцип работы DHCP Relay агента на коммутаторе: коммутатор принимает от клиента DHCPзапросы, передает эти запросы серверу от имени клиента (оставляя в запросе опции с требуемыми клиентом параметрами и, в зависимости от конфигурации, добавляя свои опции). Получив ответ от сервера, коммутатор передает его клиенту. Совместная работа dhcp relay и dhcp snooping в текущей версии невозможна.

# *Команды режима глобальной конфигурации*

Вид запроса командной строки режима глобальной конфигурации:

console(config)#

#### Таблица 169 — Команды режима глобальной конфигурации

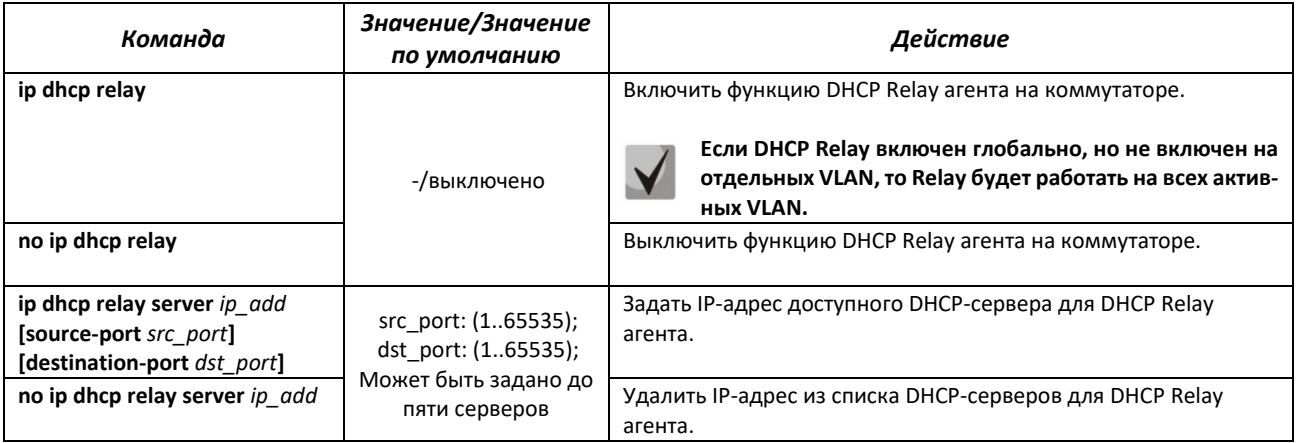

# *Команды режима конфигурации VLAN*

#### Вид запроса командной строки в режиме конфигурации VLAN:

console(config-vlan)#

#### Таблица 170 — Команды режима конфигурации VLAN

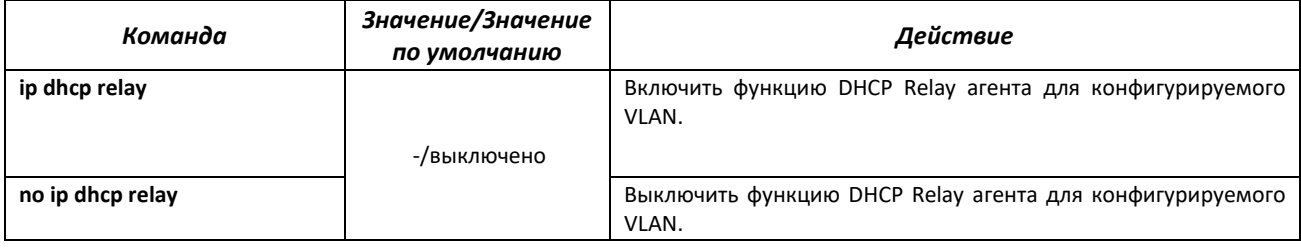

### *Команды режима EXEC*

Вид запроса командной строки режима EXEC:

console#

### Таблица 171 — Команды режима EXEC

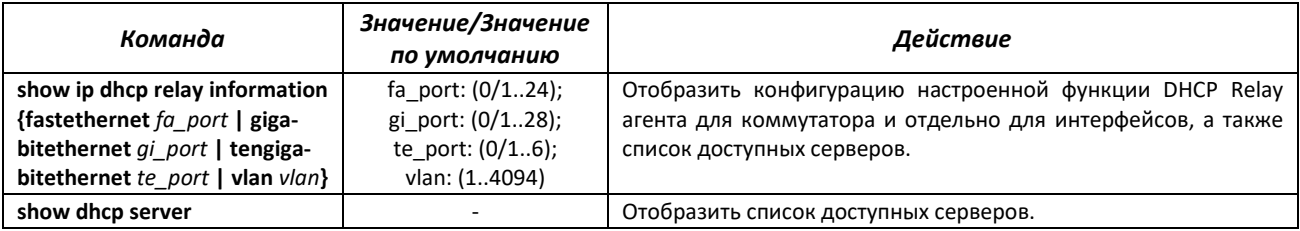

# **4.23 Конфигурация DHCP-сервера**

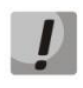

# **Функция поддерживается только на моделях MES2424, MES2424B, MES2424P, MES2448, MES2448B, MES2448P, MES2411X.**

DHCP-сервер осуществляет централизованное управление сетевыми адресами и соответствующими конфигурационными параметрами, автоматически предоставляя их клиентам. Это позволяет избежать ручной настройки устройств сети и уменьшает количество ошибок.

Ethernet-коммутаторы могут работать как DHCP-клиент (получение собственного IP-адреса от сервера DHCP), так и как DHCP-сервер. В случае если DHCP-сервер отключен, то коммутатор может работать с DHCP Relay.

Конфигурирование опций DHCP-сервера возможно как из режима глобальной конфигурации, так и из режима конфигурирования DHCP-пула адресов. В режиме конфигурирования DHCP-пула адресов есть возможность настраивать статические записи.

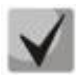

**При одновременной настройке значений опций DHCP-сервера в режиме глобальной конфигурации, режиме конфигурирования DHCP-пула адресов и настройке hostзаписей выдача опций будет осуществляться в соответствии со следующим приоритетом:**

- **1. Настройка статической записи.**
- **2. Настройка для pool.**
- **3. Глобальная настройка.**

# *Команды режима глобальной конфигурации*

Вид запроса командной строки режима глобальной конфигурации:

console(config)#

#### Таблица 172 — Команды режима глобальной конфигурации

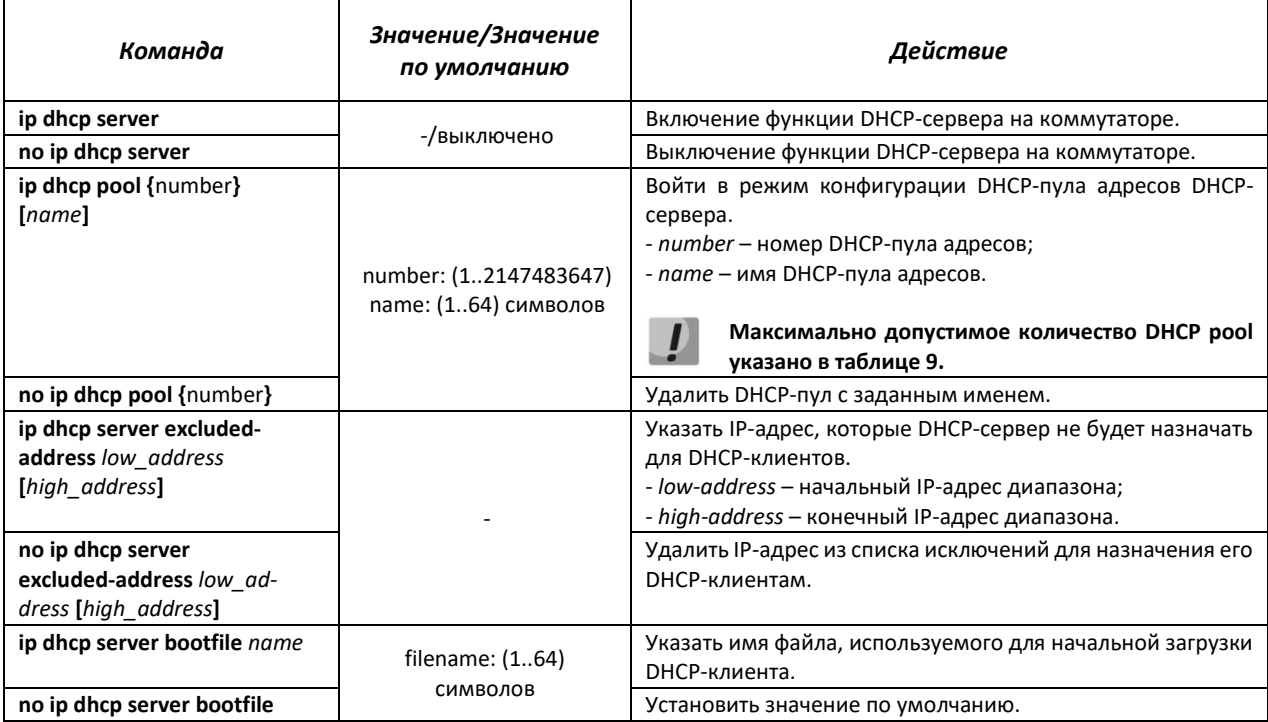
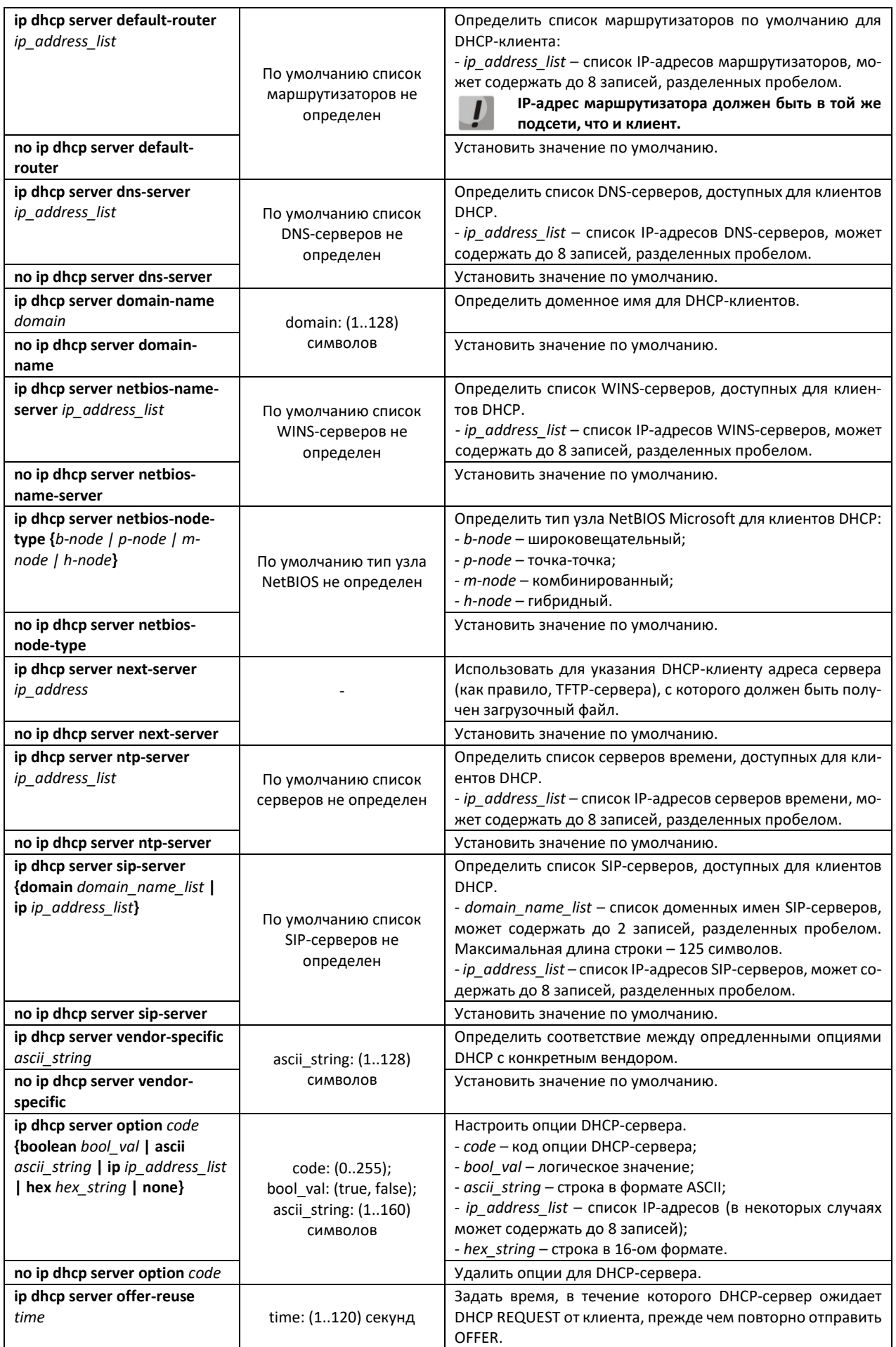

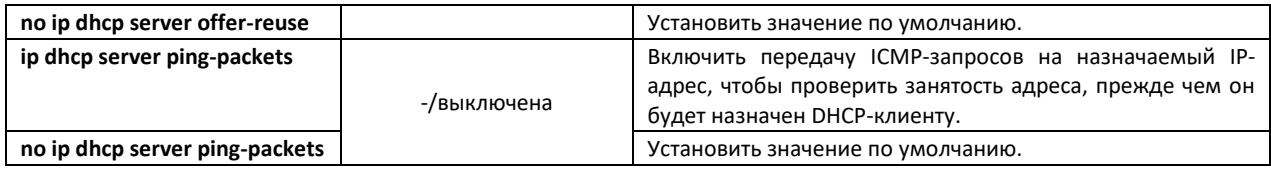

## *Команды режима конфигурации пула DHCP-сервера*

Вид запроса командной строки в режиме конфигурации пула DHCP-сервера:

console# **configure** console(config)# **ip dhcp pool 1 test** console(config-dhcp)#

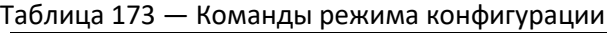

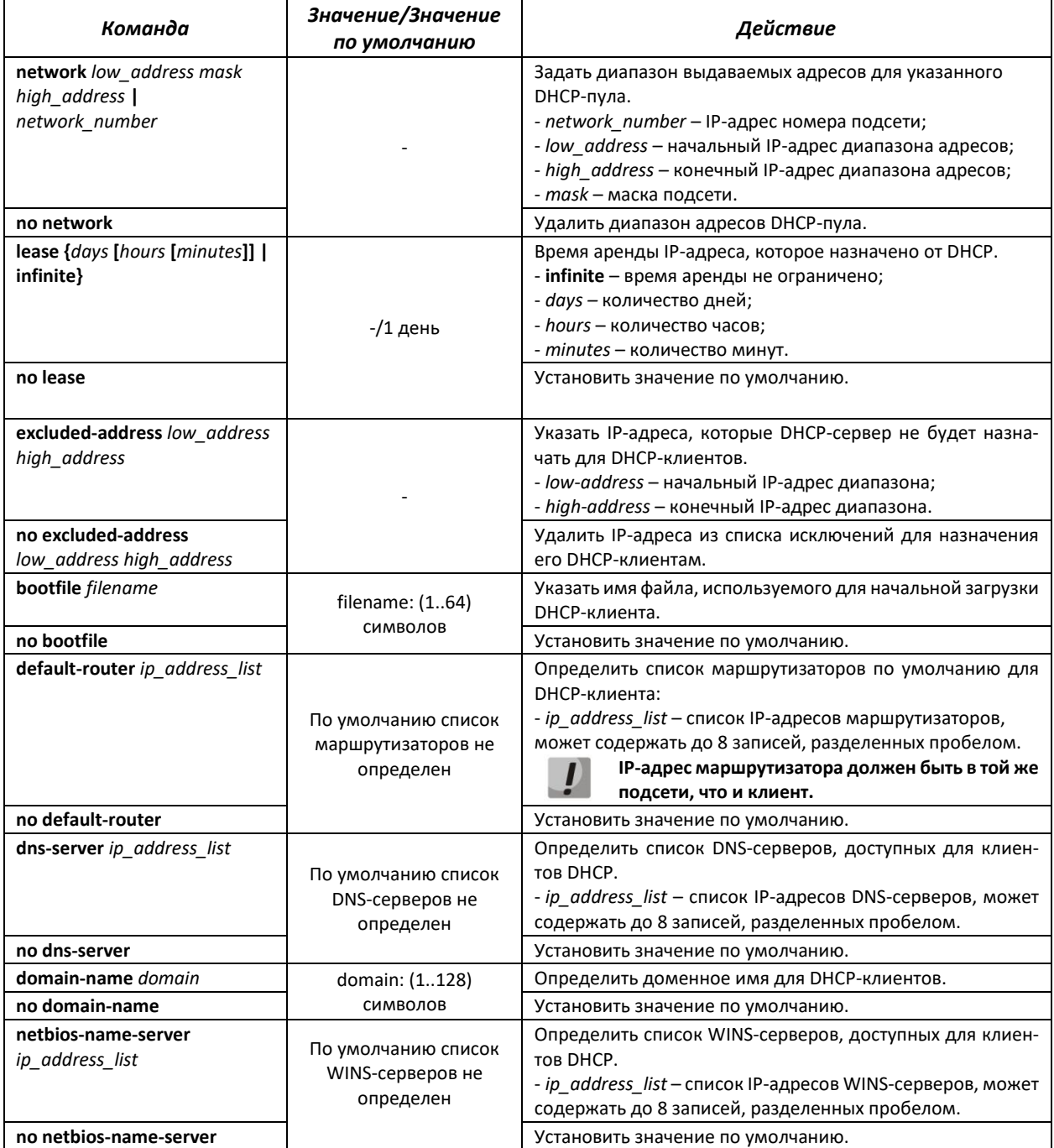

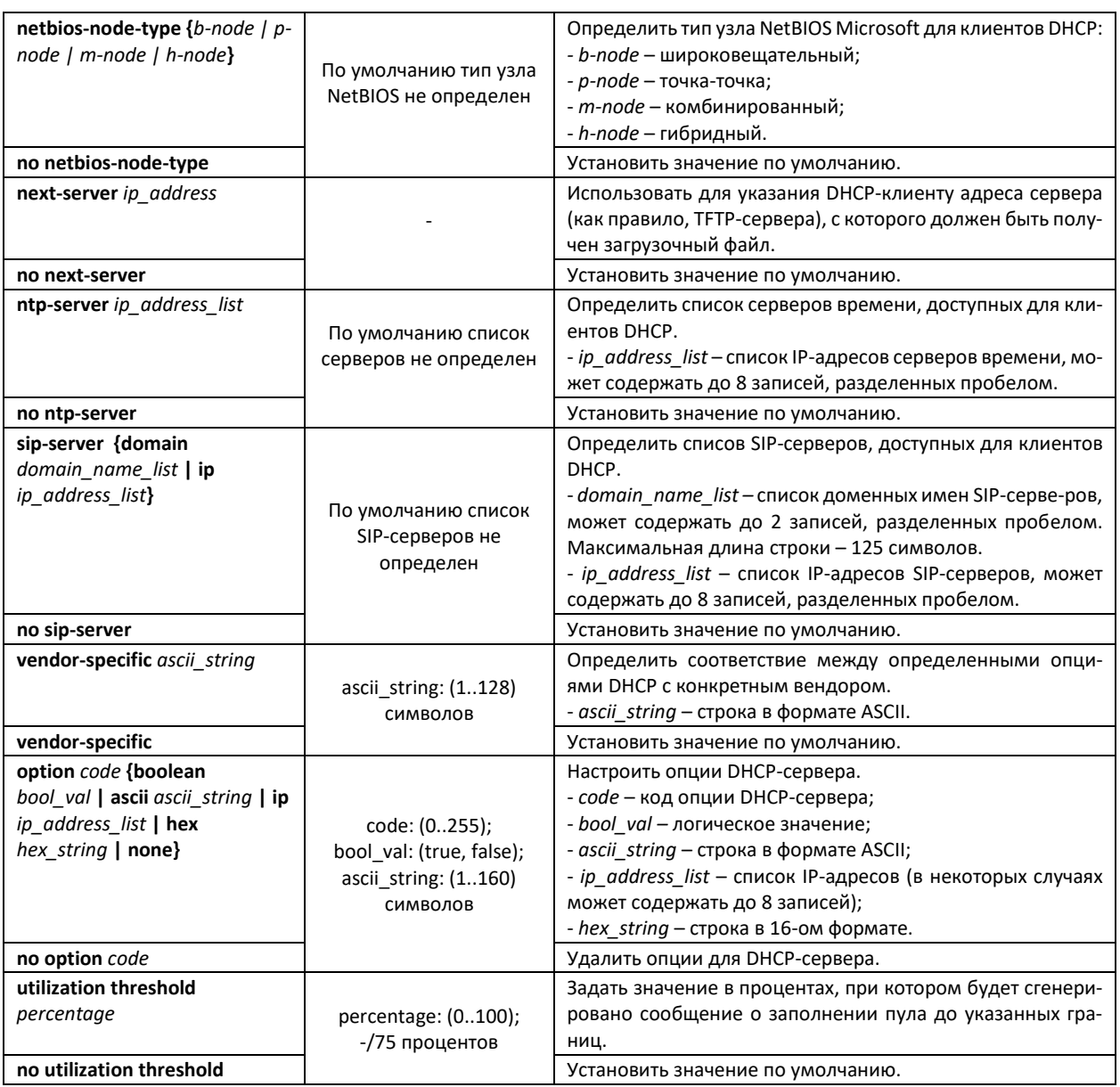

#### *Примеры использования команд*

Настроить DHCP-пул с именем test и указать для DHCP-клиентов: имя домена – test.ru, шлюз по умолчанию – 192.168.45.1 и DNS-сервер – 192.168.45.112.

```
console#
console# configure terminal
console(config)# interface vlan 1
console(config-if)# ip address 192.168.45.1 255.255.255.0
console(config-if)# exit
console(config)# ip dhcp server
console(config)# ip dhcp pool 1 test
console(dhcp-config)# network 192.168.45.0 255.255.255.0
console(dhcp-config)# domain-name test.ru
console(dhcp-config)# dns-server 192.168.45.112
console(dhcp-config)# default-router 192.168.45.1
console(dhcp-config)# host hardware-address aa:bb:cc:dd:ee:ff ip 
192.168.45.250
console(dhcp-config)# host hardware-address aa:bb:cc:dd:ee:ff ntp-server 
192.168.45.254
console(dhcp-config)# host hardware-address aa:bb:cc:dd:ee:ff dns-server 
192.168.45.113
```
## Примеры настройки опций

Настроить DHCP-пул с именем test и указать для DHCP-клиентов следующие опции: option 3 -192.168.45.1, option 12 - hostname test, option 15 - test.ru, option 19 - True.

```
console#
console# configure terminal
console(config)# interface vlan 1
console(config-if)# ip address 192.168.45.1 255.255.255.0
console (config-if)# exit
console (config) # ip dhcp server
console (config) # ip dhcp pool 1 test
console (dhcp-config)# network 192.168.45.0 255.255.255.0
console (dhcp-config)# option 3 ip 192.168.45.1console(dhcp-config)# option 12 hex 686f73746e616d655f74657374
console (dhcp-config) # option 15 ascii test.ru
console (dhcp-config) # option 19 boolean
```
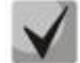

В примере значение опции 12 переведено из ascii в hex.

#### Команды режима конфигурации статических записей DHCP-сервера

Вид запроса командной строки в режиме конфигурации пула DHCP-сервера: console# configure console (config)  $\#$  ip dhcp pool 1 test console(config-dhcp)#

#### Таблица 21 — Команды режима глобальной конфигурации

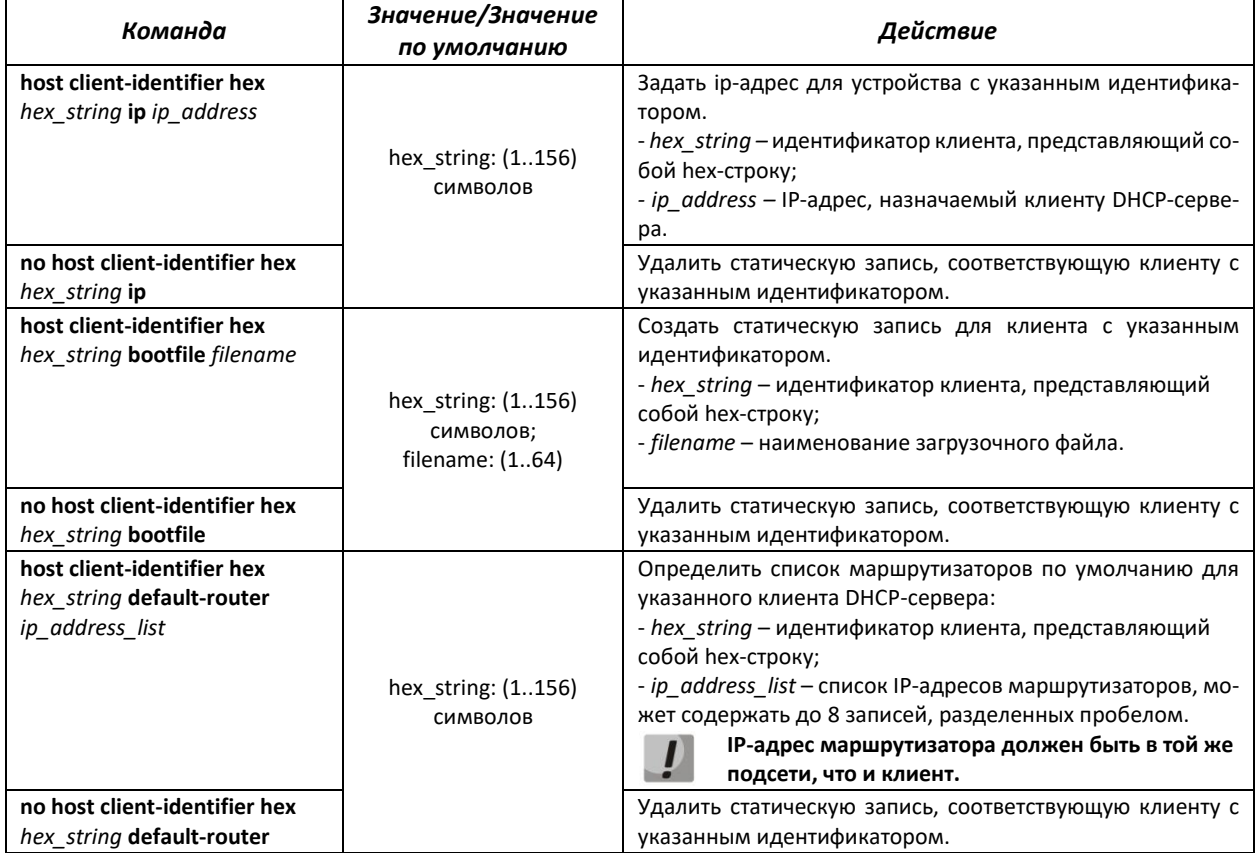

# ACLTEX

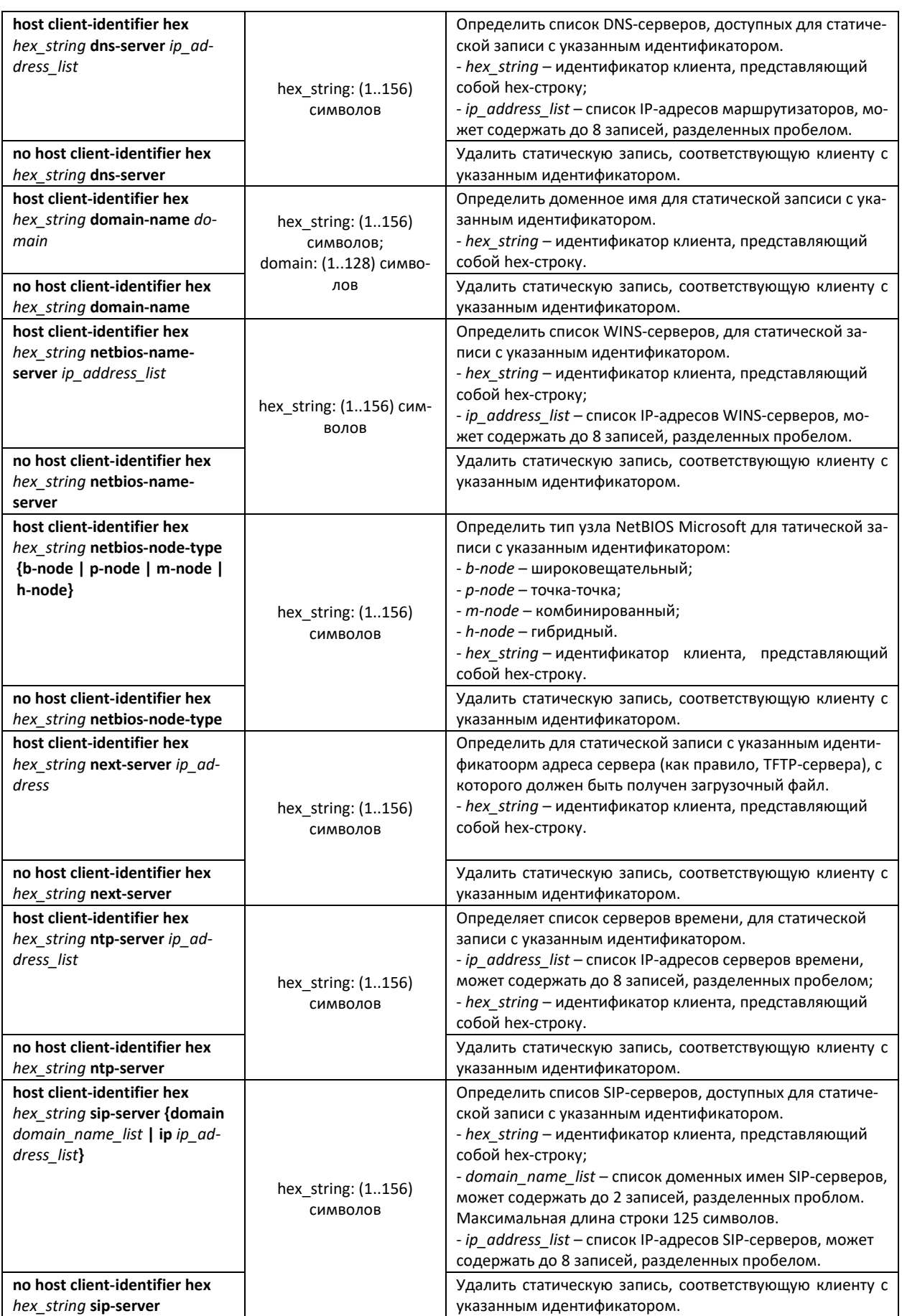

# AELTEX

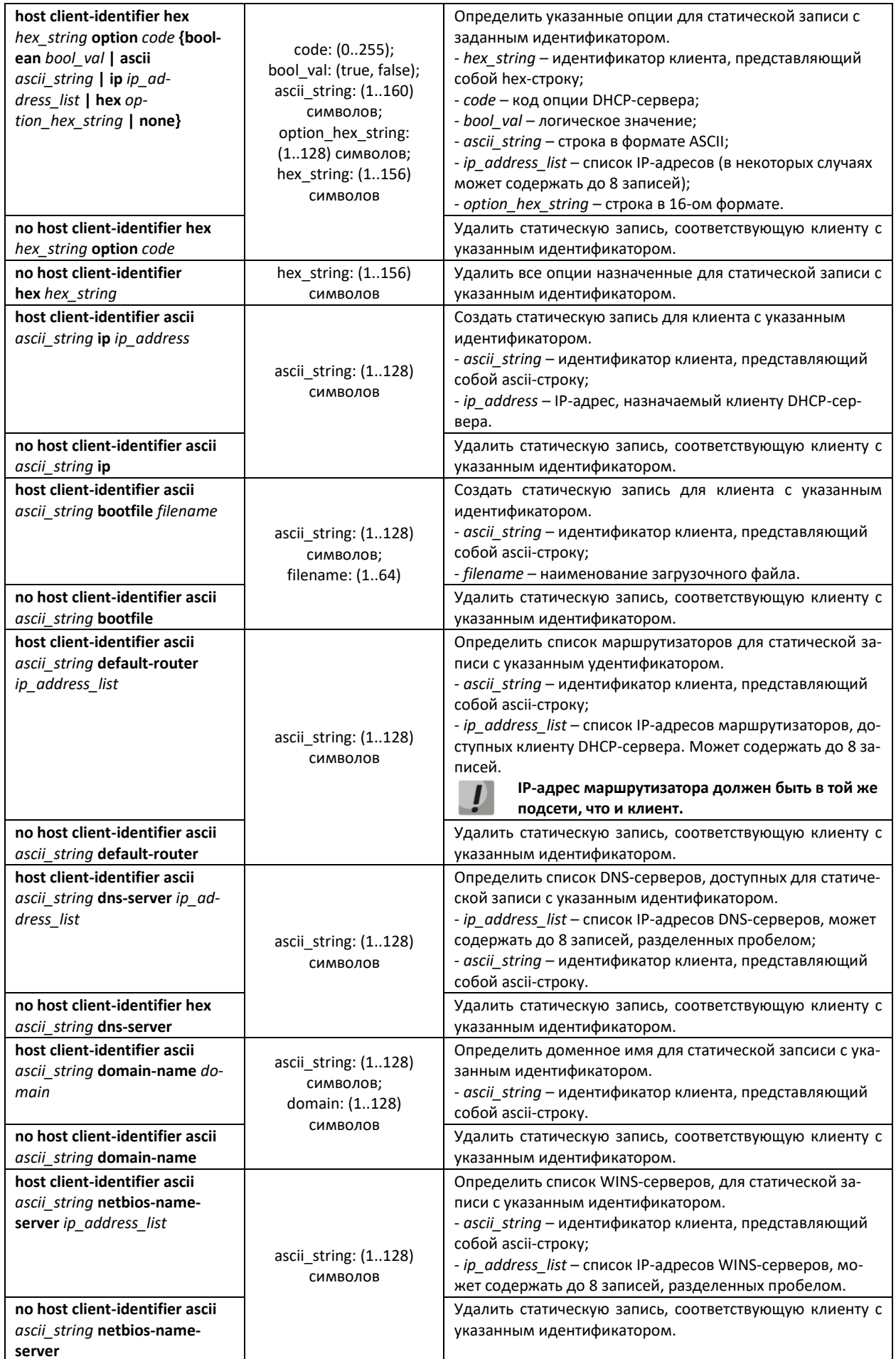

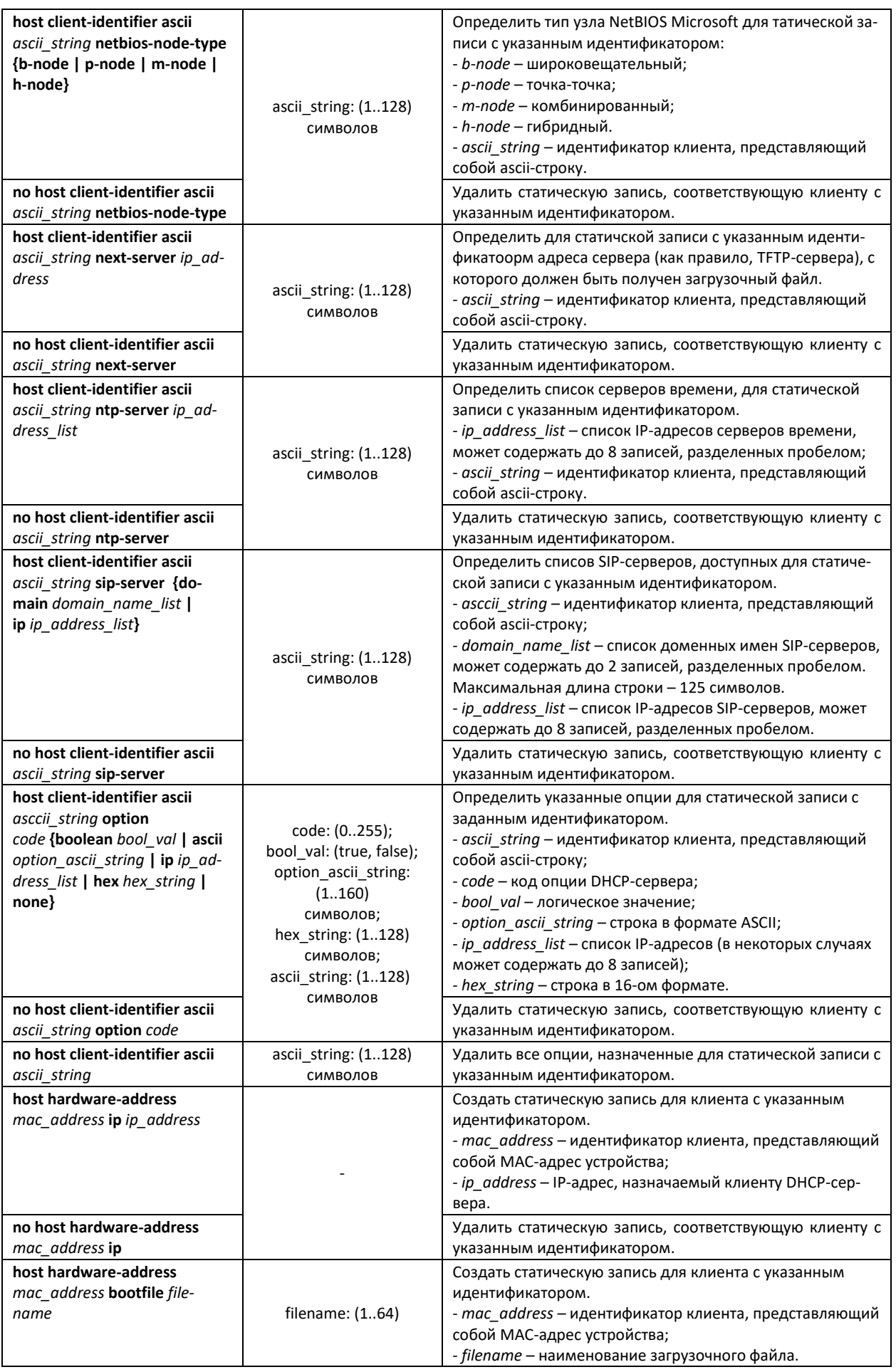

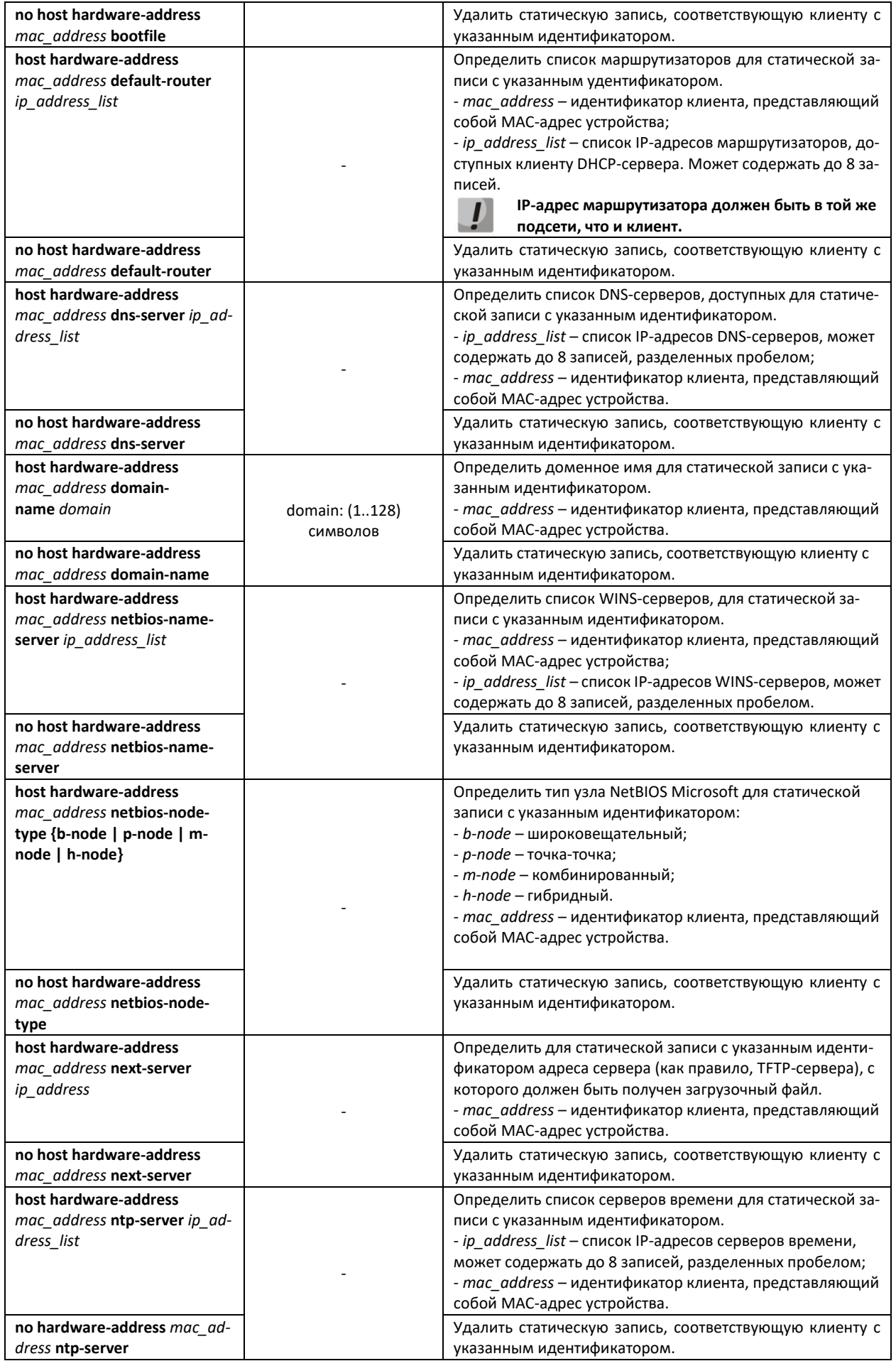

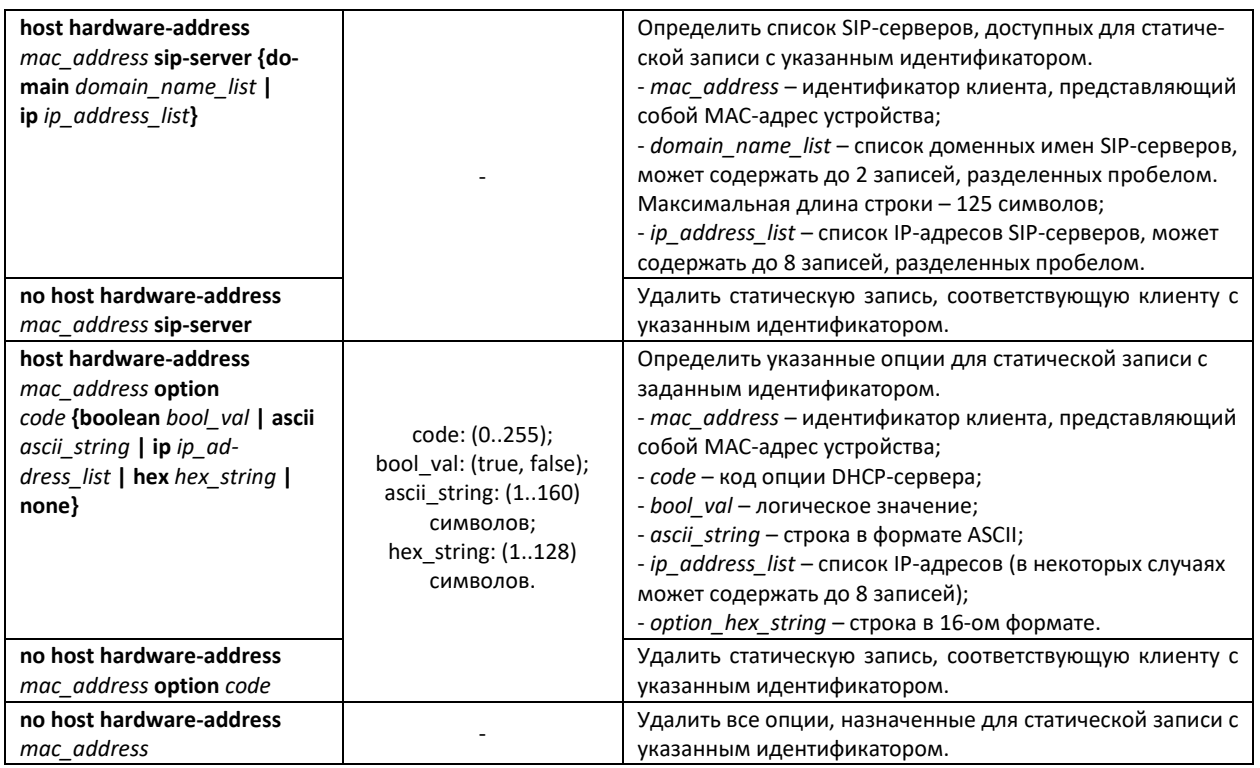

#### *Пример настройки статической записи*

Назначить устройству с MAC-адресом aa:bb:cc:dd:ee:ff ip-адрес – 192.168.45.250, сервер времени – 192.168.45.254 и DNS-сервер – 192.168.45.113

```
console#
console# configure terminal
console(config)# interface vlan 1
console(config-if)# ip address 192.168.45.1 255.255.255.0
console(config-if)# exit
console(config)# ip dhcp server
console(config)# ip dhcp pool 1 test
console(dhcp-config)# network 192.168.45.0 255.255.255.0
console(dhcp-config)# host hardware-ad-
dress aa:bb:cc:dd:ee:ff ip 192.168.45.250
console(dhcp-config)# host hardware-address aa:bb:cc:dd:ee:ff ntp-
server 192.168.45.254
console(dhcp-config)# host hardware-address aa:bb:cc:dd:ee:ff dns-
server 192.168.45.113
```
#### *Команды режима Privileged EXEC*

Вид запроса командной строки режима Privileged EXEC:

console#

Таблица 174 – Команды режима Privileged EXEC

| Команда                                      | Значение/Значение<br>по умолчанию | Действие                                                                                                    |
|----------------------------------------------|-----------------------------------|----------------------------------------------------------------------------------------------------|
| clear ip dhcp server binding<br>[ip address] | -                                 | Удалить записи из таблицы соответствия физических адре-<br>сов и адресов, выданных с пула DHCP-сервером:<br>- ip_address - IP-адрес, назначенный DHCP-сервером. |
| clear ip dhcp server statistics              | -                                 | Удалить статистистики работы DHCP-сервера.                                                                                                    |

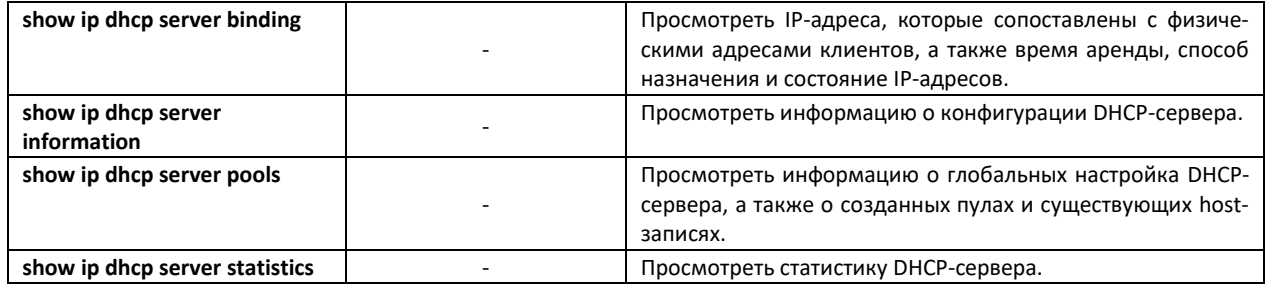

# 4.24 Конфигурация PPPoE Intermediate Agent

Функция PPPoE IA реализована в соответствии с требованиями документа DSL Forum TR-101 и предназначена для использования на коммутаторах, работающих на уровне доступа.

Функция позволяет дополнять пакеты PPPoE Discovery информацией, характеризующей интерфейс доступа. Это необходимо для идентификации пользовательского интерфейса на сервере доступа (BRAS, Broadband Remote Access Server). Управление перехватом и обработкой пакетов PPPoE Active Discovery осуществляется глобально для всего устройства и выборочно для каждого интерфейса.

Реализация функции РРРоЕ IA предоставляет дополнительные возможности контроля сообщений протокола путем назначения доверенных интерфейсов.

## Команды режима глобальной конфигурации

Вид запроса командной строки режима глобальной конфигурации:

console(config)#

#### Таблица 175 — Команды режима глобальной конфигурации

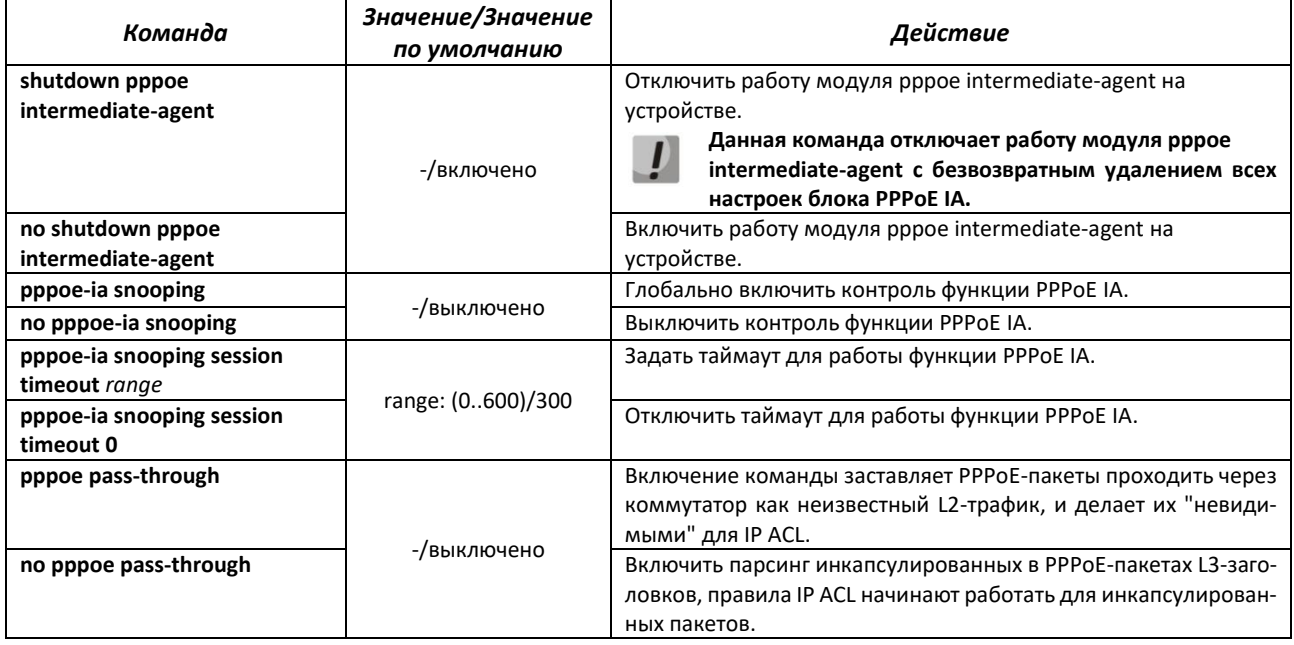

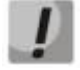

Для корректной работы функции PPPoE Intermediate Agent все используемые PPPoE-сервера должны быть подключены к «доверенным» портам коммутатора. Для добавления порта в список «доверенных» используются команды port-security-state trusted, set portrole uplink в режиме конфигурации интерфейса. Для обеспечения безопасности все остальные порты коммутатора должны быть «недоверенными».

#### Команды режима конфигурации VLAN (диапазон VLAN'ов)

console# configure terminal console(config)# vlan console(config-vlan)#

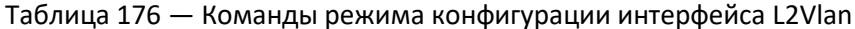

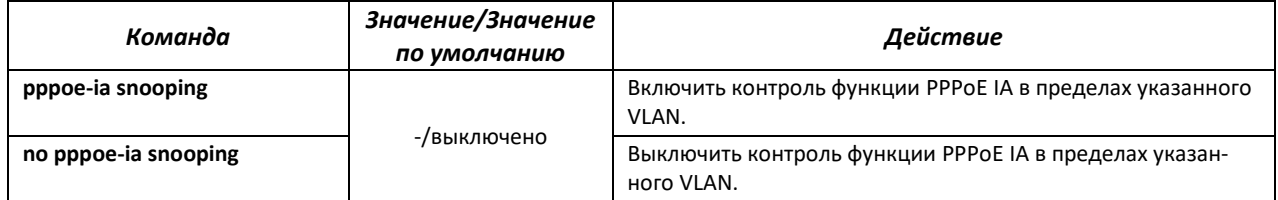

Пример настройки PPPoE IA в VLAN10 с настройкой DCS-опций на интерфейсе Gigabitethernet0/13.

```
console (config) #pppoe-ia snooping
console (config) #pppoe passthrough
console (config) #dcs information option enable
console (config) \sharpvlan 10
console (config-vlan) #pppoe-ia snooping
console(config-vlan)#exit
console (config) #interface gigabitethernet 0/13
console (config-if) #switchport general allowed vlan add 10 untagged
console (config-if) #switchport general pvid 10
console (config-if) #dcs agent-circuit-identifier "%v %p %h"
console (config-if) #dcs remote-agent-identifier "%M"
console(config-if)#exit
\texttt{console}~(\texttt{config})~\texttt{\#interface}~\texttt{gigabitethernet}~0/24console (config-if) #switchport general allowed vlan add 10
console (config-if) #port-security-state trusted
console (config-if) #set port-role uplink
console(config-if)#exit
```
## 4.25 Конфигурация ACL (списки контроля доступа)

ACL (Access Control List — список контроля доступа) — таблица, которая определяет правила фильтрации входящего и исходящего трафика на основании передаваемых в пакетах протоколов, TCP/UDP портов, IP-адресов или MAC-адресов.

На данный момент реализация ACL такова: каждый ACL содержит только 1 правило. Несколько ACL можно привязать к одному интерфейсу. Порядок отработки правил определяется по приоритету правила, указанному в ACL, при равенстве приоритетов - по номеру ACL.

ACL автоматически снимается с интерфейса при изменении в нем правила.

Команды для создания и редактирования списков ACL доступны в режиме глобальной конфигурации.

#### Команды режима глобальной конфигурации

Командная строка в режиме глобальной конфигурации имеет вид:

console (config)#

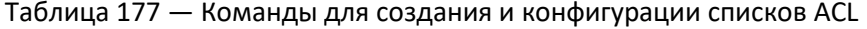

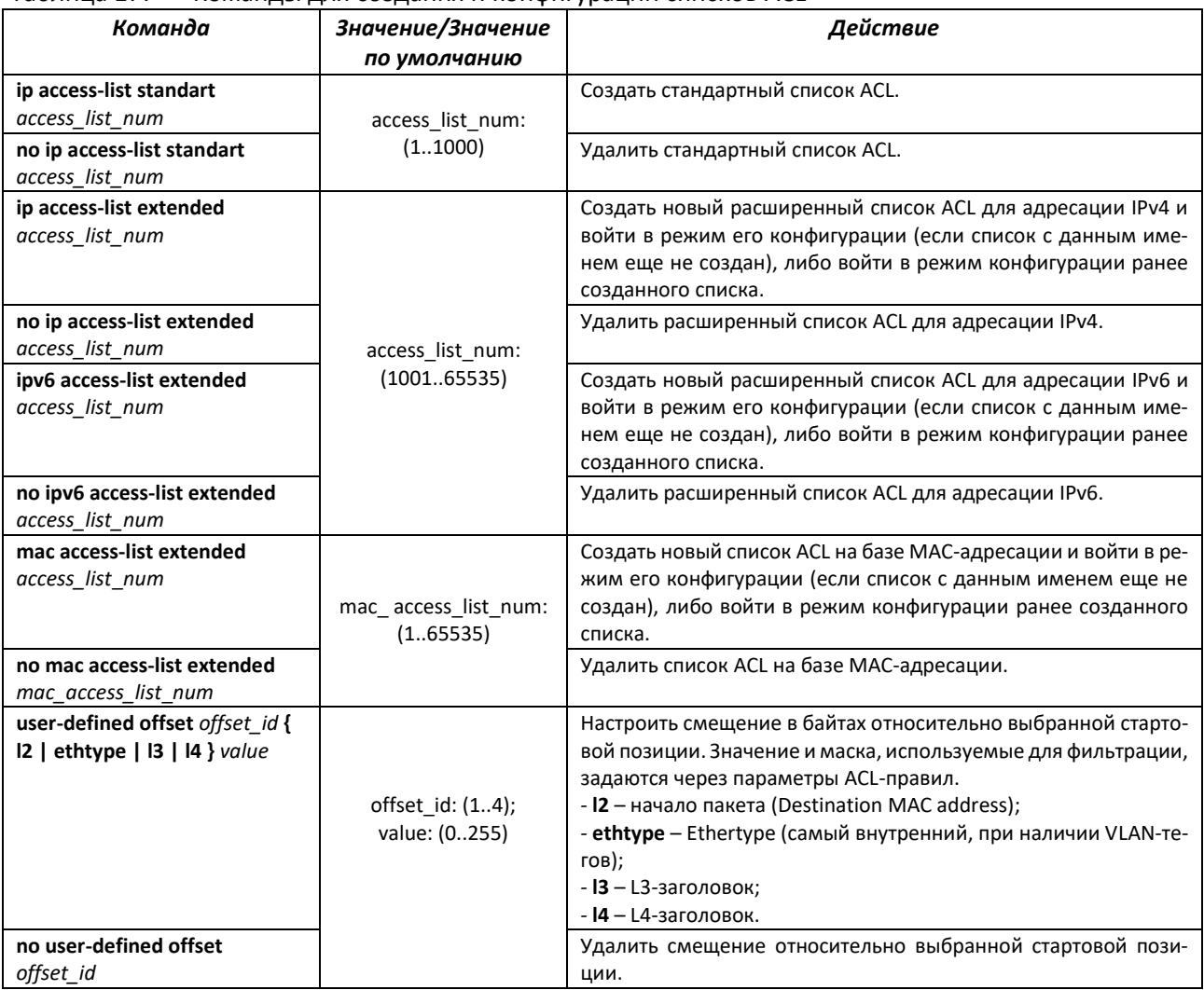

Для того чтобы активизировать список ACL, необходимо связать его с интерфейсом. Интерфейсом, использующим список, может быть либо интерфейс Ethernet, либо группа портов. На данный момент поддерживается только входящее направление на интерфейсах (in).

#### Команды режима конфигурации интерфейса Ethernet, VLAN

Командная строка в режиме конфигурации интерфейса Ethernet имеет вид:

console(config-if)#

Командная строка в режиме конфигурации интерфейса VLAN имеет вид:

console(config-vlan)#

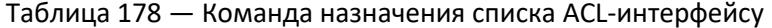

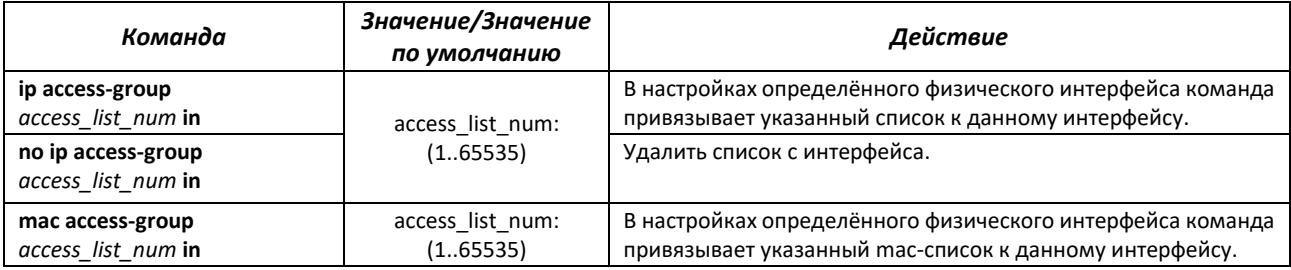

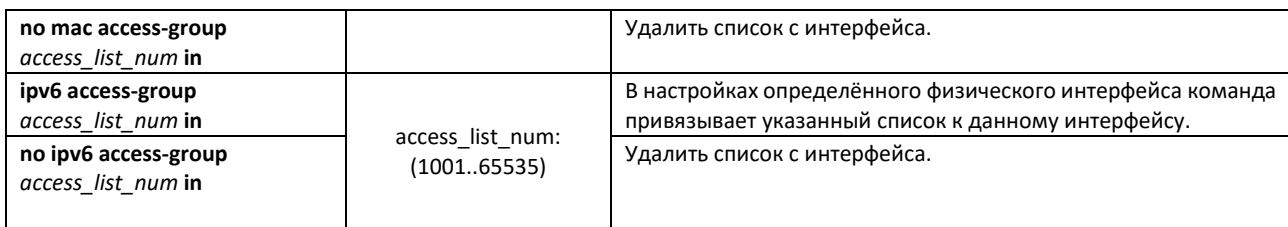

## *Команды режима Privileged EXEC*

Командная строка в режиме Privileged EXEC имеет вид:

console#

#### Таблица 179 — Команды для просмотра списков ACL

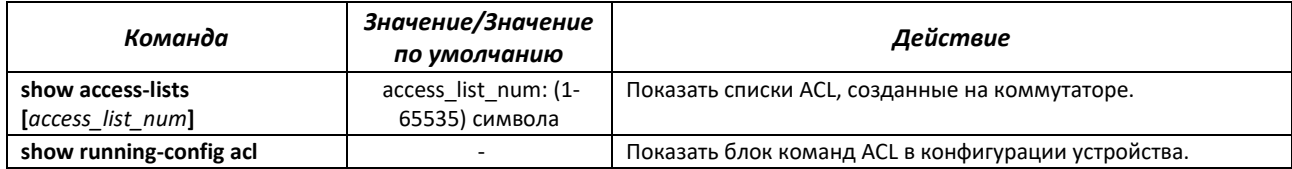

## *4.25.1 Конфигурация ACL на базе IPv4*

В данном разделе приведены значения и описания основных параметров, используемых в составе команд настройки списков ACL, основанных на адресации IPv4. Создание и вход в режим редактирования списков ACL, основанных на адресации IPv4, осуществляется по команде:

**ip access-list {extended | standart}** *access-list\_num*.

Таблица 180 — Команды, используемые для настройки ACL-списков на основе IP-адресации

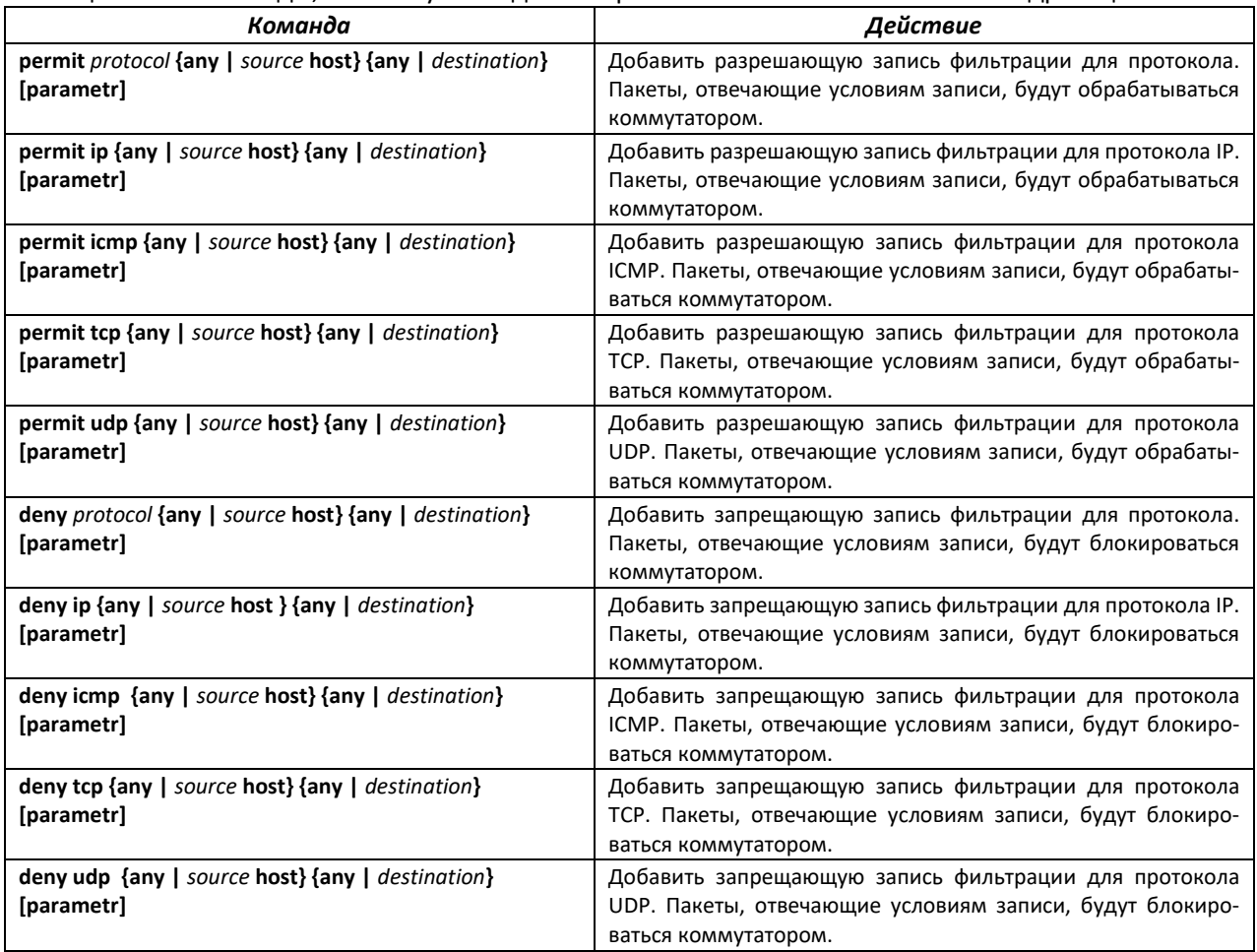

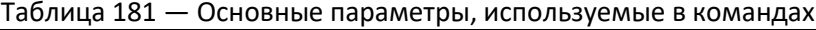

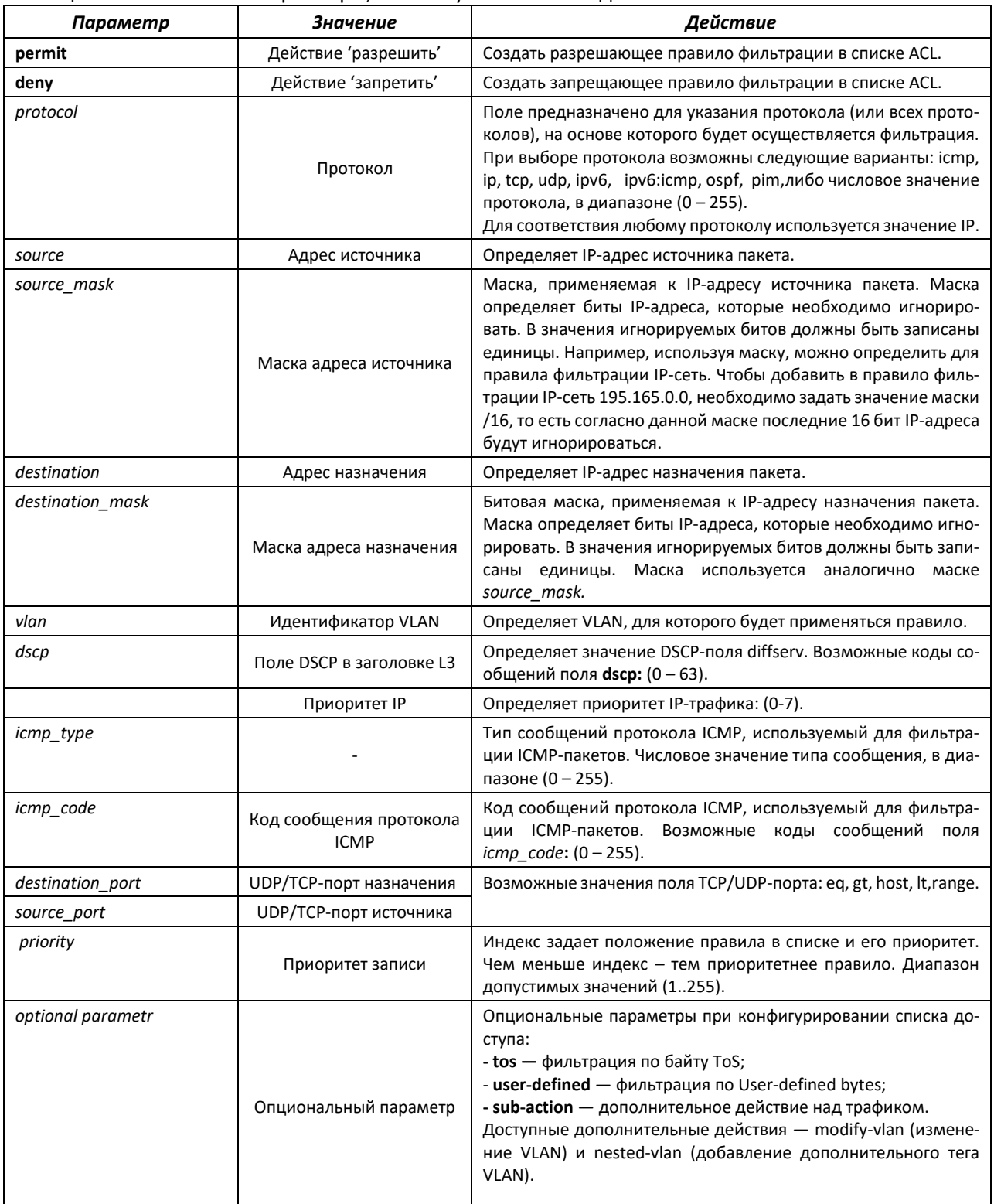

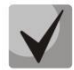

В стандартных ip ACL возможна фильтрация только по префиксам, в расширенных ACL - по дополнительным параметрам.

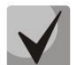

После того, как любой ACL будет привязан к интерфейсу, для этого интерфейса применится правило implicit deny any any.

## *4.25.2 Конфигурация ACL на базе IPv6*

В данном разделе приведены значения и описания основных параметров, используемых в составе команд настройки списков ACL, основанных на адресации IPv6.

Создание и вход в режим редактирования списков ACL, основанных на адресации IPv6, осуществляется по команде:

**ipv6 access-list extended** *apv6\_access-list*.

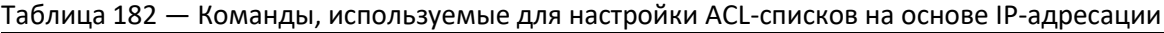

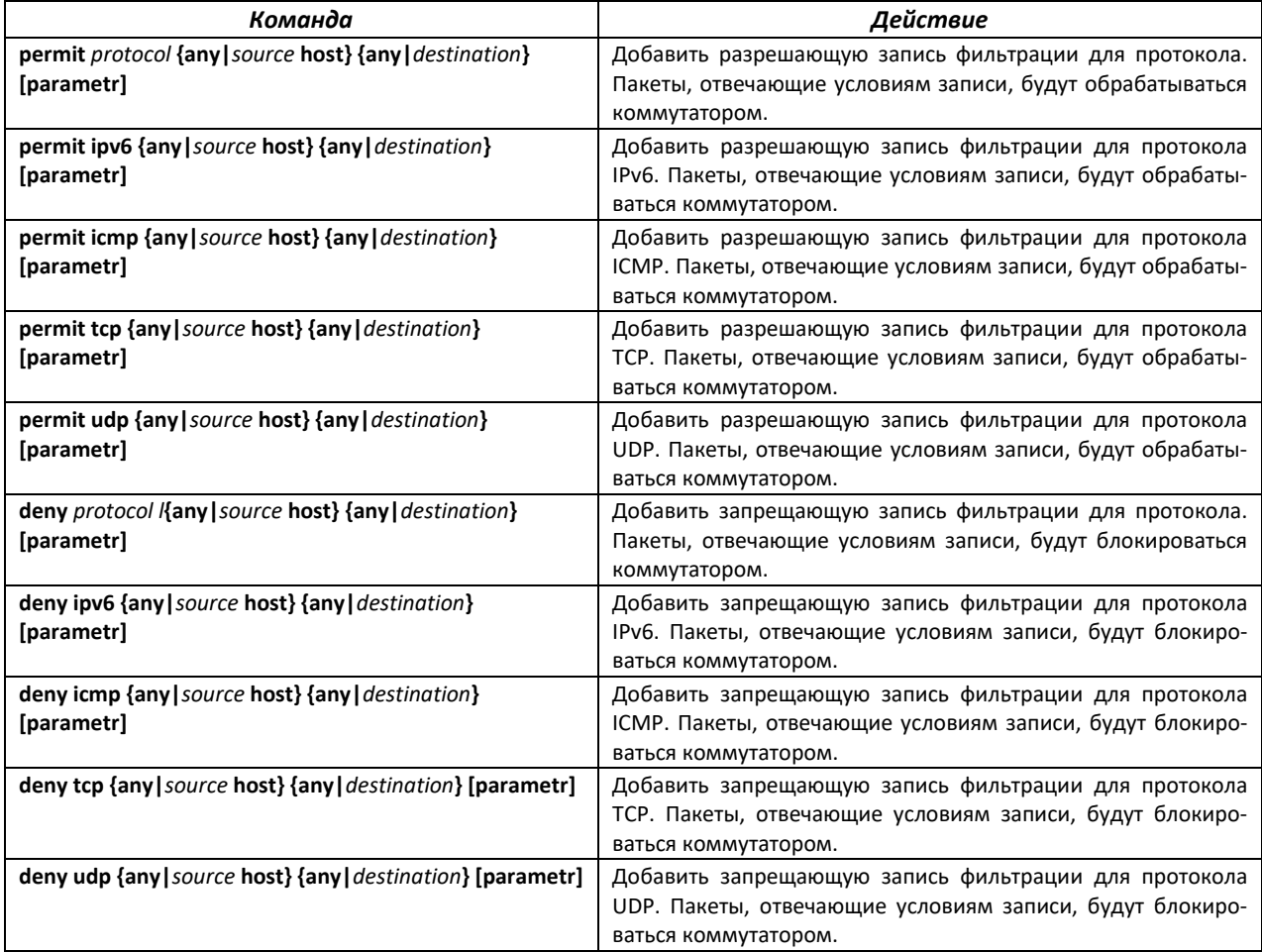

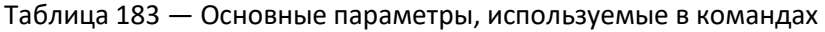

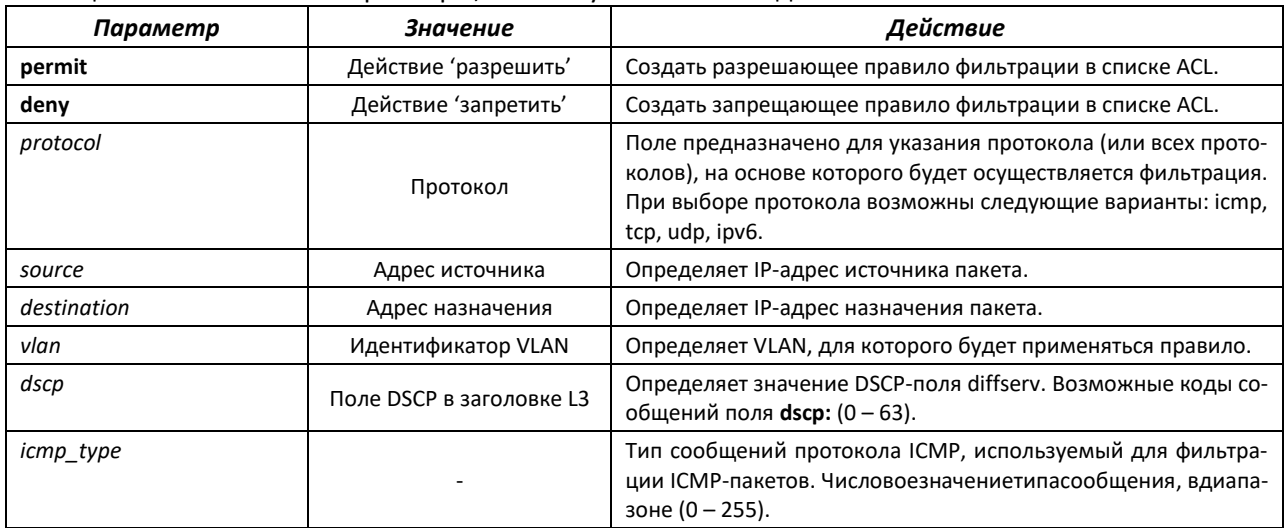

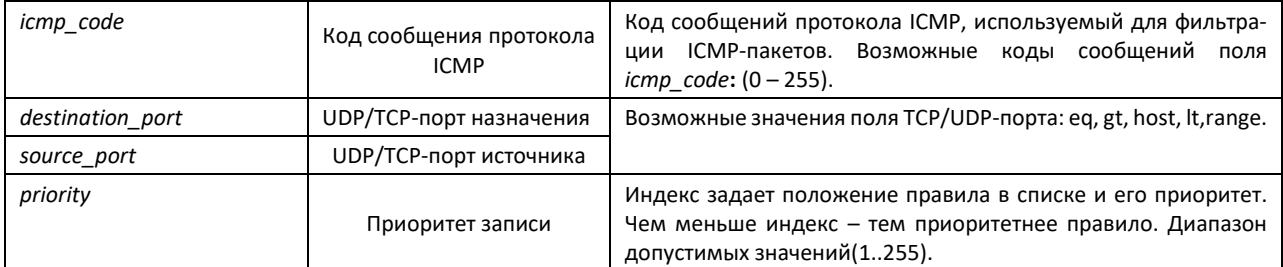

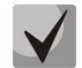

После того, как любой ACL будет привязан к интерфейсу, для этого интерфейса применится правило implicit deny any any.

## 4.25.3 Конфигурация ACL на базе MAC

В данном разделе приведены значения и описания основных параметров, используемых в составе команд настройки списков ACL, основанных на МАС-адресации.

Создание и вход в режим редактирования списков ACL, основанных на МАС-адресации, осуществляется по команде: mac access-list extended access-list num.

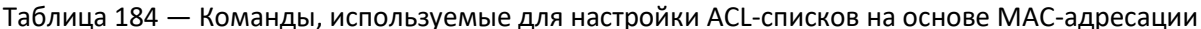

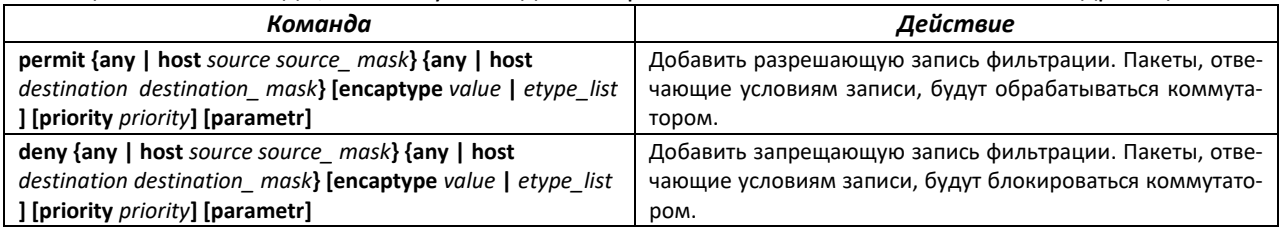

#### Таблица 185 — Основные параметры, используемые в командах

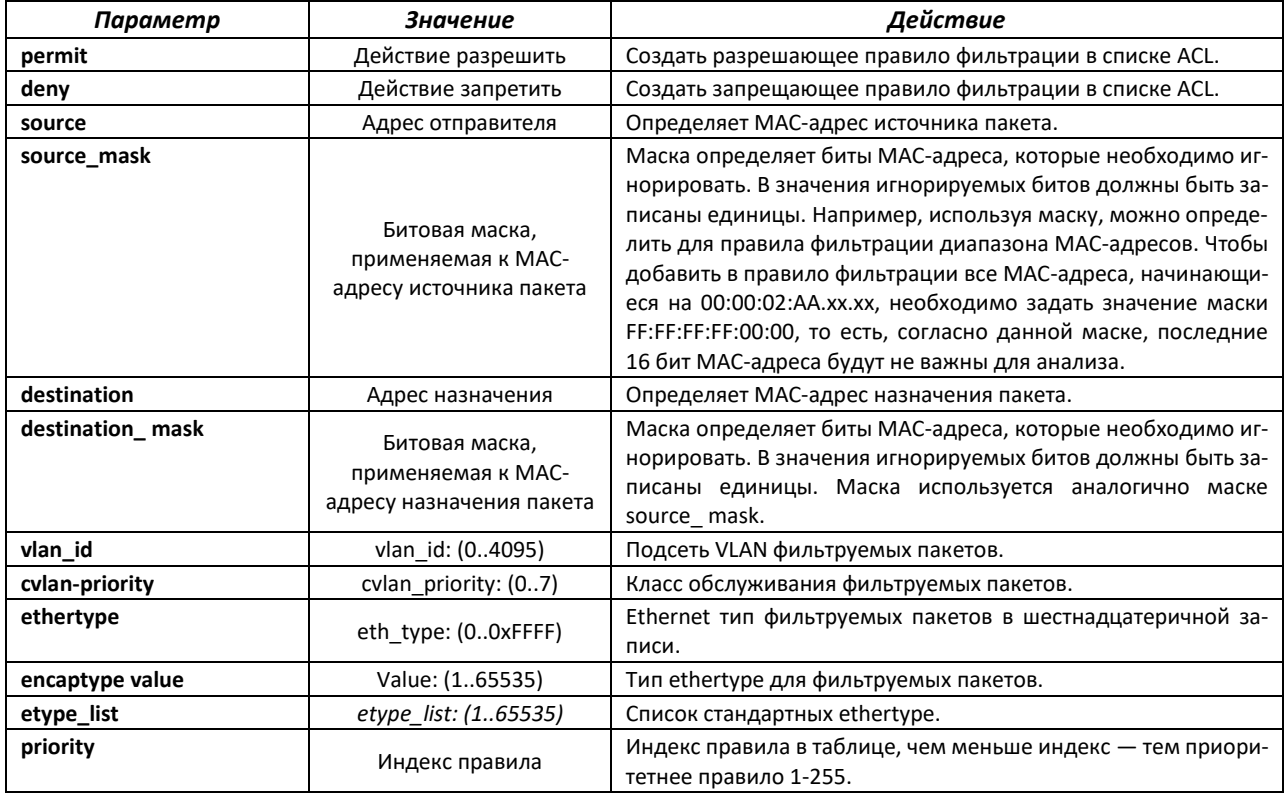

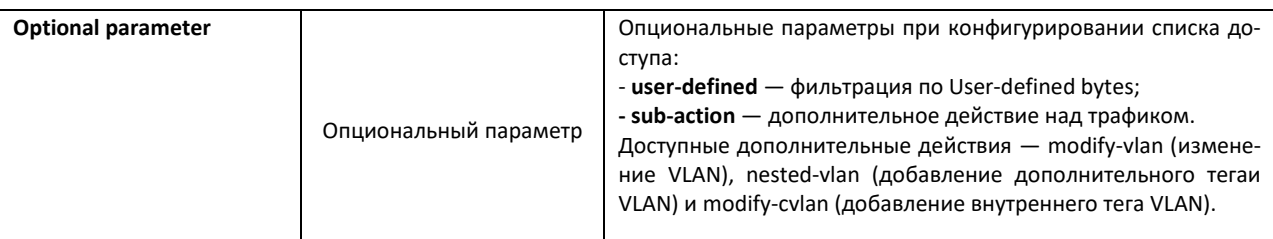

Пример настройки фильтрации padi/pado через User-defined offset:

```
console (config) # user-defined offset 1 ethtype 0console (config) # mac access-list extended 1
console (config-ext-macl) # deny 00:00:00:00:00:01 ff:ff:ff:ff:ff:00 any
user-defined offset1 0x8863 0xffff
console(config-ext-macl)# !
console (config) \# interface gigabitethernet 0/1console (config-if) # mac access-group 1 in
```
Для прохождения остальных пакетов на интерфейсе требуется добавить второй ACL, разрешающий прохождение пакетов, не попадающих под правило фильтрации padi/pado:

```
console (config) # mac access-list extended 2
console(config-ext-macl)# permit any any
console(config-ext-macl)# ex
console (config) # interface gigabitethernet 0/1
console (config-if) # mac access-group 2 in
```
Пример фильтрации по src/dst IP, src/dst port, tos через User-defined offset:

```
console (config) # user-defined offset 1 ethtype 0\text{console}(\text{config})\# \text{ip access-list extended } 1010console (config-ext-nacl) # deny udp 1.1.0.0 255.255.0.0 gt 5000 2.2.2.0
255.255.255.0 lt 7000 traffic-class 0xe0 sub-action modify-vlan 2 user-
defined offset1 0x8864 0xffff
console(config-ext-nacl)# !
console (config) \# interface gigabitethernet 0/1console(config-if)# ip access-group 1010 in
```
Для прохождения остальных пакетов на интерфейсе требуется добавить второй ACL, разрешающий прохождение пакетов, не попадающих под правило фильтрации padi/pado:

```
console (config) # mac access-list extended 2
console (config-ext-macl) # permit any any
console(config-ext-macl)# ex
console(config)# interface gigabitethernet 0/1
console(config-if)# mac access-group 2 in
```
## 4.26 Конфигурация защиты от DOS-атак

Данный блок команд позволяет блокировать некоторые распространенные классы DoS-атак.

#### Команды режима глобальной конфигурации

Вид запроса командной строки режима глобальной конфигурации:

```
console(config)#
```
## Таблица 186 — Команды режима глобальной конфигурации

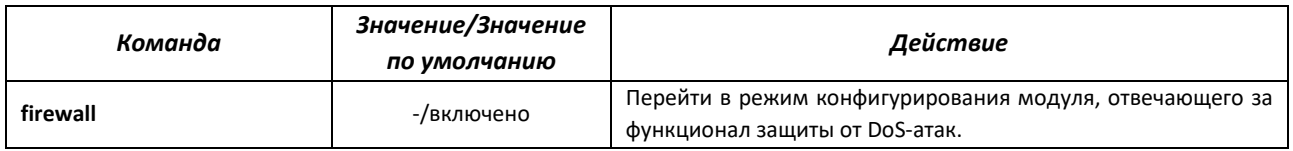

#### Вид запроса командной строки:

console(config-firewall)#

## Таблица 187 — Команды режима конфигурации функционала firewall

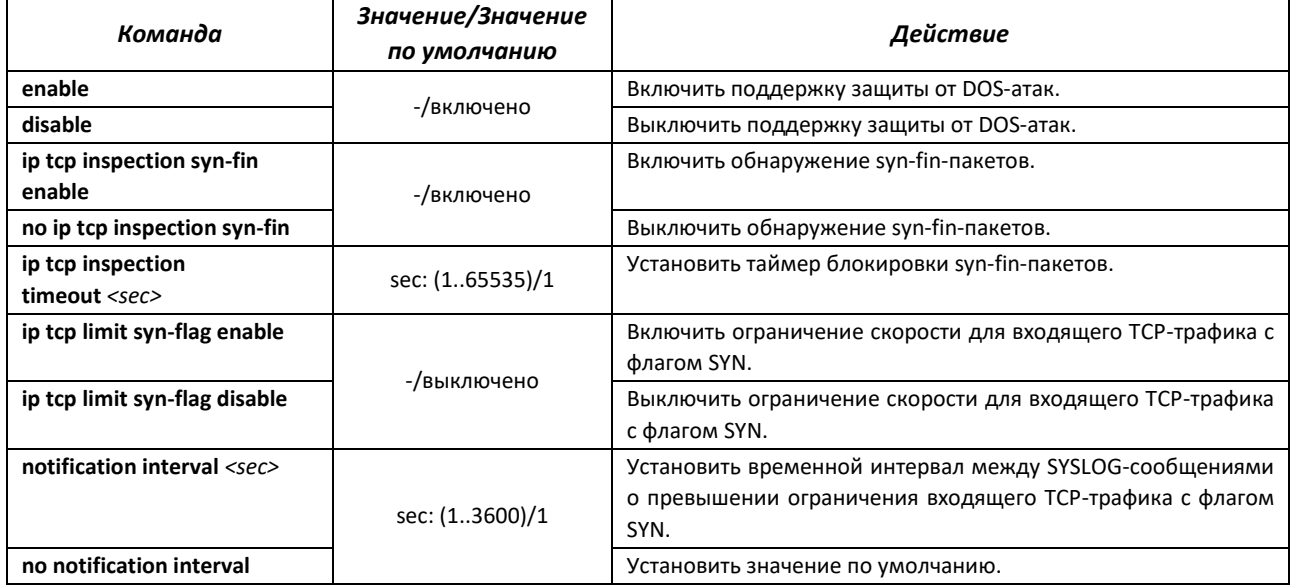

## Команды режима конфигурации интерфейса

#### Вид запроса командной строки режима конфигурации интерфейса:

console(config-if)#

#### Таблица 188 — Команды режима конфигурации интерфейса

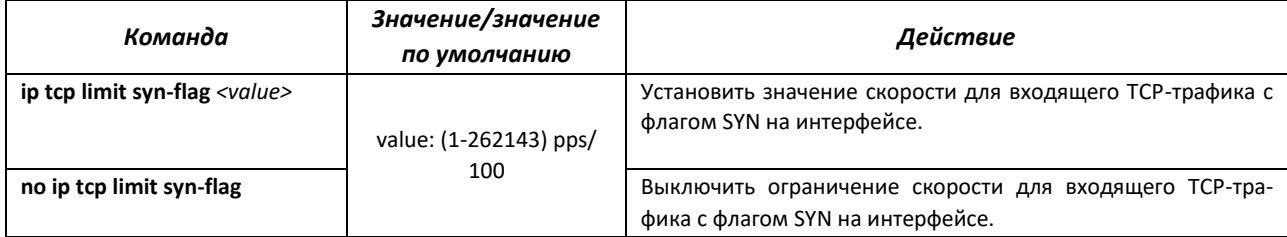

## Команды режима ЕХЕС

Вид запроса командной строки режима ЕХЕС:

console#

#### Таблица 189 - Команды режима EXEC

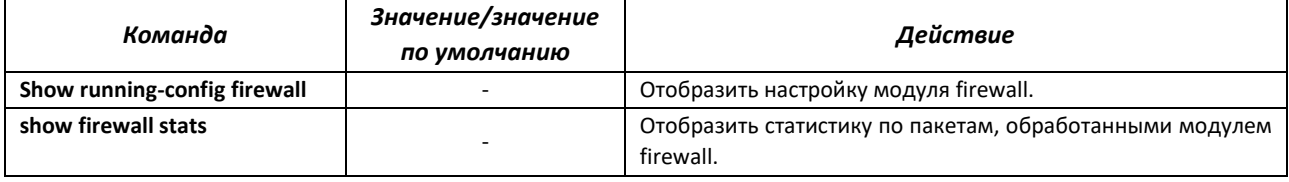

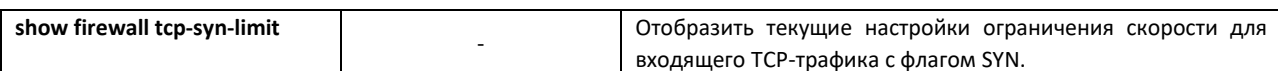

## 4.27 Качество обслуживания - QoS

По умолчанию на всех портах коммутатора используется организация очереди пакетов по методу FIFO: первый пришел - первый ушёл (First In - First Out). Во время интенсивной передачи трафика при использовании данного метода могут возникнуть проблемы, поскольку устройством игнорируются все пакеты, не вошедшие в буфер очереди FIFO, и соответственно теряются безвозвратно. Решает данную проблему метод, организующий очереди по приоритету трафика. Mexaнизм QoS (Quality of service - качество обслуживания), реализованный в коммутаторах, позволяет организовать восемь очередей приоритета пакетов в зависимости от типа передаваемых данных.

## 4.27.1 Настройка QoS

#### Команды режима глобальной конфигурации

Вид запроса командной строки режима глобальной конфигурации:

console(config)#

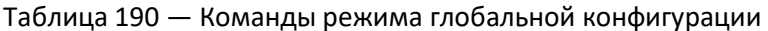

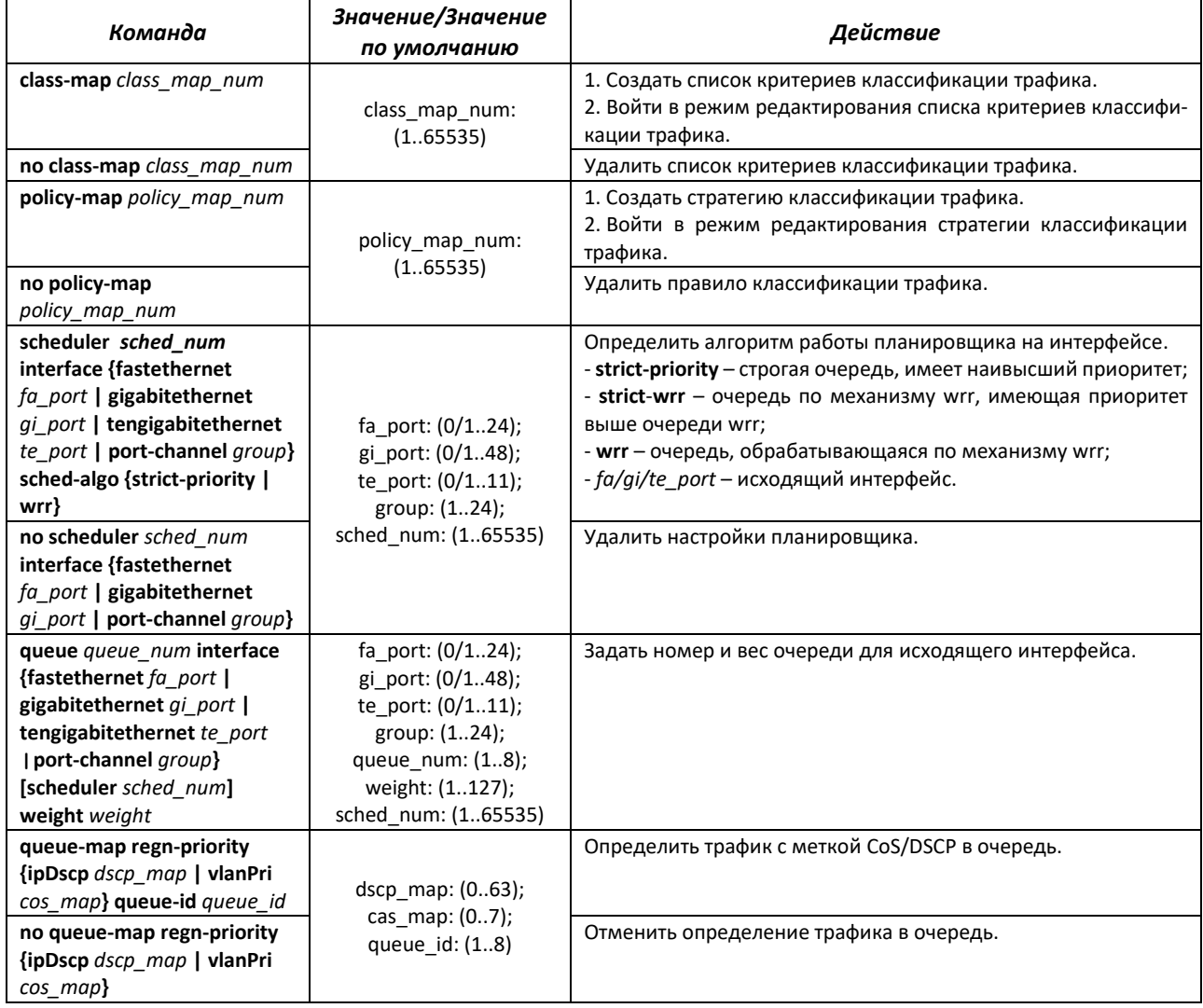

# $\triangle$  eltex

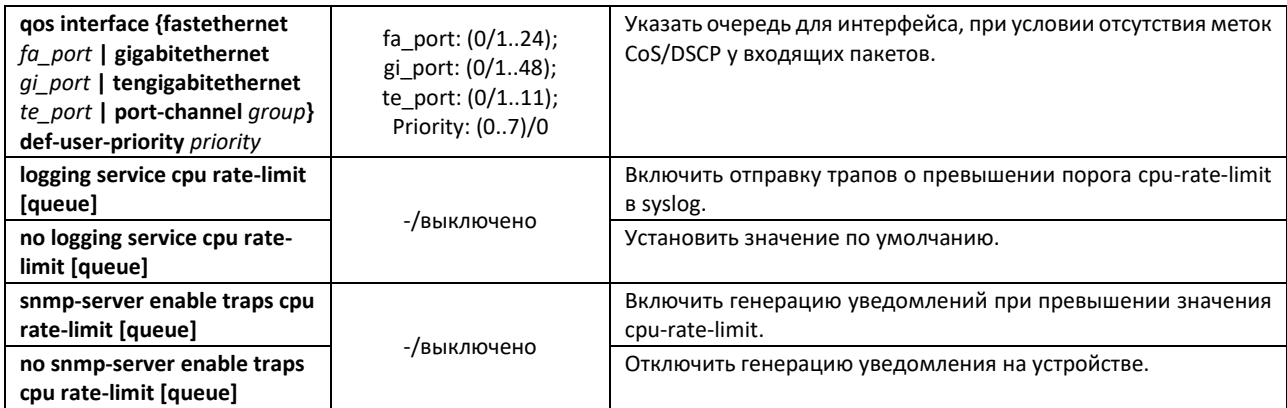

#### *Команды режима конфигурации VLAN*

Вид запроса командной строки в режиме конфигурации VLAN:

console(config-vlan)#

#### Таблица 191 — Команды режима конфигурации VLAN

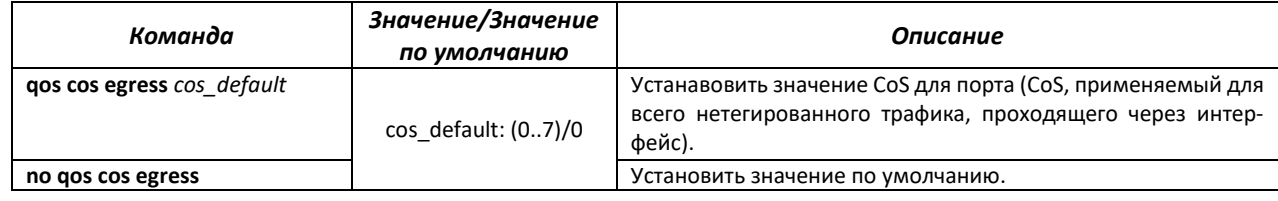

## *Команды режима конфигурации интерфейса Ethernet*

#### Вид запроса командной строки:

console(config-if)#

## Таблица 192 — Команды режима конфигурации интерфейса Ethernet

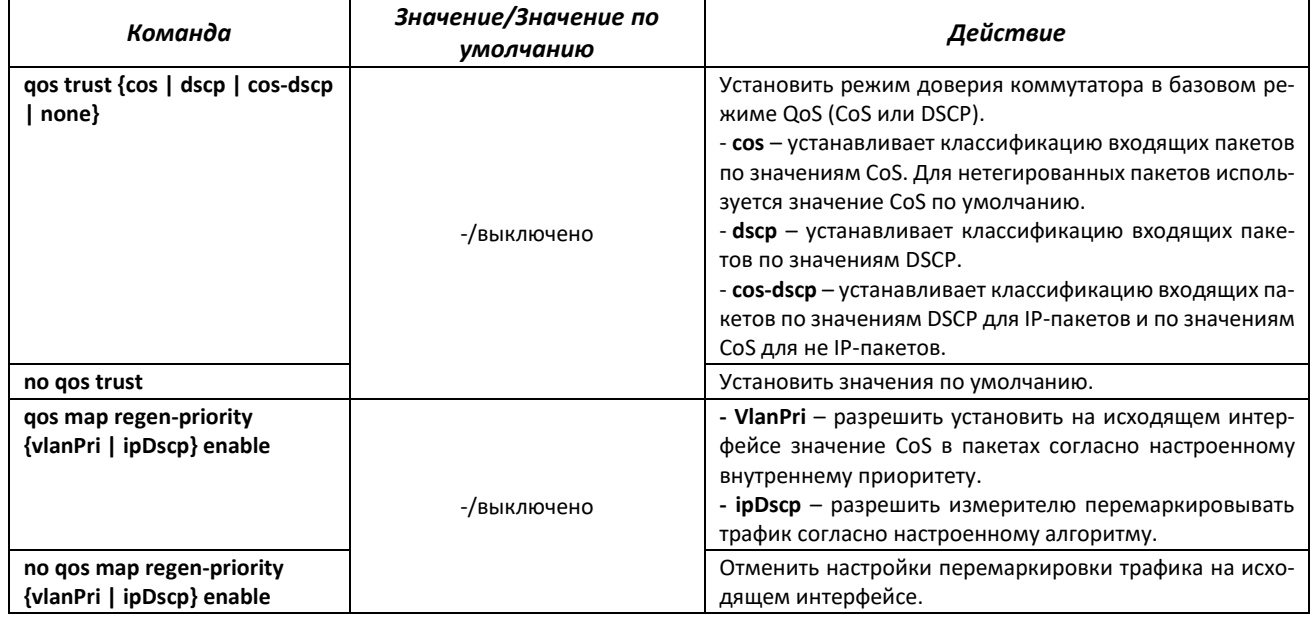

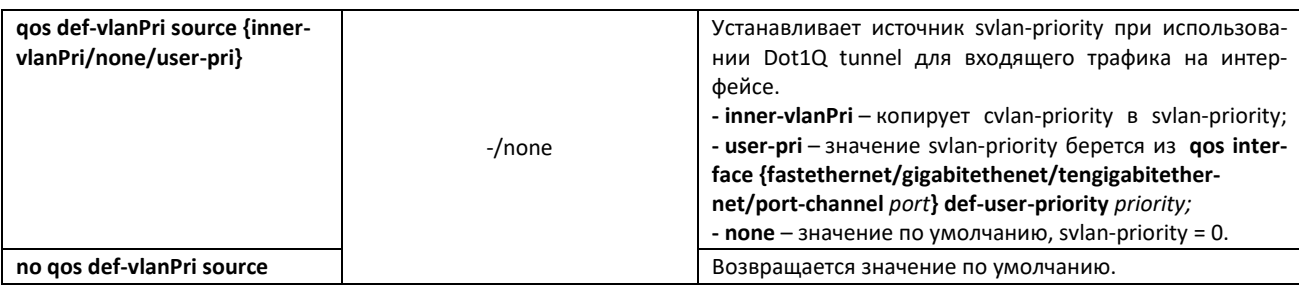

## Команды режима редактирования списка критериев классификации трафика

Вид запроса командной строки режима редактирования списка критериев классификации трафика:

```
console# configure terminal
console(config)# class-map class-map-name
console(config-cls-map)#
```
#### Таблица 193 — Команды режима редактирования списка критериев классификации трафика

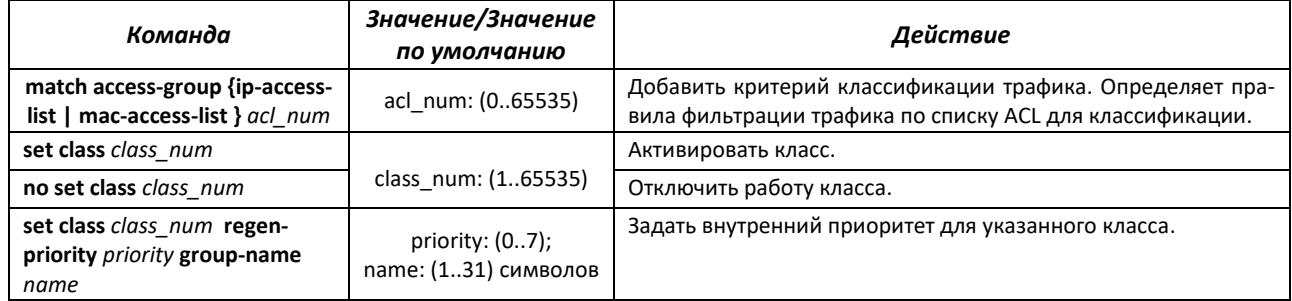

#### Команды режима редактирования стратегии классификации трафика

Вид запроса командной строки режима редактирования стратегии классификации трафика:

console# configure terminal console(config)# policy-map policy-map-name console(config-ply-map)#

#### Таблица 194 — Команды режима редактирования стратегии классификации трафика

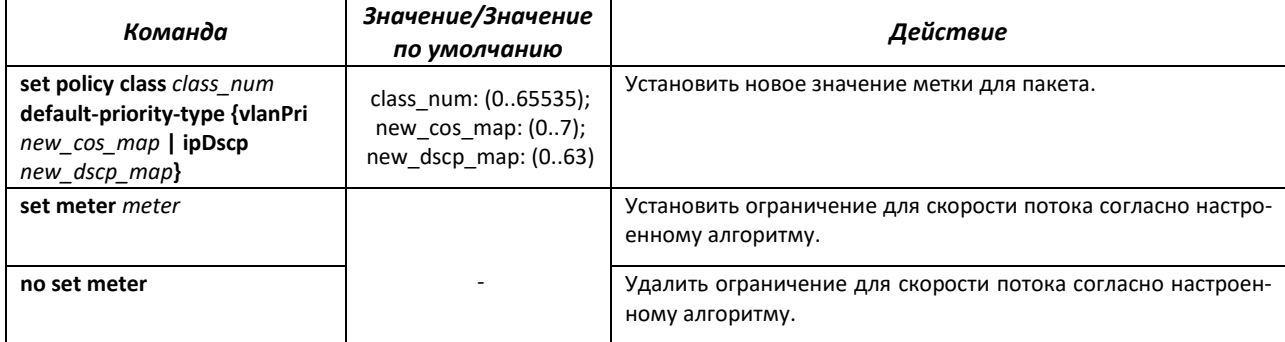

#### Команды режима глобальной конфигурации

#### Вид запроса командной строки режима глобальной конфигурации:

console(config)#

## Таблица 195 — Команды режима глобальной конфигурации

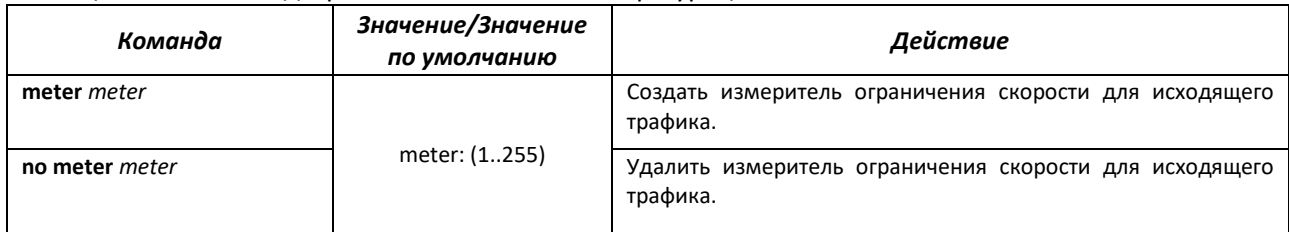

# *Команды режима конфигурации измерителя ограничения скорости для входящего трафика*

#### Вид запроса командной строки в режиме конфигурации:

console(config-meter)#

#### Таблица 196 — Команды режима конфигурации измерителя ограничения скорости

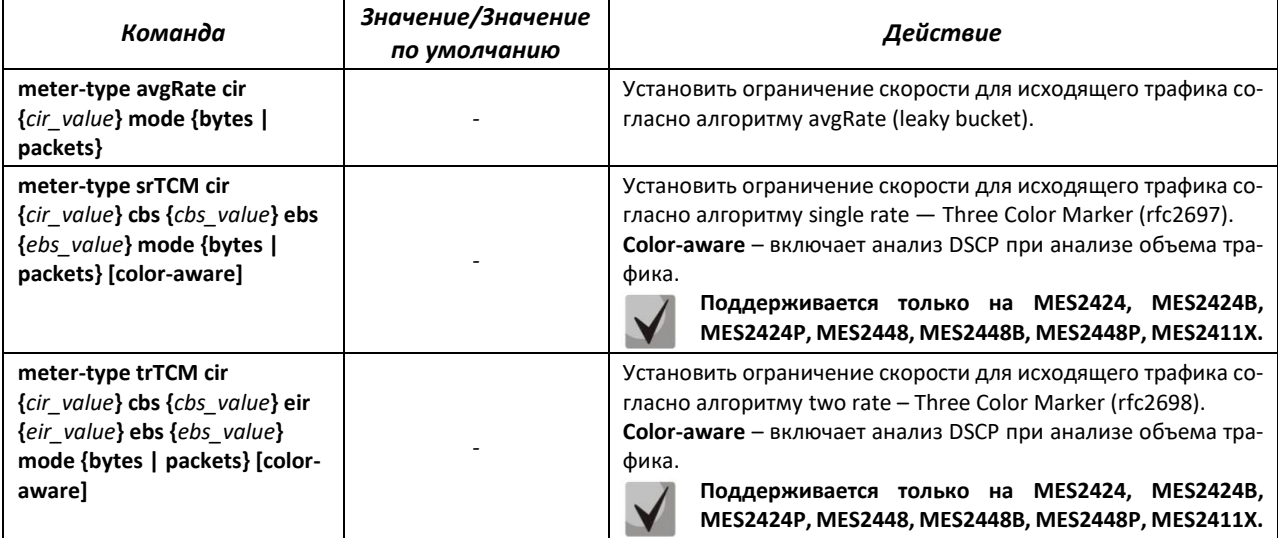

## **Для корректной работы измерителя с алгоритмами sr-TCM и tr-TCM требуется установить на исходящем интерфейсе команду qos map regen-priority ipDscp enable.**

## *Команды режима EXEC*

Вид запроса командной строки режима EXEC:

console#

Ш

Таблица 197 — Команды режима EXEC

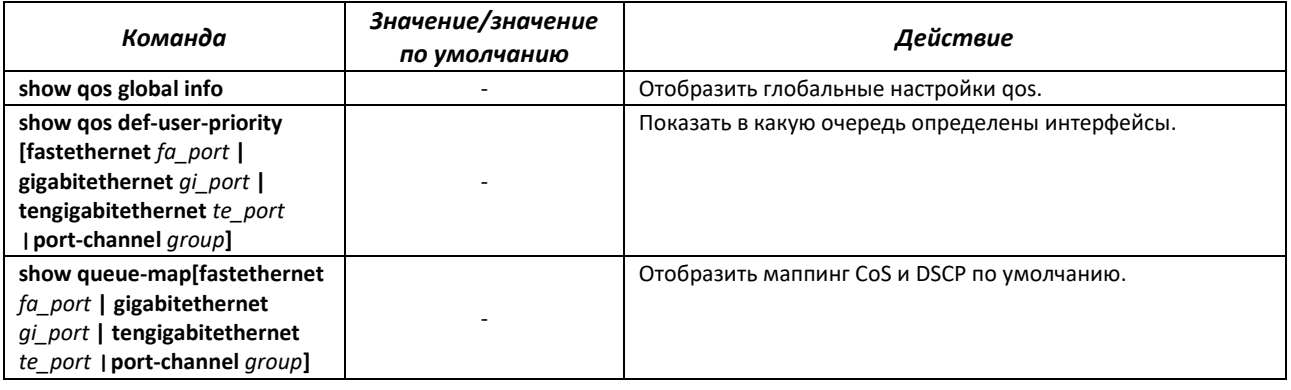

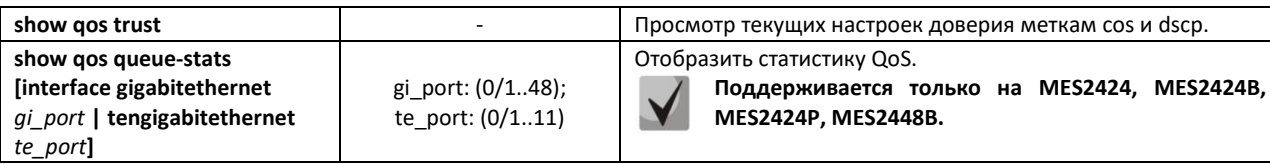

Пример применения сервисной политики:

Для трафика, имеющего DSCP 8, меняется VLAN на 100, p-bit меняется на 7, dscp меняется на 63, скорость потока ограничивается до 512 kbps.

```
console(config)# ip access-list extended 1008 
console(config-ext-nacl)# permit ip any any traffic-class 8 sub-action mod-
ify-vlan 100 
console(config-ext-nacl)# ! 
console(config)# interface gigabitethernet 0/6 
console(config-if)# qos trust cos 
console(config-if)# switchport mode trunk 
console(config-if)# ip access-group 1008 in 
console(config-if)# ! 
console(config)# interface gigabitethernet 0/7 
console(config-if)# switchport mode trunk 
console(config-if)# qos map regen-priority-type vlanPri enable 
console(config-if)# ! 
console(config)# class-map 1008 
console(config-cls-map)# match access-group ip-access-list 1008 
console(config-cls-map)# set class 1008 regen-priority 7 group-name QOS 
console(config-cls-map)# ! 
console(config)# meter 10 
console(config-meter)# meter-type avgRate cir 512 kbps 
console(config-meter)# ! 
console(config)# policy-map 1008 
console(config-ply-map)# set policy class 1008 default-priority-type ipDscp
63
```
## *Команды режима конфигурации интерфейса (диапазона интерфейсов) Ethernet, интерфейса группы портов*

Вид запроса командной строки в режиме конфигурации интерфейса Ethernet, интерфейса группы портов:

```
console(config-if)#
```
Таблица 198 — Команды режима конфигурации интерфейса Ethernet, группы интерфейсов

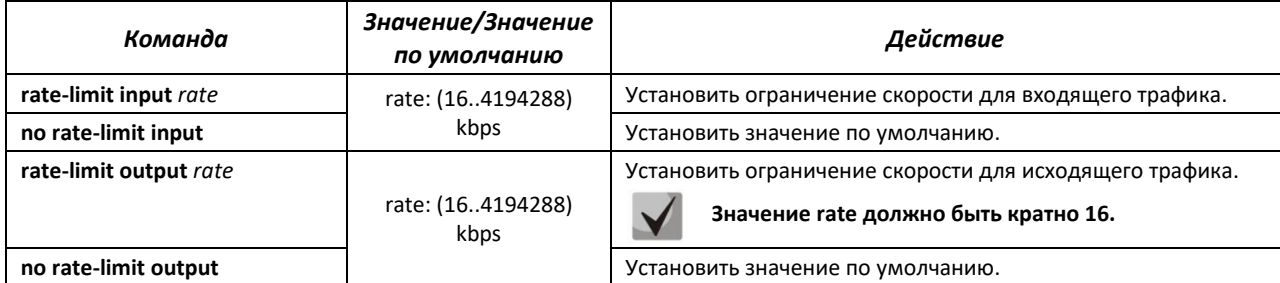

Пример настройки ограничении скорости портаGigabitEthernet 0/4:

```
console# configure terminal 
console(config)# vlan 10 
console(config-vlan)# vlan active 
console(config-vlan)# ! 
console(config)# interface gigabitethernet 0/4
```

```
console(config-if)# switchport mode access 
console(config-if)# switchport access vlan 10 
console(config-if)# rate-limit input 512 
console(config-if)# rate-limit output 512
```
Пример настройки QoS:

Настроить планировщик по алгоритму wrr для исходящего интерфейса fa0/1. Распределить трафик согласно полю СoS в очереди 1-4. Назначить вес wrr для очередей согласно номеру очереди. Очередь 5 объявить приоритетной.

```
console(config)# scheduler 10 interface fastethernet 0/1 sched-algo wrr
console(config)# scheduler 20 interface fastethernet 0/1 sched-algo 
strict-priority
console(config)# queue 1 interface fastethernet 0/1 scheduler 10 weight 1
console(config)# queue 2 interface fastethernet 0/1 scheduler 10 weight 2
console(config)# queue 3 interface fastethernet 0/1 scheduler 10 weight 3
console(config)# queue 4 interface fastethernet 0/1 scheduler 10 weight 4
console(config)# queue 5 interface fastethernet 0/1 scheduler 10
console(config)# queue-map regn-priority vlanPri 1 queue-id 1
console(config)# queue-map regn-priority vlanPri 2 queue-id 2
console(config)# queue-map regn-priority vlanPri 3 queue-id 3
console(config)# queue-map regn-priority vlanPri 4 queue-id 4
console(config)# queue-map regn-priority vlanPri 5 queue-id 5
```
### **4.28 Конфигурация протоколов маршрутизации**

**Аппаратная маршрутизация поддерживается только на моделях MES2424, MES2424B, MES2424P, MES2448, MES2448B, MES2448P, MES2411X.**

#### *4.28.1 Конфигурация статической маршрутизации*

Статическая маршрутизация — вид маршрутизации, при которой маршруты указываются в явном виде при конфигурации маршрутизатора. Вся маршрутизация при этом происходит без участия каких-либо протоколов маршрутизации.

#### *Команды режима глобальной конфигурации*

Вид запроса командной строки режима глобальной конфигурации:

console(config)#

#### Таблица 199 — Команды режима конфигурации интерфейса Ethernet, группы интерфейсов

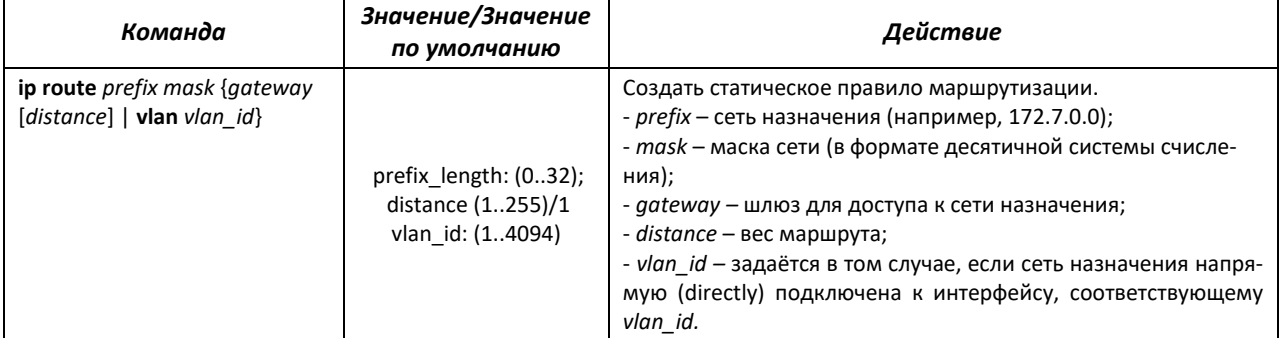

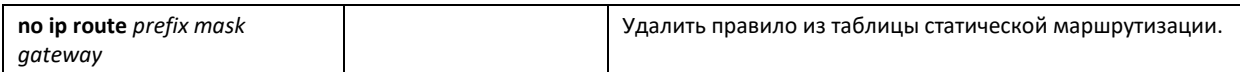

#### Команды режима ЕХЕС

Вид запроса командной строки режима ЕХЕС:

console#

Таблица 200 — Команды режима EXEC

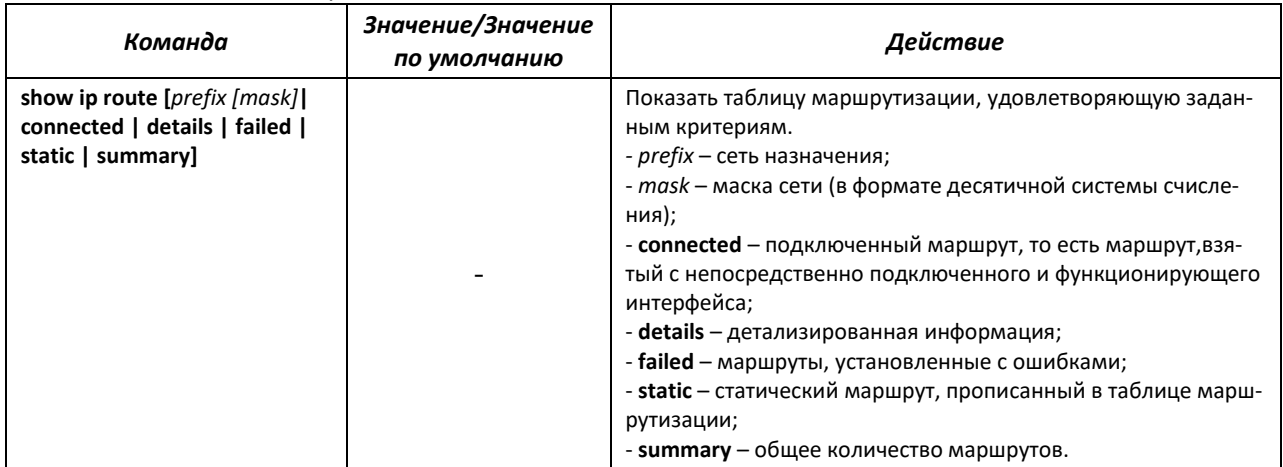

## 4.28.2 Настройка Virtual Router Redundancy Protocol (VRRP)

Протокол VRRP предназначен для резервирования маршрутизаторов, выполняющих роль шлюза по умолчанию. Это достигается путём объединения IP-интерфейсов группы маршрутизаторов в один виртуальный, который будет использоваться как шлюз по умолчанию для компьютеров в сети. На канальном уровне резервируемые интерфейсы имеют MAC-адрес 00:00:5E:00:01:XX, где XX - номер группы VRRP (VRID).

Только один из физических маршрутизаторов может выполнять маршрутизацию трафика на виртуальном IP-интерфейсе (VRRP master), остальные маршрутизаторы в группе предназначены для резервирования (VRRP backup). Выбор VRRP master происходит в соответствии с RFC 5798. Если текущий master становится недоступным - выбор master'а повторяется. Наивысший приоритет имеет маршрутизатор с собственным IP-адресом, совпадающим с виртуальным. В случае доступности он всегда становится VRRP master. Максимальное количество VRRP-процессов - 32.

#### Команды режима глобальной конфигурации

Вид запроса командной строки режима глобальной конфигурации:

#### console(config)#

#### Таблица 201 — Команды режима глобальной конфигурации

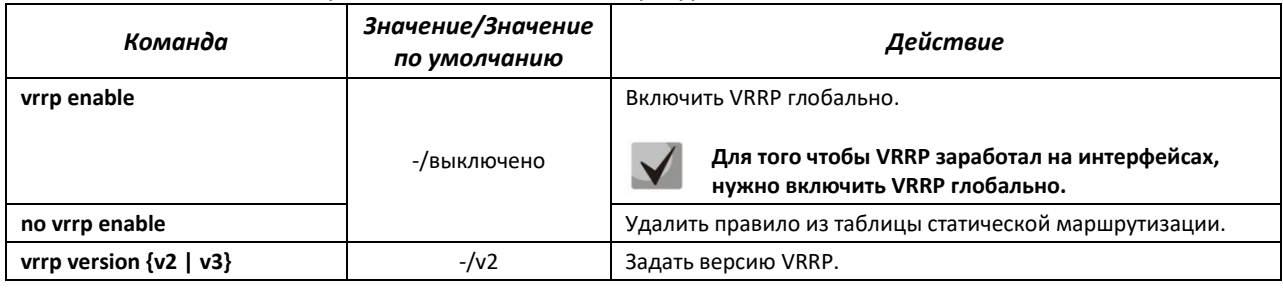

## Команды режима конфигурации интерфейсов VLAN

#### Вид запроса командной строки в режиме конфигурации интерфейсов VLAN:

console(config-if)#

#### Таблица 202 — Команды режима глобальной конфигурации

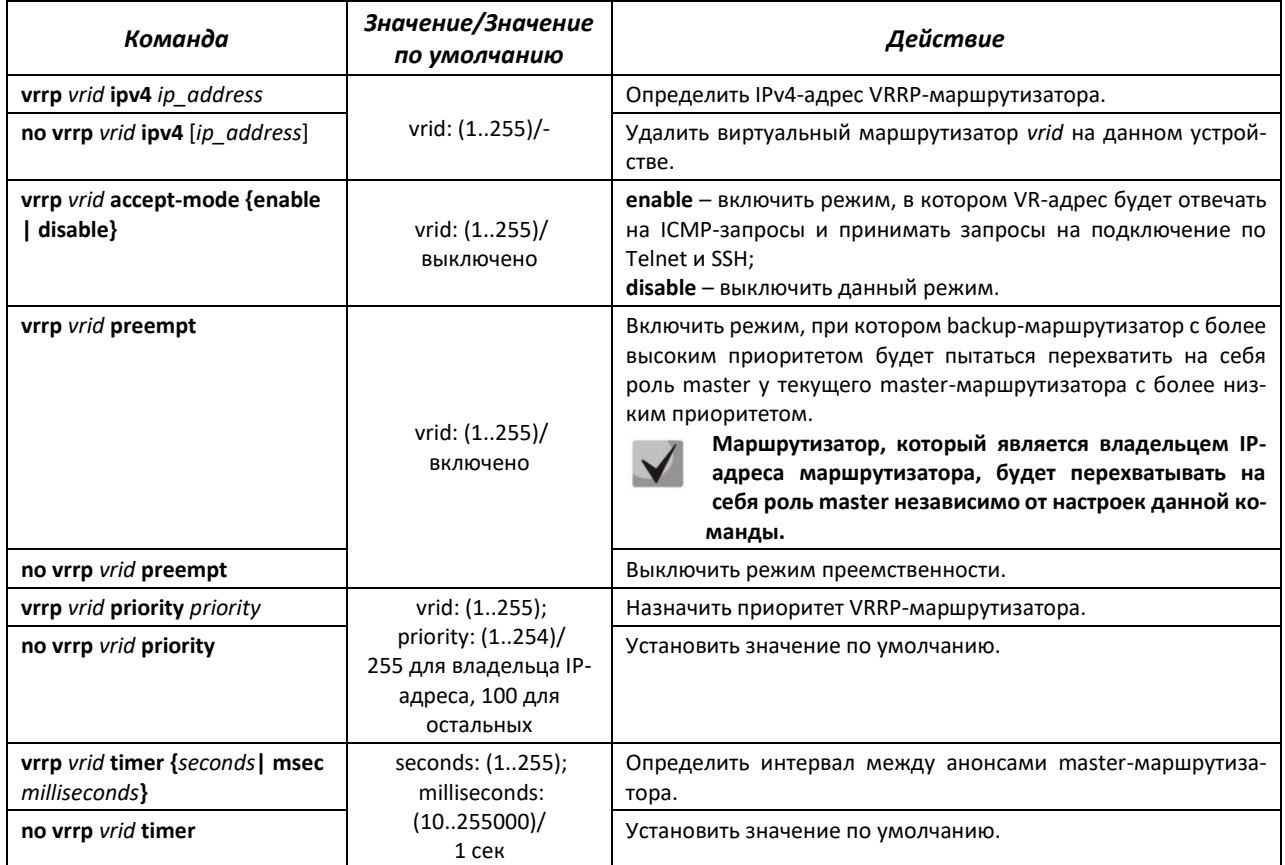

#### <u>Команды режима ЕХЕС</u>

#### Вид запроса командной строки режима ЕХЕС:

console#

Таблица 203 - Команды режима EXEC

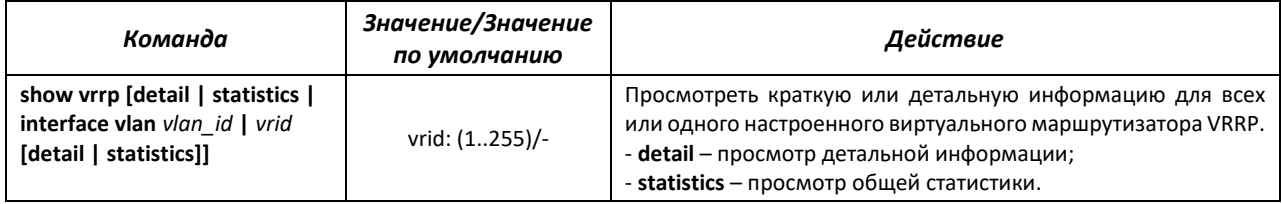

## 4.29 Обновление программного обеспечения с сервера ТFTP

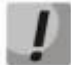

Сервер ТҒТР должен быть запущен и настроен на компьютере, с которого будет загружаться программное обеспечение. Сервер должен иметь разрешение на чтение файлов начального загрузчика и/или системного ПО. Компьютер с запущенным ТFTP-сервером должен быть доступен для коммутатора (можно проконтролировать, выполнив на коммутаторе команду ping A.B.C.D, где A.B.C.D - IP-адрес компьютера).

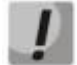

Обновление программного обеспечения может осуществляться только привилегированным пользователем.

#### 4.29.1 Обновление системного программного обеспечения

Загрузка устройства осуществляется из файла системного программного обеспечения (ПО), который хранится во флэш-памяти. При обновлении новый файл системного ПО сохраняется в специально выделенной области памяти. При загрузке устройство запускает активный файл системного ПО.

Процедура обновления ПО:

Скопировать новый файл программного обеспечения на устройство в выделенную область памяти. Формат команды:

console# copy tftp://tftp ip address/[directory]/filename image

Или командой

```
console# firmware upgrade tftp://tftp ip address/[directory]/filename
```
Пример команды для загрузки ПО через sftp:

```
console# copy
sftp://username:password@Tftp ip address//[directory]/filename image
```
Новая версия программного обеспечения станет активной после перезагрузки коммутатора.

Для просмотра данных о версиях программного обеспечения и их активности введите команду show bootvar:

console# show bootvar

#### 4.30 Режим отладки

Режим отладки позволяет снимать дополнительную диагностическую информацию с устройства.

#### Команды режима глобальной конфигурации

Вид запроса командной строки режима глобальной конфигурации:

console(config)#

# $\triangle$  eltex

## Таблица 204 — Команды режима глобальной конфигурации

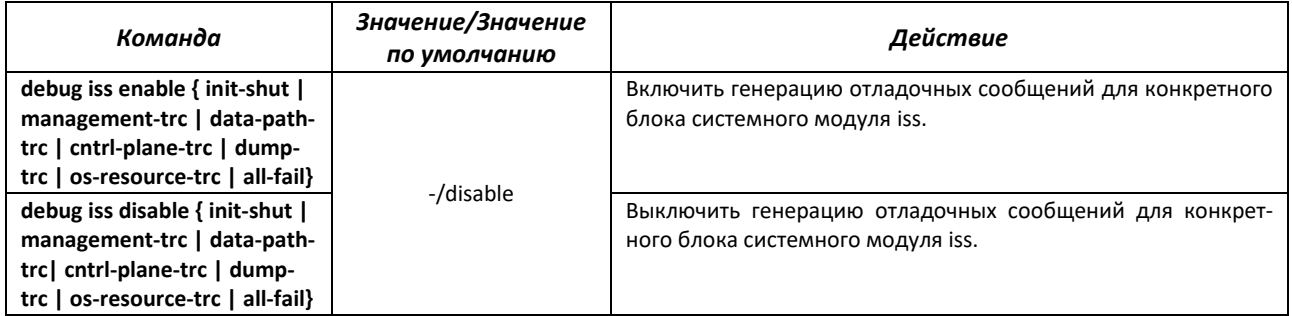

## *Команды режима EXEC*

Вид запроса командной строки режима EXEC:

console#

Таблица 205 — Команды режима EXEC

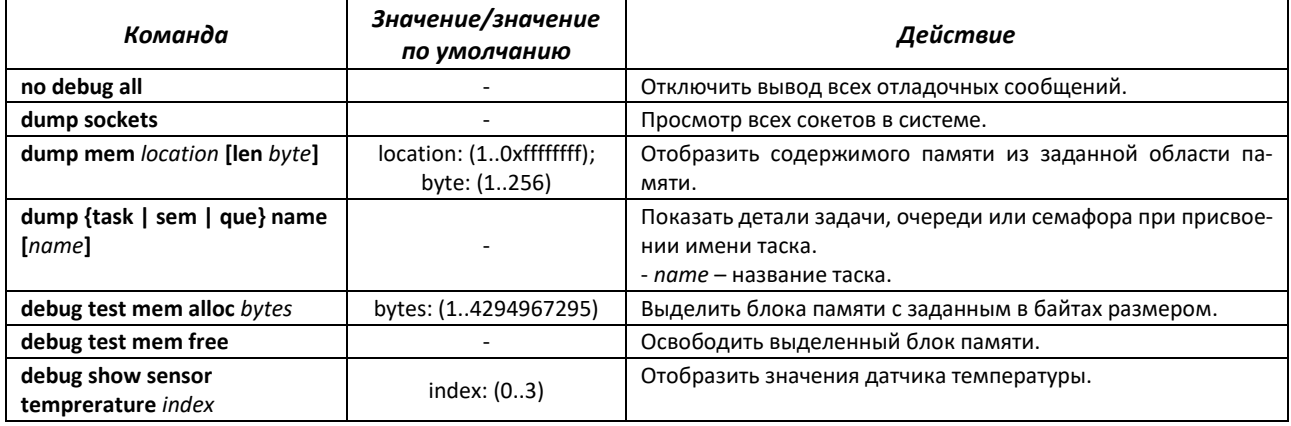

## *Команды режима EXEC*

Вид запроса командной строки режима EXEC:

console#

#### Таблица 206 — Команды режима EXEC

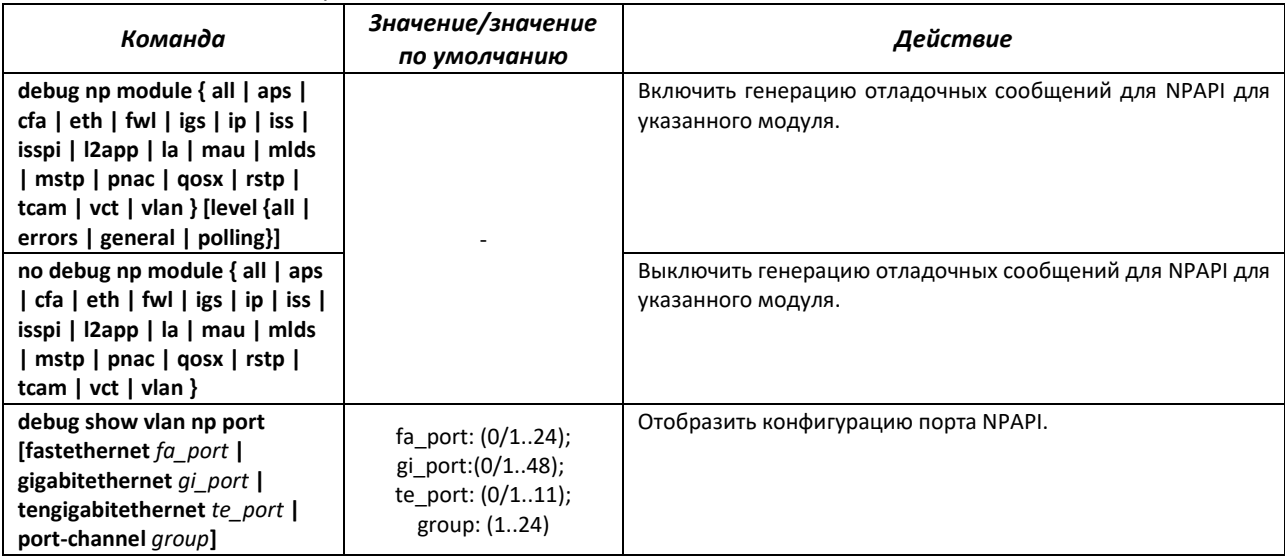

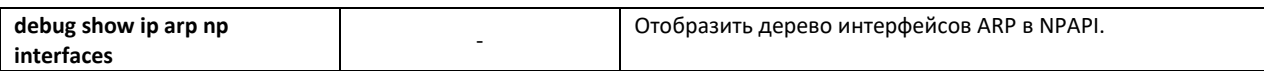

## *4.30.1 Команды отладки для интерфейсов*

Данный режим отладки устанавливает трассировки для интерфейсов для указанного уровня severity.

#### *Команды режима EXEC*

Вид запроса командной строки режима EXEC:

console#

#### Таблица 207 — Команды режима EXEC

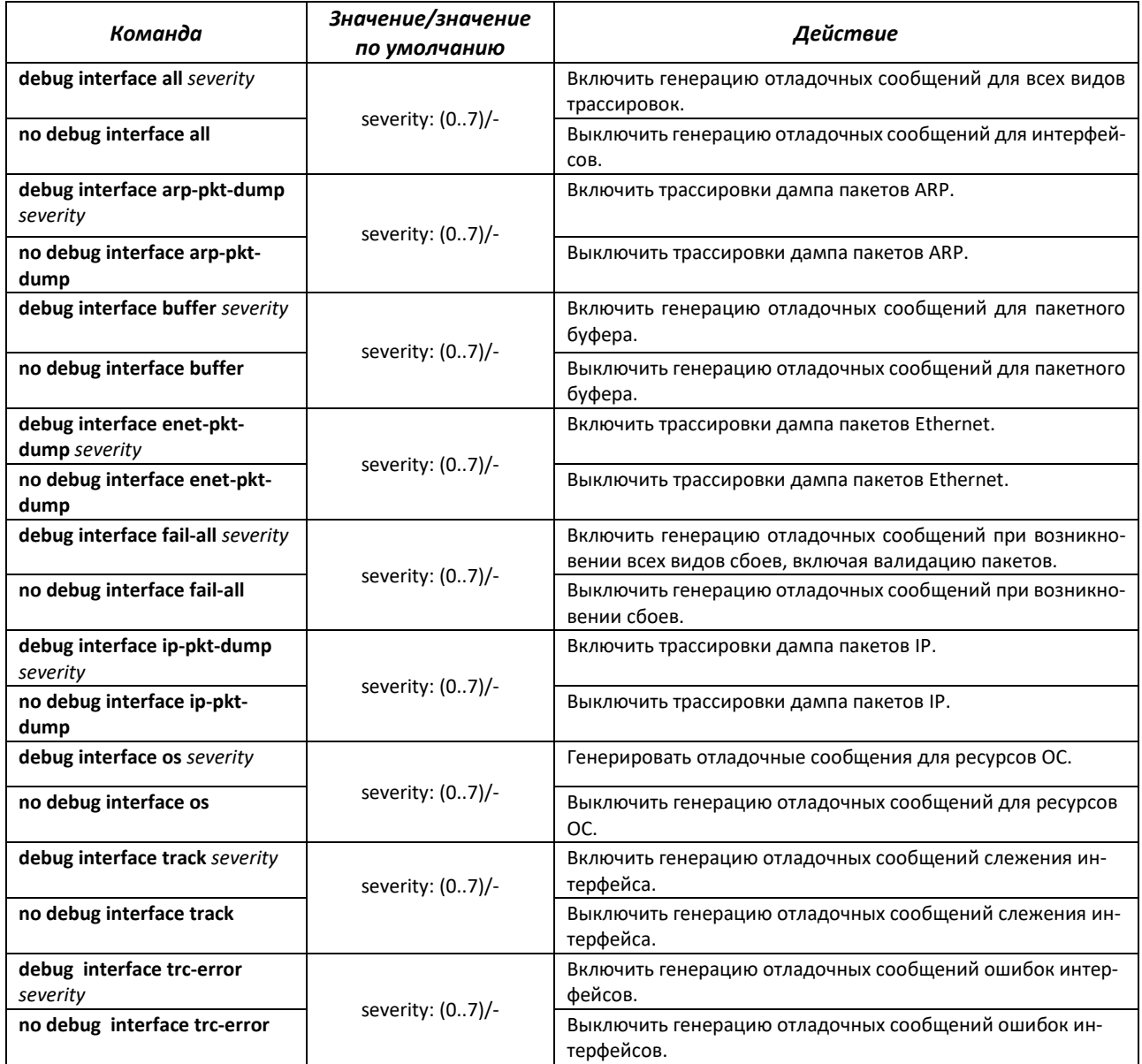

# *4.30.2 Отладка VLAN*

# *Команды режима EXEC*

Вид запроса командной строки режима EXEC:

console#

## Таблица 208 — Команды режима EXEC

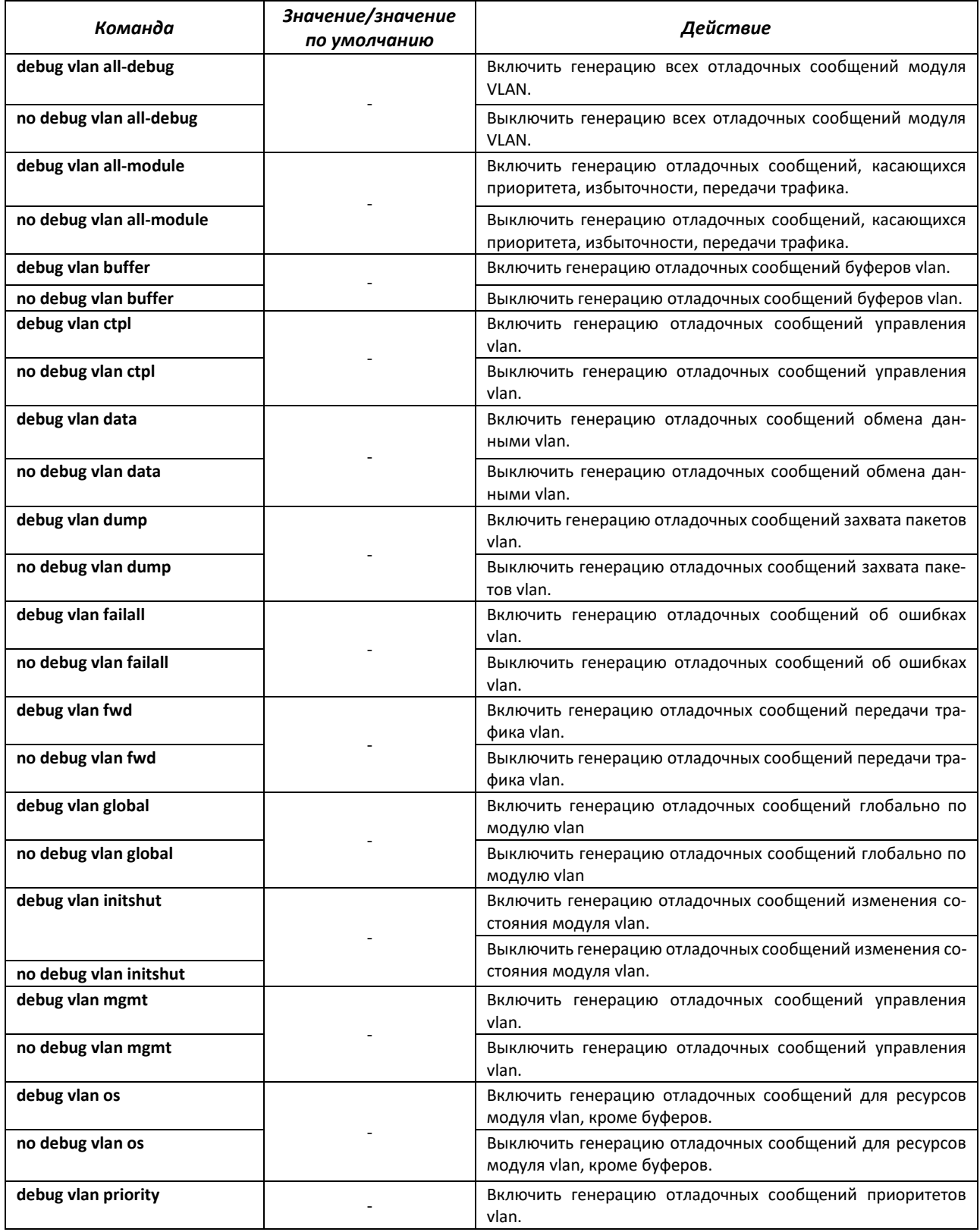

# $\triangle$  eltex

![](_page_174_Picture_336.jpeg)

# *4.30.3 Отладка Ethernet-oam*

# *Команды режима EXEC*

Вид запроса командной строки режима EXEC:

console#

# Таблица 209 — Команды режима EXEC

![](_page_174_Picture_337.jpeg)

![](_page_175_Picture_287.jpeg)

## *4.30.4 Журналирование отладочных сообщений*

С помощью данного блока команд настраиваются параметры ведения журнала отладки в системе.

Название журнала содержит в себе дату его создания на flash.

#### *Команды режима глобальной конфигурации*

Вид запроса командной строки режима глобальной конфигурации:

console(config)#

#### Таблица 210 — Команды режима глобальной конфигурации

![](_page_175_Picture_288.jpeg)

![](_page_175_Picture_10.jpeg)

**Информация о debug-logging log-path хранится в файле nvram. Для возврата директории по умолчанию требуется использовать команду no debug-logging log-path или delete startup.** 

![](_page_175_Picture_12.jpeg)

**При использовании команды clear logs debug file стирается все содержимое директории, в которой находятся файлы журналов. Рекомендуется использовать отдельную директорию или директорию по умолчанию для хранения журналов во избежание потери конфигурацонных файлов.** 

![](_page_175_Picture_14.jpeg)

**Возможна совместная работа команд debug-logging console и debug-logging {file | buffered-file}**

#### *Команды режима EXEC*

Вид запроса командной строки режима EXEC:

console#

#### Таблица 211 — Команды режима EXEC

![](_page_176_Picture_290.jpeg)

## *4.30.5 Команды для отладки функций управления*

## *Команды режима EXEC*

Вид запроса командной строки режима EXEC:

console#

![](_page_176_Picture_291.jpeg)

![](_page_176_Picture_292.jpeg)

## *4.30.6 Команды для отладки протокола DHCP*

Команды данного блока включают отслеживание модуля DHCP.

#### *Команды режима EXEC*

Вид запроса командной строки режима EXEC:

console#

Таблица 213 — Команды режима EXEC

![](_page_177_Picture_396.jpeg)

# *4.30.7 Отладка функции РРРоЕ-IA*

# *Команды режима EXEC*

Вид запроса командной строки режима EXEC:

console#

## Таблица 214 — Команды режима EXEC

![](_page_177_Picture_397.jpeg)

### *4.30.8 Отладка функции DCS*

#### *Команды режима EXEC*

Вид запроса командной строки режима EXEC:

-

console#

#### Таблица 215 — Команды режима EXEC

![](_page_178_Picture_277.jpeg)

## *4.30.9 Отладка функций QoS*

## *Команды режима EXEC*

Вид запроса командной строки режима EXEC:

console#

#### Таблица 216 — Команды режима EXEC

![](_page_178_Picture_278.jpeg)

![](_page_179_Picture_259.jpeg)

## *4.30.10 Команды для отладки протокола SNTP*

Команды данного блока позволяют снимать дополнительную диагностическую информациюдля протокола SNTP.

## *Команды режима EXEC*

Вид запроса командной строки режима EXEC:

console#

Таблица 217 — Команды режима EXEC

![](_page_179_Picture_260.jpeg)

## *4.30.11 Команды для отладки протокола STP*

Команды данного блока позволяют снимать дополнительную диагностическую информацию для протокола STP.

## *Команды режима EXEC*

Вид запроса командной строки режима EXEC:

console#

Таблица 218 — Команды режима EXEC

![](_page_179_Picture_261.jpeg)
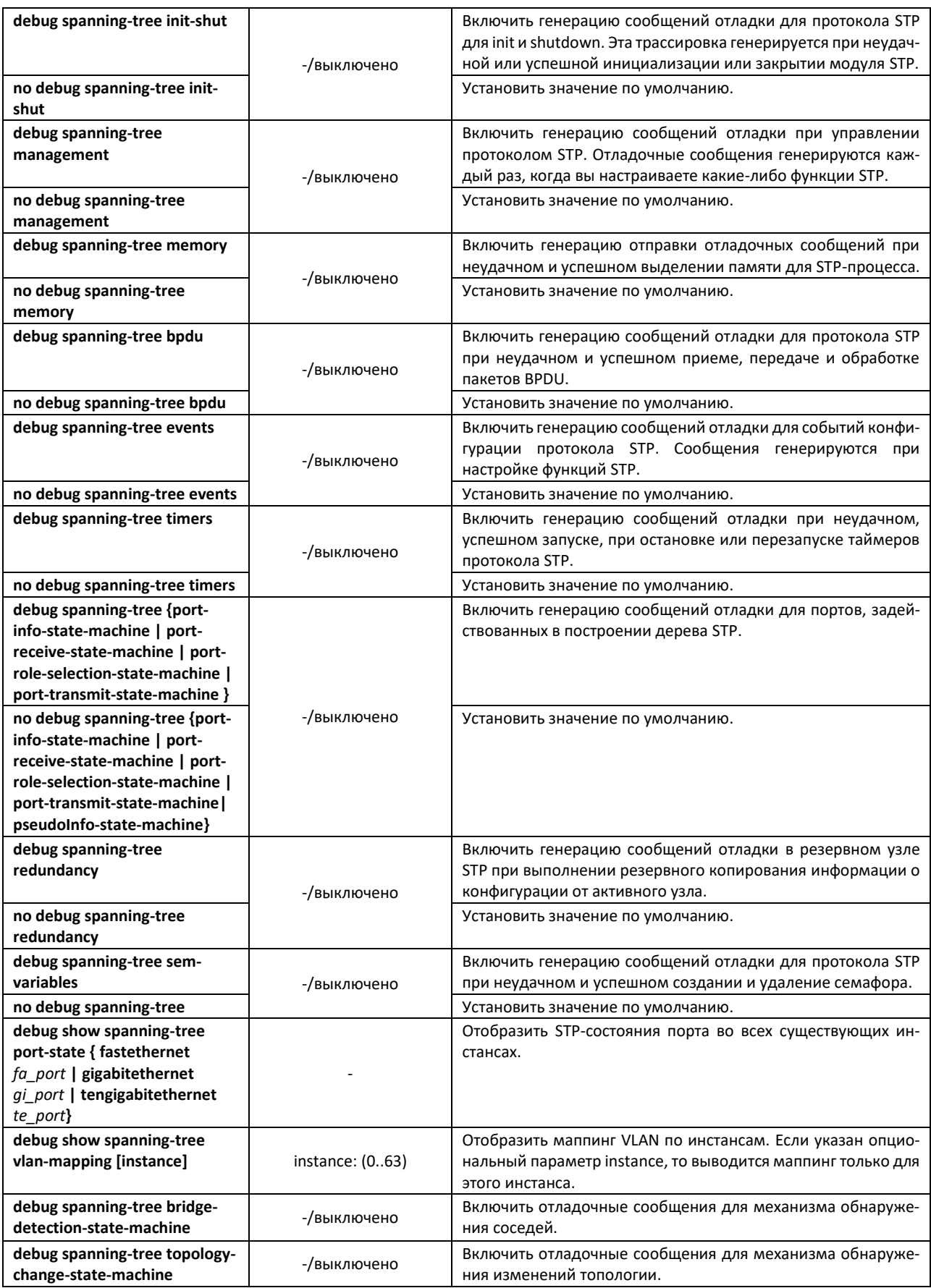

# 4.30.12 Команды для отладки протокола LLDP

Команды данного блока позволяют снимать дополнительную диагностическую информацию для протокола LLDP.

#### Команды режима ЕХЕС

Вид запроса командной строки режима ЕХЕС:

console#

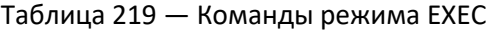

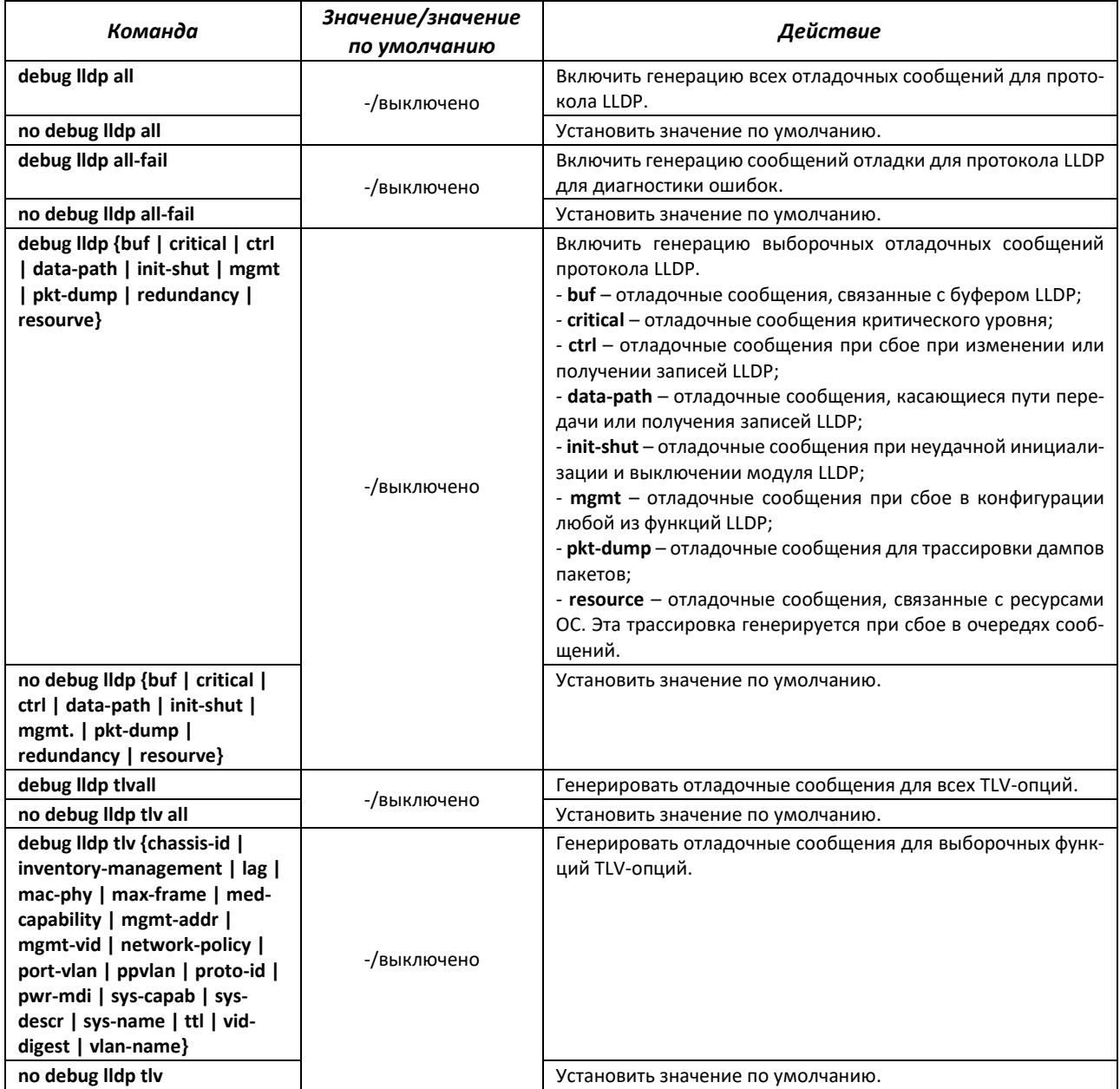

# *4.30.13 Команды для отладки функции IGMP Snooping*

Команды данного блока позволяют снимать дополнительную диагностическую информацию для протокола IGMP.

#### *Команды режима EXEC*

Вид запроса командной строки режима EXEC:

console#

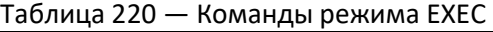

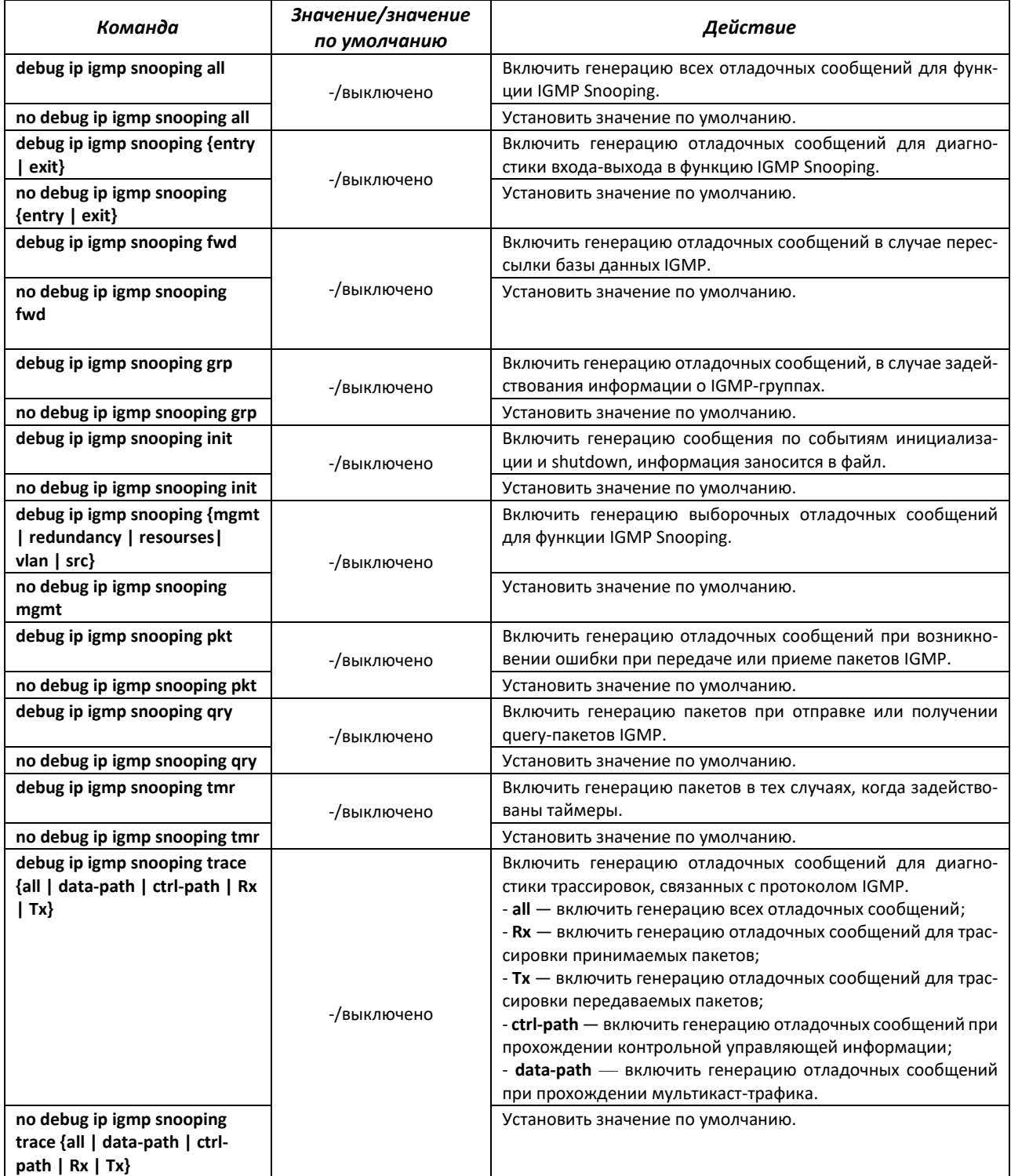

# *4.30.14 Отладка для port-channel*

## *Команды режима EXEC*

Вид запроса командной строки режима EXEC:

console#

#### Таблица 221 — Команды режима EXEC

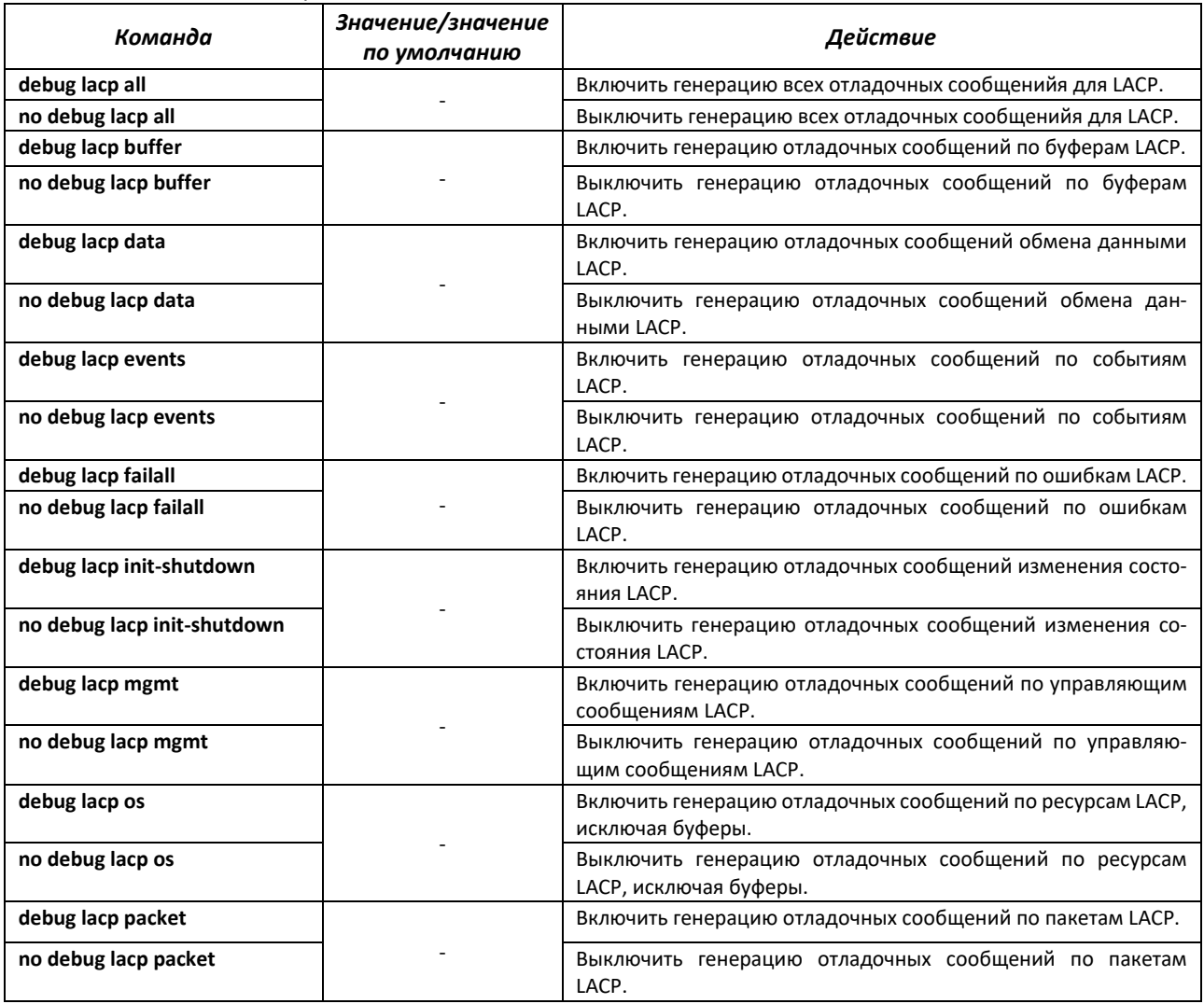

## *Команды режима EXEC*

Вид запроса командной строки режима EXEC:

console#

#### Таблица 222 — Команды режима EXEC

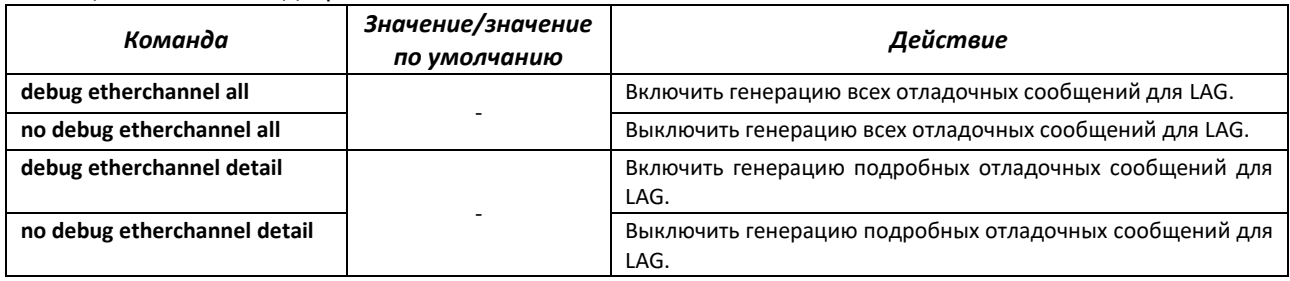

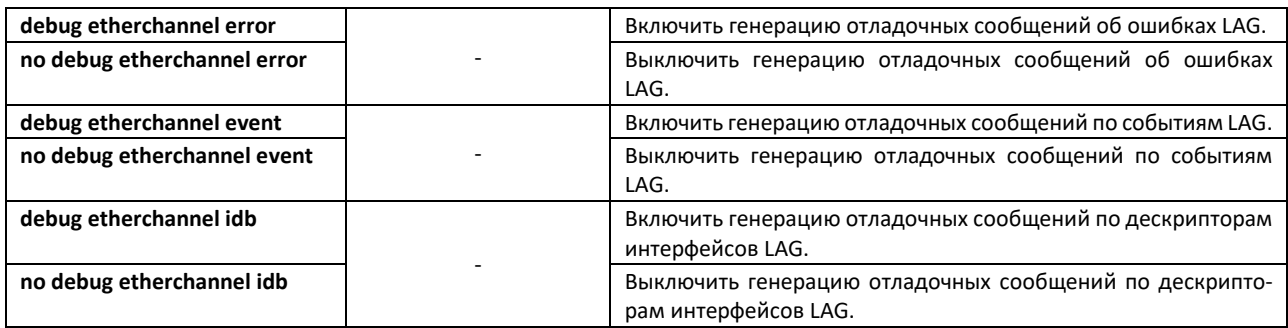

# *4.30.15 Отладка loopback-detection*

## *Команды режима EXEC*

Вид запроса командной строки режима EXEC:

console#

Таблица 223 — Команды режима EXEC

| Команда                                     | Значение/значение<br>по умолчанию | Действие                                                           |
|---------------------------------------------|-----------------------------------|--------------------------------------------------------------------|
| debug loopback-detection all                |                                   | Включить генерацию всех отладочных сообщений LBD.                  |
| no debug loopback-detection<br>all          |                                   | Выключить генерацию всех отладочных сообщений LBD.                 |
| debug loopback-detection<br>buffer-alloc    |                                   | Включить генерацию отладочных сообщений для буферов<br>IBD.        |
| no debug loopback-detection<br>buffer-alloc |                                   | Выключить генерацию отладочных сообщений для буферов<br>LBD.       |
| debug loopback-detection<br>control         |                                   | Включить генерацию отладочных сообщений управления<br>IBD.         |
| no debug loopback-detection<br>control      |                                   | Выключить генерацию отладочных сообщений управления<br>IBD.        |
| debug loopback-detection pkt-<br>dump       |                                   | Включить генерацию отладочных сообщений захвата пакетов<br>LBD.    |
| no debug loopback-detection<br>pkt-dump     |                                   | Выключить генерацию отладочных сообщений захвата паке-<br>TOB LBD. |
| debug loopback-detection pkt-<br>flow       |                                   | Включить генерацию отладочных сообщений потоков тра-<br>фика LBD.  |
| no debug loopback-detection<br>pkt-flow     |                                   | Выключить генерацию отладочных сообщений потоков тра-<br>фика LBD. |

## *4.30.16 Отладка для протокола SNMP*

## *Команды режима EXEC*

Вид запроса командной строки режима EXEC:

console#

## Таблица 224 — Команды режима EXEC

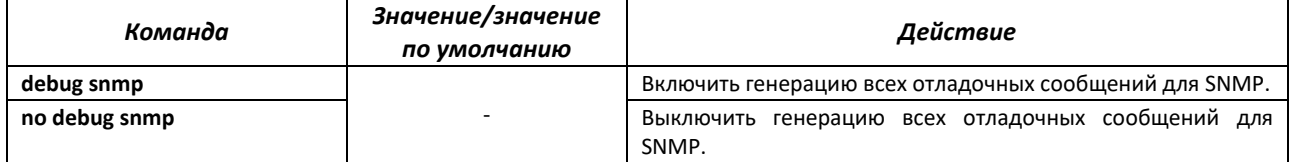

# 4.30.17 Команды для диагностики параметров ТСАМ

Команды данного блока позволяют снимать дополнительную диагностическую информацию для ТСАМ.

#### Команды режима ЕХЕС

Вид запроса командной строки режима ЕХЕС:

console#

Таблица 225 - Команды режима EXEC

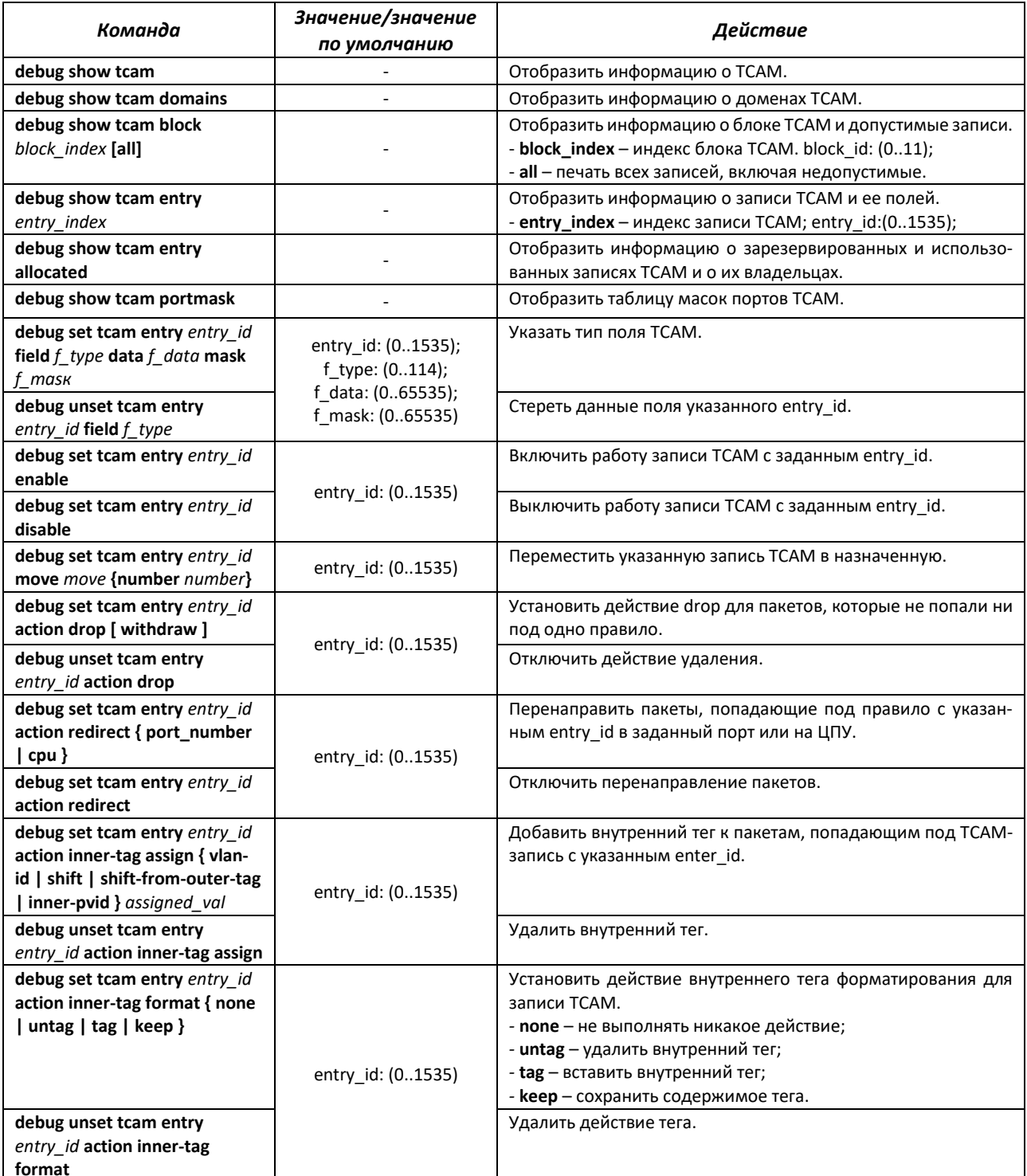

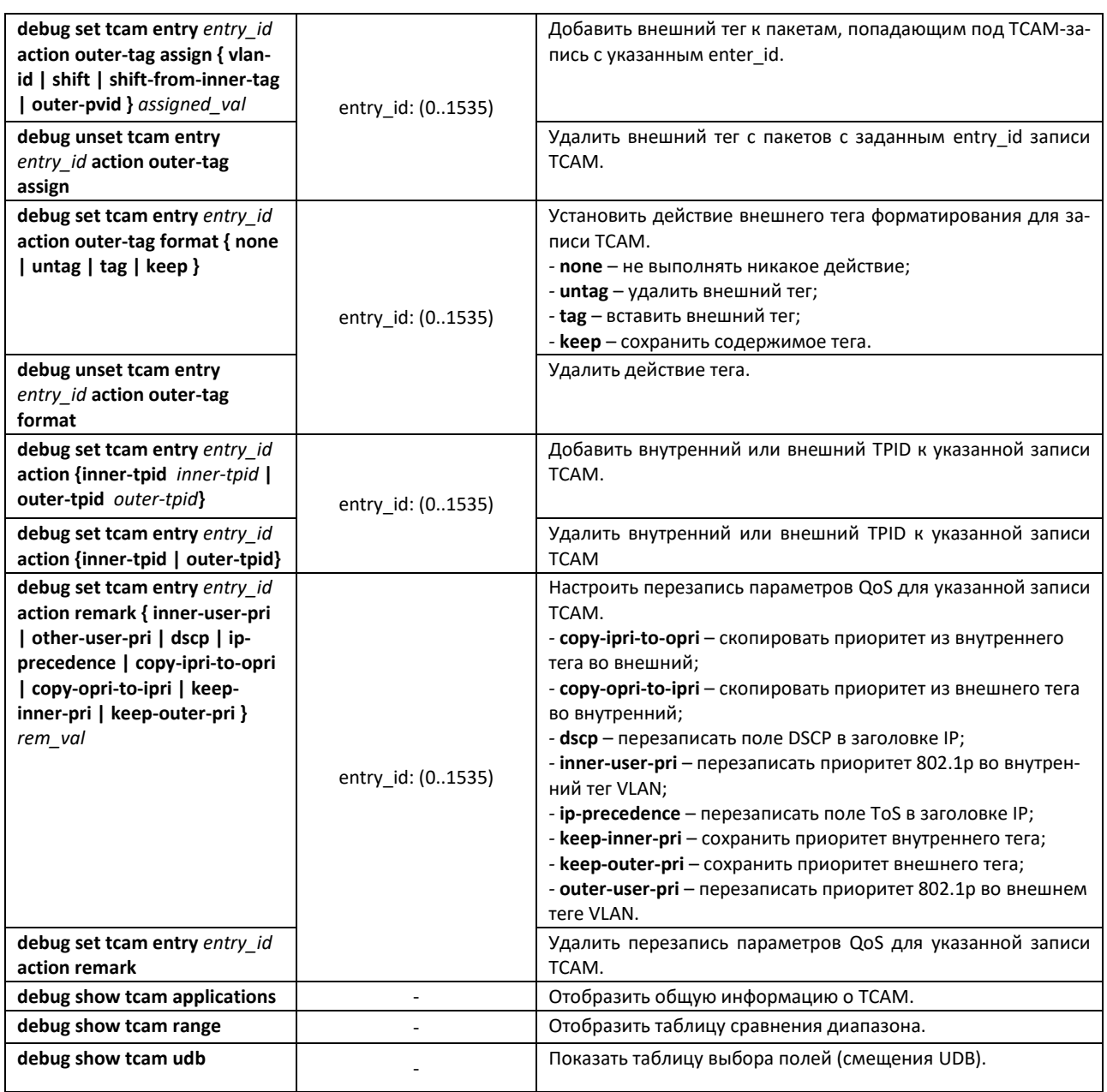

# **ПРИЛОЖЕНИЕ А. КОНСОЛЬНЫЙ КАБЕЛЬ**

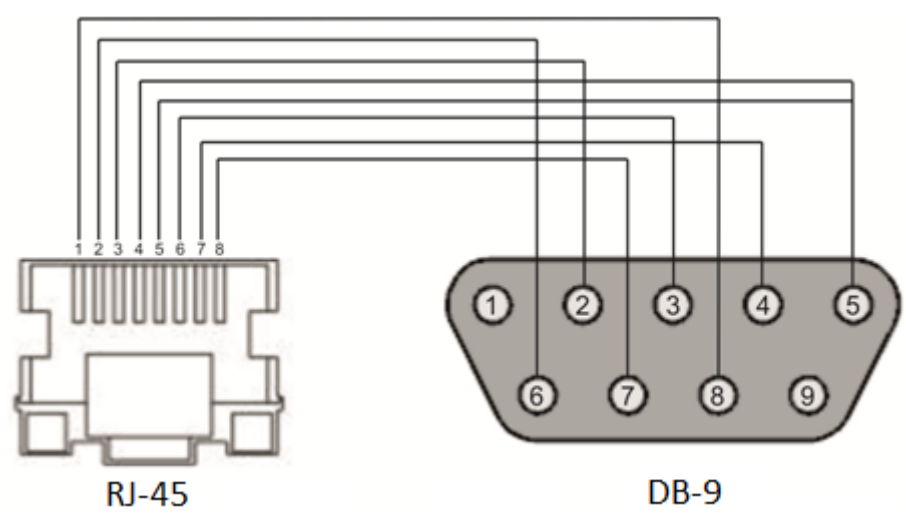

Рисунок А.1 **–** Подключение консольного кабеля

# **ПРИЛОЖЕНИЕ Б. ПОДДЕРЖИВАЕМЫЕ ЗНАЧЕНИЯ ETHERTYPE**

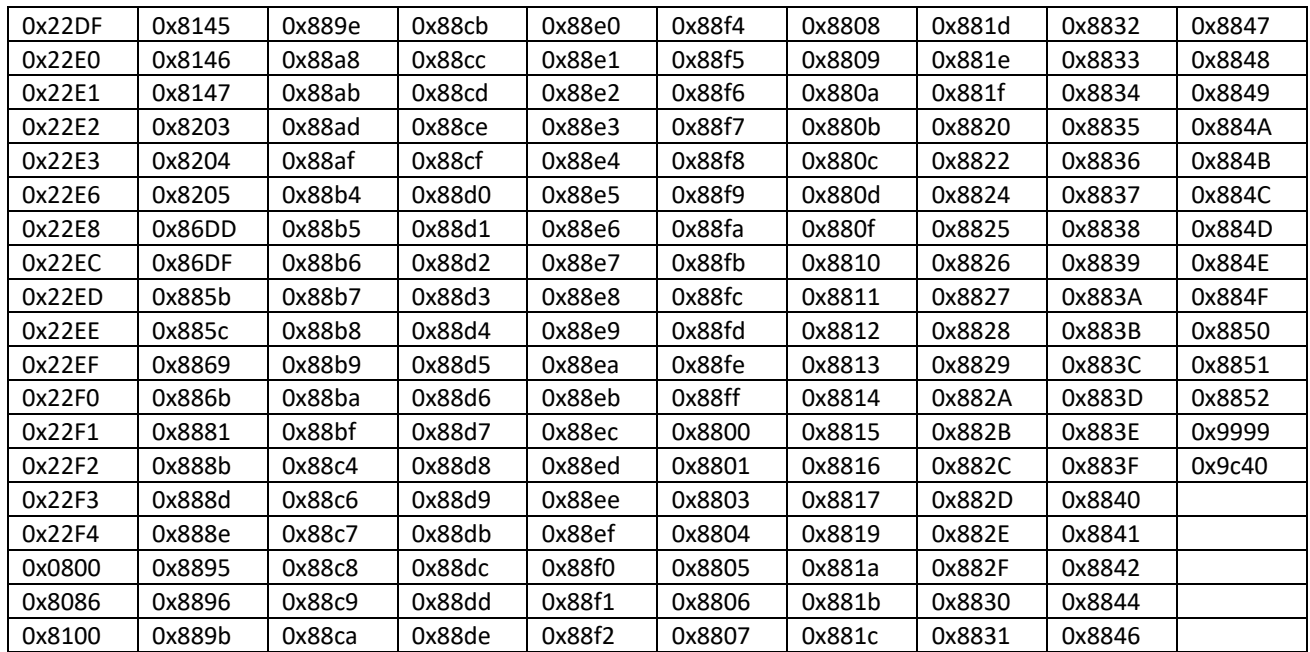

## Таблица Б.1 – Поддерживаемые значения EtherType

# **ПРИЛОЖЕНИЕ В. ОЧЕРЕДИ ДЛЯ ПРИНИМАЕМОГО НА CPU ТРАФИКА**

Таблица В.1 — Распределение очередей для принимаемого на CPU трафика для MES1428, MES2428, MES2408, MES3708P

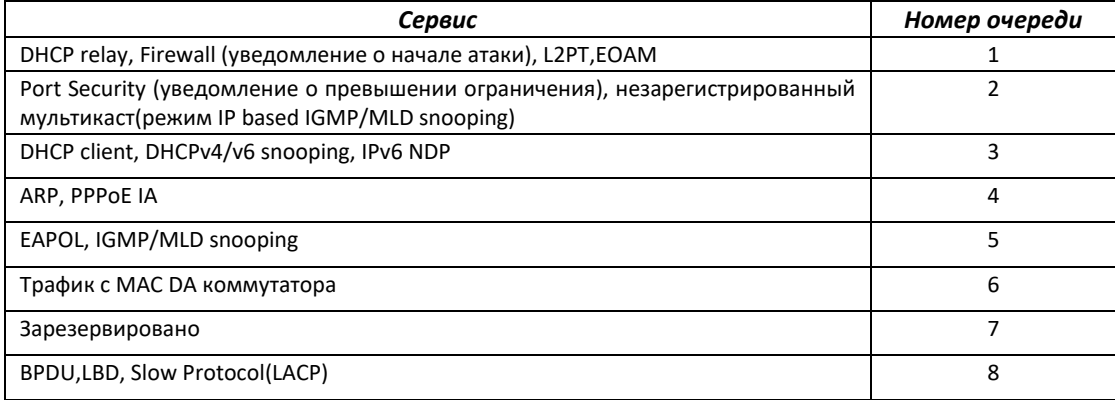

#### Таблица В.2 — Распределение очередей для принимаемого на CPU трафика для MES2424, MES2424B, MES2424P, MES2448, MES2448B, MES2448P, MES2411X

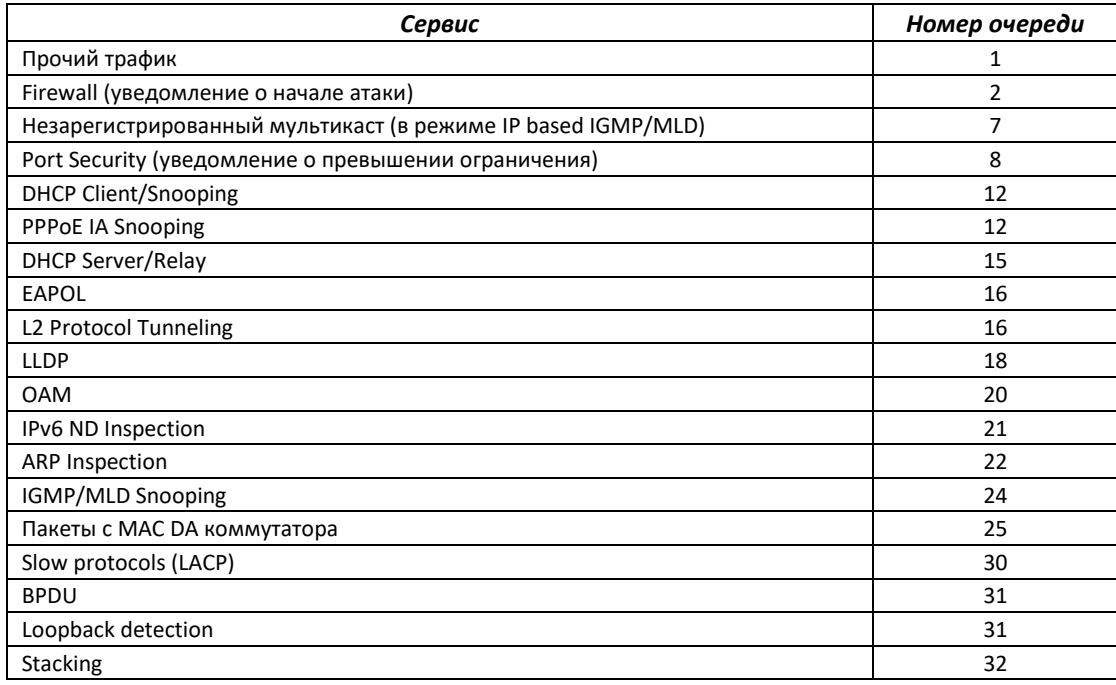

# ПРИЛОЖЕНИЕ Г. РАСШИФРОВКА СПИСКА ПРОЦЕССОВ

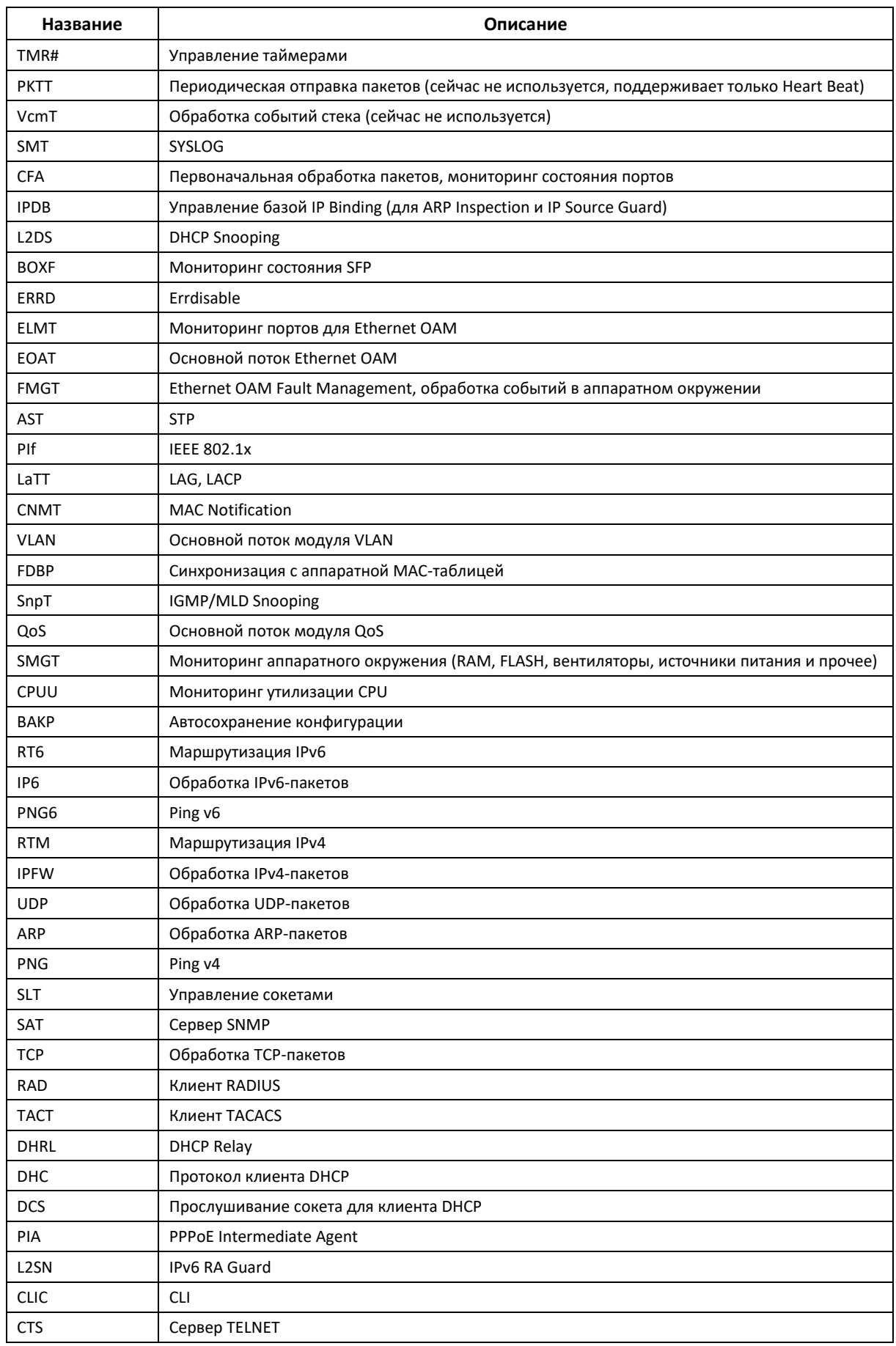

# AELTEX

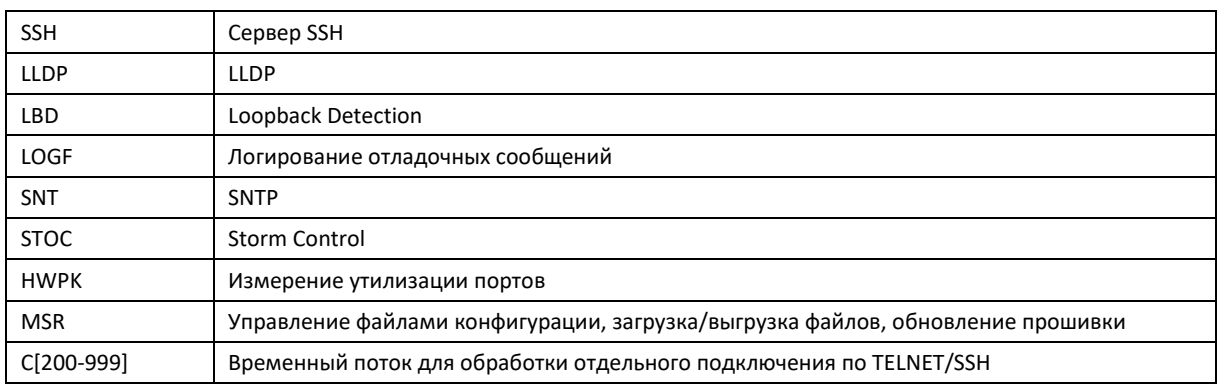

# **ТЕХНИЧЕСКАЯ ПОДДЕРЖКА**

Для получения технической консультации по вопросам эксплуатации оборудования ООО «Предприятие «ЭЛТЕКС» Вы можете обратиться в Сервисный центр компании:

Форма обратной связи на сайте: **[https://eltex-co.ru/support/](http://eltex-co.ru/support/)** Servicedesk: **[https://servicedesk.eltex-co.ru](https://servicedesk.eltex-co.ru/)**

На официальном сайте компании Вы можете найти техническую документацию и программное обеспечение для продукции ООО «Предприятие «ЭЛТЕКС», обратиться к базе знаний, оставить интерактивную заявку или проконсультироваться у инженеров Сервисного центра на техническом форуме.

Официальный сайт компании: **[https://eltex-co.ru/](http://eltex-co.ru/)** Технический форум: **[https://eltex-co.ru/forum](http://eltex-co.ru/forum)** База знаний: **<https://docs.eltex-co.ru/display/EKB/Eltex+Knowledge+Base>** Центр загрузок: **[https://eltex-co.ru/support/downloads](http://eltex-co.ru/support/downloads)**